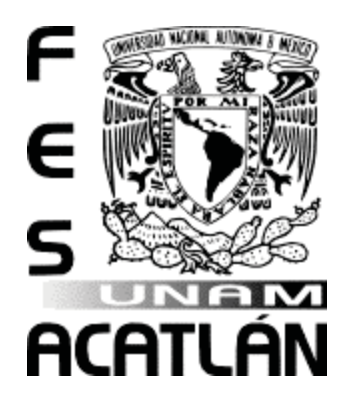

## **UNIVERSIDAD NACIONAL AUTÓNOMA DE MÉXICO FACULTAD DE ESTUDIOS SUPERIORES ACATLÁN**

## **PRUEBAS DE VIBRACIÓN AMBIENTAL**

## **EN SIETE PUENTES PEATONALES**

**T E S I S**  QUE PARA OBTENER EL TÍTULO DE: **INGENIERO CIVIL** 

## **P R E S E N T A:**

ILTSE MONTSERRAT ROMAN COLMENARES

## **ASESOR:**

DR. HUGO HERNANDEZ BARRIOS

SANTA CRUZ ACATLÁN, NAUCALPAN, ESTADO DE MÉXICO, 2018

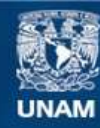

Universidad Nacional Autónoma de México

**UNAM – Dirección General de Bibliotecas Tesis Digitales Restricciones de uso**

#### **DERECHOS RESERVADOS © PROHIBIDA SU REPRODUCCIÓN TOTAL O PARCIAL**

Todo el material contenido en esta tesis esta protegido por la Ley Federal del Derecho de Autor (LFDA) de los Estados Unidos Mexicanos (México).

**Biblioteca Central** 

Dirección General de Bibliotecas de la UNAM

El uso de imágenes, fragmentos de videos, y demás material que sea objeto de protección de los derechos de autor, será exclusivamente para fines educativos e informativos y deberá citar la fuente donde la obtuvo mencionando el autor o autores. Cualquier uso distinto como el lucro, reproducción, edición o modificación, será perseguido y sancionado por el respectivo titular de los Derechos de Autor.

#### AGRADECIMIENTOS

#### A Dios:

Le doy gracias a Dios por haberme dado la vida, permitirme tener una familia maravillosa y haberme dado la oportunidad de estudiar en la mejor universidad para alcanzar mis metas.

#### A mi familia:

Gracias a mis padres por el esfuerzo que hacen a diario para que a mi hermana y a mí no nos falte nada, por darme su amor y apoyo incondicional. A mi hermana le doy las gracias por estar conmigo a cada momento, por compartir conmigo todas esas desveladas y sueños. Les prometo que este no será el último de mis logros pero sí el más importante y sin duda la herencia más grande que pueda recibir.

#### A mis amigos:

Gracias por haber hecho de mi etapa universitaria una vivencia inolvidable. Estoy segura de que nuestra amistad permanecerá en el futuro, les deseo lo mejor en este nuevo camino y saben que siempre podrán contar con mi apoyo.

#### A la Universidad y mis maestros:

Le doy gracias a la máxima casa de estudios por haberme dado un lugar en ella y permitirme realizar mi sueño de tener una carrera profesional. Agradezco también a los maestros que fueron mi ejemplo a seguir, por todas sus enseñanzas tanto personales como profesionales.

Agradezco al Departamento de Riesgos Naturales y Antropogénicos de la Unidad de Investigación Multidisciplinaria, de la FESA, en especial al Ing. Carlos Arce León por todo el apoyo que me brindó durante la realización de mi servicio social y este trabajo, gracias, por su tiempo, sus consejos y enseñanzas que siempre llevaré presentes.

A mi asesor el Dr. Hugo Hernández Barrios por apoyarme en la elaboración de este trabajo, por brindarme sus consejos, conocimientos, apoyo y comprensión.

Agradezco a cada uno de mis sinodales por su apoyo, por darme su tiempo, motivación y conocimientos.

#### Contenido

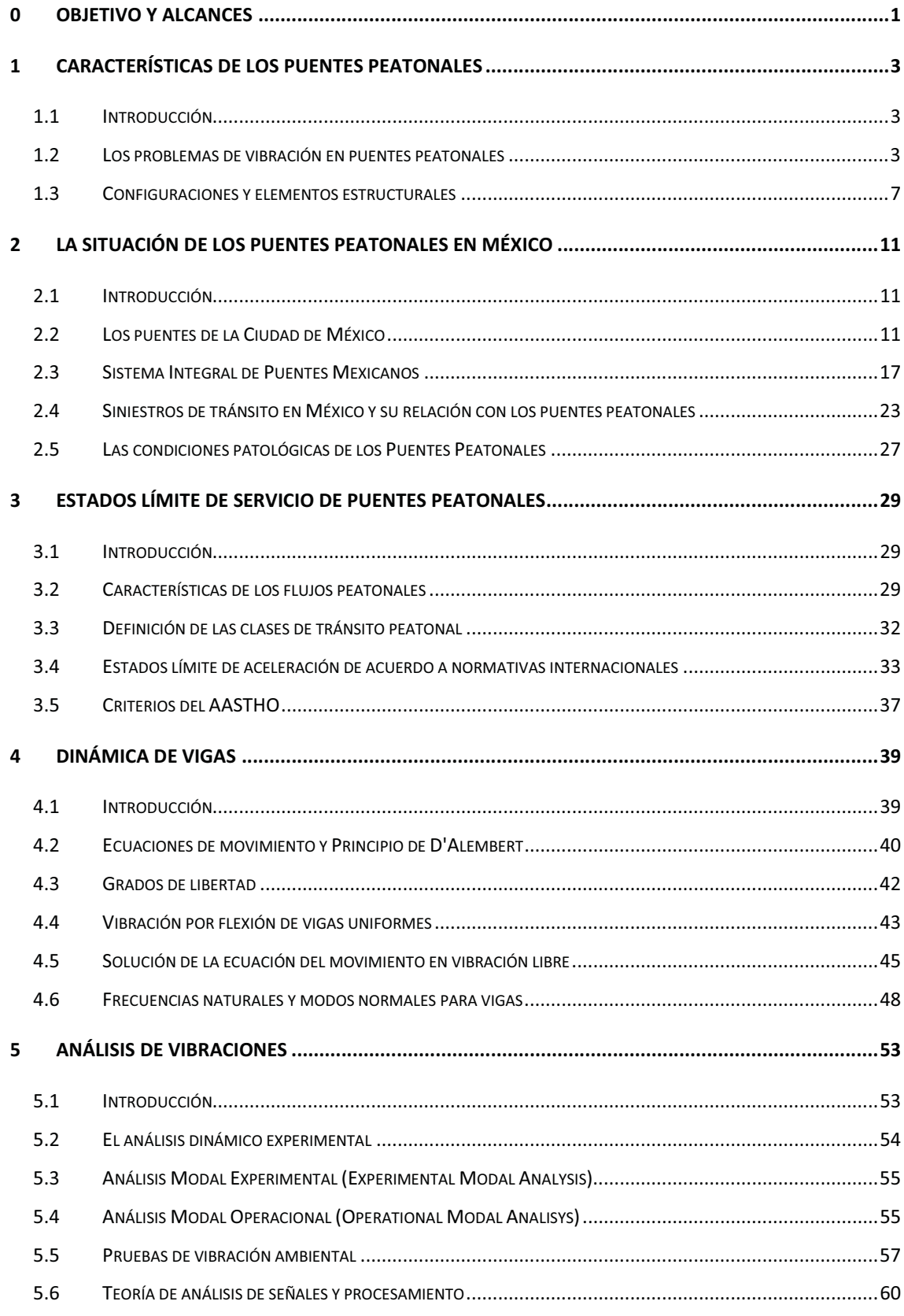

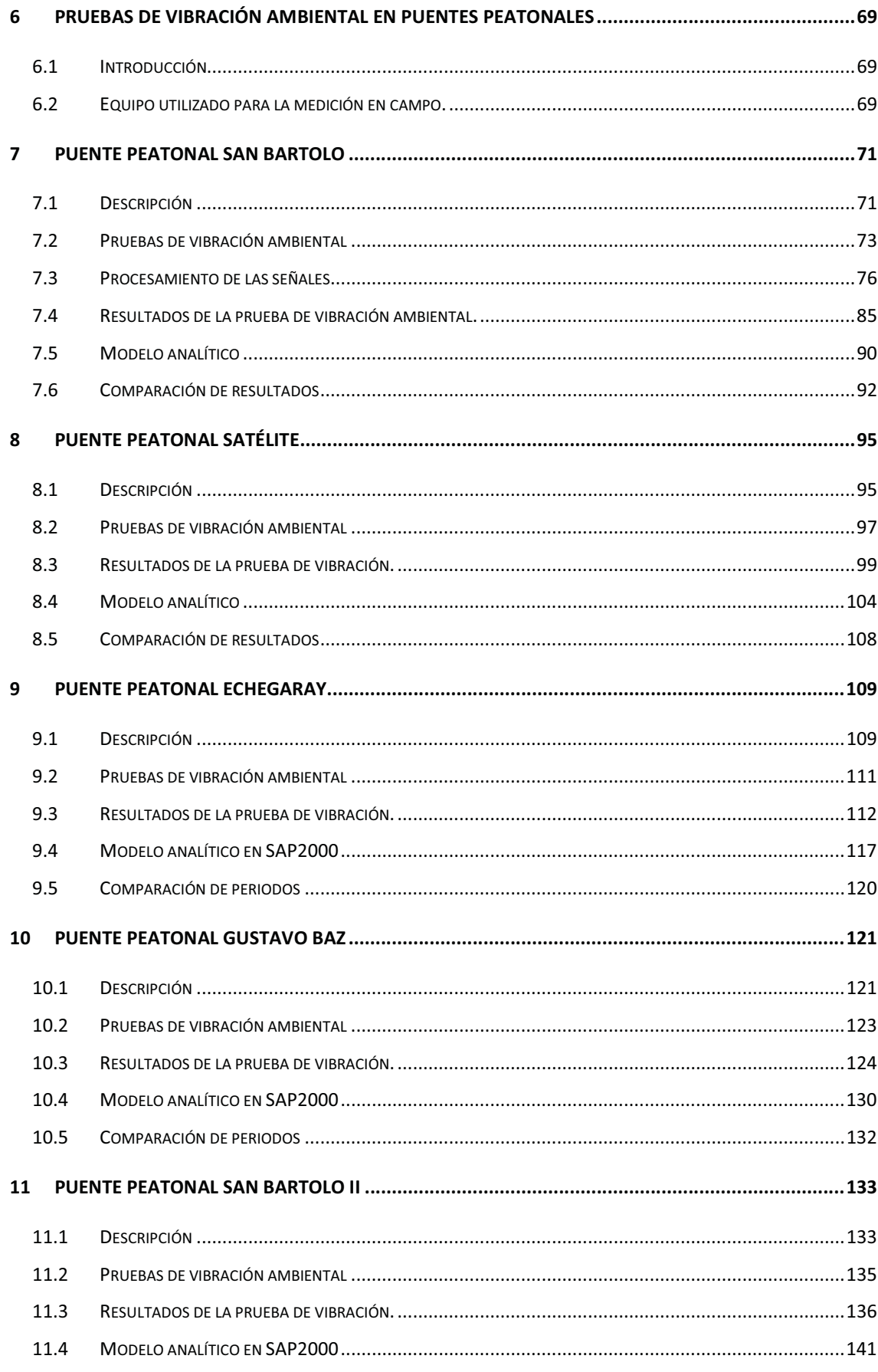

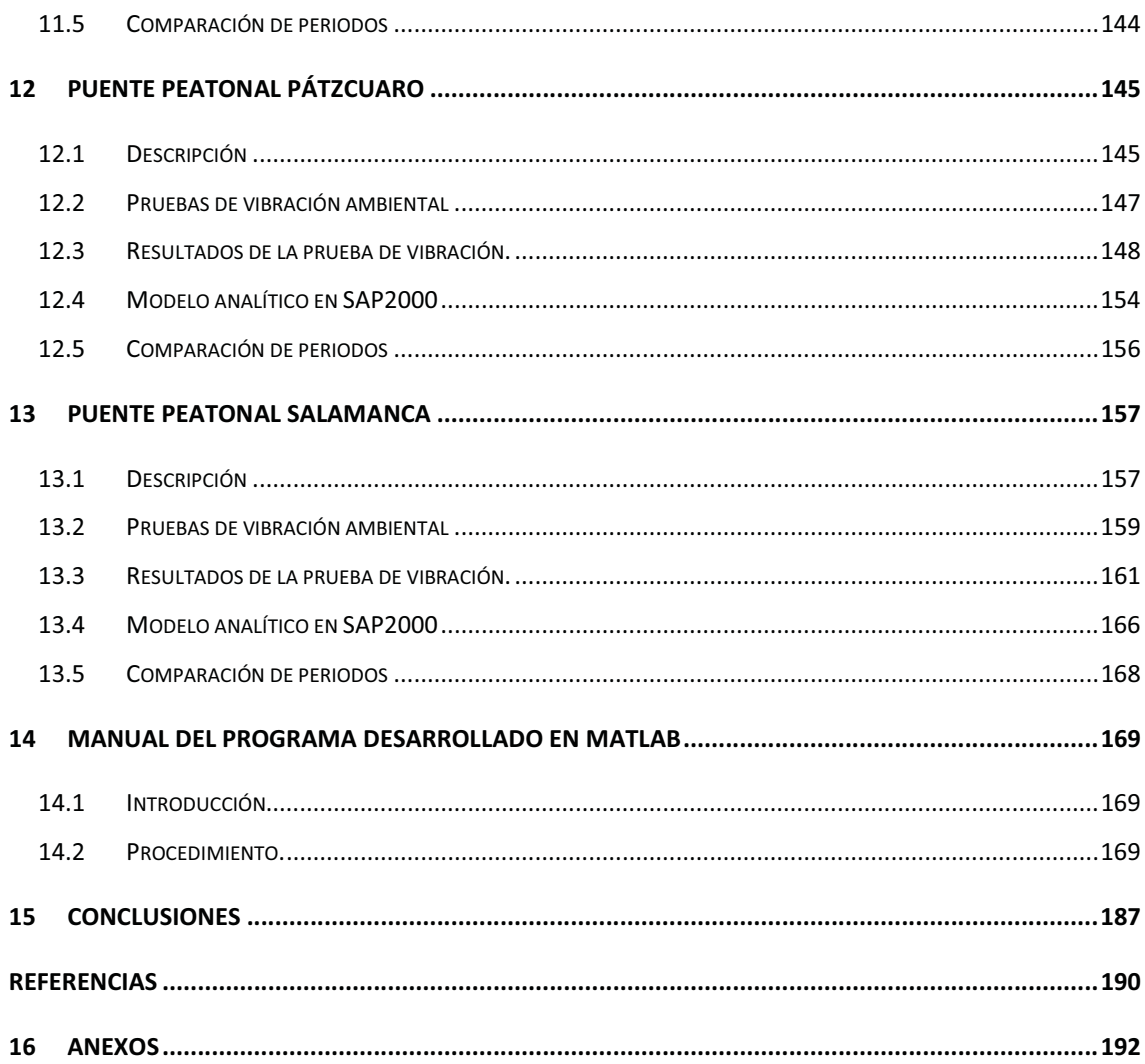

### OBJETIVO Y ALCANCES

En nuestro país existe una gran cantidad de puentes peatonales que presenta excedencia en los estados límite de servicio provocando sensación de inseguridad y malestar a los usuarios. En el proceso de diseño se les resta importancia y se descuida la condición de servicio, dando prioridad a la resistencia. Sin embargo, se puede considerar que por el costo intrínseco y la función sustantiva que prestan en la movilidad de las personas es de suma importancia conocer y tomar cuenta los aspectos de su comportamiento dinámico.

El objetivo principal de este trabajo es obtener las frecuencias y periodos modales que rigen el comportamiento dinámico de un puente en condiciones de vibración ambiental, es decir aquellas causadas por el paso típico de los transeúntes o por agentes externos (paso de vehículos, viento, etc) bajo condiciones de servicio normal.

La manera de determinar estas características es mediante la implantación de pruebas de vibración ambiental, y un procesamiento digital de las señales. Así mismo se realiza una comparación con el modelo analítico respectivo a cada puente, para determinar si los agentes del estudio cumplen con los requisitos de diseño para seguridad estructural y confort del peatón.

Una aportación importante de este trabajo es una rutina de programas creados en MATLAB, que permite realizar el procesamiento digital de señales de una manera proactiva, ya que permite manipular diversos parámetros de muestreo y permite visualizar graficas de aceleración, espectros y espectrogramas que ayudan al entendimiento de la señal en cuestión.

En el capítulo 1 se describe el tema a discusión en base a las investigaciones previas y se introduce a las características propias de los puentes peatonales, así como a sus configuraciones y tipologías estructurales.

En el capítulo 2 se describe la situación actual de los puentes peatonales registrados en Sistema Integral de Puentes Mexicanos, pero principalmente se presenta un reporte sobre las condiciones de servicio y patológicas de los puentes en la Cd. de México, así como un panorama general de los siniestros en vías de tránsito.

El capítulo 3 presenta la definición de las clases de tránsito peatonal y los estados límites de aceleración y frecuencia de acuerdo a diferentes normativas internacionales.

El capítulo 4 describe la dinámica de vigas, ecuaciones de movimiento y grados de libertad para vigas simplemente apoyadas (cuyo sistema se toma para simplificar el de un puente), también presenta la solución de la ecuación de movimiento en vibración libre y la obtención de frecuencias y formas modales para vigas.

En el capítulo 5 se introduce a las técnicas de análisis dinámico experimental, así como a la teoría de vibración ambiental y técnicas de análisis de señales que sirven para el desarrollo de este proyecto.

El capítulo 6 hace una introducción a las pruebas de vibración ambiental que se realizaron, describiendo las características de las mimas y el equipo que se utilizó.

 Los capítulos 7 a 13 muestran los resultados que se obtuvieron en las pruebas de vibración de cada puente, así como la comparación de resultados experimentales con los teóricos de los modelos analíticos desarrollados en el programa de análisis estructural SAP2000.

El capítulo 14 describe las características y funciones de los programas desarrollados en MATLAB, así como el manual para seguir las rutinas.

La conclusión da a conocer las ideas finales haciendo hincapié en la promoción de la investigación para continuar con los estudios referentes al tema y hacer mejoras estructurales a la normatividad.

## CARACTERÍSTICAS DE LOS PUENTES PEATONALES

#### 1.1 INTRODUCCIÓN

Los puentes peatonales se han utilizado por el hombre desde tiempos remotos para poder cruzar ríos y valles. Actualmente se ve una diferenciación estructural entre los puentes peatonales y los de otro tipo.

En orden de definir sus características, se tiene que analizar cuando la tipología empezó a diferir a gran escala. Esto ocurrió en el transcurso del siglo XVIII, cuando la industrialización y el crecimiento económico, estimularon el rápido cambio tecnológico y social, junto con el crecimiento en la movilidad y el tránsito.

En el siglo XIX los avances en la tecnología del transporte comenzaron a ejercer una influencia fundamental en la construcción de puentes, con estándares requeridos cada vez más altos para las carreteras y vías férreas. En respuesta a esta demanda apareció en escena un experto, el ingeniero estructural (Baus & Schlaich, 2008).

Desde este punto en adelante, el diseño y construcción de los puentes tomó un curso de dirección propia. En este sentido la integración del progreso técnico, la imaginación y variedad funcional está abierta a otras influencias, que traen una inagotable variedad de diseños por venir, ya que los tipos básicos de estructura no son en absoluto suficientes para cumplir con todos los diferentes requerimientos de uso de la infraestructura.

Debido al crecimiento de las ciudades y sus vialidades, se ha visto la necesidad de construir gran número de puentes peatonales. Estas estructuras tienen requisitos constructivos y de diseño, menos exigentes en comparación con otras, lo cual ha facilitado el desarrollo de diseños con complicadas geometrías y atractivo diseño arquitectónico.

#### 1.2 LOS PROBLEMAS DE VIBRACIÓN EN PUENTES PEATONALES

Los puentes modernos han sido construidos con nuevas tecnologías y materiales, posibilitando un proyecto de estructuras más ligeras, esbeltas, con menor rigidez y amortiguamiento. Lo cual, una vez que se ponen en servicio, genera problemas de vibración al paso de los peatones, por lo que ya no deben ser diseñados solo para cargas estáticas.

Las vibraciones en los puentes normalmente causan incomodidad a los usuarios, pero en casos más graves pueden causar pánico e incluso comprometer la seguridad de la estructura.

Las normativas actuales son cada vez más sensibles ante esta problemática y recomiendan estructuras cuyo diseño tenga frecuencias de vibrar alejadas del intervalo de frecuencias de vibrar que produce el paso típico de los peatones, fijando límites de confort en forma de valores máximos permitidos de aceleración para fijar así un correcto comportamiento de la estructura.

El uso de grandes claros en los puentes implica que los modos de vibración estén asociados generalmente a frecuencias bajas, entre 1 s y 0.125 s (1 Hz y 8 Hz). El andar de las personas está clasificado según el tipo de actividad y la frecuencia de paso. Para el caminar, la frecuencia de paso está entre 0.625 s y 0.416 s (1.6 Hz y 2.4 Hz) y para trote, entre 0.5 s y 0.285 s (2.0 Hz y 3.5 Hz). Lo anterior pone en evidencia el riesgo potencial de estas estructuras a la inducción del fenómeno conocido como resonancia. La resonancia ocurre cuando la frecuencia natural del puente coincide con la frecuencia de excitación, en este caso la frecuencia de paso de las personas, o uno de sus armónicos.

Probablemente el caso más antiguo que se ha reportado de insuficiencia estructural de un puente peatonal bajo la carga dinámica inducida por la marcha del hombre se produjo en Broughton, Inglaterra, cuando 60 soldados marchaban a través de un puente. Este evento llevo a la colocación de avisos en algunos puentes con la advertencia a las tropas de romper el paso al cruzarlos (Živanović, Pavic, & Reynolds, 2005)*.* 

Aunque se conocen muchos casos de puentes con problemas de vibración, este problema atrajo considerablemente la atención pública y profesional tras el infame vaivén del nuevo y atractivo Puente Millennium en Londres durante el día de su inauguración, el 10 de junio de 2000.

El caso del Puente Millennium mostrado en la Figura 1.1, apareció en más de 1000 artículos de prensa y más de 150 emisiones en los medios de comunicación de todo el mundo *(Dallard et al., 2001)*

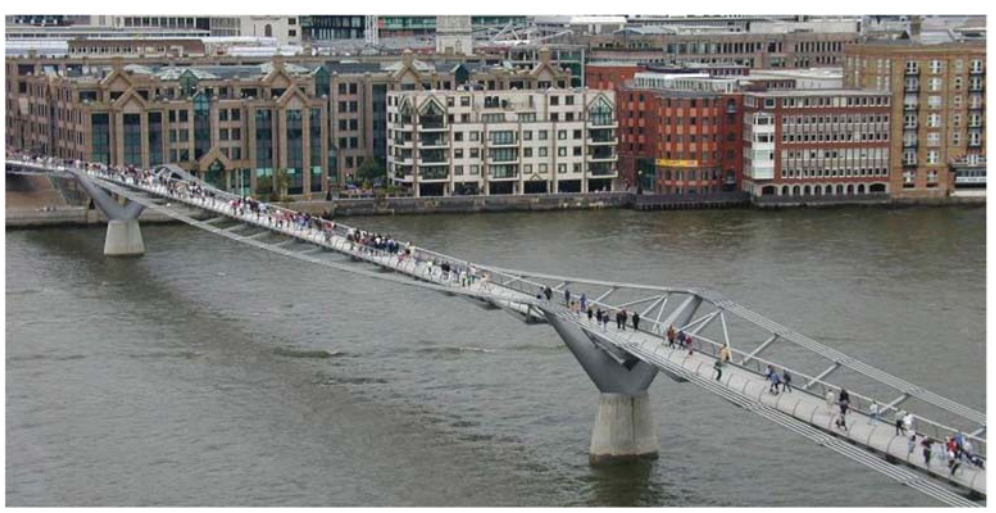

a) Puente Millennium

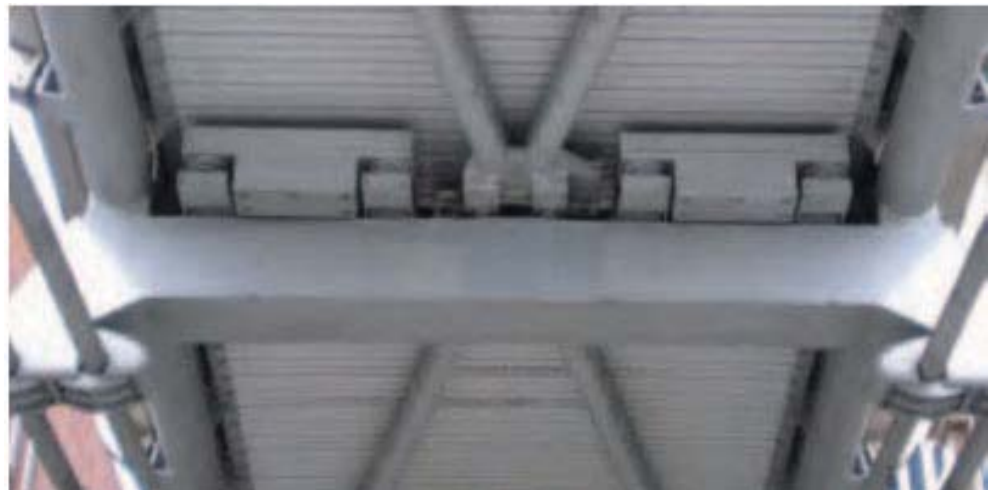

b) Amortiguadores de masa sintonizados Figura 1.1 Vista general del puente Millennium, Inglaterra (Dallard)

En este caso y en casi todos los demás las vibraciones excesivas fueron causadas por la condición de resonancia cerca de uno o más de los modos de vibración de los puentes. La razón de esto es que el intervalo de frecuencias naturales (verticales o laterales) de los puentes a menudo coincide con las frecuencias dominantes de la carga inducida por el hombre.

La reparación del puente Millennium consistió en la incorporación de numerosos amortiguadores de masa sintonizados (AMS) o TMD'S por su nombre en inglés (*Tuned Mass Dampers*) (Figura 1.1.b) para disminuir las vibraciones verticales y varios amortiguadores viscosos para reducir las vibraciones laterales. El precio de reparación de esta estructura fue de 5 millones de libras (lo que supuso un 20 % sobre el costo final).

El mismo problema fue detectado un año antes en el puente Solferino en París (Figura 1.2), lo que provocó tanto la implantación de sistemas de amortiguamiento como un mayor estudio en el modelado de las cargas ejercidas por los peatones *(Sétra, 2006).* 

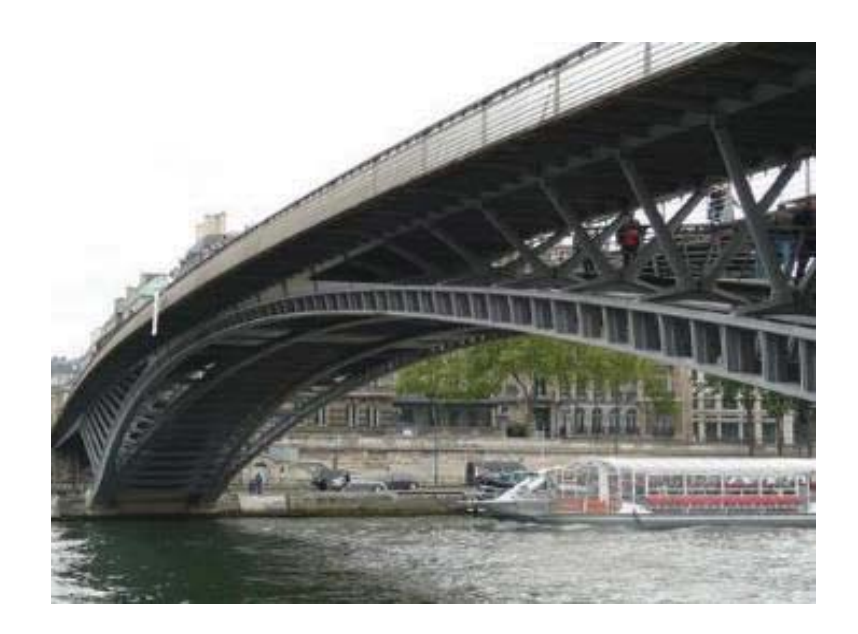

Figura 1.2 Puente Solferino, París (Sétra, 2006)

El problema de vibraciones en puentes peatonales se ha vuelto alarmante. Hoy en día, en general se acepta que la vibración producida por las cargas inducidas por el hombre es por lo general una condición de servicio en lugar de una de seguridad. Esto se debe a que los seres humanos son sensibles a los niveles de vibración bajos.

#### 1.3 CONFIGURACIONES Y ELEMENTOS ESTRUCTURALES

Para el diseño de los puentes peatonales se dispone del mismo abanico de soluciones estructurales que para cualquier otro tipo de puente: tableros tipo viga, arcos, atirantados y colgantes.

## 1.3.1 Puentes tipo

El puente tipo es un puente cuyos claros son soportados por vigas. Este tipo de puentes deriva directamente del puente tronco, como su antecesor. Este puente es estructuralmente el más simple. Se construyen con madera, acero o concreto armado (pretensado o postensado).

La viga constituye el elemento estructural más importante que principalmente trabaja a flexión, este esfuerzo provoca fuerzas de tensión y compresión, produciéndose las máximas en el cordón inferior y en el cordón superior, respectivamente. En las zonas cercanas a los apoyos se producen esfuerzos cortantes. Cuando se empotra en pilas que las sostienen constituirá un marco. Los puentes peatonales que más frecuentemente se encuentran en México de este tipo, son los puentes de concreto pretensado con secciones T, doble T, U o cajón. En la Figura 1.3 se observa un puente típico de concreto pretensado con viga de sección doble T.

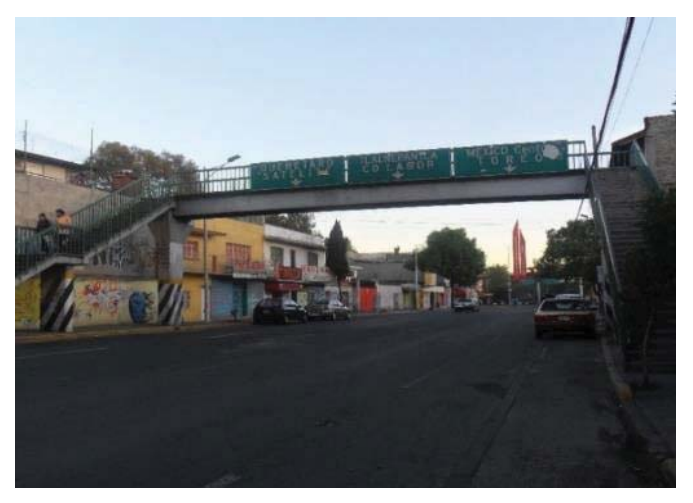

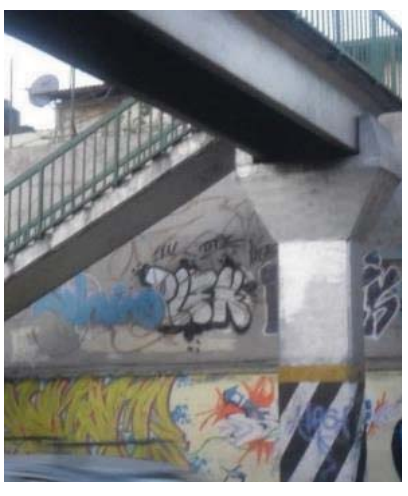

*---++-+-,---b*) Detalle de la sección TT *Figura 1.3 Puente de concreto en San Bartolo, Naucalpan* 

Por el lado de los puentes metálicos se encuentran los de vigas de sección I, canales, canales cerrados o tubulares que pueden variar de sección, y sobre las que generalmente se combina un sistema de losa-acero como se observa en la Figura 1. 4.a.

También dentro de este tipo de puentes se pueden clasificar los tipo armadura o sus variaciones como los puentes con sistema de tridilosa como se observa en la Figura 1.4.b.

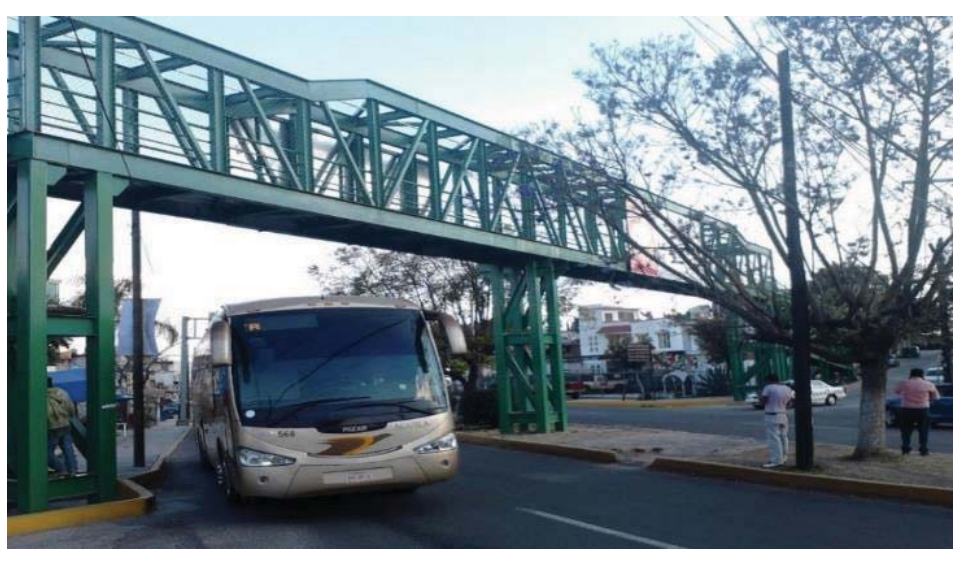

 $a)$ Puente metálico en Ixtapan de la Sal

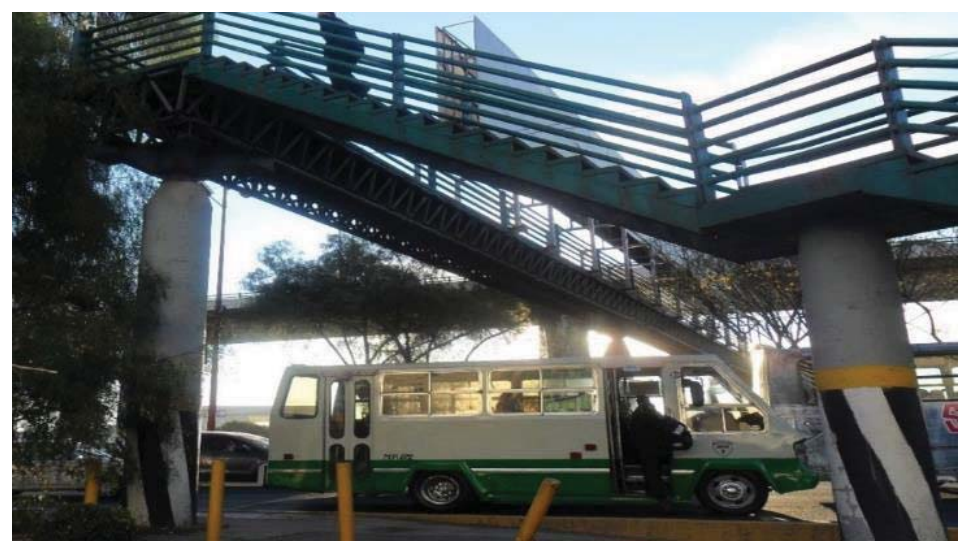

Puente metálico con sistema de tridilosa en Tlalnepantla de Baz  $b)$ Figura 1.4 Diferentes configuraciones de puentes metálicos

## 1.3.2 Puentes en arco

Los puentes en arco se encuentran entre los más atractivos logros de la ingeniería. Es un puente con apoyos a los extremos del claro, entre los cuales se halla una estructura con forma de arco por donde se transmiten las cargas. El tablero puede estar apoyado o colgado de la estructura principal. En estos casos existe la opción de utilizar las rampas o escaleras para crear los elementos masivos de los cuales arranque el arco, donde el paso peatonal quedará a nivel de un tablero inferior, como en el ejemplo de la Figura 1.5.

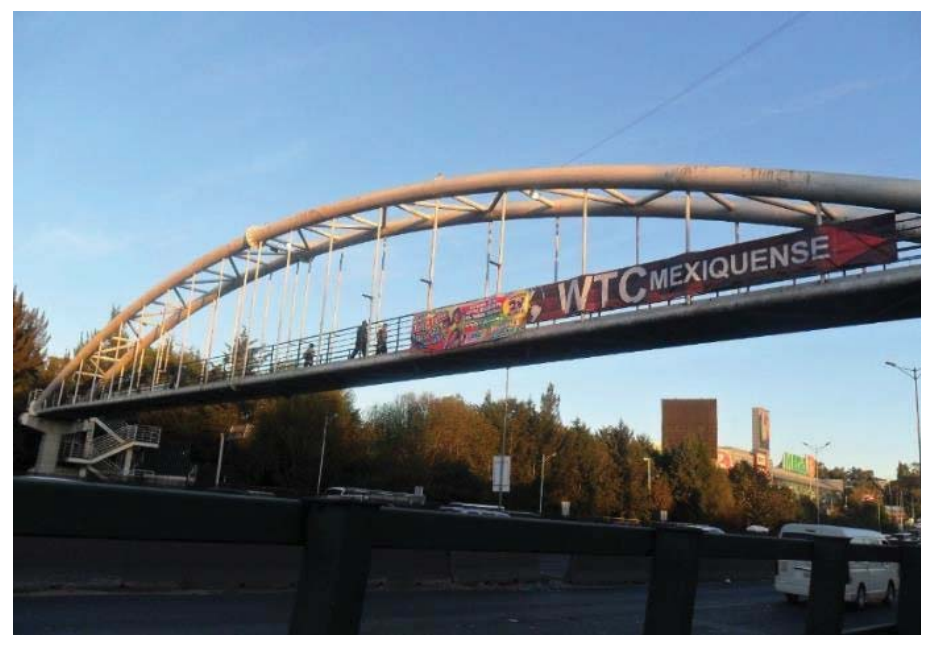

Figura 1.5 Puente de arco en Satélite, Naucalpan

Los puentes en arco trabajan transfiriendo el peso propio del puente y las sobrecargas de uso hacia los apoyos mediante la compresión del arco.

Normalmente la esbeltez del arco es alta, haciendo que los esfuerzos horizontales sean mucho mayores que los verticales.

## 1.3.3 Puentes atirantados.

Los puentes atirantados son una tipología utilizada hoy en día cuando se busca construir un puente emblemático. Con las diferentes configuraciones espaciales del tablero, mástiles y cables se consiguen estructuras más variadas en formas, como se observa en las Figuras 1.6 y 1.7, permitiendo también un aspecto de máxima ligereza.

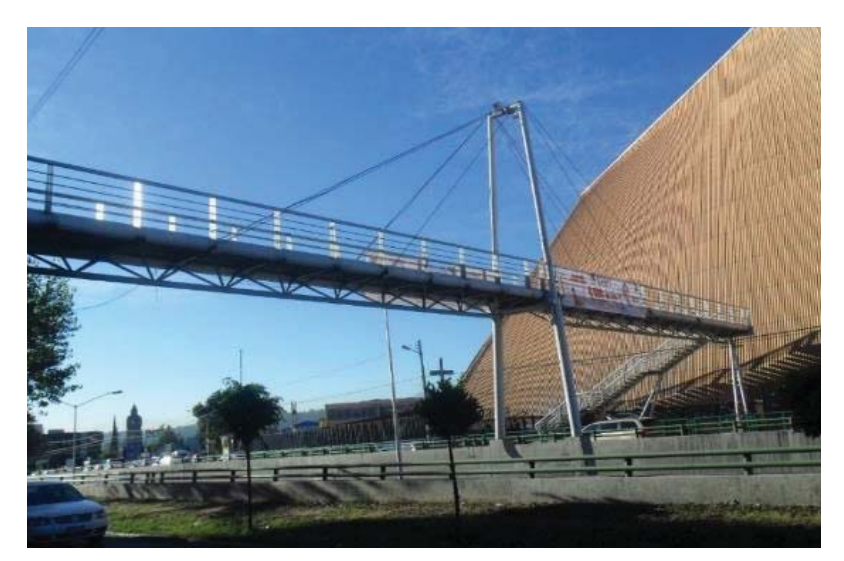

Figura 1.6 Puente atirantado en Av. Lomas Verdes, Naucalpan

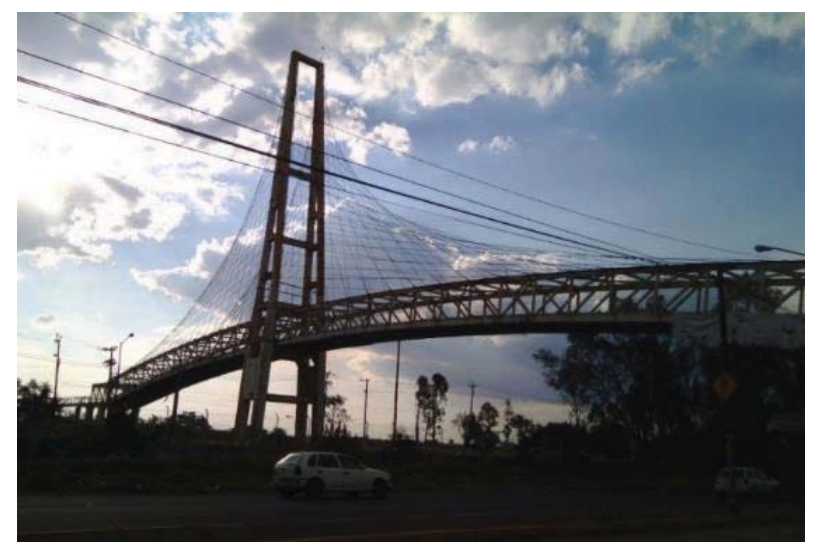

Figura 1.7 Puente en arco en Toluca. Estado de México

## LA SITUACIÓN DE LOS PUENTES PEATONALES EN MÉXICO

#### 2.1 INTRODUCCIÓN

La seguridad vial consiste en la prevención de accidentes de tránsito o la minimización de sus efectos, especialmente para la vida y la salud de las personas, cuando tuviera lugar un hecho no deseado de tránsito.

Aunque para algunos es desconocido, el tránsito peatonal también esta normado. Está incluido en los artículos 9° y 10° del Reglamento de Tránsito Metropolitano (2014), específicamente en el inciso II del artículo 10°, se indica que el peatón debe utilizar los puentes, pasos peatonales a desnivel o rampas especiales para cruzar la vía pública dotada para ello.

La Zona Metropolitana del Valle de México está en tendencia de expansión hasta el estado de Hidalgo, lo cual implica que se realicen cada vez más viajes hacia la Ciudad de México donde están las fuentes de trabajo y estudio. Algunas estadísticas que cambian constantemente por la propia movilidad urbana informan que solo entre la Cd. de México y los municipios conurbados se realizan aproximadamente 4.2 millones de viajes diarios. El 80% de estos viajes se realizan en transporte público, por lo que las personas se mueven para transbordar o trasladarse de una modalidad de transporte a otra.

Los puentes peatonales deberían ser utilizados por esos millones de caminantes que deben cruzar calles para llegar a su destino, pero aproximadamente 85% de los peatones, prefiere arriesgar su vida cruzando entre el tránsito antes que subirse al puente para atravesar la calle esto genera dudas sobre la funcionalidad de los puentes, 61% de las muertes en accidentes de tránsito son por atropellamiento (Nava, 2011).

## 2.2 LOS PUENTES DE LA CIUDAD DE MÉXICO

En 2010 se realizó una investigación, para determinar el estado físico y los motivos de uso y desuso de los puentes peatonales en la Cd. de México en el 2008. El Instituto de Geografía de la UNAM (IG) realizó la georreferenciación de los puentes, localizando 617 de los 773 puentes peatonales registrados en la Secretaría de Obras y Servicios (SOBSE).

El Instituto Nacional de Salud Pública (INSP) llevó a cabo los cálculos estadísticos para determinar una muestra representativa para el análisis de102 puentes y el Instituto de Políticas para el Transporte y Desarrollo (ITDP) fue el encargado de analizar aforos y evaluar las condiciones en las que se encuentran los puentes (Hidalgo-Solórzano et al., 2010).

Se aforaron 92 puentes de los 102 de la muestra, ya que 8 fueron derrumbados a causa de choques o por la construcción de un distribuidor vial y 2 más no fueron encontrados.

Los aspectos para evaluar fueron los siguientes:

- Localización de los puentes peatonales: Tipo de vía en la que se encuentra el puente, entre qué calles está, delegación, colonia y código postal.
- Uso de suelo: Habitacional, comercial, industrial, espacios abiertos, esparcimientos o equipamiento urbano.
- $\bullet$ Tipo de puente: Elevado o subterráneo.
- Partes del puente: Forma de las escaleras (transversal, longitudinal, rampa), número de claros (uno, dos o tres cuerpos), descanso.
- Dimensión del puente: Ancho del puente, largo o claro total que cubre y altura desde el piso o gálibo. Además, se calificó el estado de la superficie de desgaste, del barandal y la pintura del barandal.
- Dimensión de las escaleras: Número de escalones, medidas de la huella, contrahuella, nariz y ancho de la escalera. Además, se evaluó el estado de los escalones, barandal y pintura.
- $\bullet$  Dimensión de la rampa: Medida de la pendiente, ancho de la rampa y evaluación del estado de la superficie de desgaste, barandales y ascensor.
- Ambiente: Alumbrado, seguridad, cables próximos con riesgo, escalones y andén con obstáculos, unidades de transporte público abajo o cerca, puestos cercanos de venta ambulante y basura en las inmediaciones.
- Vialidad: Ancho de la vía, número de carriles, existencia o no de camellones y flujo vehicular de la zona.
- $\bullet$ Grado de uso: Número de peatones que usan y no usan el puente.

#### 2.2.1 Resultados de la investigación

Como se observa en la Figura 2.1, casi la tercera parte de los puentes de la ciudad está distribuida entre las delegaciones Iztapalapa (17%) y Gustavo A. Madero (13%). En tanto que Álvaro Obregón, Azcapotzalco, Benito Juárez e Iztacalco concentran la misma distribución de puentes (5%). Las delegaciones con menos puentes son Cuajimalpa (1%) y Xochimilco (2%).

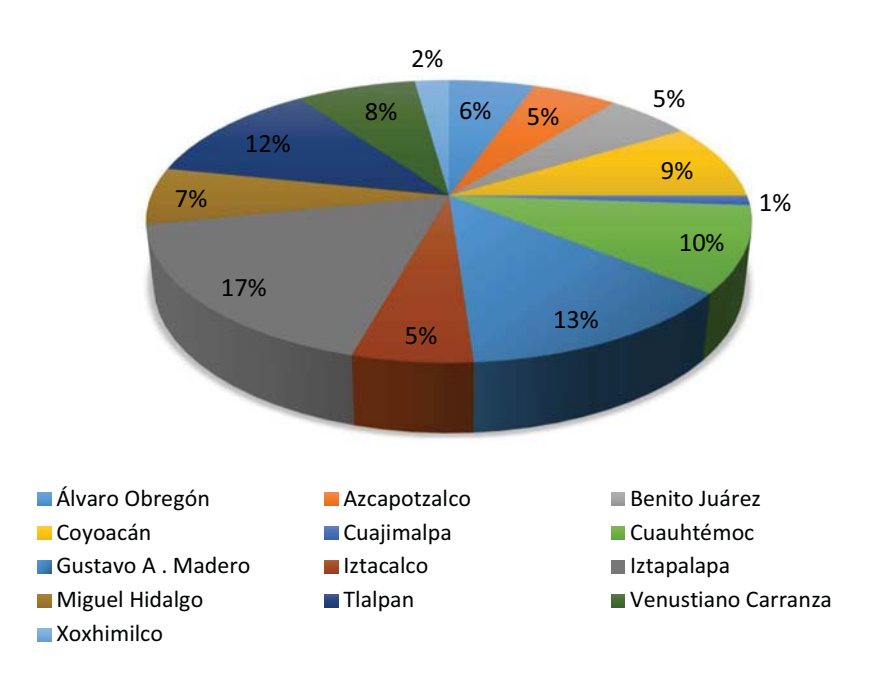

Figura 2.1 Porcentaje de puentes por delegación en la Ciudad de México.

En la evaluación del estado de los puentes peatonales, se revisó si cumplían o no con las dimensiones permisibles para escaleras y rampas de las Normas Técnicas de Proyecto Arquitectónico del Reglamento de Construcciones para el D.F:

Las especificaciones para evaluar fueron las siguientes:

- $\bullet$  Ancho de calzada o ancho útil entre barandas: Tanto del puente como de sus rampas deberá ser como mínimo de 2.0 m, para garantizar la circulación en dos sentidos.
- $\bullet$  Claro vertical: Medido desde el punto más elevado de la superficie de rodamiento hasta el más bajo de la estructura será como mínimo de 4.3 m en las vías principales.
- $\bullet$  Ancho de escalón entre barandas: Deberá ser como mínimo de 1.5 m, para tener circulación en dos sentidos.
- $\bullet$ Huella: La profundidad mínima de huella será de 0.25 m y la máxima de 0.3 m.
- $\bullet$ Altura de peralte: La altura mínima será de 0.10 m y la máxima de 0.18 m.

Los criterios de evaluación fueron: 1, cuando cumple con la especificación y 0, cuando no cumple. Así se evaluaron los 92 puentes peatonales de la muestra con estos 5 parámetros, obteniendo como máxima calificación 5 si el puente cumple todos los requisitos.

Los resultados se presentan en la Tabla 2.1.

| Valor | Calificativo                               | No. De Puentes | %      |
|-------|--------------------------------------------|----------------|--------|
| 5     | Cumple todos los requisitos                | 16             | 17.4%  |
|       | Cumple la mayoría los requisitos           | 38             | 41.3%  |
| 3     | Cumple la mitad de los requisitos          | 20             | 21.7%  |
|       | Cumple menos de la mitad de los requisitos | 16             | 17.4%  |
|       | No cumple los requisitos                   |                | 2.2%   |
|       | Total                                      | 92             | 100.0% |

Tabla 2.1 Calificación cualitativa del método aplicado por el ITDP

Según las observaciones a los puentes en estudio, se determinó que como ocurre con la mayoría de las edificaciones de la Cd. de México, el 60% de los puentes peatonales no reciben mantenimiento, ya que se detectó oxidación, ruptura de barandales, láminas levantadas en las escaleras y fracturas en el concreto. Además de otros peligros como la presencia de cables o ramas de árbol en los pasillos, basura, falta de iluminación e inseguridad (B. Baranda, C. Franco, 2014).

Como se observa en la Figura 2.2 el 30% de los puentes no cumple con las especificaciones que establece el Reglamento de Construcciones del D.F y sólo 18% opera en condiciones óptimas.

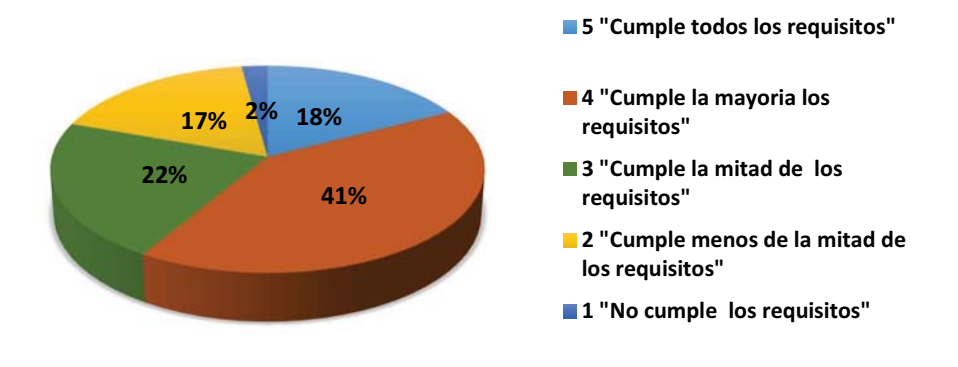

Figura 2.2 Calificación de los puentes peatonales de la Ciudad de México

Con respecto al tipo de material, se determinó que más del 80% de los puentes peatonales, muestra un diseño mixto (Figura 2.3).

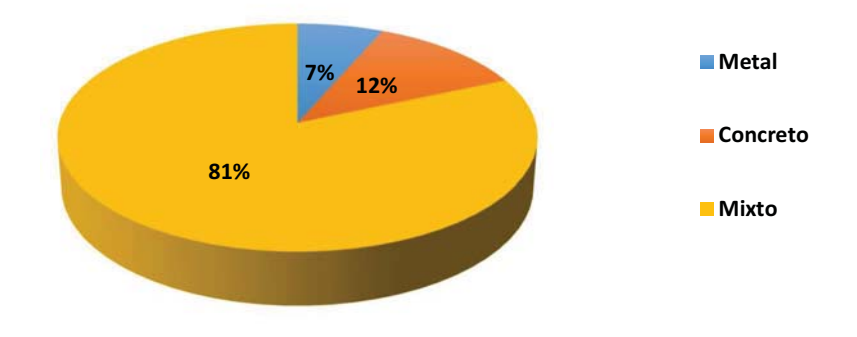

Figura 2.3 Material de la sección principal de los puentes peatonales de la Cd. de México

El Reporte elaborado por el IDTP no mencionaba como característica de evaluación de un puente peatonal su longitud de claro, pero si su número de claros. Así se observa en la Figura 2.4 que el 80% de los puentes peatonales de la Cd. De México son estructuras de un solo claro.

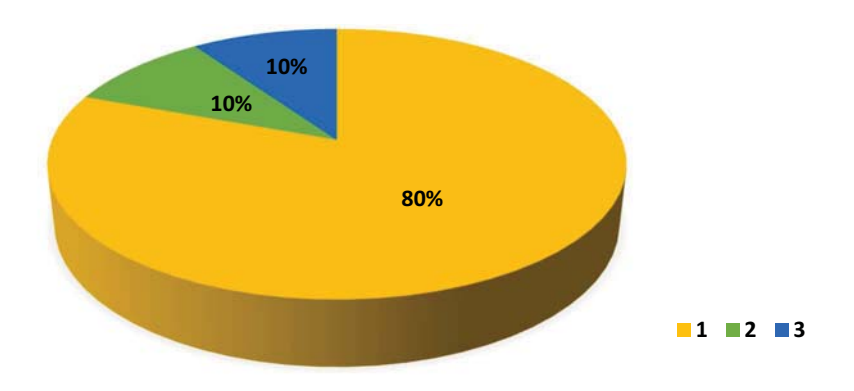

Figura 2.4 Número de cuerpos de los puentes peatonales

Otro aspecto importante que influye tanto como la longitud de claro y la densidad del tránsito peatonal, y por tanto influye en su posible comportamiento bajo cargas dinámicas; es la ubicación del puente peatonal, ya que de esta depende cuantos carriles tiene que salvar y por tanto su longitud.

La Tabla 2.2 muestra el tipo de vía en la que se encuentran los puentes peatonales.

El 67% se ubican en vialidades donde los vehículos circulan a velocidades entre los 70 y 110 km/hr.

| Tipo de Vía               | No. De puentes | (%)  |
|---------------------------|----------------|------|
| Acceso Carretero          | 5              | 5%   |
| Eje Vial                  | 31             | 34%  |
| Eje Vial por Construir    | 3              | 3%   |
| Otros                     | $\mathbf{1}$   | 1%   |
| Radial                    | 12             | 13%  |
| Radial por construir      | $\mathbf{1}$   | 1%   |
| Vía Anular                | 25             | 27%  |
| Viaducto                  | $\overline{7}$ | 8%   |
| <b>Vialidad Principal</b> | 7              | 8%   |
| Total                     | 92             | 100% |

Tabla 2.2 Tipo de vía en la que se encuentran ubicados los puentes peatonales de la Cd. De México

## 2.3 SISTEMA INTEGRAL DE PUENTES MEXICANOS

En 1993, la Dirección General de Conservación de Carreteras (DGCC) de la Secretaria de Comunicaciones y Transportes (SCT) instrumentó un sistema de administración de puentes denominado Sistema Integral de Puentes Mexicanos (SIPUMEX) aplicable a los puentes de la Red Federal de caminos.

El sistema SIPUMEX consiste básicamente en un programa de cómputo el cual administra toda una serie de datos recopilados en campo como son: las características físicas del puente, dimensiones, tipo de estructura, materiales de construcción, tipo de superficie de desgaste, tipo de apoyos, cargas de diseño, fecha de construcción, ubicación con coordenadas geográficas e información de reparaciones realizadas, etc. A todos estos datos recopilados se les conoce como inventario de un puente (Ceja Encinas, 1999).

El procedimiento aplicado por la SCT es una evaluación subjetiva de cada estructura, en función de la cuantificación de estas condiciones de diferentes parámetros.

A partir de esta evaluación se asigna una calificación global al puente entre cero y cinco, que cualitativamente muestra las condiciones de reparación y mantenimiento que se presentan en la Tabla 2.3.

| SCT | <b>CALIFICACIÓN CUALITATIVA</b>                                                                    |
|-----|----------------------------------------------------------------------------------------------------|
| 0   | Puente recientemente construido o reparado. Sin problemas                                          |
| 1   | Puente en buen estado. No requiere atención                                                        |
| 2   | Estructuras con problemas menores, plazo de atención indefinido                                    |
| 3   | Daño significativo, reparación necesaria en un plazo de 3 a 5 años                                 |
| 4   | Daño grave, reparación necesaria en un plazo de 1 a 2 años                                         |
| 5   | Daño extremo o riesgo de falla total. Se requiere reparación inmediata o a la<br>brevedad posible. |

Tabla 2.3 Calificación cualitativa del método aplicado por la SCT

Aunque en general la base está diseñada para el inventario de puentes vehiculares, también incluye los pasos peatonales que cruzan las vías de la red federal carretera nacional.

A través de los resultados obtenidos, uno de los principales objetivos del sistema SIPUMEX es programar oportunamente y en función de los recursos disponibles las estrategias de rehabilitación de las estructuras dañadas.

Con fines de llevar un análisis estadístico general sobre las características de los puentes peatonales existentes en la red carretera nacional, se solicitaron a la DGCC de la SCT, algunos datos generales de la base SIPUMEX (2013). En total el SIPUMEX tiene registrados 8 647 puentes, de los cuales 1 112 son peatonales, es decir el 13%, los restantes 7 535 puentes, son vehiculares (87%) (Figura 2.5) (SCT, 2013).

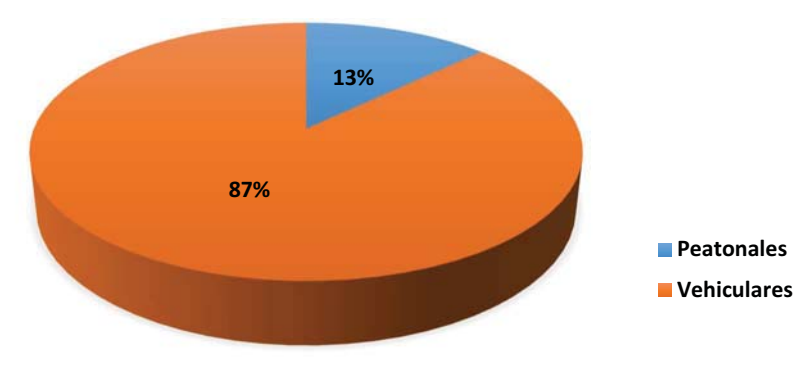

Figura 2.5 Porcentaje de puentes registrados en SIPUMEX

La Tabla 2.4 muestra el conteo total de puentes registrados en la República Mexicana por Entidad Federativa, y la longitud en km acumulados de puentes construidos.

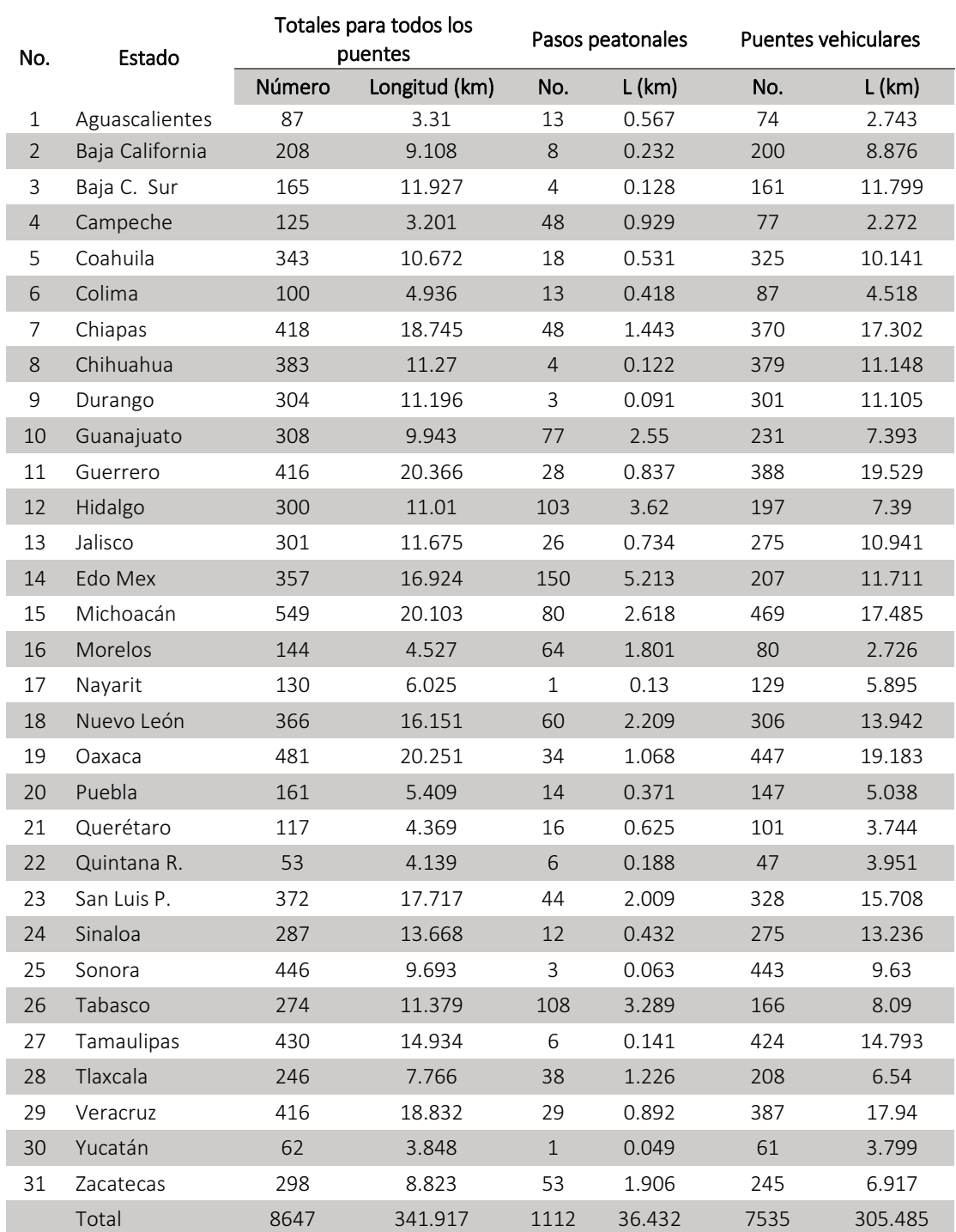

#### Tabla 2.4 Puentes registrados por entidad federativa en SIPUMEX

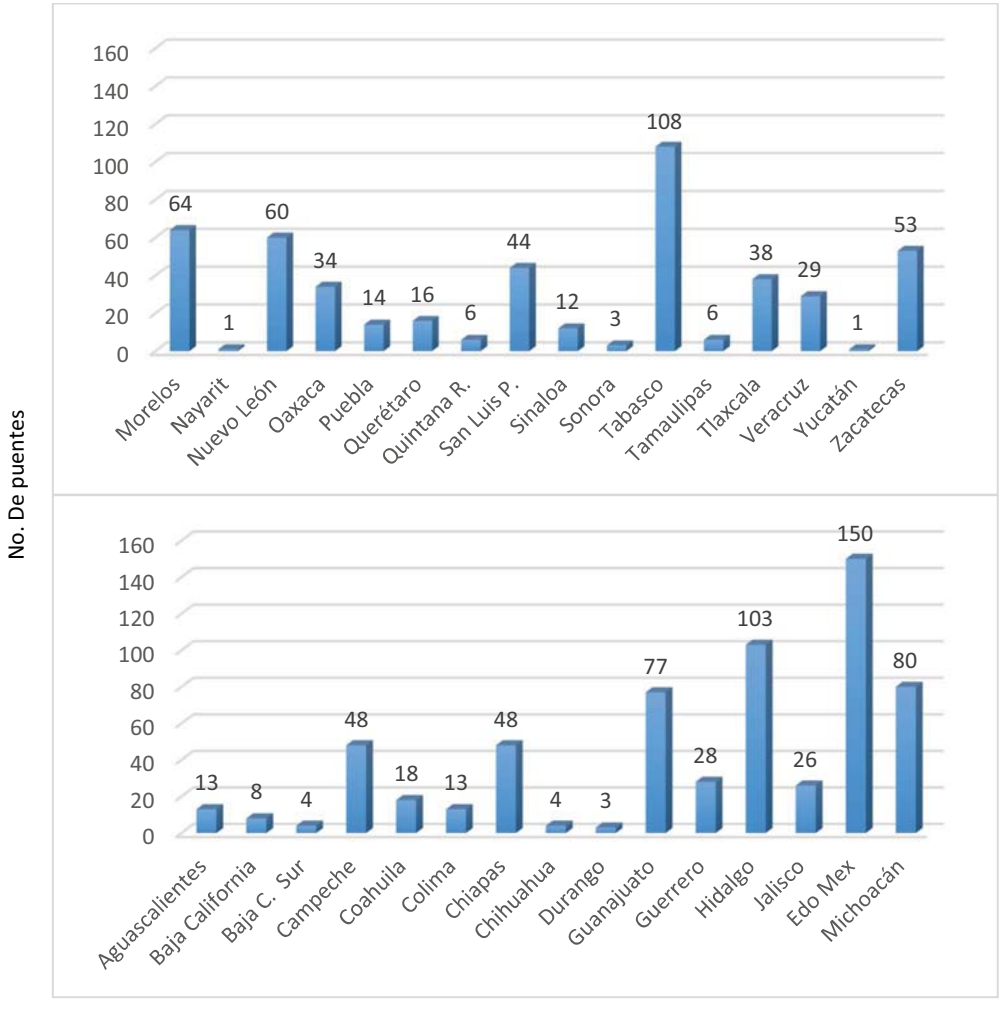

En la Figura. 2.6 se muestra una gráfica de la distribución de puentes peatonales en los 31 estados de la República Mexicana.

Estado

Figura 2.6 Puentes peatonales registrados en SIPUMEX por entidad federativa

De los datos señalados, se hizo la selección de una muestra representativa de puentes peatonales, y se analizaron de manera estadística algunas de sus características.

La muestra corresponde a los puentes peatonales ubicados en los estados de México, Colima, Michoacán, Chiapas, Guerrero, Jalisco y Oaxaca, con un total de 379 puentes.

El primer dato que se analizó fue la longitud total del claro, para esto se filtraron los datos por estado de las longitudes totales de claro, para representar este análisis se realizó la gráfica comparativa

Las longitudes totales se expresaron en intervalos de 10 a 20 m, de 21 a 30 m, de 31 a 40 m, de 41 a 50 m, de 51 a 60 m y de más de 60 metros.

En la Figura 2.7 se puede ver que del total de la muestra, 36% de los puentes tienen claros que varían entre los 31 y 40 m. En conjunto, más del 54% de los puentes de estos estados cubren claros mayores a 30 metros, lo cual podría repercutir en los problemas de vibración.

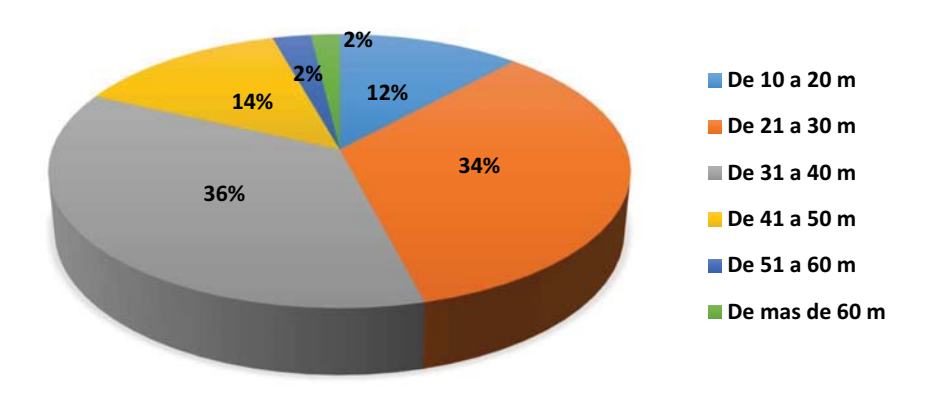

Figura 2.7 Porcentaje de puentes con diferentes longitudes de claro

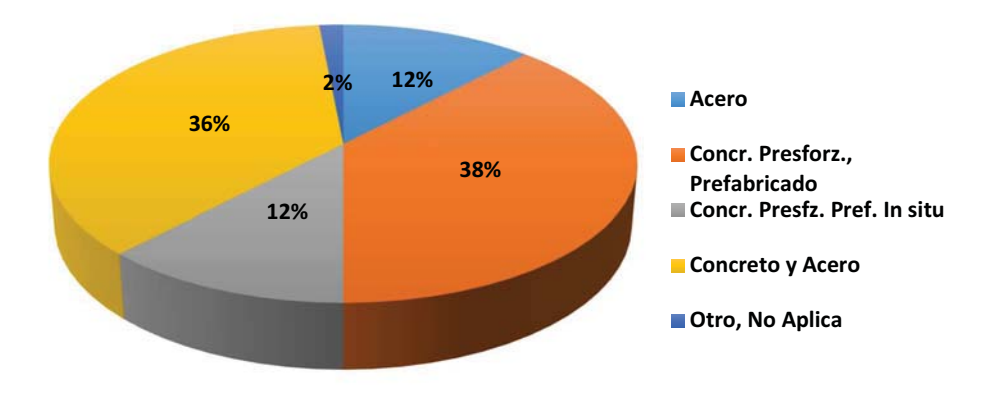

Figura 2.8 Materiales predominantes de los puentes registrados en SIPUMEX

En cuanto a los materiales predominantes, se encontró que el material predominante es el concreto en sus diferentes tipos; presforzado prefabricado y presforzado in situ. Los puentes de acero son los menos comunes, con solo el 12% (Figura 2.8).

Con respecto al diseño de la sección transversal el SIPUMEX tiene asignadas las siguientes categorías; Armadura a Paso a través (3%), Armadura a paso inferior (24%), Losa sobre armadura espacial (6%), Losa sobre 1 viga (7%), Losa sobre 2 vigas (33%), Trabe cajón (15%), y Otro o N/A (12%).

Como se observa en la Figura 2.9 la configuración estructural predominante de los puentes es un sistema de losa apoyada en dos vigas.

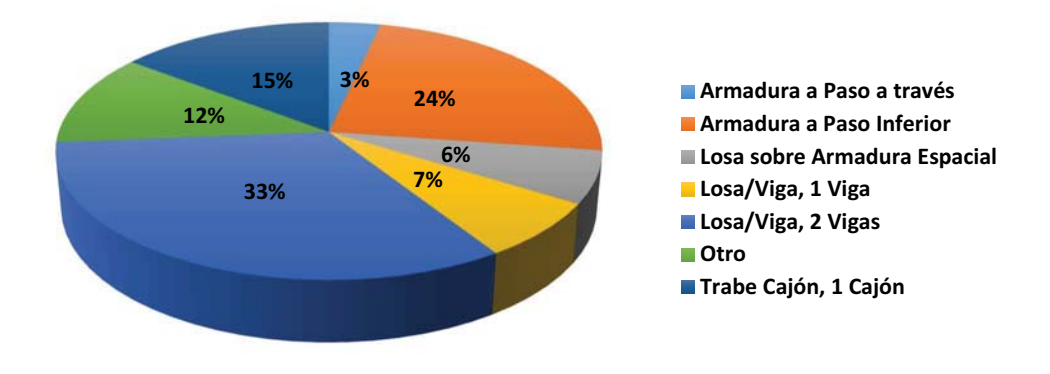

Figura 2.9 Secciones transversales típicas

Dentro de otra categoría se realiza la clasificación de nivel de daño de los puentes: En la muestra se observa que solo el 10% de los puentes tienen algún nivel de daño grave o significativo (Figura. 2.10).

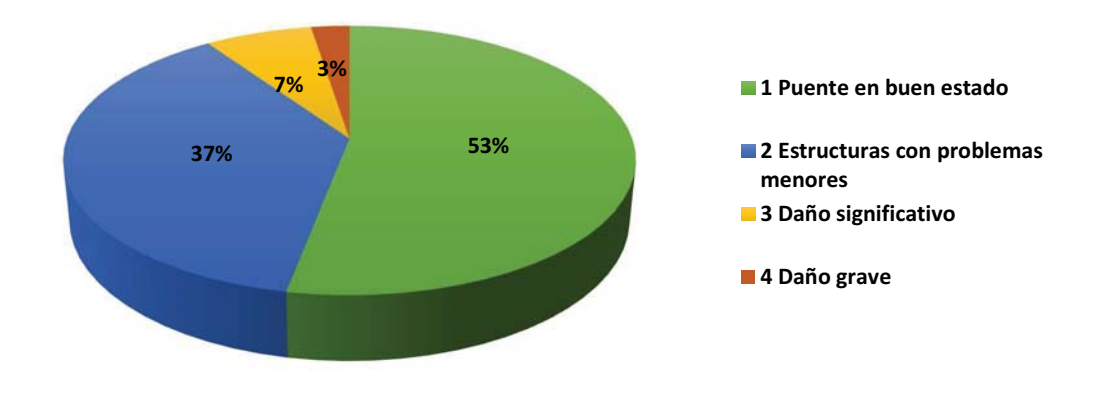

Figura 2.10 Calificación de daño del método aplicado por la SCT

Ya que el SIPUMEX no es un inventario de todos los puentes de la República, no se sabe con precisión en qué condiciones se encuentran todos los puentes peatonales, que como vehiculares, son estructuras fundamentales en los sistemas de transporte y su colapso o su mal funcionamiento, puede causar desde un congestionamiento vehicular, daños al mobiliario, a construcciones aledañas y hasta pérdidas humanas.

#### 2.4 SINIESTROS DE TRÁNSITO EN MÉXICO Y SU RELACIÓN CON LOS PUENTES PEATONALES

De acuerdo con la Organización Mundial de la Salud los accidentes de tránsito son la octava causa de muerte en todo el mundo, en estos fallecen alrededor de 1.2 millones de personas y, entre 20 y 50 millones resultan con lesiones de gravedad.

México ocupa el 13° lugar entre los países que concentran el 62% del total de fallecimientos, y en promedio cada año mueren 16,500 personas a causa de los accidentes de tránsito. El 40% de todas las muertes corresponde a conductores de motocicleta, bicicleta y personas que se trasladan a pie (CONAPRA, 2013).

En la Tabla 2.5 se muestra el número de muertos, heridos y de accidentes en los que estuvieron involucrados peatones, ciclistas y motociclistas de 2006 a 2011. La tabla muestra que en general se registran más muertos y heridos en el caso de los peatones.

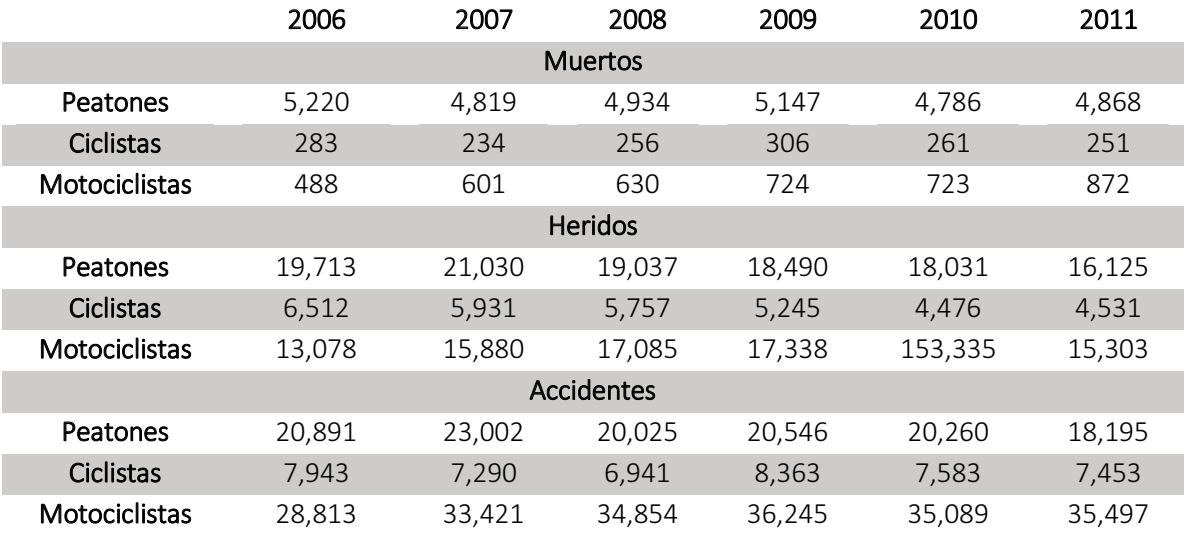

Tabla 2.5 Usuarios vulnerables involucrados en accidentes de tránsito

Una de las principales causas de muerte en nuestro país se pueda prevenir con simples acciones como poner más atención cuando se circula por las vialidades, utilizar las aceras, pasos y puentes peatonales, respetar la señalización, no consumir alcohol cuando se maneja o usar el cinturón de seguridad al viajar en un automóvil.

Con relación al estado de servicio y mantenimiento de los puentes peatonales, el 22 de enero de 2015 el periódico Excélsior publicó un artículo relacionado con la falta de mantenimiento de los puentes de la ciudad de México (Figura 2.11) (Ramirez, 2015).

La nota dice que en la Cd. de México hay alrededor de 630 puentes peatonales y sólo el 10 por ciento de ellos se encuentra en buenas condiciones. Ante esto, la Comisión de Protección Civil de la Asamblea Legislativa (ALDF) exhorta al titular de la Secretaría de Obras y Servicios (Sobse), Protección Civil y a los encargados de despacho de las delegaciones, para que de manera conjunta evalúen la pertinencia de inhabilitar los puentes peatonales en mal estado.

A menudo se ven periódicos con titulares referentes a accidentes viales, que van desde atropellamientos o colisiones, hasta caídas de puentes peatonales o anuncios espectaculares, y demandas de la ciudadanía por la ineficiencia o inseguridad en la infraestructura urbana.

# Piden inhabilitar puentes<br>peatonales en mal estado

ALrededor de 630 puentes peatonales hay en la Ciudad de México y sólo el 10 por ciento de ellos se encuentra en buenas condiciones

22/01/2015 19:29 Kenya Ramirez / Foto: Cuartoscuro

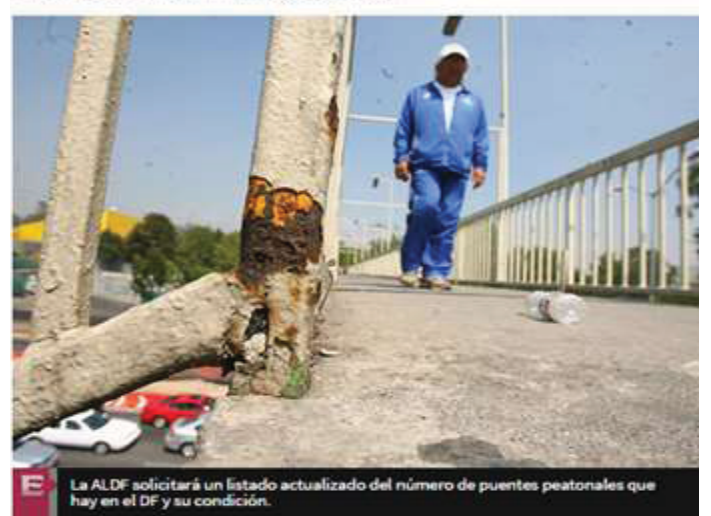

Figura 2.11 Portada del periódico Excélsior (22-Ene-2015)

En la Figura 2.12 a) se observa un puente en Monterrey que se encuentra en riesgo de caer debido a que las lluvias de agosto de 2014 en aquel estado reblandecieron la tierra que sostenía los cimientos, provocando que el puente se descuadrara, con posibilidad de derrumbarse (Rocha, 2014).

Los accidentes peatonales son muy frecuentes, en muchos casos la imprudencia de las personas o los conductores da la nota roja a los periódicos (Figura 2.12 b) (Patiño, 2016) (Becerril, 2014).

Dados estos problemas es necesario replantear la posición del equipamiento urbano, así como su mantenimiento, además de crear una mejor conciencia vial entre peatones y conductores para evitar en mayor medida la pérdida de vidas (Figura 2.13) (Miranda, 2011).

#### POLICÍA

## Puente peatonal de Lázaro Cárdenas, en riesgo de caer

El reblandecimiento de la tierra que sostiene los cimientos ocasionó que el puente se<br>descuadrara, con posibilidad de derrumbarse.

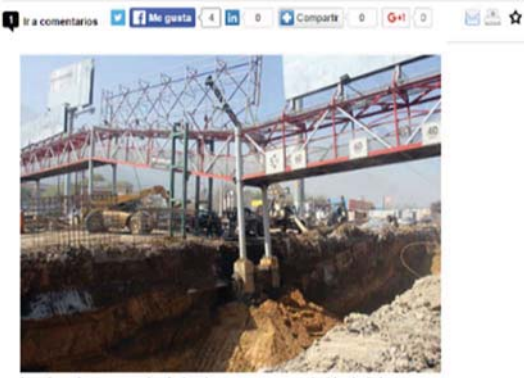

a) Puente Lázaro Cárdenas, Milenio Monterrey (02-Ago-2014)

# Peatones, los que más mueren en<br>accidentes en la CDMX

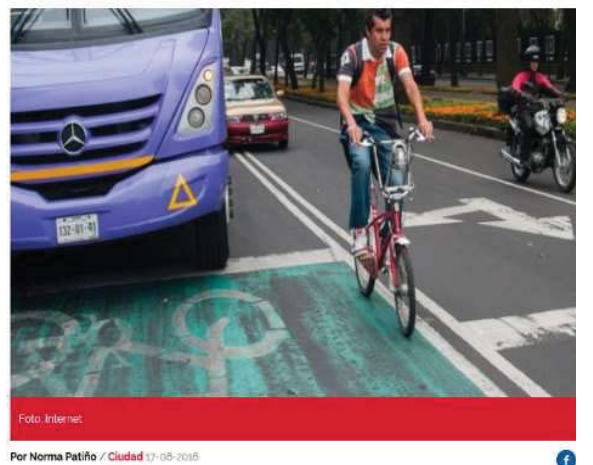

b) Peatones, los que más mueren en accidentes en la CDMX, México Nueva Era (17-Ago- 2016)

Figura 2.12 Encabezados, periódicos Milenio y Nueva Era

# Tráiler tira puente peatonal e la Lechería-Texcoco

La carretera fue cerrada para retirar la unidad de la via. El tránsito está paraliza en el kilómetro 39

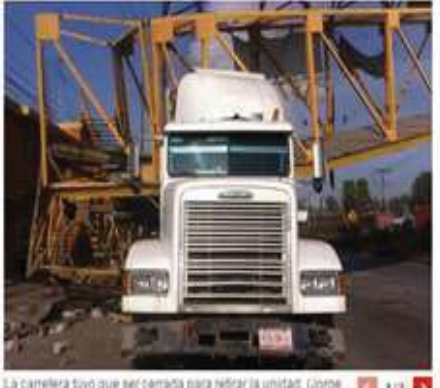

na tivo que sercemada para retirar la unidad. Glorge  $1120$ 

a) Tráiler tira puente peatonal en la Lechería-Texcoco, Milenio (16-Oct-2014)

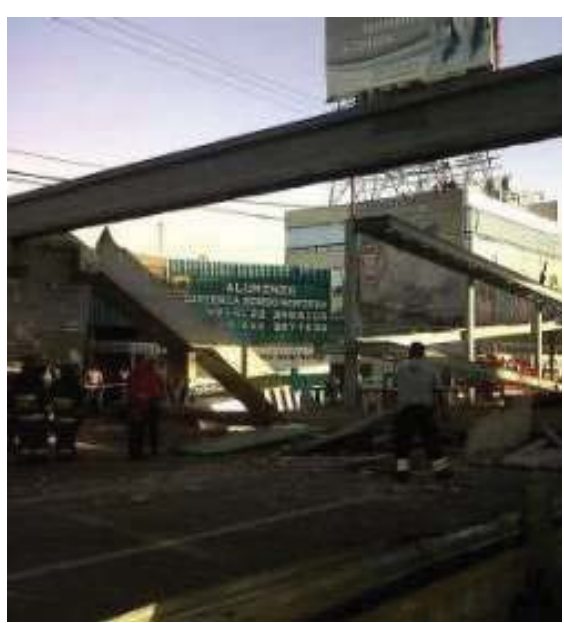

b) Puente caído en Periférico deja dos muertos, El Universal Edo.Mex (06-Jun-2011)

Figura 2.13 Encabezados, periódicos Milenio y Universal

## 2.5 LAS CONDICIONES PATOLÓGICAS DE LOS PUENTES PEATONALES

Las precarias condiciones de los puentes peatonales en las zonas urbanas y rurales hacen difícil el desplazamiento, causando incomodidad e inseguridad para los usuarios. Las patologías estructurales que se presentan en los puentes varían en intensidad e incidencia, provocando muchas veces altos gastos de reparación. En un aspecto similar, siempre existirán consideraciones estéticas y, a menudo, reducciones de la capacidad de resistencia, a veces conduciendo a una falla estructural parcial o total.

#### 2.5.1 Grietas

El concreto reforzado y pretensado presenta algunos cambios químicos y físicos en sus características, debido a las propiedades de sus componentes y a sus reacciones ante factores ambientales propios del lugar. Existen muchos factores que influyen en el comportamiento final del concreto, los más relevantes son: calidad del material, relación agua/cemento, medio ambiente, medidas y la calidad del proceso de construcción (Figura 2.14).

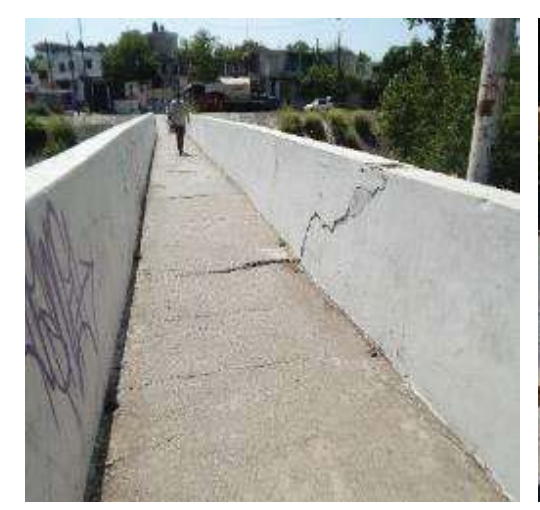

a) Puente peatonal agrietado en losa y barandales b) Puente inhabilitado por fractura en la losa

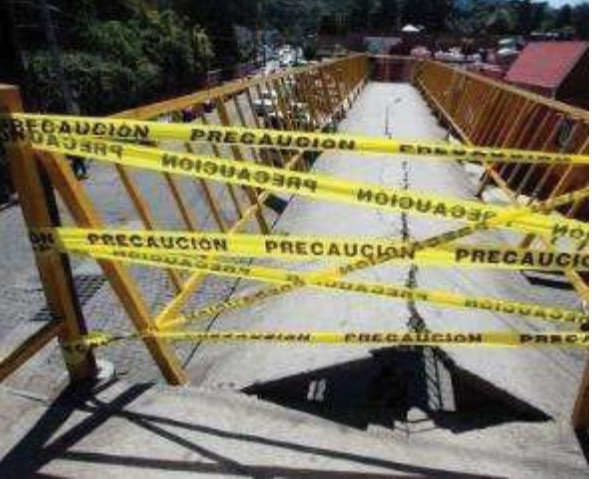

```
Figura 2.14 Puentes agrietados y fracturados
```
La formación de grietas se debe a la deformación provocada por la carga medioambiental o mecánica y puede tener origen en muchos factores, tales como grietas por deformación de tensión o compresión, grietas causadas por desplazamiento del concreto, grietas originadas por contracción; grietas causadas por deformación de longitud térmicas; grietas provocadas por deficiencia en el posicionamiento de soporte y detalles en las juntas dentadas.

## 2.5.2 Oxidación del acero

El fenómeno de la corrosión involucra una amplia variedad de mecanismos generadores, que pueden ser clasificados en cuatro grupos: corrosión en ambiente acuoso, oxidación y corrosión por calor, corrosión en ambientes orgánicos, corrosión por metales líquidos. La causa más frecuente de deterioro en las estructuras de metal es la oxidación del acero.

### 2.5.3 Daños por soldadura

Las fallas por soldadura ya sean por bajo rendimiento o material inadecuado, pueden provocar daños severos a la estructura generando una rotura leve.

### 2.5.4 Colisiones

La colisión de un vehículo contra las estructuras del puente provoca cargas extremas y elevadas difíciles de dimensionar, causando deformación aguda y daños tales como el desprendimiento de la cubierta y la exposición de la barra de acero reforzado, exigiendo un programa de protección para tales reparaciones.

### 2.5.5 Daños causados por excesiva vibración

El uso de las estructuras de piso, con grandes espacios intermedios que amplían el pandeo, pueden provocar vibraciones incomodas. El problema de vibraciones debe ser considerado en el diseño estructural, a través del análisis dinámico. Los efectos nocivos de la vibración pueden volverse incómodos para los usuarios y un riesgo de rotura para la estructura por efecto cíclico, generando fatiga.

# ESTADOS LÍMITE DE SERVICIO DE PUENTES PEATONALES

### 3.1 INTRODUCCIÓN

Independiente del material constitutivo del puente peatonal, sea de concreto, madera, metálico o mixto, se deben de fijar una serie de limitaciones de servicio a cumplir.

- Limitaciones de deformaciones (flechas y curvatura).
- Limitaciones a las frecuencias propias de vibración, para evitar las vibraciones inadmisibles.
- $\bullet$ Limitaciones en anchura de grietas, en el caso de los elementos de concreto.

E inclusive se debe considerar en el diseño del puente peatonal la clasificación de tráfico peatonal que se espera que cruce.

Las normativas de puentes y pasarelas peatonales prestan cada vez más atención a los posibles problemas dinámicos y al análisis del estado de servicio de dichas estructuras. De forma general, dichas normativas recomiendan evitar que los modos principales de las pasarelas estén dentro de los intervalos de frecuencia de paso típicos de los peatones (incluyendo andar y correr), y establecen valores límite de aceleración vertical y lateral tal que se asegure el estado de servicio de la estructura.

## 3.2 CARACTERÍSTICAS DE LOS FLUJOS PEATONALES

La densidad de peatones influye en gran medida la velocidad del individuo y por lo tanto es importante para el análisis dinámico. La relación entre la velocidad y la densidad de peatones se da de acuerdo con las mediciones de Oeding.

En la Figura 3.1, se observan puentes con diferentes densidades de peatones (C. Butz, 2008) mientras que en la Figura 3.2 se observa la representación gráfica de dichos datos, así como la relación que encontró (Oeding, 1963).

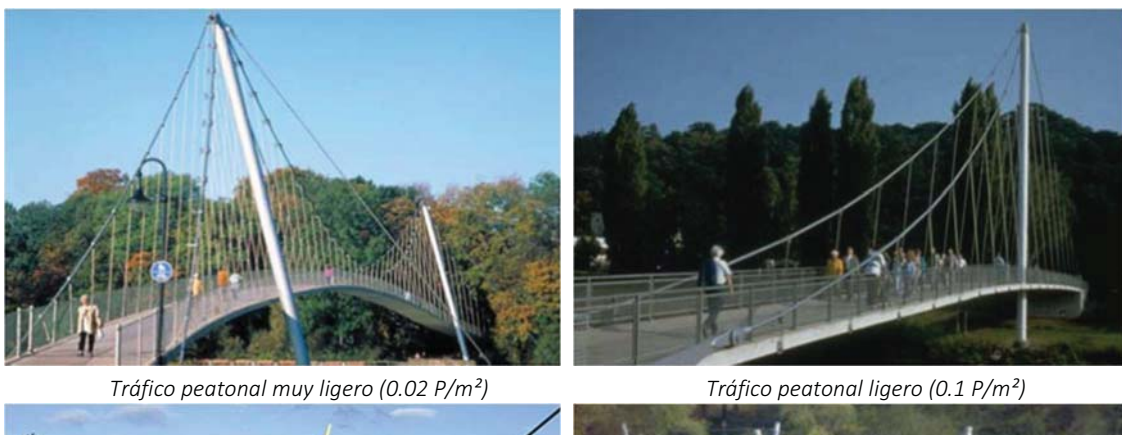

Tráfico peatonal denso (0.5 P/m²) Tráfico peatonal excepcional (1.5 P/m²)

Figura 3.1 Densidades de tráfico peatonal (Butz, 2008)

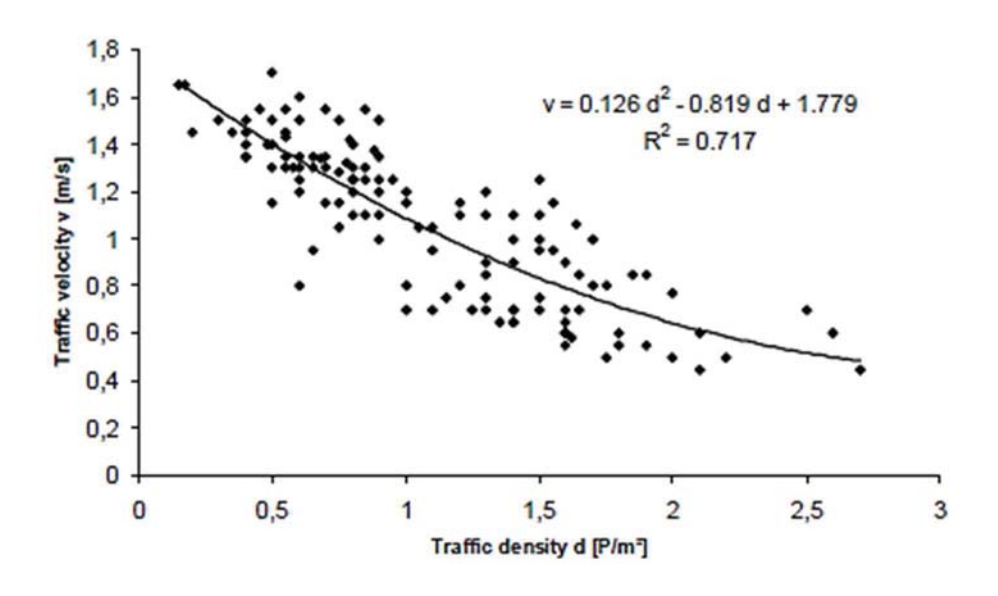

Figura 3.2 Datos medidos por Oeding

La densidad de peatones en la estructura del puente se puede calcular según la siguiente fórmula:

$$
q = \frac{N_r}{b_{\text{eff}} \cdot L} = \frac{\lambda}{V_s \cdot b_{\text{eff}}}
$$
 (3.1)

Donde, q es la densidad peatonal (en Personas/m<sup>2</sup>),  $\lambda$  la tasa de llegada de peatones en Personas/s,  $V_s$  es la velocidad de paso en m/s,  $N_r$  es el número de peatones en la cubierta del puente,  $b_{\text{eff}}$  el ancho efectivo del puente en m y L la longitud en m.

En general, la velocidad de caminar reduce con el aumento de la densidad del tráfico y los peatones individuales inhiben a otros la libertad de movimiento. Con densidades peatonales altas, la velocidad media de los peatones disminuye y esta persona intenta ajustar su frecuencia de paso para que coincida con la de sus vecinos.

Una correlación entre densidades y frecuencias de paso se evaluaron tomando el valor medio entre la velocidad de caminata y la densidad del tráfico peatonal a partir de mediciones de Oeding.

Los resultados para frecuencia media de paso  $f_{s,m}$  (en Hz) y la correspondiente desviación estándar  $\sigma_f$  para un solo peatón (también en Hz) se muestran en las ecuaciones 3.2 y 3.3.

$$
f_{s,m} = 0.7868V_s + 0.7886
$$
  
\n
$$
\sigma_f = 0.0857V_s - 0.035
$$
 (3.3)

Un sumario de las frecuencias de paso calculadas correspondiente a las densidades de tráfico definidas, se muestran en la Tabla 3.1

| Personas<br>m <sup>2</sup> | $V_{s}(m/s)$ | $f_{s,m}(Hz)$ | $\sigma_{\!f}$ (Hz) |
|----------------------------|--------------|---------------|---------------------|
| 0.2                        | 1.45         | 1.93          | 0.089               |
| 0.5                        | 1.30         | 1.81          | 0.076               |
|                            | 1.04         | 1.61          | 0.054               |
| 1.5                        | 0.79         | 1.41          | 0.033               |

Tabla 3.1 Sumario de frecuencias de paso de acuerdo a las clases de densidad

Según Oeding, los peatones son capaces de moverse sin molestias con su frecuencia de paso individual en una corriente de peatones con una densidad de 0.2 P/m² a 0.5 P/m².

Si aumenta la densidad de peatones, el peatón ya no es capaz de caminar con su frecuencia de paso individual y velocidad de andar.

Mientras que para una densidad de 0.2 P/m² el flujo de tráfico no está restringido y el peatón puede escoger su velocidad de marcha y la frecuencia de paso libremente, las primeras restricciones se producen a una densidad mayor de 0.5 P/m². El peatón tiene que ajustar su velocidad de caminata con el movimiento de masa de los peatones.

Por encima de una densidad peatonal de 1.0  $P/m<sup>2</sup>$ , la libertad de movimiento se inhibe en gran medida. A una densidad de 2.0 P/m² solo es posible despasarse con pasos muy pequeños.

Por otro lado, las cargas inducidas al correr o saltar (cargas vandálicas) tienen amplitudes mucho mayores que las inducidas al caminar. Frecuencias típicas para estas actividades están entre 2.5 Hz a 3.2 Hz para trote y entre 1.3 Hz a 2.4 Hz para saltos (Sánchez et al, 2013).

## 3.3 DEFINICIÓN DE LAS CLASES DE TRÁNSITO PEATONAL

Aunque la clasificación de tráfico peatonal no se define en los códigos de ingeniería estructural, es importante para predecir su efecto en la fase de diseño y más tarde en la verificación de la capacidad de servicio, con el fin de garantizar el nivel de comodidad necesaria para el usuario.

El tráfico peatonal esperado y la densidad del tráfico pueden influir mucho en los requisitos de diseño del puente. Por ejemplo, los puentes peatonales en lugares más remotos con la densidad de peatones escasos no están sujetos a la misma carga dinámica que las estructuras de los centros de la ciudad.

El uso esperado del puente define también los requisitos para el diseño y comportamiento del mismo.

Para los puentes peatonales cerca de hospitales y hogares de ancianos, el usuario puede ser más sensible a oscilaciones dinámicas que en el caso de un puente peatonal a lo largo de una ruta de senderismo.

Las diferentes situaciones de tráfico que tienen lugar en el puente peatonal se deben tomar en cuenta, mediante la definición de una clase de tráfico adecuado para la verificación de la comodidad de los peatones. Por lo tanto, se debe decidir cuáles son los criterios de confort para una estructura; una situación extrema o rara como la inauguración del puente peatonal, o la densidad cotidiana de los peatones en la estructura.

Por lo tanto, la Tabla 3.2 muestra cómo se definen las clases de tráfico peatonal y su correspondencia con las cargas de diseño (C. Butz, 2008).

| Clase de trafico | Descripción         | Carga peatonal (Personas/m <sup>2</sup> )                  |
|------------------|---------------------|------------------------------------------------------------|
| TC <sub>1</sub>  | Trafico muy ligero  | Puente peatonal cruzado por un<br>grupo de 10 Personas (P) |
| TC <sub>2</sub>  | Tráfico ligero      | Flujo peatonal de 0.2 $P/m^2$                              |
| TC <sub>3</sub>  | Tráfico denso       | Flujo peatonal de 0.5 $P/m^2$                              |
| TC 4             | Tráfico muy denso   | Flujo peatonal de 1 $P/m^2$                                |
| TC 5             | Trafico excepcional | Flujo peatonal de 1.5 $P/m^2$                              |

Tabla 3.2 Densidades de tránsito peatonal (Butz, 2008)

## 3.4 ESTADOS LÍMITE DE ACELERACIÓN DE ACUERDO A NORMATIVAS INTERNACIONALES

La norma británica BS 5400-2/C proporciona límite a las aceleraciones verticales para frecuencias menores de 5 Hz  $(f_0)$  de acuerdo con la fórmula:

$$
a_{\nu} \leq 0.5 \cdot \sqrt{f_0} \tag{3.1}
$$

También se proporciona un procedimiento simplificado para la estimación de las aceleraciones máximas permitidas en el estándar para claros simples. La aceleración permitida varía de 0.61 a la 0.79 m / s² para frecuencias de entre 1.5 y 2.5 Hz.

El Vorschrift der Staatlichen Bauaufsicht der DDR SBA 123 (1982) era el estándar para excitación dinámica de puentes peatonales y escaleras de la antigua República Democrática Alemana.

Para frecuencias naturales entre los intervalos de 1.0 a 3.0 Hz, se requiere un análisis de la respuesta dinámica de la estructura. El valor límite de aceleración vertical está dada por:

 $a \leq 0.39$  (3.2)

En el Código de Diseño de Puentes de Ontario (1983), la aceleración máxima permitida se define como sigue:

$$
a = 0.25 \cdot f^{0.78} \tag{3.3}
$$

En el Código de diseño de puentes peatonales de Japón (1979) el valor límite de aceleración vertical está dado por:

 $q \leq 1.00$  (3.4)

El Eurocódigo 5 - "Diseño de estructuras de madera, Parte 2: Puentes" exige una verificación de la respuesta dinámica de la estructura si la primera frecuencia natural cae por debajo de 5,0 Hz.

Para oscilaciones horizontales, las estructuras con frecuencias naturales horizontales por debajo de 2,5 Hz requieren una verificación de la respuesta dinámica.

A continuación, se da el valor límite para las aceleraciones verticales y horizontales:

$$
a_{\nu} \le 0.70 \tag{3.5}
$$
\n
$$
a_{h} \le 0.20 \tag{3.6}
$$

Un resumen de los límites de aceleración recomendados de acuerdo con las normas y códigos internacionales se muestra en la Tabla 3.3.

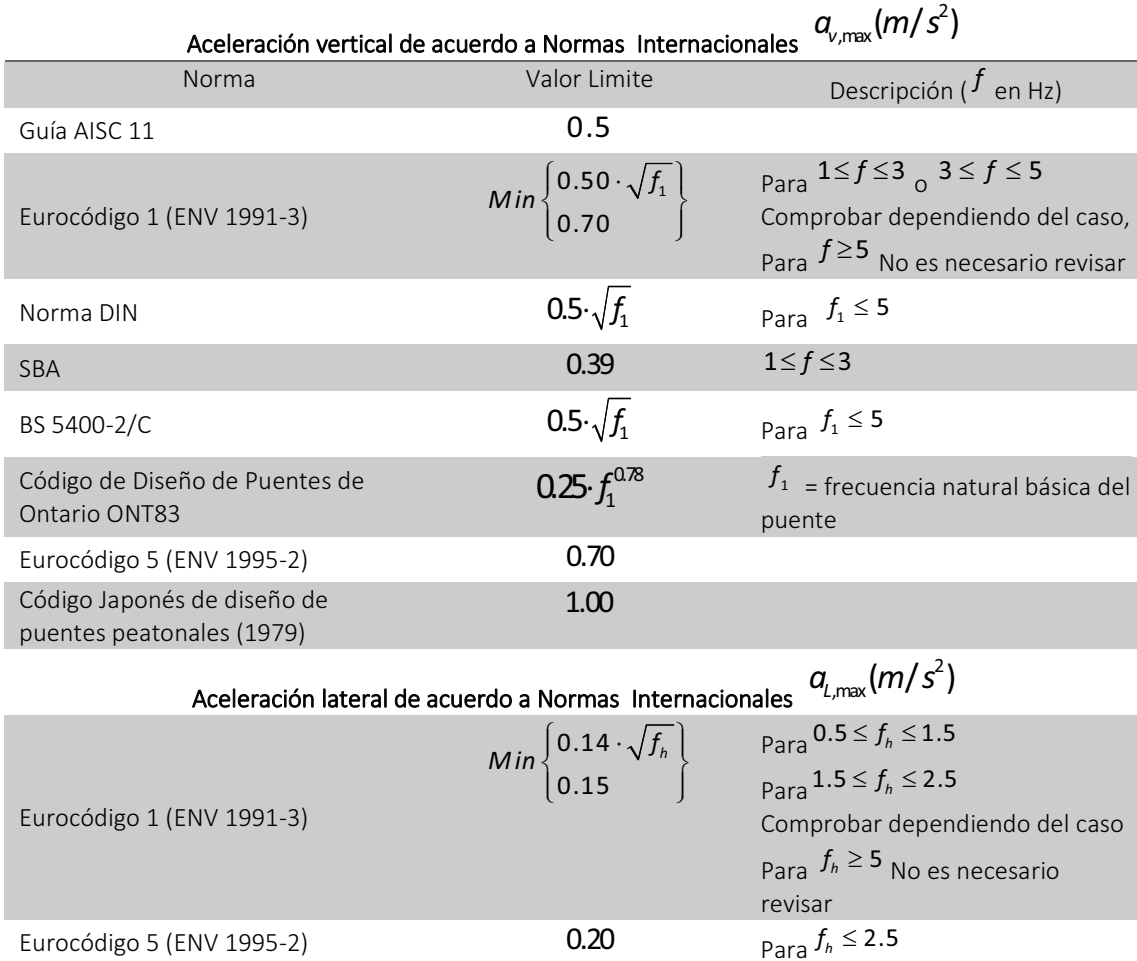

Tabla 3.3 Valores límite de la aceleración vertical de acuerdo con las Normas Internacionales

Muchos estudios se han llevado a cabo sobre la percepción humana de vibraciones. Estos proporcionan información sobre los niveles de confort aceptables para los peatones y, a menudo proporcionan curvas de clasificación de la vibración en diferentes niveles de tolerancia.

Otros proporcionan límites para las aceleraciones. Se muestra en algunas investigaciones que los límites tolerables de vibraciones laterales son aproximadamente un quinto de las aceleraciones verticales.

La Tabla 3.4 muestra un resumen de los límites de la aceleración encontrados en diferentes estudios. En la Tabla 3.5 se muestra el resumen de las frecuencias de vibrar en la dirección vertical y lateral que diversos códigos internacionales de diseño de puentes peatonales consideran como frecuencias estructurales críticas,

Tabla 3.4 Valores límite de la aceleración vertical de acuerdo con estudios de confort

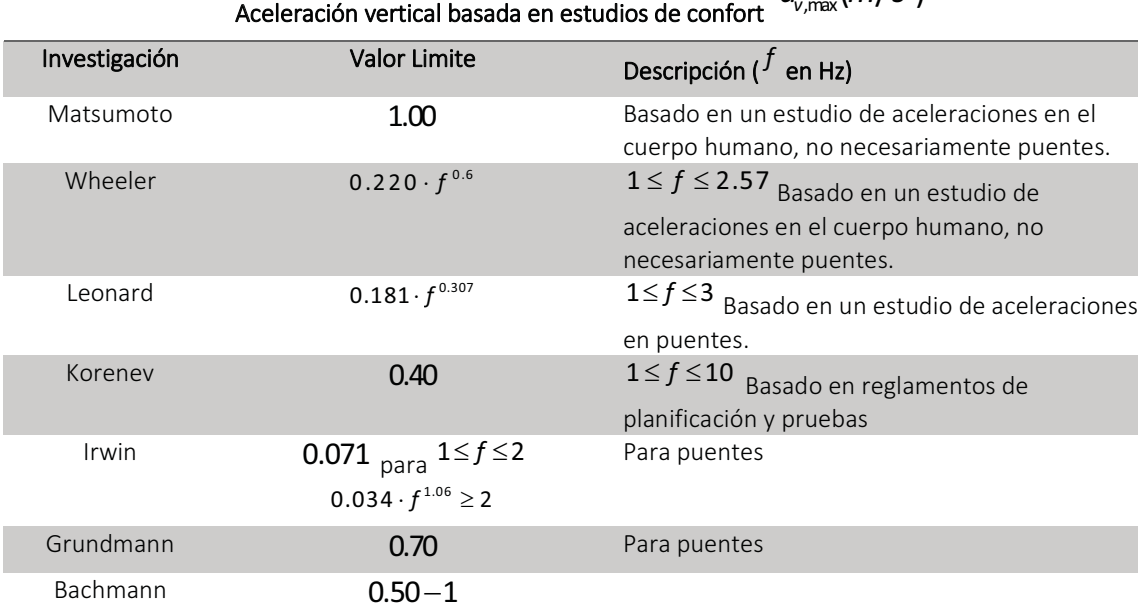

 $a_{\nu,\text{max}}(m/s^2)$ 

Tabla 3.5 Valores límite de vibración de acuerdo con las Normas Internacionales

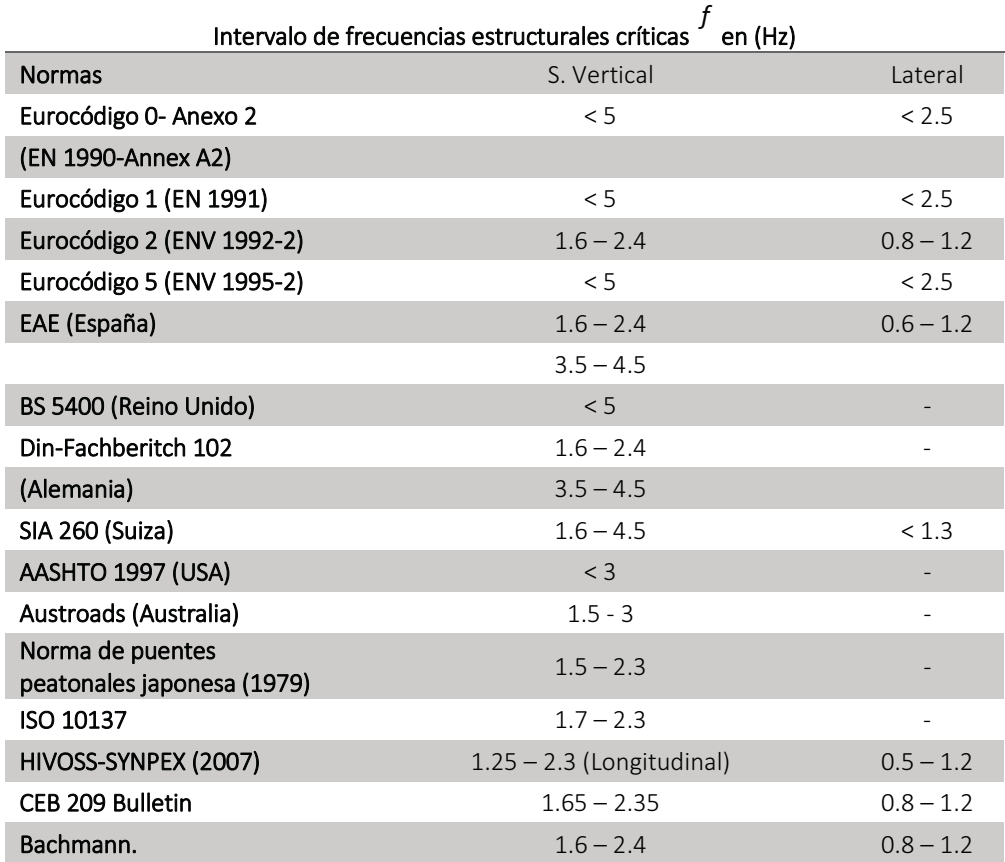

# 3.5 CRITERIOS DEL AASTHO

#### 3.5.1 Deflexión

Los miembros deben estar diseñados de manera que la deflexión debida a la carga viva de servicio peatonal no sobrepase  $L/500$ , donde  $L$  es la longitud del tramo. La deflexión de los tramos en voladizo debida a la carga viva de servicio para peatones debe limitarse a L / 300 del brazo cantiléver. La deflexión horizontal debida a la carga de viento lateral no excederá de L / 500 .

### 3.5.2 Cargas admisibles

### 3.5.2.1 Carga Viva de Peatones

Los miembros principales: elementos de soporte, incluyendo vigas, cerchas, y arcos, deberán estar diseñados para una carga viva de peatones de 415 (Kg/m²). La carga viva de los peatones se aplicará a diversas áreas del puente peatonal a fin de producir el efecto más desfavorable en el miembro que se está diseñando.

Si el área de la calzada del puente al cual se le va a aplicar la carga viva peatonal (Área de influencia de la cubierta) excede los 37 m² la carga viva peatonal se puede reducir por la ecuación 3.7:

$$
W = 85 \cdot (0.25 + \left(\frac{15}{\sqrt{AI}}\right)) \cdot (4.882)
$$
 (3.7)

Donde,  $\mathcal A$  es el área de influencia de la cubierta en pies cuadrados (ft<sup>2</sup>), que es el área de la cubierta sobre la cual la superficie de influencia es diferente de cero para efectos estructurales, 4.882 es el factor de conversión de Lb/ft<sup>2</sup> a Kg/m<sup>2</sup>,  $W$  es la carga de diseño peatonal en Kg/m², en ningún caso la carga viva de peatones debe ser menor a 317 Kg/m².

Miembros Secundarios: Tableros de puentes y el apoyo a los sistemas de piso, incluyendo los largueros secundarios, vigas de pisos y sus conexiones a los principales miembros de apoyo, deberán estar diseñados para una carga viva de 415 Kg/m², sin reducción permitida.

### 3.5.2.2 Carga de Viento

Una carga de viento de la intensidad siguiente se aplicará horizontalmente, en ángulo recto con el eje longitudinal de la estructura. La carga del viento se aplica en el área vertical proyectada de todos los elementos de la superestructura, incluyendo miembros de la armadura expuestas en el entramado de sotavento.

Para armaduras y arcos: 366 Kg/m². Para vigas y viguetas 244 Kg/m²

Para puentes de armadura abierta, donde el viento puede pasar fácilmente a través de los elementos. Los puentes se pueden diseñar para una carga horizontal mínima de 170 Kg/m² en el área vertical total proyectada del puente, como si fuese encerrado.

### 3.5.2.3 Vibraciones

La frecuencia fundamental del puente peatonal sin carga viva debe ser superior a 3,0 Hz para evitar el primer armónico. Si la frecuencia fundamental no puede satisfacer esta limitación, o si el segundo armónico es una preocupación, se debe realizar una evaluación de desempeño dinámico.

En lugar de dicha evaluación el puente puede ser proporcionado de manera que la frecuencia fundamental será mayor que:

$$
f \ge 2.86 \cdot \ln \left( \frac{180}{0.0022 \cdot w} \right) \tag{3.8}
$$

Donde In es el logaritmo natural y  $W$  es el peso en Kg de la estructura de apoyo, incluyendo la carga muerta y una asignación para la carga viva real de los peatones.

# 4 DINÁMICA DE VIGAS

### 4.1 INTRODUCCIÓN

La dinámica de estructuras en un área del análisis mecánico de las estructuras que estudia el efecto de las acciones externas que producen vibraciones. Aunque la mayoría de las estructuras pueden diseñarse considerando sólo cargas estáticas, hay importantes excepciones que requieren del proyectista la posibilidad de distinguir entre cargas estáticas y dinámicas.

El desarrollo de la dinámica estructural comienza en el siglo XIX con las investigaciones de Lord Rayleigh sobre los efectos del sonido en cuerpos elásticos, las cuales aún tienen validez. Hoy en día esta área de la mecánica presenta un estado avanzado de desarrollo, pues se ha logrado establecer métodos de cálculo para estructuras lineales o no lineales sometidas a acciones deterministas (cuando su variación temporal es perfectamente conocida) o aleatorias cuando alguno o todos sus parámetros son definidos estadísticamente).

La evaluación de la respuesta dinámica de un sistema elástico estará asociada fundamentalmente a dos importantes características dinámicas de la estructura, una de ellas controlada por la relación entre la inercia  $I$  y rigidez elástica  $K$  de las componentes y que se expresa a través del período natural  $\overline{I}$  del sistema.

El periodo natural es el tiempo que tarda la estructura en recorrer un ciclo de vibración libre, es decir la vibración que ocurre después que finaliza la excitación externa o después que la carga deja de variar y se mantiene constante.

La inversa del periodo es la frecuencia natural  $f=\frac{1}{T}$  asociada a la capacidad de disipación de energía a través de fuerzas que se describen en forma genérica como fuerzas de fricción o de amortiguamiento.

Actualmente se proyectan estructuras que son más susceptibles a los efectos dinámicos porque son más flexibles y tienen periodos naturales altos, es decir que son más sensibles a variaciones de las cargas en el tiempo.

Para el análisis dinámico es necesario introducir dos tipos de fuerzas que no ocurren en el caso estático.

- i. Las fuerzas de inercia asociadas la propiedad de inercia de la masa de la estructura y de las componentes o partes no estructurales.
- ii. Las fuerzas de disipación de energía por diversos tipos de mecanismos de fricción (fricción seca, fricción viscosa, fricción seca en uniones estructurales).

### 4.2 ECUACIONES DE MOVIMIENTO Y PRINCIPIO DE D'ALEMBERT

La segunda ley de la mecánica de Newton establece que la resultante de un sistema de fuerzas que actúan en un cuerpo en movimiento es igual al cambio del momentum del mismo. El momentum  $\mu$  está definido en física como el producto de la masa  $_m$  por la velocidad  $v$ , como se observa en la ecuación 4.1 donde  $U$  denota el desplazamiento del cuerpo. Por tanto, llamando  $fa$  la fuerza resultante, la ley de Newton se expresa matemáticamente en la forma de la ecuación (4.2):

$$
u = mv = m \frac{du}{dt}
$$
 (4.1)

$$
f(t) = \frac{du}{dt} = \frac{d}{dt}(m\frac{du}{dt})
$$
\n(4.2)

Si, como es usual en mecánica de sólidos, la masa se supone constante en el tiempo, se tiene que:

$$
f_1(t) = m \frac{d^2 u}{dt^2} = m \ddot{u}(t) \tag{4.3}
$$

Donde, ü es la aceleración del cuerpo. (En lo que sigue se hará uso casi exclusivo de este tipo de notación de las derivadas temporales). La anterior es la expresión más conocida de la segunda ley de Newton, que sólo es válida para sistemas cuya masa permanece constante.

La fuerza se conoce con el nombre de fuerza de inercia, por lo que está asociada a la tendencia del cuerpo a conservar su estado de movimiento o de reposo.

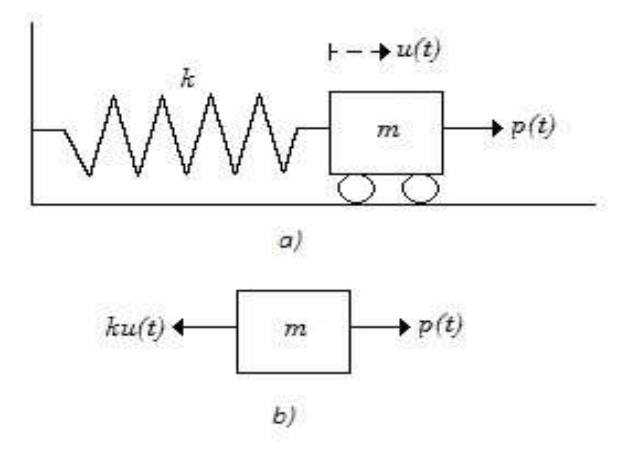

Figura 4.1 Modelo de un grado de libertad sin amortiguamiento (a): Esquema. (b): Diagrama

Considerando el sistema ilustrado en la Figura 4.1, en el que se tiene una fuerza externa variable con el tiempo  $p(t)$ , una masa de valor  $m \ y$  un resorte elástico de rigidez  $k$  que fija al sistema a un apoyo fijo. El diagrama de cuerpo libre mostrado en la figura indica que la resultante de fuerzas aplicadas es:

$$
F(t) = p(t) - ku(t) \tag{4.4}
$$

De acuerdo a la ley de Newton, esta fuerza es igual al producto de la masa por la aceleración:

$$
F(t) = p(t) - ku(t) = mi(t)
$$
\n(4.5)

De donde se concluye que:

$$
m\ddot{u}(t) - ku(t) = p(t) \tag{4.6}
$$

La solución de la ecuación diferencial anterior permite conocer las historias de desplazamiento y aceleración del sistema, a partir de las cuales pueden calcularse las historias temporales de las fuerzas internas, tales como la desarrollada en el resorte en este caso sencillo (4.7):

$$
f_R(t) = ku(t) \tag{4.7}
$$

La fuerza  $f<sub>e</sub>(t)$  igual en este caso a  $m$  se conoce con el nombre de fuerza de restitución, ya que tiene la tendencia a restituir la forma original de la estructura, que en este caso es un simple resorte.

El llamado principio de D'Alembert no es otra cosa que una presentación diferente de la segunda ley de Newton propuesta por D'Alembert con el fin de asimilarla a la primera ley de Newton, según la cual todo cuerpo se encuentra en estado de reposo o de movimiento uniforme a menos que una fuerza externa actúe sobre él.

Esta ley gobierna el análisis estático de estructuras, toda vez que implica que la resultante de fuerzas es nula, lo que corresponde a un estado de equilibrio. La primera ley de Newton puede, en consecuencia, abarcar la segunda si se toma como resultante a la fuerza  $f(t)$ – mü-en lugar de la fuerza  $f(t)$ . De esta manera se tiene:

$$
f(t) - m\ddot{u} = 0 \tag{4.8}
$$

### 4.3 GRADOS DE LIBERTAD

Un grado de libertad corresponde a cualquier movimiento posible de los nodos de los elementos en una dirección no restringida. Obviamente, cualquier estructura posee un número infinito de grados de libertad, debido a su continuidad, pero el proceso de discretización en elementos supone un número finito, aunque elevado, de ellos. En el caso dinámico, el modelo empleado hasta aquí está basado en la suposición de que la rigidez se concentra en un resorte que carece de masa, mientras que la masa se ubica en un cuerpo rígido que se deforma. Esto comporta una separación ideal de la masa y la rigidez.

Los sistemas que no pueden ser caracterizados como sencillos se denominan sistemas de varios grados de libertad o, simplemente, sistemas múltiples. Por ejemplo, en una viga simple (Figura 4.3 a) cada infinitésimo de su longitud tiene las propiedades de masa y rigidez distribuidas de manera continua. Sin embargo, siempre resulta posible discretizar la estructura en elementos finitos como indica la Figura 4.3 b, en la que el modelo tendría tres grados de libertad. Como cabe esperar, a mayor número de masas se obtiene una mejor precisión en el cálculo con respecto al resultado exacto, que se calcula aplicando los conceptos y ecuaciones de la dinámica de medios continuos.

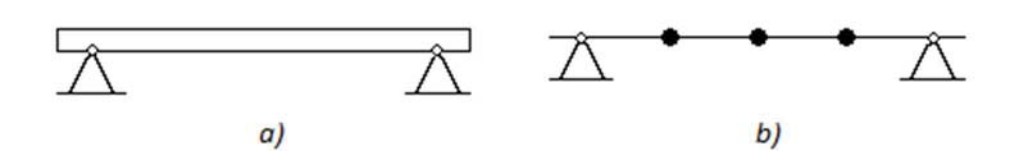

Figura 4.2 Discretización de una viga simple a) Modelo continuo, b) Modelo discreto.

Sin embargo, en vista de que sólo se puede obtener solución analítica exacta para situaciones muy simples, la tendencia actual para el cálculo de todo tipo de estructuras que no puedan ser modeladas como sistemas sencillos es la de modelarlos directamente como sistemas múltiples, los cuales se calculan por medio del método de los elementos finitos. En estos modelos se disponen cuerpos rígidos con masas traslacionales y o rotacionales según el caso, en puntos seleccionados.

### 4.4 VIBRACIÓN POR FLEXIÓN DE VIGAS UNIFORMES

Las vigas son miembros estructurales diseñados para soportar cargas aplicadas perpendicularmente a sus ejes. En general las vigas son barras largas rectas que tienen un área de sección transversal constante. Generalmente se clasifican con respecto a cómo están soportadas (simplemente apoyadas, en voladizo). El diseño real de una viga requiere un conocimiento detallado de la variación de la fuerza cortante interna V y del momento flexionante M que actúan en cada punto a lo largo del eje de la viga.

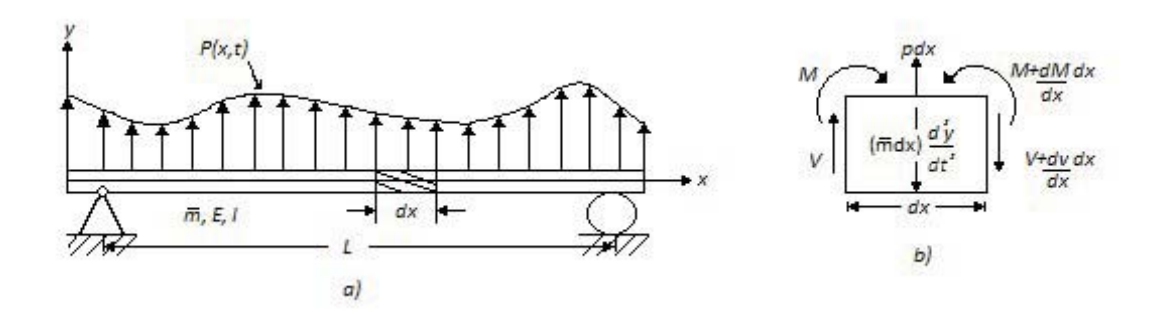

Figura 4.3 (a) Viga simple con masa y carga distribuidas. (b) Diagrama de cuerpo libre del segmento dx de la viga

El tratamiento de vigas sometidas a flexión está basado en la teoría de la flexión. Este método de análisis es conocido como teoría de Bernoulli-Euler, la cual supone que una sección transversal plana de una viga permanece plana durante las deformaciones por flexión.

Considerando la Figura 4.4 el diagrama de cuerpo libre de un segmento corto de viga, su longitud es  $dx$  y está limitada por dos secciones transversales planas que son perpendiculares a su eje. Las fuerzas y momentos que actúan sobre el elemento también se muestran.

Estos son: los esfuerzos de corte  $V_y$  $V + (\frac{dV}{d})$ dx  $\frac{d\mathbf{x}^{(1)}(x)}{dx}$ ; los momentos flectores  $\boldsymbol{M}_{\mathbf{y}}$  $M + \left(\frac{dM}{d}\right)$ dx  $\ddot{}$ , la carga lateral  $\frac{pdx}{y}$  y la fuerza inicial 2  $\bar{m}$ dx $\frac{\partial^2 y}{\partial t^2}$ t  $\hat{c}$  $\partial t^2$  . En esta notación m es la masa por unidad de longitud y  $p = p(x, t)$  es la carga por unidad de longitud. Las derivadas parciales se usan para expresar la aceleración y las variaciones del esfuerzo cortante y del momento flector, debido a que estas son funciones de dos variables, la posición  $^x$  a lo largo de la viga y el tiempo  $t$  . Si las deformaciones de la viga son pequeñas como supone la teoría, la inclinación, de la viga a la carga es también pequeña.

En estas condiciones, la ecuación del movimiento obtenida igualando a cero la suma de las fuerzas en dirección perpendicular al eje <sup>x</sup> de la viga es:

$$
V - (V + \frac{\partial V}{\partial x}dx) + p(x, t)dx - \overline{m}dx \frac{\partial^2 y}{\partial t^2} = 0
$$
\n(4.9)

Que después se reduce a

$$
\frac{\partial V}{\partial x} + \overline{m} \frac{\partial^2 y}{\partial t^2} = p(x, t) \tag{4.10}
$$

De la teoría elemental de flexión tenemos las relaciones:

$$
M = EI \frac{\partial^2 y}{\partial x^2} \tag{4.11}
$$

$$
V = \frac{\partial M}{\partial x} \tag{4.12}
$$

Donde  $E$  es el módulo de elasticidad  $I$  es el momento de inercia de la sección transversal con respecto al eje neutro a través del centroide. Para una viga uniforme, la combinación de las ecuaciones 4.10, 4.11 y 4.12 da como resultado:

$$
V = EI \frac{\partial^3 y}{\partial x^3} \tag{4.13}
$$

$$
EI\frac{\partial^4 y}{\partial x^4} + \overline{m}\frac{\partial^2 y}{dt^2} = p(x,t)
$$
 (4.14)

Como puede verse en la ecuación 4.14 es una ecuación diferencial de derivadas parciales de cuarto orden. Es una ecuación aproximada. Solo se han considerado las deformaciones por flexión, mientras que las debidas a esfuerzos cortantes y a las fuerzas inerciales, causadas por la rotación de la sección transversal fueron despreciadas.

La inclusión de las deformaciones producidas por el esfuerzo cortante y por la inercia rotacional, en la ecuación diferencial de movimiento, aumenta considerablemente su complejidad. La ecuación que toma en consideración la deformación causada por las fuerzas cortante e inercial rotacional se conoce como ecuación de Timoshenko. La ecuación 4.14, tampoco incluye los efectos de flexión debidos a la presencia de fuerzas axiales que pueden ser aplicadas a la viga.

#### 4.5 SOLUCIÓN DE LA ECUACIÓN DEL MOVIMIENTO EN VIBRACIÓN LIBRE

Para la vibración libre ( $p(x,t)=0$ ), la ecuación 4.14 se reduce a la ecuación diferencial homogénea.

$$
EI\frac{\partial^4 y}{\partial x^4} + \overline{m}\frac{\partial^2 y}{dt^2} = 0
$$
 (4.15)

La solución de la ecuación 4.15 puede encontrarse por el método de separación de las variables. En este método se supone que la solución puede ser expresada como el producto de una función de posición  $\phi(x)$  y una función de tiempo  $f(t)$  o sea:

$$
y(x,t) = \phi(x)f(t) \tag{4.16}
$$

La aplicación de la ecuación 4.16 en la ecuación diferencial 4.15, nos da:

$$
E\left(f(t)\frac{d^4\phi(x)}{dx^4} + \overline{m}\phi(x)\frac{d^2f(t)}{dt^2}\right) = 0
$$
\n(4.17)

Esta última puede escribirse como:

$$
\frac{EI}{\overline{m}} \cdot \frac{\phi^{IV}(x)}{\phi(x)} = -\frac{\ddot{f}(t)}{f(t)}
$$
\n(4.18)

En esta notación, los índices en números romanos indican derivadas con respecto a x y los puntos sobre las letras indican derivadas con respecto al tiempo.

Puesto que el primer miembro de la ecuación 4.18 es solamente función de  $\star$ , mientras que el segundo es solo función del tiempo  $t$ , cada uno de ellos debe ser igual a la misma constante; en caso contrario, la identidad de la ecuación no se podría cumplir. Designando esta constante como  $\frac{a^2}{a}$  que igualada separadamente a cada miembro de la citada ecuación da las dos ecuaciones diferenciales siguientes.

$$
\phi^{\prime\prime}(x) - a^4 \cdot \phi(x) = 0 \qquad (4.19)
$$

$$
\ddot{f}(t) + \omega^2 \cdot f(t) = 0 \tag{4.20}
$$

En que:

$$
a^4 = \frac{m\omega^2}{EI} \tag{4.21}
$$

Es particularmente conveniente despejar  $\omega$  de la ecuación 4.21 y usar la notación siguiente, donde  $c = (aL)^2$ :

$$
\omega = C \sqrt{\frac{EI}{\bar{m}L^4}} \tag{4.22}
$$

La ecuación 4.20 tiene la forma familiar de la ecuación de vibración libre para un sistema no amortiguado con un solo grado de libertad y su solución es:

$$
f(t) = A\cos(\omega t) + B\sin(\omega t) \tag{4.23}
$$

En la cual A y B son constantes de integración. La ecuación 4.19 puede resolverse haciendo

 $\phi(X) = Ce^{sx}$ 

 $(4.24)$ 

La aplicación de la ecuación 4.24 en la solución 4.19 da:

$$
(s^4 - a^4)Ce^{sx} = 0 \t\t(4.25)
$$

La cual para una solución lo trivial, requiere que:

$$
s^4 - a^4 = 0 \tag{4.26}
$$

Las raíces de 4.26 son:

$$
s_1 = a \t s_3 = ais_2 = -a \t s_4 = -ai \t(4.27)
$$

La aplicación de cada una de estas raíces en la ecuación 4.24 da una solución de 4.19. La solución general viene entonces dada por la superposición de estas 4 posibles soluciones, esto es:

$$
\phi(X) = C_1 e^{ax} + C_2 e^{-ax} + C_3 e^{iax} + C_4 e^{-iax}
$$
\n(4.28)

En la cual  $c_{1}, c_{2}, c_{3}$  y  $c_{4}$  son las constantes de integración. Las funciones exponenciales de 4.28 pueden ser expresadas mediante funciones trigonométricas e hiperbólicas por medio de las relaciones:

$$
e^{\pm ax} = \cosh(ax) \pm \sinh(ax)
$$
  
\n
$$
e^{\pm iax} = \cos(ax) + \sin(ax)
$$
\n(4.29)

La aplicación de estas relaciones da:

$$
\phi(X) = A\sin(\alpha x) + B\cos(\alpha x) + C\sinh(\alpha x) + D\cosh(\alpha x)
$$
\n(4.30)

Donde A,B,C,D son las nuevas constantes de integración. Estas cuatro constantes de integración definen la forma y la amplitud de la viga en vibración libre; son calculadas considerando las condiciones de contorno en los extremos de la viga.

#### 4.6 FRECUENCIAS NATURALES Y MODOS NORMALES PARA VIGAS

#### 4.6.1 Viga simplemente apoyada

En este caso los desplazamientos y momentos flectores deben ser cero en ambos extremos de la viga; por lo tanto, las condiciones de contorno para una viga simplemente apoyada son.

$$
y(0,t) = 0 \t M(0,t) = 0
$$
  
y(L,t) = 0 \t M(L,t) = 0 \t(4.31)

Dadas las ecuaciones 4.11 y 4.16, estas condiciones de contorno implican las siguientes condiciones para la función de deformación  $\frac{\phi(x)}{x}$ . Para  $\frac{x=0}{y}$   $\frac{x=L}{x}$ 

$$
\phi(0) = 0 \qquad \phi''(0) = 0\n\phi(L) = 0 \qquad \phi''(L) = 0
$$
\n(4.32)

La aplicación de las primeras 2 condiciones de contorno en la ecuación 4.30 da:

$$
\phi(0) = A0 + B1 + C0 + D1 = 0
$$
\n
$$
\phi''(0) = a^2 (A0 + B1 + C0 + D1) = 0
$$
\n(4.33)

Ecuaciones que se reducen a:

$$
B + D = 0
$$
  

$$
-B + D = 0
$$
  

$$
B = D = 0
$$
  
(4.34)

Similarmente, aplicando las últimas dos condiciones de contorno en la ecuación 4.30 y estableciendo que  $B = D = 0$ , se llega a las ecuaciones.

$$
\phi(L) = A \sin \cdot aL + C \sinh \cdot aL = 0
$$
  

$$
\phi''(L) = a^2(-A \sin \cdot aL + C \sinh \cdot aL) = 0
$$
 (4.35)

Que sumadas dan:

$$
2C\sinh\cdot aL = 0 \tag{4.36}
$$

De esta última relación  $\mathsf{C}\!=\!\mathsf{0}$  , puesto que la función hiperbólica Seno no se anula excepto cuando su argumento es igual a 0. Consecuentemente, las ecuaciones 4.35 se reducen a:

$$
Asin al = 0 \tag{4.37}
$$

Excluyendo la solución trivial  $(A = 0)$ . Se obtiene la ecuación característica.

$$
\sin \alpha L = 0 \tag{4.38}
$$

La cual será satisfecha para.

$$
a_n l = n\pi
$$
  
\n
$$
n = 0, 1, 2...
$$
\n(4.39)

La aplicación de las raíces de 4.39 en 4.22 da:

$$
\omega_n = n^2 \pi^2 \sqrt{\frac{El}{\bar{m} \cdot l^4}} \tag{4.40}
$$

Donde el subíndice n sirve para indicar el orden de las frecuencias naturales. Si  $B = C =$  $D = 0$  resulta que la ecuación 4.30 se reduce a:

$$
\phi_n(x) = A \sin \frac{n \pi x}{L} \tag{4.41}
$$

O simplemente;

$$
\phi_n(x) = \sin \frac{n\pi x}{L} \tag{4.42}
$$

Puesto que la constante  $A_{\text{es}}$  absorbida por las otras constantes de la respuesta modal (4.44). De la ecuación 4.23 y 4.42, un modo de vibración está dado por:

$$
y_n(x,t) = \sin\frac{n\pi x}{L} [A_n \cdot \cos\omega_n t + B_n \cdot \sin\omega_n t]
$$
 (4.43)

La solución general de la ecuación del movimiento en vibración libre que satisface las condiciones de contorno es la suma de todos los modos normales de vibración, esto es:

$$
y_n(x,t) = \sum_{n=1}^{\infty} \sin \frac{n\pi x}{L} [A_n \cdot \cos \omega_n t + B_n \cdot \sin \omega_n t]
$$
 (4.44)

Las constantes  $A_n$  y  $B_n$  son determinadas, a partir de las condiciones iniciales. Si en el instante  $\displaystyle ^{t=0}$ , la deformación de la viga y la velocidad están dadas por:

$$
y(x, 0) = p(x)
$$
  
\n
$$
\frac{\delta y(x, 0)}{\delta t} = \psi(x)
$$
 (4.45)

Para  $U \leq v \leq L$ , resulta de la ecuación 4.45 que;

$$
\sum_{n=1}^{\infty} A_n \sin \frac{n\pi x}{L} = p(x)
$$
\n
$$
\sum_{n=1}^{\infty} B_n \omega_n \sin \frac{n\pi x}{L} = \psi(x)
$$
\n(4.46)

Así los coeficientes de Fourier estarán expresados por:

$$
A_n = \frac{2}{L} \int_0^L p(x) \sin \frac{n \pi x}{L} dx
$$
  
\n
$$
B_n = \frac{2}{\omega_n L} \int_0^L \psi(x) \sin \frac{n \pi x}{L} dx
$$
\n(4.47)

Los primeros cinco valores de las frecuencias naturales y los modos normales para una viga simplemente apoyada se presentan en la Tabla 4.1.

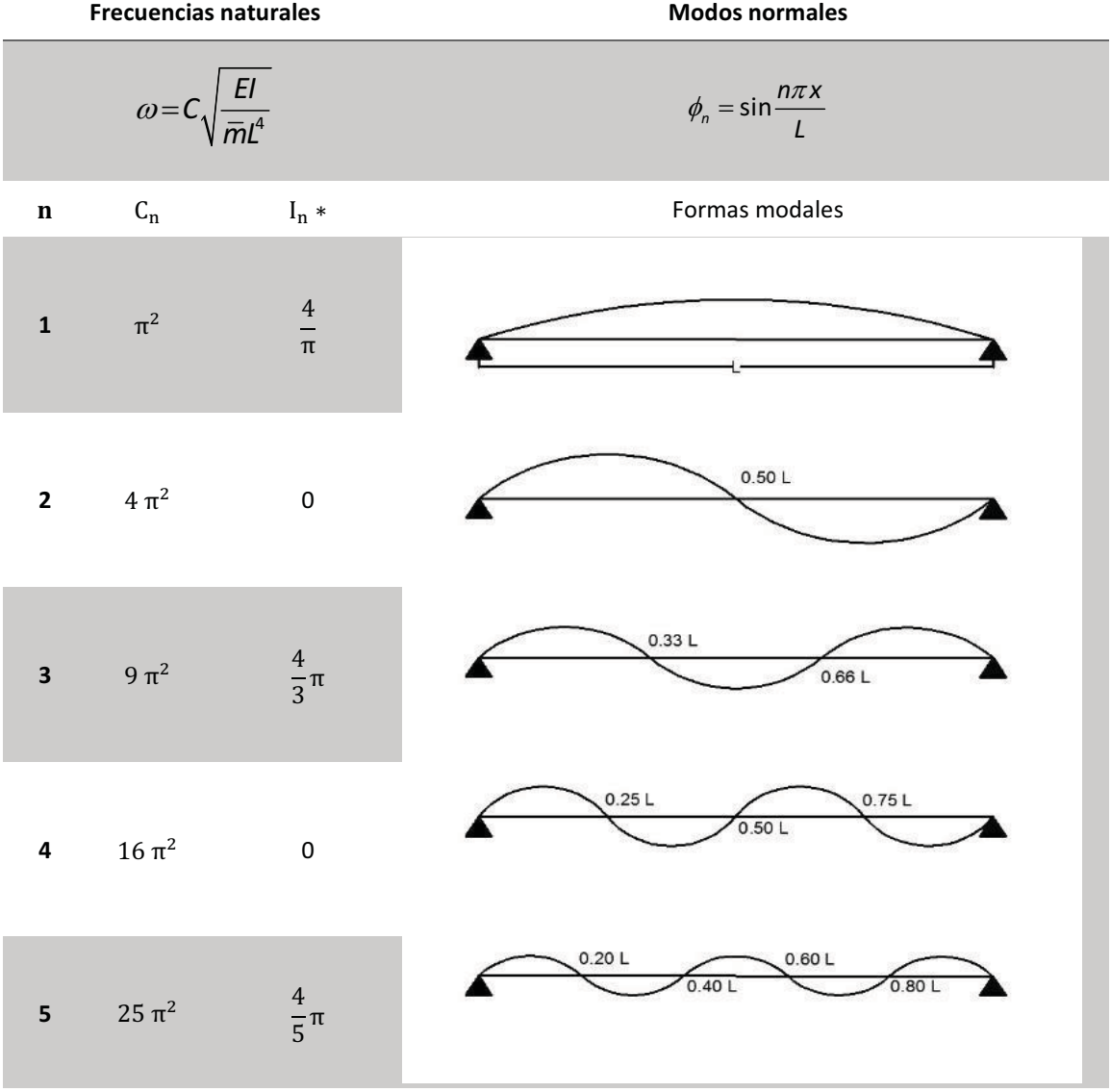

Tabla 4.1 Frecuencias naturales y modos normales para una viga simplemente apoyada

Para demostrar las formas modales de una viga simplemente apoyada de longitud (L) se programó una función en Matlab llamada vsapoyada.m. A continuación, se muestra un ejemplo con una viga de 10 m de longitud.

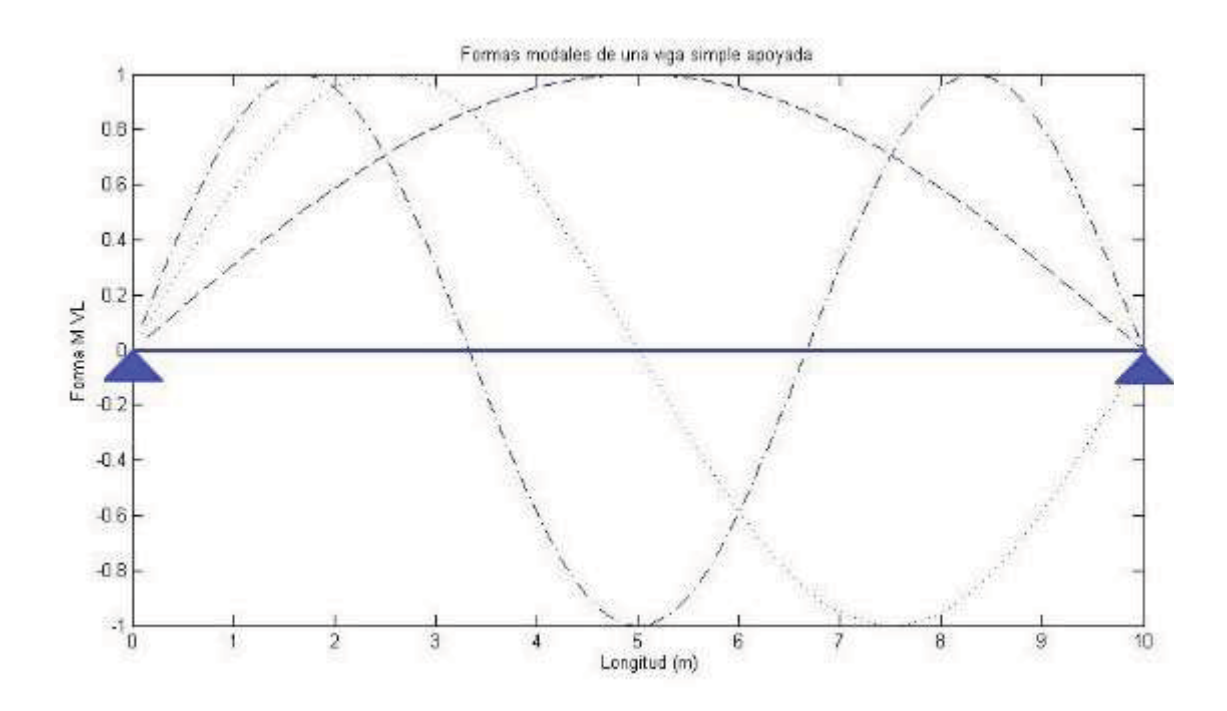

Figura 4.4 Tres formas modales de una viga simplemente apoyada (MATLAB)

### 5 ANÁLISIS DE VIBRACIONES

#### 5.1 INTRODUCCIÓN

El desarrollo de métodos experimentales para el seguimiento, monitoreo y evaluación de las estructuras fue impulsado debido a que en las últimas décadas se exigen mayores demandas en las estructuras, las cuales requieren de métodos más económicos y confiables en cuanto a su caracterización dinámica.

Estos sistemas de monitoreo dinámico en estructuras requieren en su mayoría del uso de una serie de medidores de esfuerzos, transductores de desplazamiento, acelerómetros, sensores de temperatura, medidores GPS, entre otros, los cuales pueden ser de instalación permanente o temporal y que permitirán registrar las respuestas estructurales y ambientales, ya sea bajo variaciones en las condiciones de servicio durante un largo periodo de tiempo o inmediatas.

El monitoreo de vibraciones en sistemas estructurales se clasifica principalmente dependiendo del tipo de excitación a la cual este sometida la estructura y por su tipo de medición, siempre con la finalidad de determinar directa o indirectamente los parámetros dinámicos de la misma (frecuencias naturales, modos de vibrar y coeficientes de amortiguamiento). Este tipo de pruebas se subdividen comúnmente en mediciones por fuerzas sísmicas, vibraciones forzadas y vibraciones ambientales.

Los ensayos de vibración libre y vibración forzada no deben ser vistos de manera excluyente, sino que deben ser complementarios e integrarse entre sí, con el fin de lograr una mejor interpretación de la respuesta estructural. El equipo requerido para realizar una prueba de vibración forzada es más complejo que el empleado en una prueba de vibración libre. Las pruebas de vibración forzada en estructuras reales se llevan a cabo mediante generadores de vibraciones (Galiote y Escobar, 2006).

### 5.2 EL ANÁLISIS DINÁMICO EXPERIMENTAL

La caracterización experimental del comportamiento dinámico de los puentes peatonales puede realizarse en dos niveles de complejidad según sean las características de la estructura y el objetivo del estudio. En un primer nivel se identifican los parámetros dinámicos de la estructura, y en un segundo nivel se realizan medidas de la respuesta dinámica de la estructura frente a diferentes escenarios de carga de peatones.

En el primer nivel de estudio se identifican las frecuencias naturales, los modos de vibración, los coeficientes de amortiguamiento y las masas modales correspondientes a los modos de vibración de la pasarela con el objeto de ajustar los modelos numéricos desarrollados en la etapa de diseño y calcular los parámetros óptimos de los sistemas de absorción de vibraciones en el caso de que fueran necesarios.

 En general, los parámetros dinámicos se identifican a partir de los registros de aceleración en dirección vertical, lateral y longitudinal en puntos clave del tablero, pilas y otros elementos de la estructura en situaciones de respuesta ambiental, libre o forzada. Los registros se tratan posteriormente con técnicas como (1) el análisis espectral en el que sólo se calculan las frecuencias naturales de la estructura, (2) el análisis modal clásico (EMA – Experimental Modal Analysis), donde se mide la respuesta de la estructura ante una entrada conocida que se genera por medio de dispositivos mecánicos como martillos instrumentados y excitadores electrodinámicos, o (3) el análisis modal operacional (OMA – Operational Modal Analysis) cuya principal ventaja frente al anterior es que no es necesario excitar a la estructura de forma controlada. Las dos últimas técnicas identifican además de las frecuencias naturales, los modos y amortiguamientos modales de la estructura. En el caso del EMA los modos obtenidos se pueden normalizar, por lo que es posible estimar las masas modales a partir de ellos.

 En el caso de las frecuencias naturales, es aconsejable identificar éstas con la estructura vacía y en servicio de forma que se obtenga el intervalo de frecuencias en el que pueden cambiar los modos principales en cualquier escenario de carga.

En el segundo nivel se evalúa el estado de servicio de la estructura y se correlacionan las respuestas experimentales de la estructura con las obtenidas mediante simulación en la etapa de diseño (Lorenzon, 2014).

# 5.3 ANÁLISIS MODAL EXPERIMENTAL (EXPERIMENTAL MODAL ANALYSIS)

El análisis modal experimental (EMA) es un proceso por el cual se extraen las propiedades modales de una estructura. Dado que las propiedades modales pueden ser usadas para modelar o caracterizar una estructura, los algoritmos de detección de daños pueden utilizar estas funciones para determinar y controlar la condición de dicha estructura.

El EMA hace uso de una excitación de entrada forzada, así como la respuesta dinámica medida de la estructura. La función de fuerza de entrada se crea típicamente usando martillos de impacto, agitadores o caída de pesos. La respuesta dinámica de salida se mide generalmente mediante transductores que miden posición, velocidad o aceleración.

En comparación con otras tecnologías utilizadas en la generación de la excitación estructural forzada, el martillo de impacto tiende a ser más rentable, portátil y fácil de operar. Ahora bien, el martillo de impacto también tiende a tener una mala señal o ruido. Otra tecnología comúnmente utilizada es el Test Drop Weight (Test de caídas de peso), este test permite el control de la amplitud de la función de fuerza de entrada y ser excitado a bajas frecuencias, pero, como el martillo de impacto, también tiene una mala relación señal-ruido y no puede ser utilizado para monitoreo continuo. Por último, el agitador puede excitar frecuencias modales más altas (hasta 100 Hz), pero es más caro y difícil de instalar.

Se han desarrollado un gran número de algoritmos EMA, tanto en el dominio del tiempo como en el dominio de la frecuencia. La mayoría de estos algoritmos implantan técnicas de una sola entrada y una sola salida (SISO), una sola entrada-salida múltiple (SIMO), o técnicas de múltiples entradas-múltiples salidas (MIMO). La técnica EMA ha sido ampliamente utilizada para aplicaciones mecánicas y aeroespaciales, así como civiles.

## 5.4 ANÁLISIS MODAL OPERACIONAL (OPERATIONAL MODAL ANALISYS)

Similar al EMA, el análisis modal operacional (OMA) es una técnica mediante el cual se extraen las propiedades modales de una estructura. La técnica OMA extrae las propiedades modales de una estructura analizando su respuesta de salida dinámica a su excitación entrada operacional. En otras palabras, El OMA de la respuesta de una estructura basada exclusivamente en las cargas ambientales a las que está expuesta (vibración ambiental).

La falta de una necesidad de generar una excitación de entrada forzada, reduce significativamente el costo del monitoreo estructura y permite realizarlo sin intervenir en el funcionamiento de la estructura. Por sus aplicaciones, el OMA se ha convertido en una técnica atractiva para la extracción de parámetros modales a utilizar en los estudios de monitoreo de la salud estructural basado en vibración a largo plazo. Las técnicas de OMA se clasifican generalmente como OMA en el dominio de la frecuencia o en el dominio del tiempo.

# 5.4.1 OMA en el dominio de la frecuencia.

Existen un gran número de técnicas de OMA en el dominio de la frecuencia en la literatura técnica. La técnica más simple, es la llamada recolección de picos; extracción de las frecuencias naturales de una estructura mediante la búsqueda de los picos en la respuesta de los gráficos de espectro de potencia. En teoría, cada pico corresponde a un modo natural de la estructura. La principal limitación de esta técnica es su incapacidad para diferenciar entre frecuencias modales que están muy cerca de su valor. Además, también requiere que la estructura debe tener bajos valores de amortiguamiento.

Un segundo grupo de técnicas OMA de descomposición en el dominio de la frecuencia utiliza el valor singular de la matriz que contiene el espectro transversal de respuesta de salida de la estructura.

Típicamente, estos métodos se denominan de descomposición en el dominio de la frecuencia (FDD). Después se lleva a cabo la descomposición del valor singular de las formas modales y se obtienen las frecuencias a escala, también permiten extraer la amortiguación modal. Estos métodos tienen una ventaja sobre los métodos de recolección de picos, ya que los valores de frecuencia natural no están bastante espaciados, ni se requieren bajos valores de amortiguación.

 Sin embargo, el principal inconveniente de las técnicas de tipo FDD es que los valores de amortiguación obtenida pueden estar sesgados.

## 5.4.2 OMA en el dominio del tiempo.

Similar al OMA en el dominio de la frecuencia, en la literatura existen numerosas técnicas OMA en el dominio del tiempo. Una de las técnicas más populares es la técnica de excitación física natural. Esta técnica asume que la excitación operativa que la estructura está expuesta para poder ser modelada como un proceso de ruido blanco.

Este método establece la correlación cruzada entre dos mediciones de respuesta dinámica al azar en la estructura y expresa estas señales como sumas de descomposición de funciones sinusoidales. Una vez que las funciones de descomposición sinusoidal son creadas, los algoritmos de identificación modal en el dominio del tiempo, así como, el algoritmo de realización del eigen-sistema (ERA) o la técnica de poli-referencia compleja exponencial (PRCE) pueden ser aplicados con el fin de obtener los parámetros modales.

Otros métodos OMA en DDT de uso común son el autorregresivo de media móvil (ARMA) y la identificación del espacio estocástico (SSI). El mayor inconveniente de los métodos de OMA el dominio del tiempo es que bajo condiciones de ruido, el número de modos de vibración no se pueden estimar con precisión. Esto es debido al hecho de que, dado que el orden de modos naturales es desconocido, es difícil determinar los modos estructurales reales de aquellos creado por los efectos del ruido.

### 5.5 PRUEBAS DE VIBRACIÓN AMBIENTAL

Consisten en el registro de vibraciones, producidas por excitaciones ambientales en condiciones de servicio (viento, flujo vehicular, operación de maquinaria, etc.) permiten obtener las respuestas ambientales y estructurales. Es un método no destructivo y no requiere de la interrupción de operaciones durante su ejecución, debido a que no es necesaria la instrumentación permanente, por esto es el método utilizado con mayor frecuencia para el monitoreo dinámico continuo y permanente en sistemas.

El procedimiento típico que se sigue para desarrollar la prueba de la vibración ambiental es similar al requerido para las pruebas de vibración dinámica, con la singularidad de no requerir maquinaria especial para excitar la estructura ya que ésta se da por agentes presentes en la misma y su vecindad. En ocasiones es de gran utilidad realizar un modelo computacional de la estructura, con el cual se puede determinar los sitios más convenientes para efectuar la medición (donde se colocarán los acelerómetros) de acuerdo a los resultados del modelo y disposición geométrica de la estructura.

No obstante, si no se cuenta con este tipo de resultados preliminares se procurará tomar puntos centrales en planta (centros de masa) y zonas en las que se aprecian mayores desplazamientos, por ejemplo, esquinas, las cuales son buenas referencias para la toma de registros, sin embargo, hay que recordar que finalmente el arreglo dependerá de lo que se busca inspeccionar y las características del sistema estructural.

Las pruebas de vibración ambiental son el método más utilizado para el monitoreo de vibraciones, ya que a través de este es posible determinar las propiedades dinámicas de un sistema estructural, para su posterior comparación con las generadas teóricamente, como por ejemplo con la información obtenida por el elemento finito u otro modelo teórico. Asimismo, puede emplearse para evaluar los daños ocasionados a una estructura, posterior a un evento sísmico, o bien, estimar su rigidez después de haber sido reforzada estructuralmente.

El objetivo principal de las pruebas de vibración ambiental, como ya se menciono es la identificación de las propiedades dinámicas estructurales, con el fin de calibrar y actualizar los modelos analíticos. También se utiliza para caracterizar con mejor precisión el desempeño estructural, así como para vigilar la salud estructural de la misma con el propósito específico de determinar sus condiciones actuales.

El concepto de vibración ambiental principalmente se basa en que las entradas no se conocen totalmente, dejando como siempre un margen de incertidumbre, por lo que se debe tener en cuenta que este método, en ciertos casos no proporcionara respuestas exactas, sin embargo, la mayoría de veces los resultados cumplirán expectativas. También se tiene que considerar que es una técnica que se encuentra en etapas de desarrollo temprano y que se ha explorado solo una parte de su amplia gama de aplicaciones, el analista que los implante debe estar consciente que existen limitaciones en su aplicación.

Su aplicación se limita principalmente a los siguientes aspectos:

- Sólo se adquieren datos representativos de la respuesta ante solicitaciones de muy baja intensidad.
- La implantación de sistemas automatizados de medición, que permita extraer con rapidez las propiedades dinámicas, debido a la gran cantidad de señales de vibración que deben ser obtenidas para su análisis.
- Las variaciones ambientales del sistema causadas por las condiciones ambientales y de operación, y que además no se tienen elementos para aislar dichas variaciones con los cambios inducidos por daños en el sistema estructural, y puede conducir a ocultar modificaciones en su comportamiento.

Entre las desventajas de las pruebas de vibración ambiental, en la mayoría de los casos se encuentra que el espectro de excitación se concentra dentro de una pequeña gama de frecuencias, con la presencia de gran cantidad de ruido, haciendo que el espectro se limite a una banda estrecha de frecuencias por lo que sólo un intervalo limitado de la dinámica de la estructura puede ser identificado y supervisado. Esto significa que, dentro de un cierto intervalo de frecuencias, todas las formas modales son excitadas a una amplitud constante y fase.

Por otro lado las soluciones que habitualmente se emplean para mejorar el comportamiento dinámico de las pasarelas son: (1) diseñar tal como sugieren las normativas, de forma que se evite que las frecuencias naturales estén dentro del intervalo de frecuencias de paso típicas de los peatones, (2) aumentar la rigidez de la estructura, lo cual implica modificaciones del diseño original, (3) incrementar el peso de la estructura para reducir la influencia de los peatones en su respuesta y, (4) incrementar el amortiguamiento de la estructura mediante el uso de dispositivos y sistemas de absorción de vibraciones.

 En la fase de diseño es posible evaluar la viabilidad de todas estas soluciones, pero si la estructura está construida, el aumento de la rigidez y de la masa es complicado y puede implicar cambios tanto estructurales como no estructurales significativos, por lo que el aumento del amortiguamiento ha resultado ser en la práctica la opción más efectiva y viable.

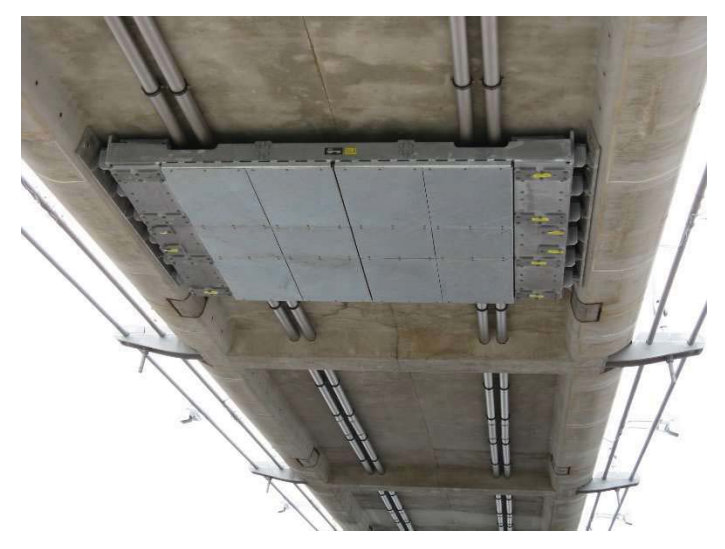

Figura 5.1 Amortiguador de masa sintonizada o TMD

En pasarelas peatonales se emplean generalmente absorbedores pasivos de vibraciones, siendo los más eficientes y comunes los amortiguadores de masa sintonizados o TMDs (Tuned Mass Damper) (Figura 5.1) y los amortiguadores de choque (Figura 5.2). Otras soluciones menos habituales son los amortiguadores de líquido y columna de líquido sintonizado (TLDs y TLCDs), los amortiguadores visco-elásticos, y los amortiguadores de fricción seca.

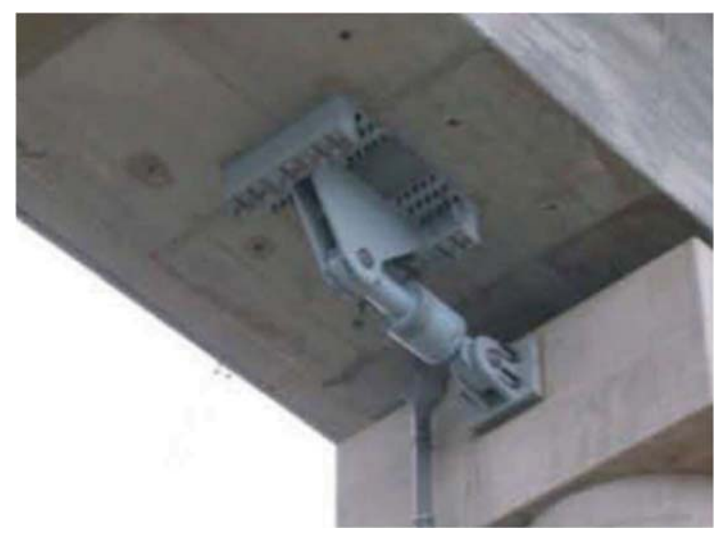

Figura 5.2 Amortiguador de choque

## 5.6 TEORÍA DE ANÁLISIS DE SEÑALES Y PROCESAMIENTO

### 5.6.1 Señales

Las señales son cantidades físicas detectables o variables por medio de las cuales se puede transmitir información. Todo fenómeno físico puede ser descrito mediante una serie de datos, los cuales se miden normalmente en términos de una amplitud contra tiempo.

Los valores de amplitud que se registran representan alguna cantidad física de interés ingenieril, como puede ser la velocidad, aceleración y temperatura. Al conjunto de esta serie de datos se le conoce como un registro de datos. En términos generales, los datos pueden ser de naturaleza determinista o aleatoria.

Los datos deterministas son aquellos que pueden describir un fenómeno físico de manera razonable por medio de una relación matemática explícita, como ejemplo, el movimiento de un satélite en órbita alrededor de la tierra, o la oscilación de un cuerpo rígido sujeto a un resorte con comportamiento lineal.

Los datos aleatorios (no-deterministas) representan al fenómeno físico observado y pueden ser descritos empleando postulados probabilísticos y promedios estadísticos debido a que cada una de las observaciones del fenómeno es única. Como ejemplo de datos aleatorios se pueden mencionar las aceleraciones sísmicas y de vibración ambiental, los cambios de temperatura durante el día, la fuerza del viento, entre otros.

A la historia de datos aleatorios registrados durante el tiempo en el que ocurre el fenómeno físico, se le llama función de muestra o registro de historia en el tiempo. La colección de todas las funciones de muestra que pudieron haber ocurrido forma un proceso aleatorio o proceso estocástico.

Así mismo puede haber señales continuas, las cuales son uno de los dos tipos básicos de señales, para las cuales la variable independiente es continua, es decir son señales que están definidas para un intervalo continuo de valores de su variable independiente. Y por otro lado están las señales discretas para las cuales la variable independiente (tiempo) es discreta, es decir que están definidas para un conjunto de valores discretos de su variable independiente.

### 5.6.2 Corrección de línea base

A veces, ocurre que los valores del acelerograma se encuentran desplazados respecto a la línea cero de aceleración, como se observa en la Figura 5.3. Este error puede ocurrir porque el acelerógrafo no esté perfectamente nivelado en su emplazamiento, o bien porque el sistema de registro provoque una deriva de los datos respecto a la línea base. Aunque este error puede ser inapreciable en aceleración, puede ser muy importante cuando se obtienen la velocidad y el desplazamiento por integración, ya que se contabiliza el área que hay entre la curva de aceleración y la línea de base.

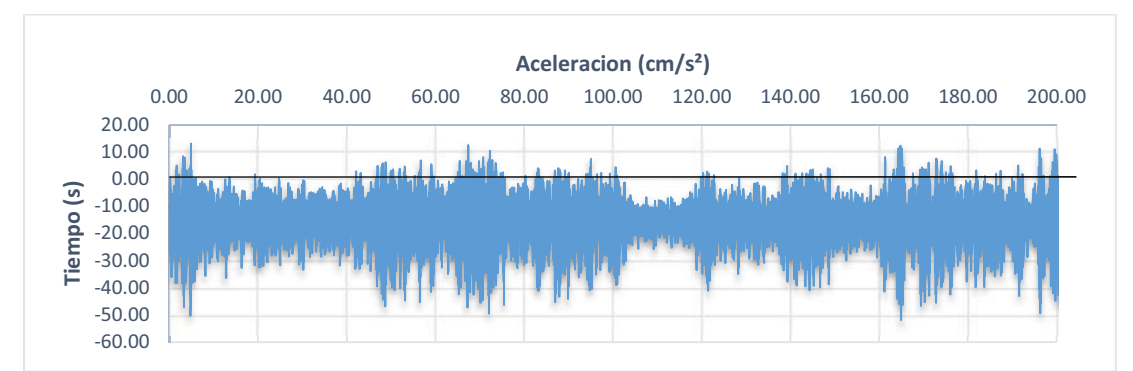

Figura 5.3 Acelerograma fuera de línea base

Existen varias posibilidades para corregir la línea base del registro.

- Corrección Instrumental: Consiste en la convolución del registro con la función de transferencia del instrumento. Para ello se deben conocer las constantes de calibración del instrumento, como son la sensibilidad del acelerómetro, la frecuencia natural  $\varpi_n$  y el amortiguamiento (ξ), obteniéndose así un acelerograma corregido.
- Corrección Normal: En este caso, la corrección consiste en restar una constante a todo el registro sísmico. Esta constante es el promedio de los valores del registro  $(X)$ . La corrección es tal que después de ser aplicada, el promedio de los valores es cero.
- En la Figura 5.4 se observa un mismo acelerograma, el de la parte baja fue el registrado en el sensor, como se aprecia en la gráfica no estaba ordenado a la línea cero de aceleración, por lo cual se le aplicó una corrección normal para ajustarlo a dicha línea.

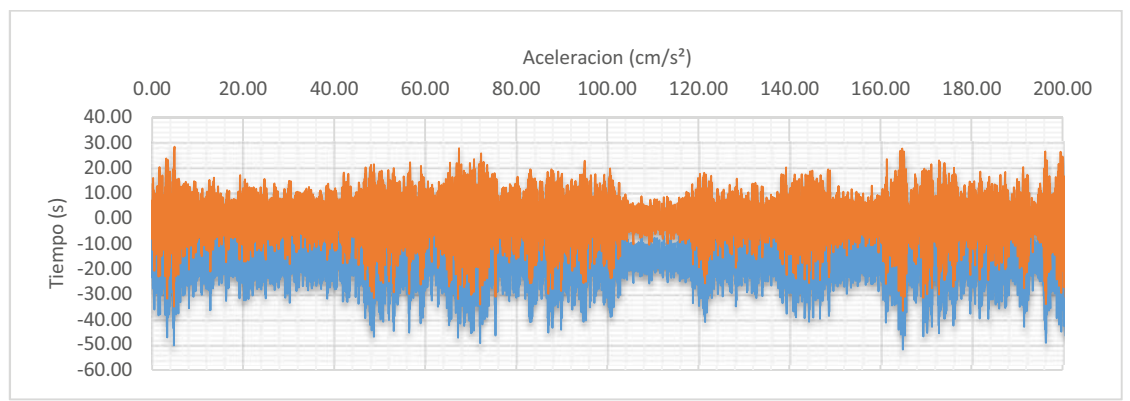

Figura 5.4 Ejemplo de acelerograma con y sin línea base corregida

Para saber cuándo se debe corregir o no la línea base de un registro, se debe obtener el valor medio y la desviación estándar de la columna correspondiente a la aceleración y comprobar que dicho valor sea prácticamente cero, en caso contrario se debe corregir la línea base.

Para obtener la desviación estándar, se utiliza la fórmula de la ecuación 5.1.

$$
\sigma = \sqrt{\frac{\sum_{i=1}^{n} (x_i - \overline{x})}{n}}
$$
\n(5.1)

Donde  $\frac{x}{i}$  es el valor de la aceleración medida,  $\bar{\bm{x}}$  es el promedio del vector de aceleraciones y  $^n$  es el número de datos.

- Corrección de tres líneas: En este caso, la parte visible del registro se divide en tres regiones, a cada una de las cuales se aplica una corrección diferente. El método de ajuste se basa en mínimos cuadrados. Este método se aplica cuando la corrección normal no ajusta todos los datos a la línea de 0.

$$
a = \frac{n(\sum_{i=1}^{n} x_i y_i) - (\sum_{i=1}^{n} x_i)(\sum_{i=1}^{n} y_i)}{n(\sum_{i=1}^{n} x_i^2) - (\sum_{i=1}^{n} x_i)^2}
$$
(5.2)

$$
b = \frac{\left(\sum_{i=1}^{n} y_i\right) - a\left(\sum_{i=1}^{n} x_i\right)}{n}
$$
\n(5.3)

$$
c = a x_i + b \tag{5.4}
$$

$$
yn_i = y_i - c \tag{5.5}
$$

Donde  $x$  son los valores del vector tiempo,  $y$  los valores del vector de aceleraciones,  $^n$ es el número de datos,  $a,b,c$  son constantes de ajuste y  $y_n$  el valor ajustado de aceleración.

#### 5.6.3 Filtros

En el análisis de vibraciones de estructuras, se desea manejar la información la cual debe de estar dentro de ciertas frecuencias, por lo tanto, ciertos grupos de frecuencias se deben permitir y las demás eliminar. Esta importante función es realizada por los filtros. En ellos la atenuación es variable con la frecuencia, lo cual permite discriminar las señales que pasarán libremente a través del filtro, y las que quedarán atenuadas (Ordaz, 2005).

El diseño de filtros analógicos está reservado para especialistas porque requiere del conocimiento de matemáticas avanzadas y el entendimiento de los procesos que involucran al sistema que está afectado por el filtro. Gracias a los sistemas de muestreo moderno y a las herramientas de procesamiento digital de señales, es posible utilizar filtros digitales en aplicaciones que requieren flexibilidad, como audio, telecomunicaciones, geofísica, monitoreo médico y mediciones en estructuras.
Algunos filtros digitales se pueden usar para controlar parámetros, tales como: tipo de filtro, límite de frecuencias, amplitud de onda y demás. Entre las ventajas que poseen este tipo de filtros sobre los analógicos se pueden mencionar:

- $\bullet$ Existe software programable.
- $\bullet$ Son estables y predecibles.
- $\bullet$ No tiene errores producidos por la humedad y no requieren componentes de precisión

El filtrado de una señal se hace en el dominio de la frecuencia, multiplicando el espectro de Fourier de la señal con ruido  $\frac{d(t)}{dt}$ , por una función que reduzca el valor de la amplitud del espectro fuera de la banda donde están contenidas las frecuencias importantes de la señal. En esa banda, el filtro deja las amplitudes inalteradas.

De esta manera  $S(\omega)$ , definida como la transformada de Fourier de la señal sin ruido s(t), se puede aproximar a:

$$
S(\omega) \cong A(\omega) \cdot H(\omega) \tag{5.6}
$$

Donde,  $A(\omega)$  es la trasformada de Fourier de la señal original y  $H(\omega)$  es el filtro.

Cuando un filtro es capaz de transmitir sin distorsión las componentes de las frecuencias contenidas dentro de una banda dada, anulando el resto de las componentes fuera de ésta, se conoce como filtro ideal. Aunque en rigor no existe este tipo de filtros, es importante conocer sus características principales.

Para los filtros ideales, existe una clasificación muy clara dependiendo del intervalo de frecuencias que deben pasar o ser atenuadas. A continuación, se presentan algunos de estos filtros.

a) Filtro pasa-bajas. Deja pasar a las bajas frecuencias hasta la máxima, donde  $H(\omega)$ es el filtro,  $\Lambda$  el número de polos y f la frecuencia de análisis, su expresión matemática está definida por:

$$
H(\omega) = \frac{1}{\sqrt{1 + \left(\frac{f}{F \text{max}}\right)^{2N}}}
$$
 (5.7)

b) Filtro pasa-altas. Este filtro únicamente deja pasar las altas frecuencias; su expresión matemática queda definida como sigue:

$$
H(\omega) = \frac{1}{\sqrt{1 + \left(\frac{F \text{min}}{f}\right)^{2N}}}
$$
\n(5.8)

c) Filtro pasa-bandas. Este filtro deja pasar una banda de frecuencias previamente definida entre la mínima y máxima; su expresión queda definida como:

$$
H(\omega) = \frac{1}{\sqrt{1 + \left(\frac{f^2 - F\min F \max}{f(F\max - F\min)}\right)^{2N}}}
$$
(5.9)

#### 5.6.4 Espectros de Fourier

El estudio de señales y sistemas empleando representaciones senoidales se denomina análisis de Fourier, en honor a Joseph Fourier (1768 - 1830) por sus contribuciones a la teoría de representación de funciones como superposiciones ponderadas de senoides. Los métodos de Fourier tienen una representación muy amplia más allá de las señales y los sistemas; se usan en todas las ramas de la ingeniería y la ciencia.

Las series de Fourier permiten involucrar funciones periódicas, sin embargo, ahora se busca extender este análisis cuando las funciones no son periódicas para asociarles un espectro en frecuencias. Sea  $x(t)$  una señal integrable y  $F(f)$  será su transformada de Fourier.

$$
x(t) = \int_{-\infty}^{\infty} F(f)e^{j2\pi ft} df
$$
\n(5.10)\n
$$
F(f) = \int_{-\infty}^{\infty} x(s)e^{-j2\pi fs} ds
$$
\n(5.11)

La serie de Fourier juega un papel importante en el procesamiento de una señal, haciendo posible representar una señal de aceleración  $x(t)$ , con su periodo  $T$ . La transformada de Fourier de dicha señal se representa mediante la siguiente expresión:

$$
X(f) = \int_{-\infty}^{T} x(t)e^{e^{i2\pi ft}}dt
$$
\n(5.12)

La transformada de Fourier es una función compleja, por lo que aplicando la identidad de Euler a la ecuación 5.12, Se le puede escribir como:

$$
X(f) = \int_{0}^{T} x(t) \cos(2\pi ft) dt + i \int_{0}^{T} x(t) \sin(2\pi ft) dt
$$
 (5.13)

Para expresar una señal  $x(t)$  en el dominio de la frecuencia, una de las formas consiste en calcular su función de densidad espectral, también conocida como espectro de potencia

$$
S_{xx}(f) = X * (f) \cdot X(f) \tag{5.14}
$$

 $\mathcal{G}_{\chi}$ , la cual es una función que representa la distribución de potencia de la señal con respecto de la frecuencia y se define de la siguiente manera;

Donde  $X*(f)$ , es el conjugado de la transformada de Fourier de la señal y  $X(f)$  es la transformada de Fourier de la señal de aceleración.

Debido a que dicha función es simétrica, la información de las frecuencias negativas y positivas de la función de densidad espectral es la misma. Esto hace que sea más conveniente realizar el análisis de un solo lado del espectro, como se expresa a continuación:

$$
G_{\!\scriptscriptstyle X}(f)=2S_{\!\scriptscriptstyle X}(f) \qquad \qquad (5.15)
$$

Donde la función  $G_x$  se define como:

$$
G_{XX}(f) = \begin{cases} 2S_{XX}(f) \\ S_{XX}(f) \\ 0 \end{cases} si \begin{cases} f > 0 \\ f = 0 \\ f < 0 \end{cases}
$$
 (5.16)

Tomando dos registros o señales de aceleración correspondientes a 2 punto instrumentados de la estructura,  $x(t)$  y  $y(t)$  sus transformadas de Fourier están representadas como:

$$
X(f) = \int_0^T x(t)e^{-i2\pi ft}dt
$$
 (5.17)

$$
Y(f) = \int_0^T y(t) e^{-i2\pi ft} dt
$$
 (5.18)

#### 5.6.4.1 Transformada discreta de Fourier DFT

En mediciones de sistemas estructurales, la señal  $x(t)$  se obtiene a través de un convertidor analógico-digital, por lo que la representación de la transformada de Fourier se realiza en forma discreta, en un periodo de tiempo. La discretización de una señal continua se hace a través de una operación llamada muestreo.

Si se considera una frecuencia de muestreo  $fs$ , con un número de muestras  $n$  en tiempo y frecuencia, la resolución  $\Delta f = fs / n$  y el intervalo  $\Delta t = 1 / fs$ .

El equivalente a la transformada de Fourier para señales continuas es la transformada de Fourier discreta (DFT), la cual puede expresar a través de las relaciones.

$$
Fk = \sum_{i=0}^{n-1} xie^{-j2\pi i k/n} \Delta t
$$
\n(5.19)

$$
xi = \sum_{i=0}^{n-1} F_k e^{j2\pi i k/n} \Delta f
$$
 (5.20)

La transformada de Fourier discreta, permite evaluar una representación espectral (en frecuencias) discreta de una señal por medio de una ventana de tiempo finita. Este análisis es relativamente sencillo y además eficaz en aplicaciones de eliminación del ruido que contamina una señal y otros tipos de filtrados (pasa-bajos, pasa altos, pasa-banda, etc).

Al multiplicar la ecuación 5.15 por  $\Delta f$ , Fk entonces, representa una amplitud de densidad espectral. Esta amplitud es la forma final de lo que se conoce como transformada discreta de Fourier (DFT) de la forma.

$$
Fk = \sum_{i=0}^{n-1} xie^{-j2\pi ik/n}
$$
 (5.21)

$$
xi = \sum_{i=0}^{n-1} F_k e^{j2\pi i k/n}
$$
 (5.22)

Para  $k = 0, 1, 2, ..., n - 1$  y para  $i = 0, 1, 2, ..., n - 1$ 

### 5.6.4.2 Transformada rápida de Fourier o FFT

La transformada rápida de Fourier es un algoritmo originalmente presentado por Cooley y Tukey (1965), el cual permite calcular la DFT y su inversa. Su aplicación permite el tratamiento digital de funciones y filtrado digital entre otras.

La implantación directa de la ecuación requiere de aproximadamente  $n<sup>2</sup>$  operaciones complejas. Sin embargo, cuando el tamaño de la secuencia es  $n=2m$  para  $m=1,2,3$ entonces el computo de la DFT puede mejorar en aproximadamente  $n \log 2(n)$ operaciones. En procesamiento digital se conoce a este caso particular como la transformada rápida de Fourier o FFT.

La señal se muestrea de tal manera que produce una cantidad específica de números binarios que representan el segmento de la función de entrada.

Estos números se transforman a través de la FFT en valores complejos en el dominio de frecuencias. Cada punto de frecuencia  $A(f)$  se calcula con el promedio de las amplitudes Ai de acuerdo con la ecuación 5.23.

$$
A(f) = \sqrt{\frac{1}{n} \sum_{i=1}^{n} Ai^{2}(f)}
$$
\n(5.23)

El análisis de señales inicia con el cálculo del espectro de amplitudes de Fourier, el cual se obtiene con ayuda de la transformada discreta de Fourier. Este espectro muestra la señal en el dominio de la frecuencia, así como, las frecuencias dominantes que la forman.

Es de interés comentar que, las amplitudes más importantes del espectro no necesariamente corresponden a las frecuencias propias de la estructura, ya que algunos máximos corresponden a frecuencias de la excitación o al ruido. En la mayoría de los casos, el contar con una estimación previa basada en resultados analíticos permite identificar el intervalo de frecuencias que deben estudiarse en los espectros.

# PRUEBAS DE VIBRACIÓN AMBIENTAL EN PUENTES PEATONALES

#### 6.1 INTRODUCCIÓN

El análisis modal operacional (OMA) es una técnica mediante la cual se extraen las propiedades modales de una estructura. La técnica OMA extrae las propiedades modales de una estructura analizando la respuesta de salida dinámica a su excitación entrada operacional.

La falta de una necesidad de generar una excitación de entrada forzada reduce significativamente el costo del monitoreo de la estructura y permite realizarlo sin intervenir con su funcionamiento. Por sus aplicaciones, el OMA se ha convertido en una técnica muy atractiva para la extracción de parámetros modales a utilizar en los estudios de monitoreo de la salud estructural basado en vibración a largo plazo.

En la ingeniería sísmica la identificación de las propiedades dinámicas de los sistemas estructurales es una valiosa herramienta. Esto se logra a partir de mediciones físicas con vibración ambiental realizadas en los mismos, esto es la estimación mediante equipos de alta sensibilidad de las aceleraciones, velocidades y desplazamientos que se registran en una estructura producto de la vibración existente en el medio ambiente. El propósito de este trabajo es presentar resultados del modelo analítico y de las mediciones con vibración ambiental con la finalidad de identificar las características dinámicas de los distintos puentes peatonales del estudio.

### 6.2 EQUIPO UTILIZADO PARA LA MEDICIÓN EN CAMPO.

Se empleó equipo de la marca Kinemetrics, el cual consta de dos adquisidores de datos y cuatro acelerómetros Episensor triaxiales, como se observa en la Figura 6.1. Los equipos cuentan con cable blindado de comunicación entre adquisidores y acelerómetros de 30 m de longitud.

En la Tabla 6.1 se muestra la ficha técnica del equipo.

Tabla 6.1 Especificaciones del equipo de adquisición

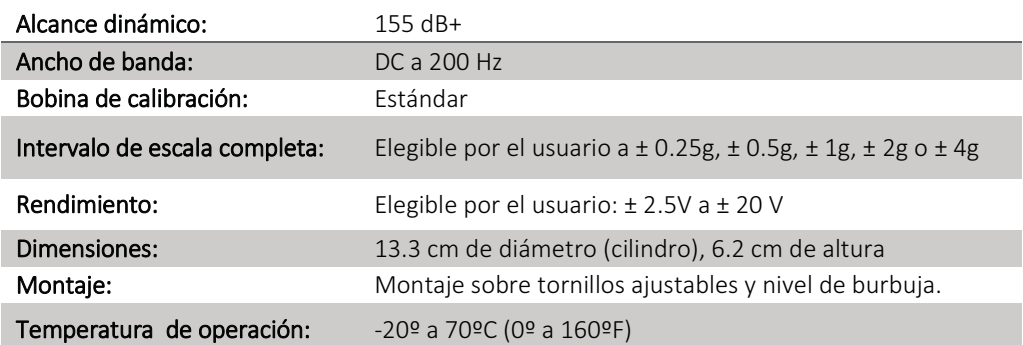

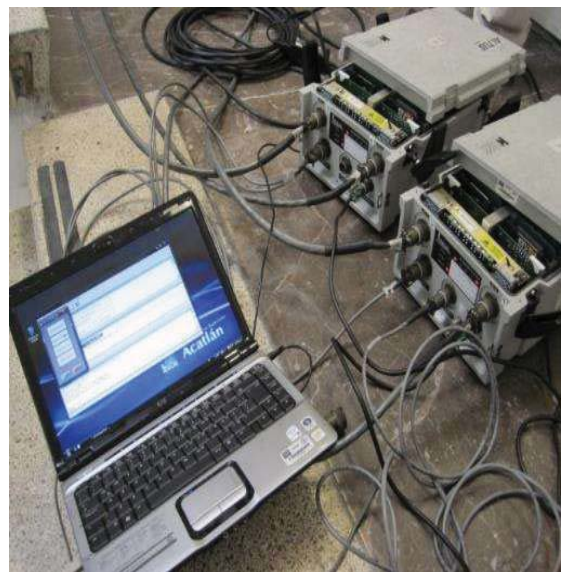

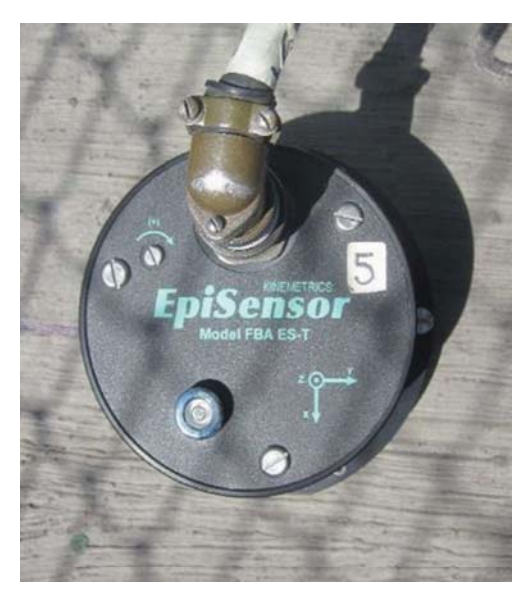

a) Adquisidores conectados b) Sensor triaxial Figura 6.1 Equipo de adquisición y medición

# PUENTE PEATONAL SAN BARTOLO

# 7.1 DESCRIPCIÓN

El puente peatonal San Bartolo se ubica en la intersección de la Av. Universidad y la Av. Gustavo Baz Prada (como se muestra en la Figura 7.1) en la colonia Industrial Tlatilco 2 en el municipio de Naucalpan de Juárez en el Estado de México.

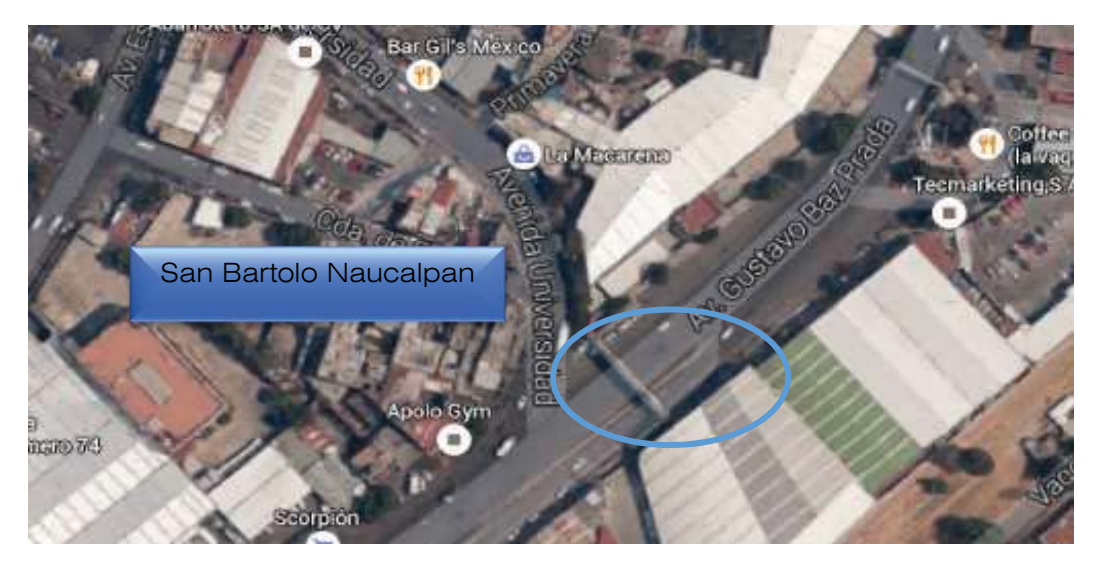

Figura 7.1 Ubicación de puente peatonal San Bartolo

El puente, el cual se observa en la Figura 7.2, es de estructura metálica apoyado en cuatro columnas de sección OC. El puente peatonal está conectado a rampas de sistema de losacero. La parte superior del puente se encuentra conectada a una armadura independiente que sirve de soporte para un espectacular

Se realizó un levantamiento geométrico del puente en el que se midieron las secciones, claro, alturas de columnas y los elementos más relevantes de la estructura.

El puente peatonal tiene 34.2m de claro, la losa-acero del puente peatonal tiene de 10 cm de espesor y está apoyada en dos vigas principales de sección IPR de 8 x 4 pulgadas (0.2 x 0.1 m), con largueros de PTR de 4 x 2 (0.1 x .05 m) y diagonales de barra con diámetro de  $\frac{3}{4}$  de pulgada (0.02 m).

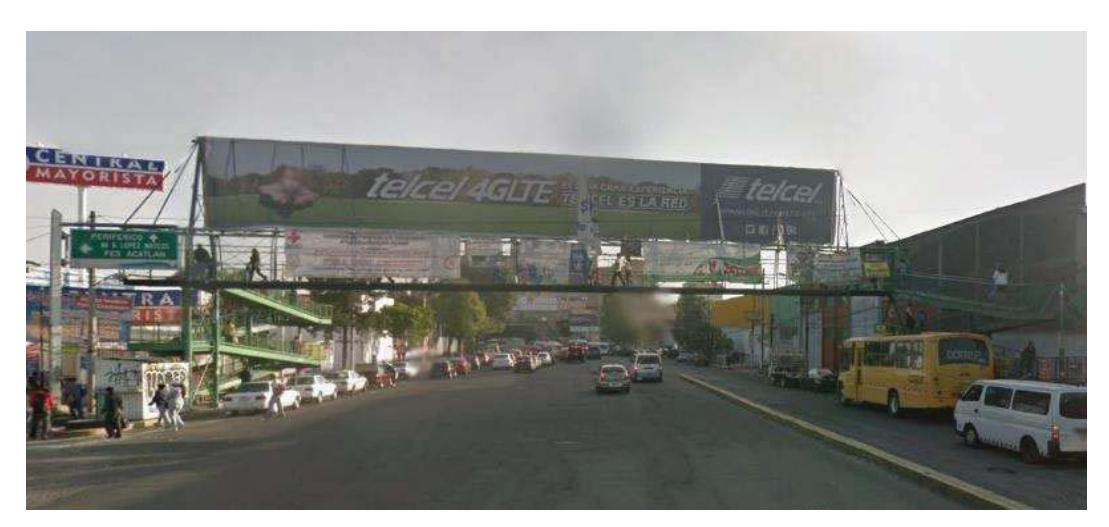

Figura 7.2 Vista frontal del puente San Bartolo

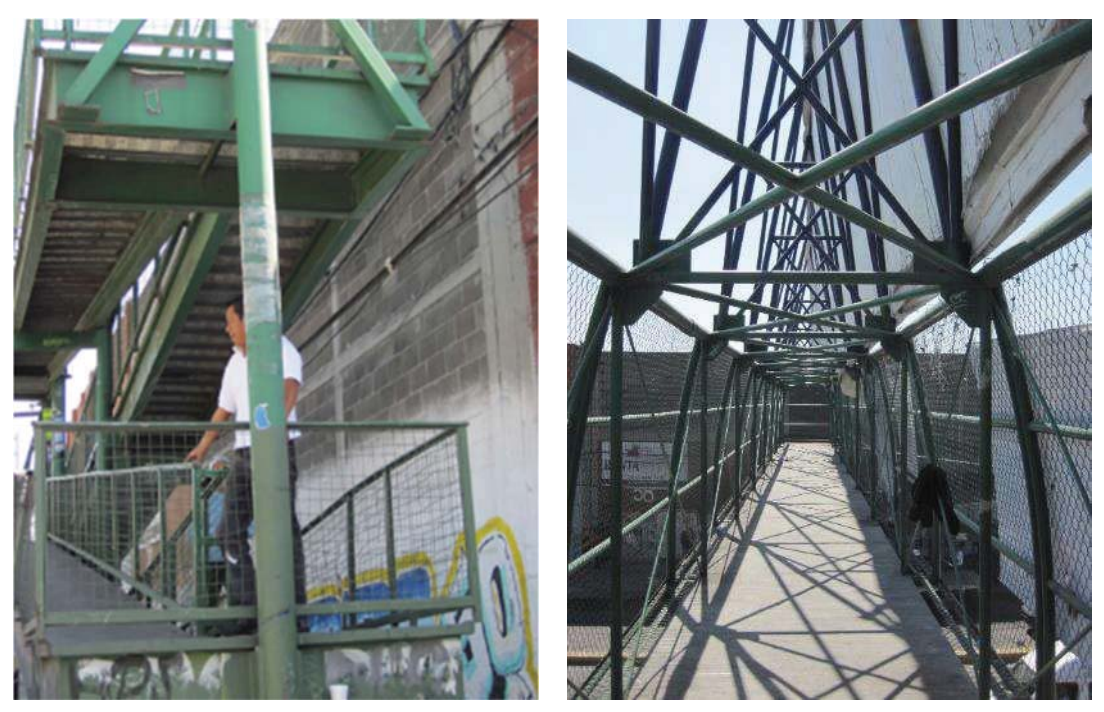

a) Sección lateral de una de las rampas b) Armadura de paso Figura 7.3 Diferentes secciones del puente

La sección de las columnas principales es de 8 pulgadas de diámetro y 6 en la rampa. Las vigas principales de las rampas son sección IPR de 0.3 x 0.1 m (Figura 7.3 a).

En la armadura de paso y la superior, las secciones OC tienen diámetro variado de entre 1.75 y 5 pulgadas (0.045 y 0.12 m) (Figura 7.3 b).

Con los datos del levantamiento se elaboraron los planos del puente, los cuales se observan en la Figura 7.4. Estos planos se elaboraron para posteriormente desarrollar un modelo en el programa de análisis estructural SAP2000.

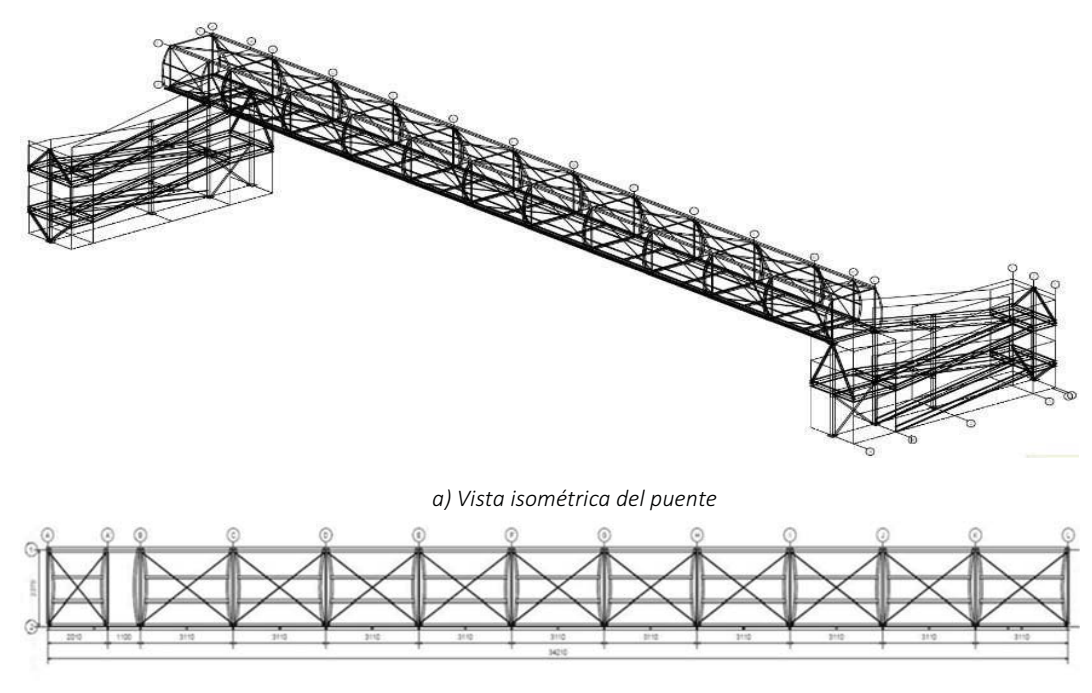

b) Vista lateral de la armadura de paso Figura 7.4 Planos estructurales del levantamiento del puente

# 7.2 PRUEBAS DE VIBRACIÓN AMBIENTAL

El equipo utilizado para la realización de la medición de vibración ambiental fue un adquisidor Makalu de Kinemetrics con capacidad para 6 canales simultáneos. Los sensores utilizados fueron Episensor FBA-EST también de la misma empresa fabricante (Figura 7.5).

Los triaxiales y se orientaron de manera que el eje X coincidiera con el eje longitudinal del puente, el eje Y con el eje transversal de puente y el eje Z con el vertical.

Para realizar las pruebas de vibración en los puentes peatonales cada miembro de la cuadrilla estuvo a cargo de cuidar un sensor y su cable para que no se alteraran las mediciones.

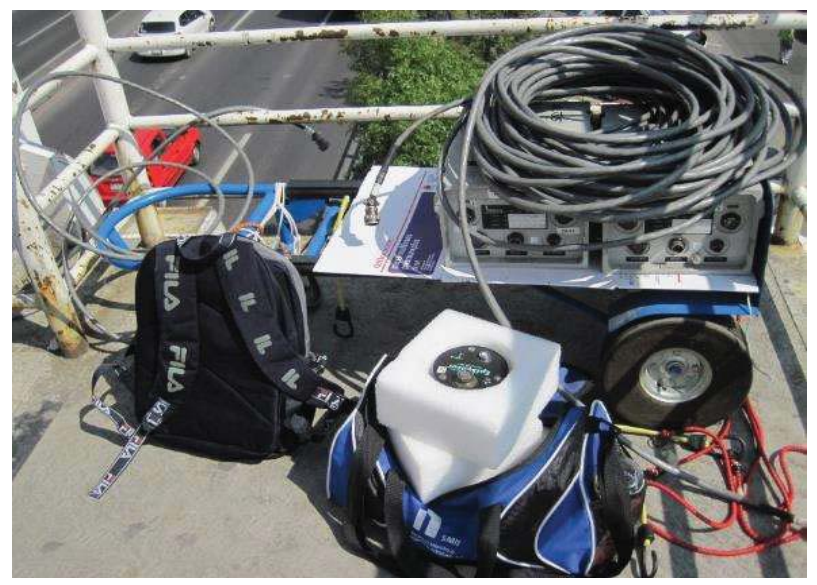

Figura 7.5 Equipo de medición y adquisición

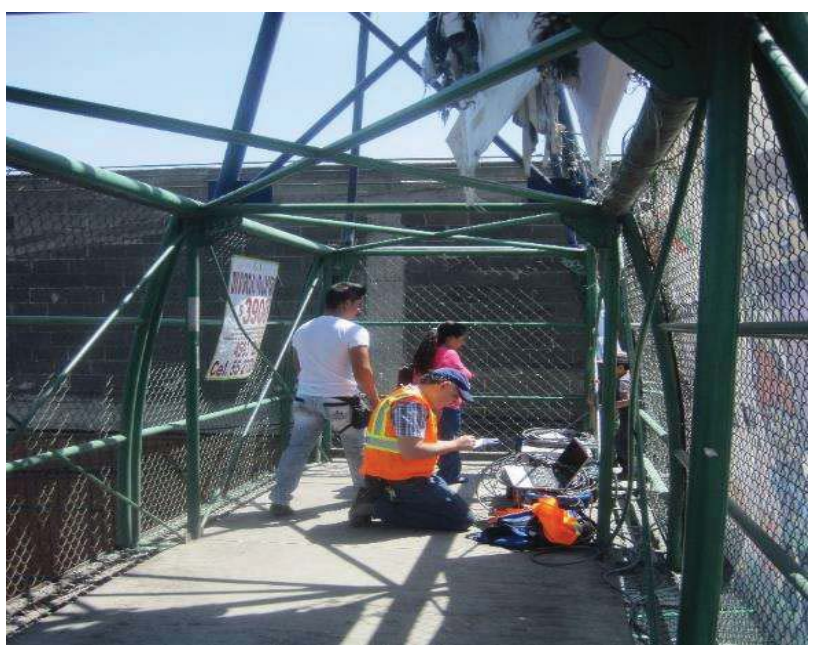

Figura 7.6 Instrumentación del puente peatonal San Bartolo mediante acelerómetros FBA-EST Kinemetrics

En la Figura 7.7 se muestran los arreglos que se determinaron de tal modo que los sensores se colocaran en un punto donde se pudiera obtener un valor de forma modal, es decir:

- A la mitad del claro (L/2), donde se puede encontrar el mayor desplazamiento en el modo de vibrar de la forma 1.
- A los cuartos del claro (1/4 y 3/4) para obtener los desplazamientos de un modo 2.
- A los tercios del claro para obtener los desplazamientos de un modo 3.

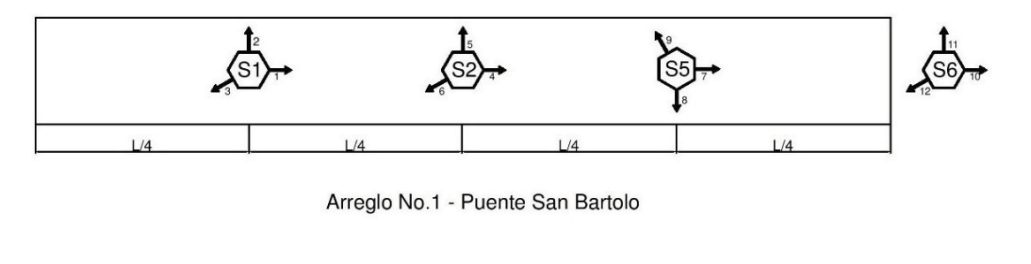

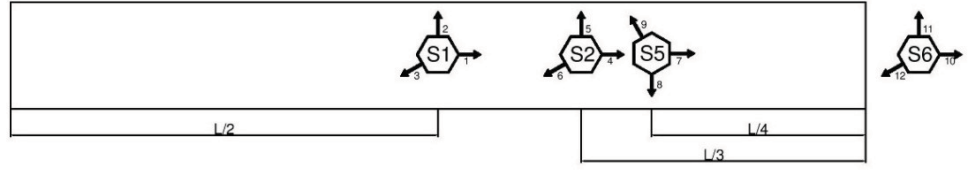

Arreglo No.2 - Puente San Bartolo

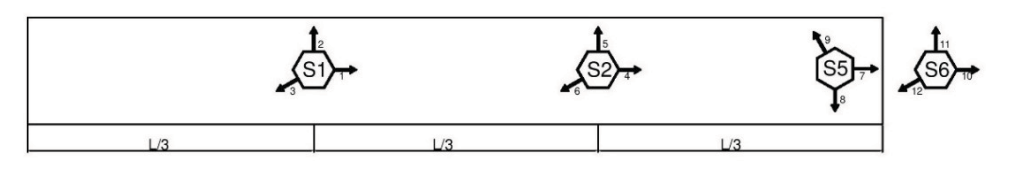

Arreglo No.3 - Puente San Bartolo

Figura 7.7 Arreglos utilizados en puente San Bartolo

Se realizaron de 2 a 3 lecturas por arreglo con duración aproximada de 4 minutos. La Tabla 7.1 muestra los archivos generados por cada par de sensores en las diferentes lecturas.

Las características dinámicas de los puentes peatonales en estudio se determinaron a partir de los espectros de Fourier, que fueron obtenidos utilizando el programa de MATLAB.

Para el procesamiento de señales se tomaron los archivos registrados por los 4 acelerómetros, cada sensor es triaxial, es decir cuenta con 3 canales de grabación para cada una de las componentes (Norte-Sur, Este-Oeste y Vertical). Los sensores llamados 1 y 2 generaron los archivos de eventos "PA00N°.EVT" y los sensores 5 y 6 generan los archivos "JF00N°.EVT".

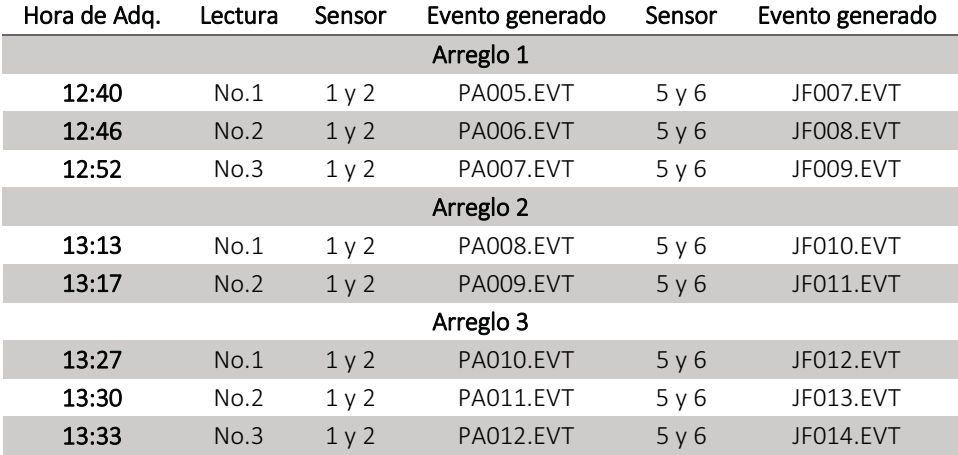

Tabla 7.1 Archivos generados por cada par de sensores durante la prueba de microvibración

#### 7.3 PROCESAMIENTO DE LAS SEÑALES

Para analizar la información contenida en los archivos. EVT se tienen que extraer los datos registrados, para esto se utilizan dos ejecutables sobre los archivos. EVT "KW2CNTS32.exe" y "Do your Magic.exe" que extraen las aceleraciones de cada canal y generan archivos en código ASCII "PA00N.1g1" y "JF00N.1g1".

La terminación .1g1 indica que el canal es el número 1, por lo que las terminaciones van del 1 al 6. En los archivos PA0N°, las terminaciones .1g1, .2g2 y .3g3 corresponden a los tres canales del sensor #1 y que graban las aceleraciones longitudinales (x), transversal (y) y vertical (z) respectivamente. Las terminaciones .4g4, .5g5 y .6g6 entonces corresponden a las respectivas aceleraciones longitudinal, transversal y vertical del sensor #2. El mismo caso aplica para los registros JF0N° grabados por los 6 canales de los sensores 5 y 6.

Los acelerogramas con terminación .1g1, etc. se importan a hojas de cálculo donde se juntan los vectores de aceleraciones correspondientes a cada canal de los 4 sensores.

7.3.1 Paso 1: Importar los datos y corregir la línea base.

Dentro del script de rutinas Paso1 correccion.m, esta guardada la función f1 importardatoscorr.m que fue diseñada para cargar y guardar los vectores de aceleración y tiempo de los registros, dentro de esta función existe la subrutina cmc.m la cual se usa para realizar la corrección de línea base de las aceleraciones por el método de ajuste de mínimos cuadrados, es decir ajustar los valores a la línea 0, ya que por una mala nivelación del equipo en el terreno, se pueden obtener resultados erróneos.

Por último, para visualizar los acelerogramas con la línea base corregida se utiliza la función f2 versenales.m. La Figura 7.8 muestra los registros con línea base corregida del sensor 1 en la prueba PA005JF007. El script Paso1 guarda los datos corregidos en una matriz para que puedan utilizarse en los pasos posteriores.

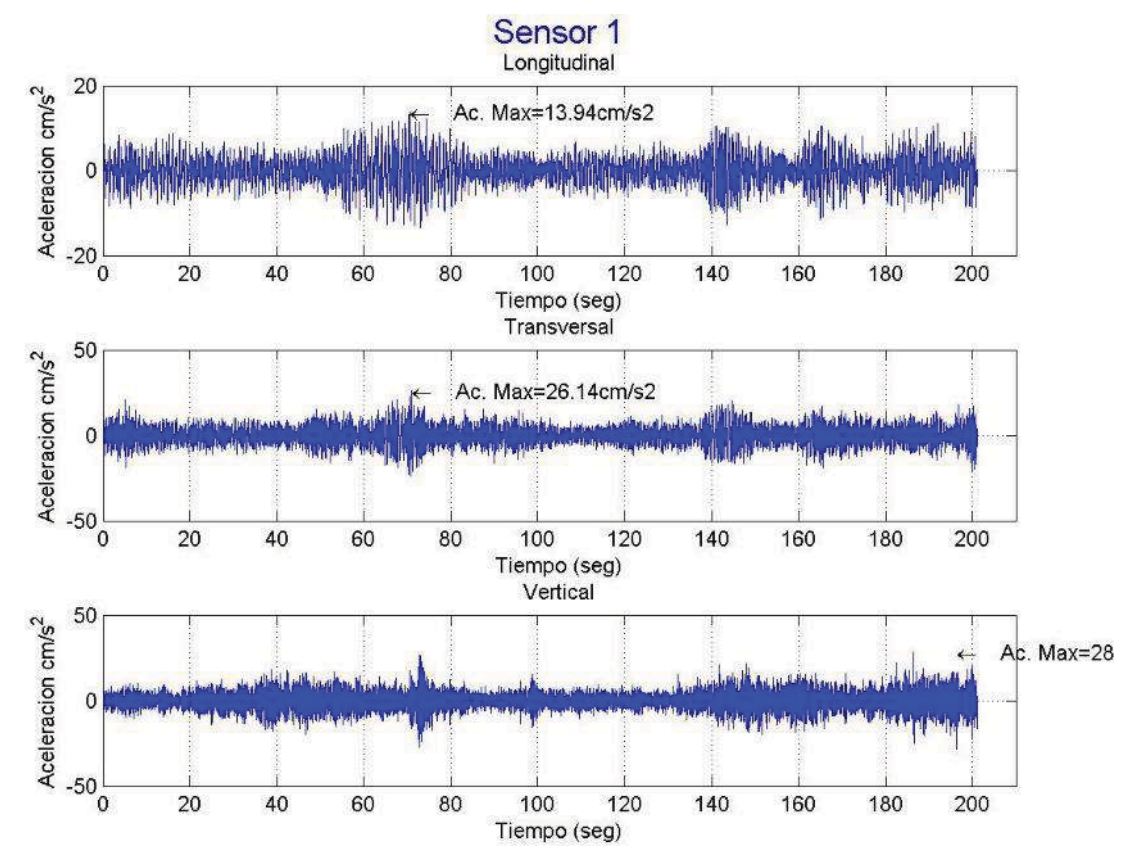

Figura 7.8 Acelerogramas del sensor 1 en la prueba PA005JF007 con la línea base corregida

### 7.3.2 Paso 2.1: Espectrogramas

Para poder pasar al paso de filtrado se tienen que definir las frecuencias del filtro, para esto se puede usar la función spectrogram.m ubicada en la subrutina Paso2\_1\_espectrograma.m.

El espectrograma consiste en tomar un determinado número de muestras por medio de una ventana temporal donde se hace el cálculo del contenido frecuencial de las muestras puestas en ventana, y se representan en una gráfica en tres dimensiones.

La suma de la representación de las transformadas de Fourier de las ventanas consecutivas aporta información en el dominio frecuencial de la señal, y de la variación de la energía y la frecuencia en función del tiempo.

La gráfica en tres dimensiones puede ser representada de formas diferentes, pero la forma habitual de encontrarla es representante el tiempo en el eje de abscisas, representando las frecuencias en el eje de ordenadas y una representación de la energía en decibeles (db) en el plano tridimensional, está acompañada con una gama de colores que indican la variación en la energía, tal como se presenta en la Figura 7.9.

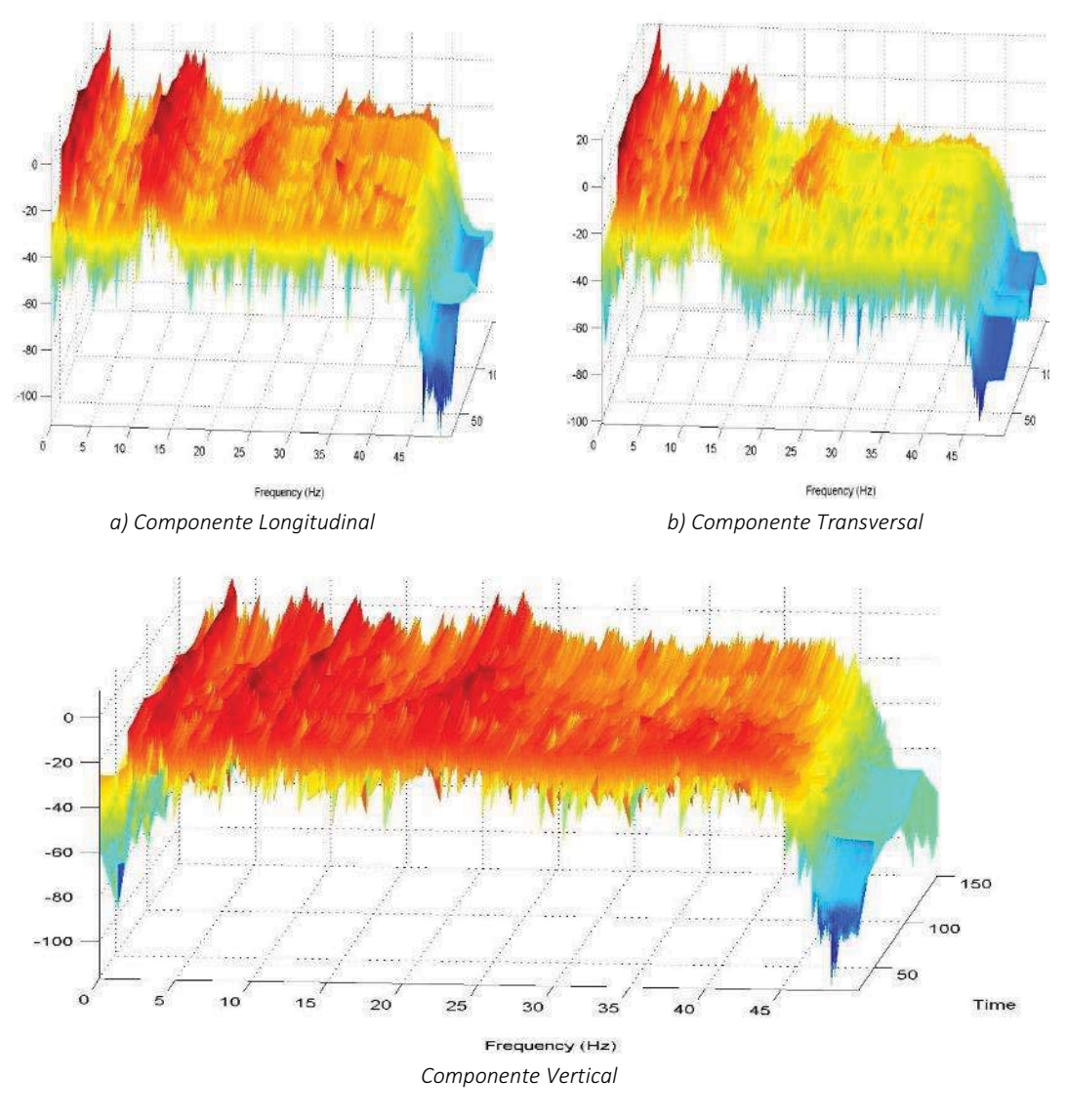

Figura 7.9 Espectrogramas de la prueba PA005JF007

### 7.3.3 Paso 2.2: Filtraje

Para evaluar en que intervalo de frecuencias se encuentra la respuesta de la estructura y poder diseñar el filtro, se visualizan los espectrogramas de cada registro y se define el intervalo de frecuencias en el que puede estar la respuesta del sistema y se rechazan los otros picos de poder que se considere son ruidos que contaminan la señal original. El filtro es necesario para eliminar todas las frecuencias que no interesan en el registro. Debido a casos antes estudiados y modelos realizados, se sabe y se espera que las frecuencias de respuesta del sistema oscilan entre 0.1 y 10 Hz.

En el espectrograma de la Figura 7.9, se observa que la mayor energía (20 db) se encuentra en el intervalo de 1 a 5 Hz, es necesario revisar todos los espectrogramas para dar una mejor definición al filtro.

Una vez definidos los criterios de diseño del filtro pasa-banda, se procede a diseñarlo, MATLAB tiene diferentes herramientas y comandos que permiten diseñar filtros, por comodidad se utilizó la función para crear un filtro de Butterworth complementada con un script Paso2 2 parametrofiltro.m en este script, como se muestra en la Figura 7.10, el usuario definirá las frecuencias de muestreo, paso y paro para definir los coeficientes de entrada del filtro.

| и              | Editor - C:\Users\Documents\000 Tesis llt\Tesis Puentes\RESULTADOS MICHOACAN\PROGRAMAS Y MANU | $\odot$ x |
|----------------|-----------------------------------------------------------------------------------------------|-----------|
|                | Paso2 filtraje.m<br>× Paso2_2_parametrofiltro.m<br>$\times$                                   |           |
| $\mathbf{1}$   |                                                                                               | $\lambda$ |
| $\overline{2}$ | % Calcular los coeficientes del filtro                                                        |           |
| 3              |                                                                                               |           |
| $4 -$          | Fs=100; % Frecuencia de muestreo (Hz)                                                         |           |
| $5 -$          | Fstop1 = 0.01; % Frequencia de la primera banda de paro (Hz)                                  |           |
| $6 -$          | Fpass1 = 1; $\frac{1}{2}$ Frequencia de la primera banda de paso (Hz)                         |           |
| $7 -$          | Fpass2 = 10; $\frac{1}{2}$ Frequencia de la segunda banda de paso (Hz)                        |           |
| $8 -$          | Fstop2 = 15; § Frequencia de la segunda banda de paso (Hz)                                    |           |
| $9 -$          | Astop1 = $6$ ; $\frac{1}{3}$ Atenuacion de rechazo (dB)                                       |           |
| $10 -$         | Apass = 1; $\frac{1}{2}$ & Atenuacion de paso (dB)                                            |           |
| $11 -$         | $Astop2 = Astop1;$                                                                            |           |
| $12 -$         | $FNy = Fs/2$ ; & Frecuencia de Nyquist                                                        |           |
| 13             |                                                                                               |           |
| 14             |                                                                                               |           |
| $15 -$         | $Wp(1)$ = Fpass1/FNy; <i>*Frecuencias</i> normalizadas                                        |           |
| $16 -$         | $Wp(2) = Fpass2/FNy;$                                                                         |           |
| $17 -$         | $Ws(1) = \text{Fstop1/FNy};$                                                                  |           |
| $18 -$         | $Ws(2) = \text{Fstop2/FNy:}$                                                                  |           |
| $19 -$         | $Rp = Apass;$                                                                                 |           |
| $20 -$         | $Rs = Astop2;$                                                                                |           |
| 21             |                                                                                               |           |
| 22             | %Orden del filtro                                                                             |           |
| $23 -$         | $[nB, WpB] = but \text{total}(Wp, Ws, Rp, Rs);$                                               |           |
| $24 -$         | $[N, D] =$ butter $(nB, WpB)$ ;                                                               |           |
| 25             | <i><b>\fvtool(N,D);</b></i>                                                                   |           |
| 26             |                                                                                               |           |

Figura 7.10 Datos de diseño del filtro pasa-banda

Una vez que el usuario define las frecuencias del filtro, el script Paso2 filtraje.m aplica el filtro a las señales, las gráficas y crea una matriz de resultados que guarda las señales filtradas. Como se observa en la Figura 7.11, las aceleraciones que se creían máximas pudieron estar contaminadas con ruido y al aplicar el filtro disminuyeron su valor.

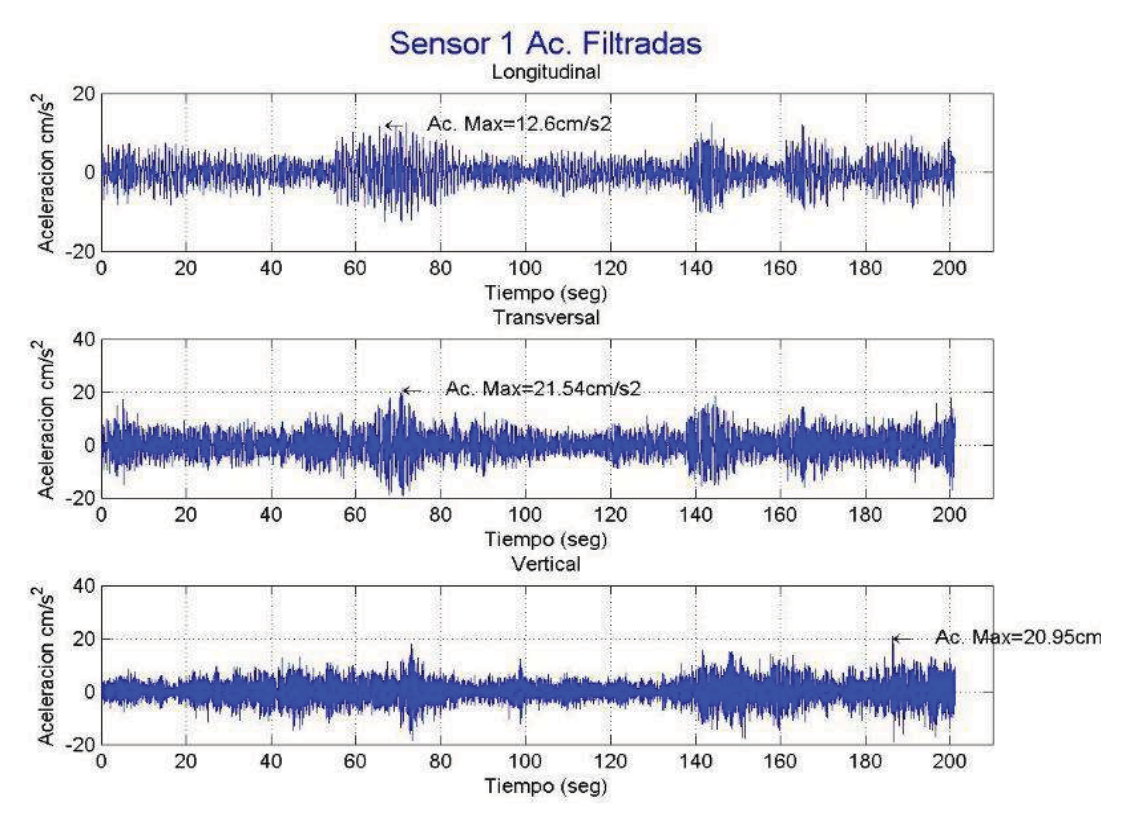

Figura 7.11 Acelerogramas filtrados del sensor 1 en la prueba PA005JF007

### 7.3.4 Paso 3: Periodogramas o PSD

El Espectro de Densidad de Potencia (Power Spectral Density - PSD) es una medida de la intensidad de potencia de una señal en dominio de la frecuencia. En la práctica el PSD se calcula a partir del espectro de la trasformada rápida de Fourier de una señal. El PSD proporciona una manera útil de caracterizar la amplitud en función de la frecuencia contenida en una señal aleatoria.

En el script Paso3\_periodograma.m, la función de periodograma se encarga de calcular el PSD estimado y graficarlo, en la gráfica se pueden observar las frecuencias principales de la señal y la relación entre el poder de la señal y sus frecuencias. Para obtener una mejor interpretación de estos datos en el Paso 4 se obtiene el Espectro de Fourier promediado para definir mejor las frecuencias fundamentales de la señal.

En la Figura 7.12 se muestran los periodogramas correspondientes a la componente longitudinal de la prueba PA005JF007, en esta se observa que las frecuencias principales de la señal de mayor poder están ubicadas en un rango de 0 a 5 Hz para los sensores ubicados en la estructura, después de este intervalo el poder va en decaimiento.

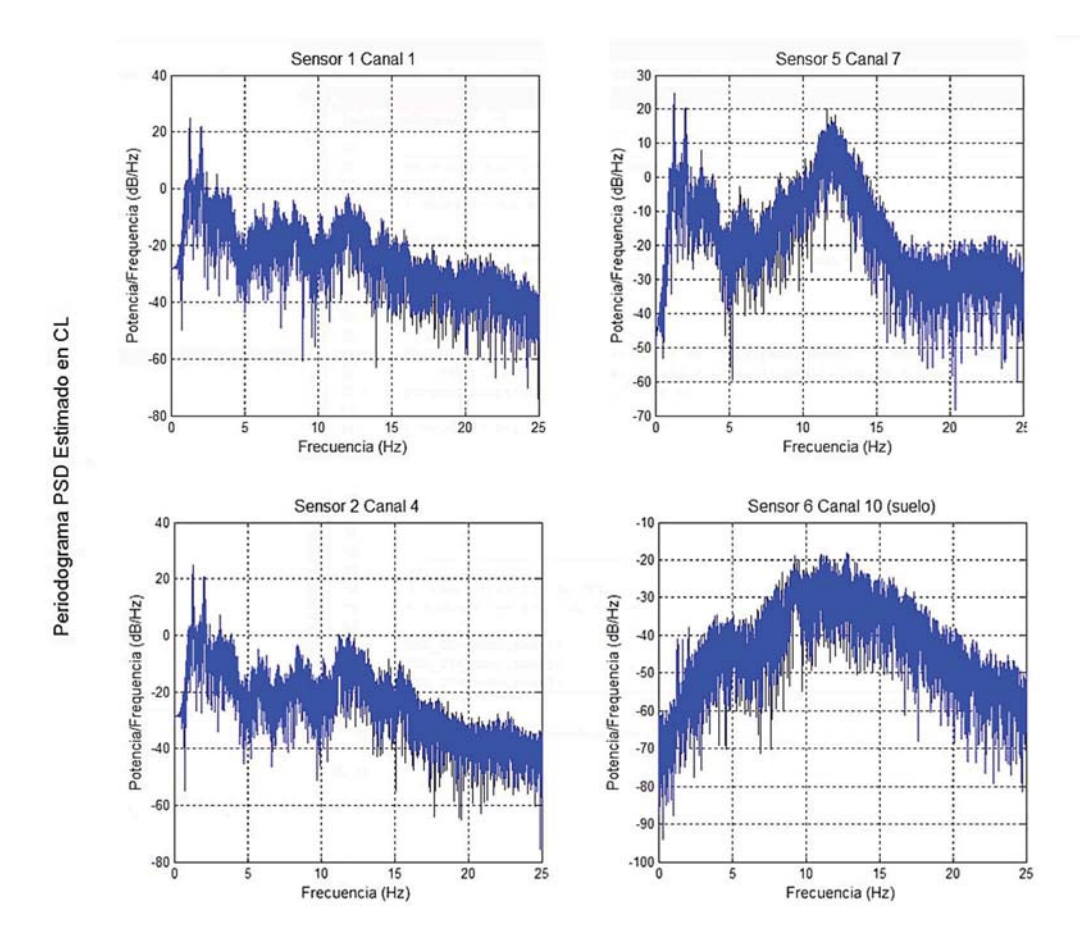

Figura 7.12 Periodogramas de los sensores en la componente longitudinal de la prueba PA005JF007

#### 7.3.5 Paso 4: Espectros de Fourier y ANPSD

En la rutina Paso4 fft.m se define el número de puntos para la transformada de Fourier, y el vector de frecuencias que serán el inverso del periodo. Después se normalizarán los espectros para definir los puntos de las frecuencias principales.

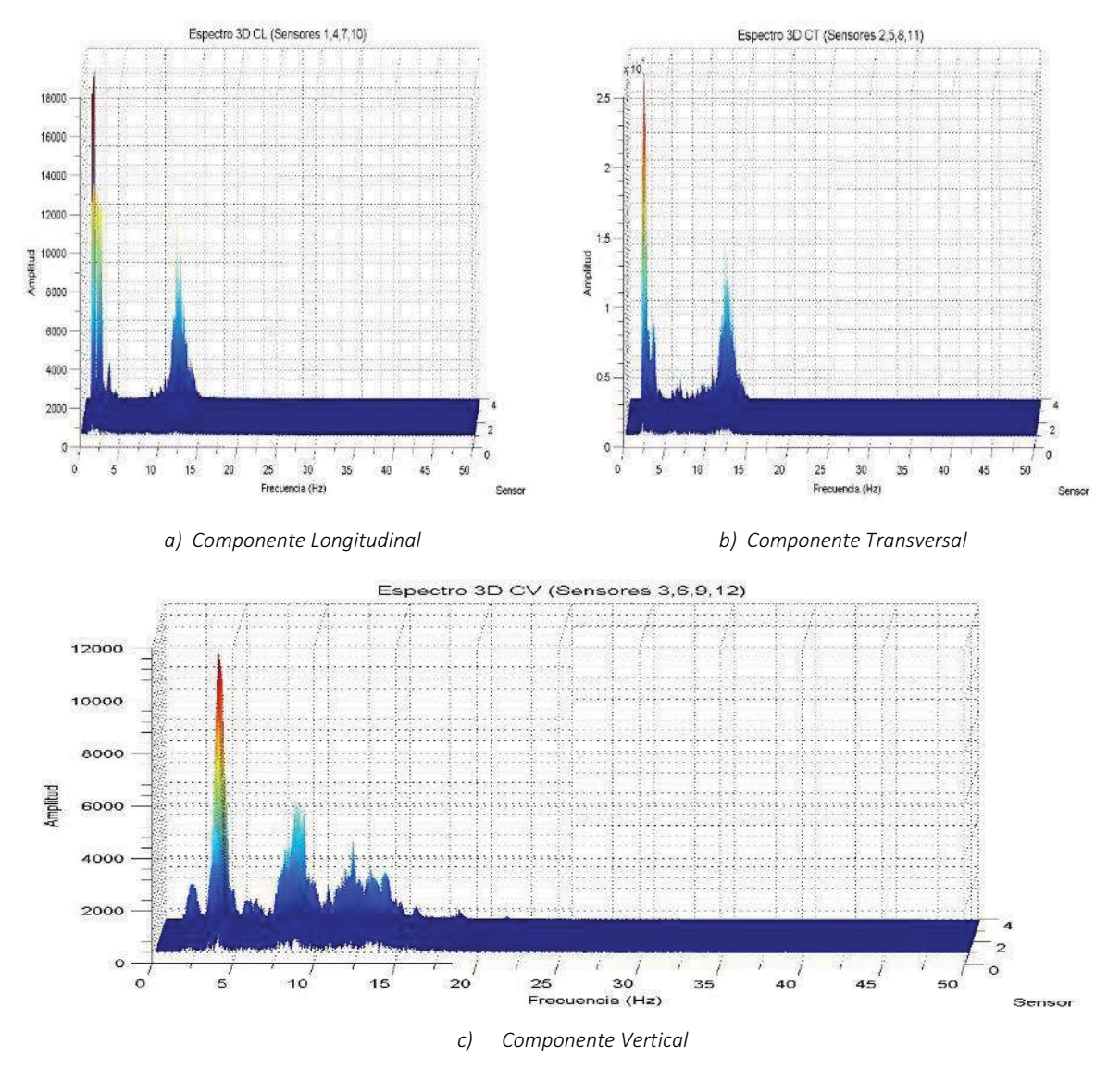

Figura 7.13 Espectros de Fourier por sensores de la prueba PA005JF007

Los espectros de Fourier se visualizan de tres formas:

- a) El grafico de superficie donde se muestran los espectros por sensores (Figura 7.13).
- b) Los espectros individuales de cada canal con amplitudes absolutas (Figura 7.14).
- c) Finalmente, el espectro promediado y normalizado en el que se definen mejor los picos de las frecuencias principales, también llamado ANPSD por sus siglas en inglés (Averaged Normalized Power Spectral Density) o Promediado del espectro de densidad de potencia normalizada (Figura 6.14).

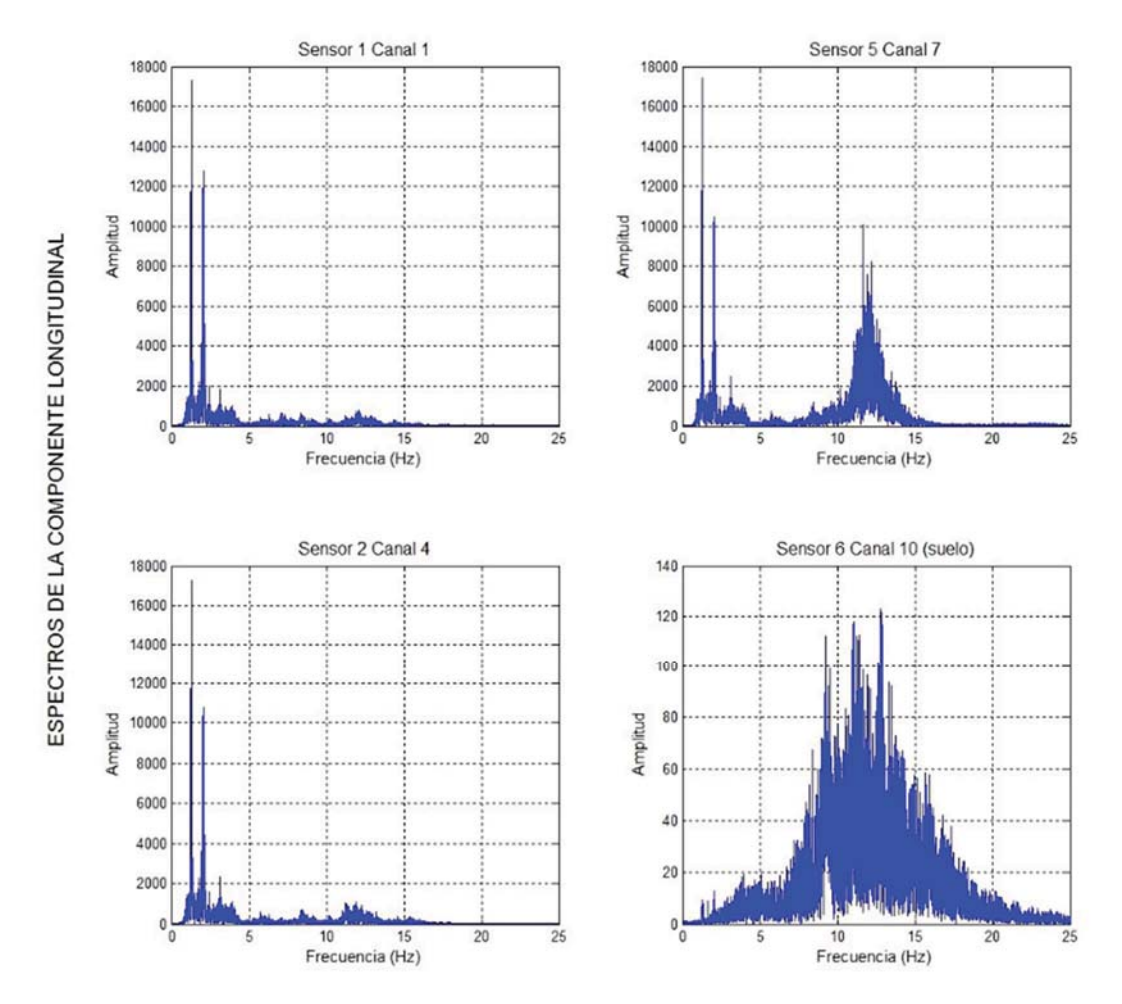

Figura 7.14 Espectros de Fourier de los sensores en la componente longitudinal de la prueba PA005JF007

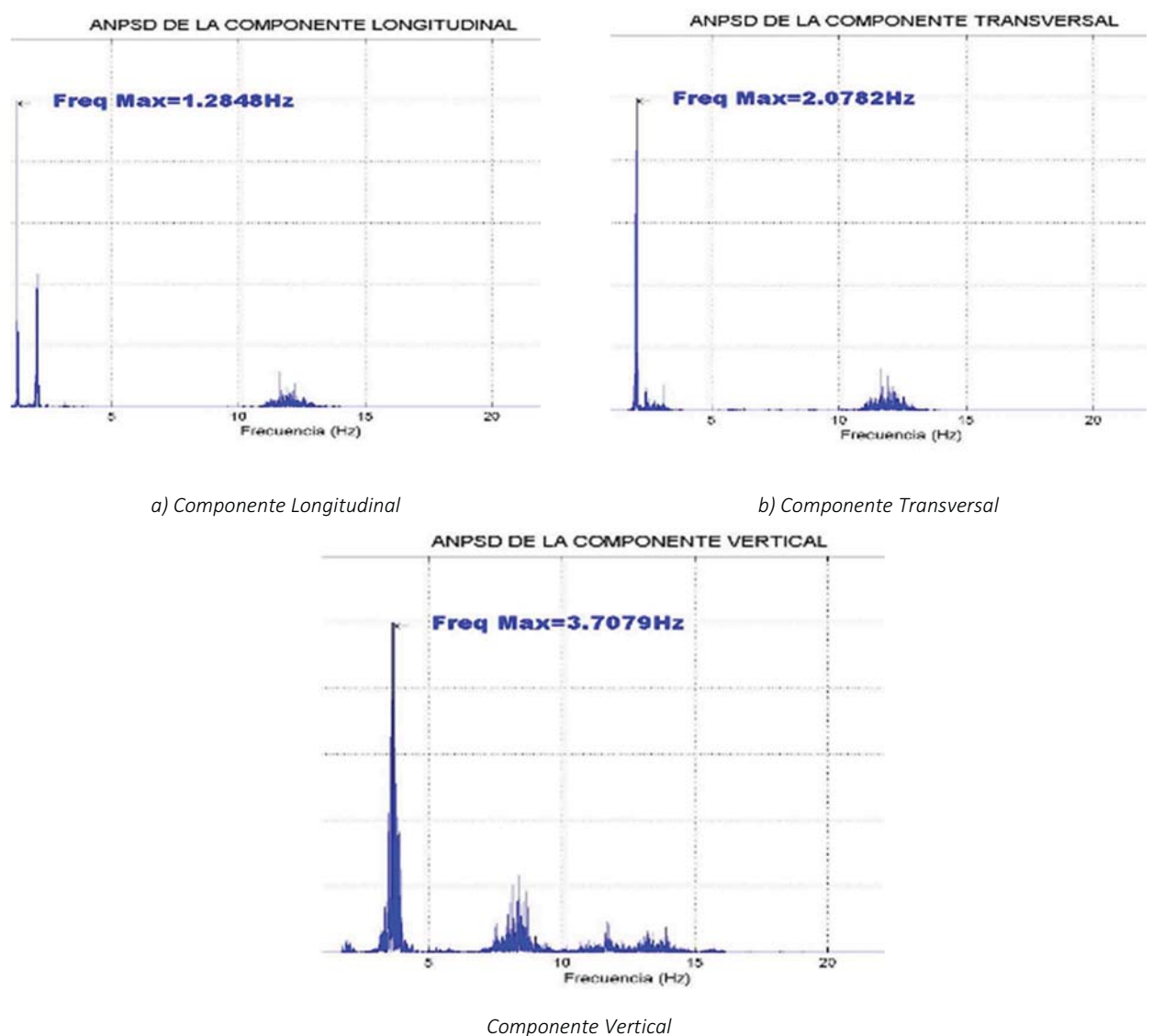

Figura 7.15 ANPSD de la prueba PA005JF007:

### 7.3.6 Paso 5: Guardar resultados

Al final de cada rutina se crean matrices de resultados, el Paso5 crearexcels.m crea el archivo de Excel con los resultados del procesamiento de las señales importando todas las matrices de resultados de los pasos anteriores.

### 7.4 RESULTADOS DE LA PRUEBA DE VIBRACIÓN AMBIENTAL.

Como se hizo notar en la Tabla 7.1 para este puente se realizaron 8 pruebas de medición, a continuación, se muestran los resultados correspondientes a la prueba PA005JF007. Los registros de las otras pruebas se ubican en el Anexo I, y debido a que las imágenes que grafica Matlab no se pueden modificar, se crearon graficas en Excel con los archivos que contienen los resultados.

La Figura 7.16 muestra los acelerogramas correspondientes al sensor 1. Los PSD se muestran en la Figura 7.17 y los espectros de Fourier se muestran en la Figura 7.18.

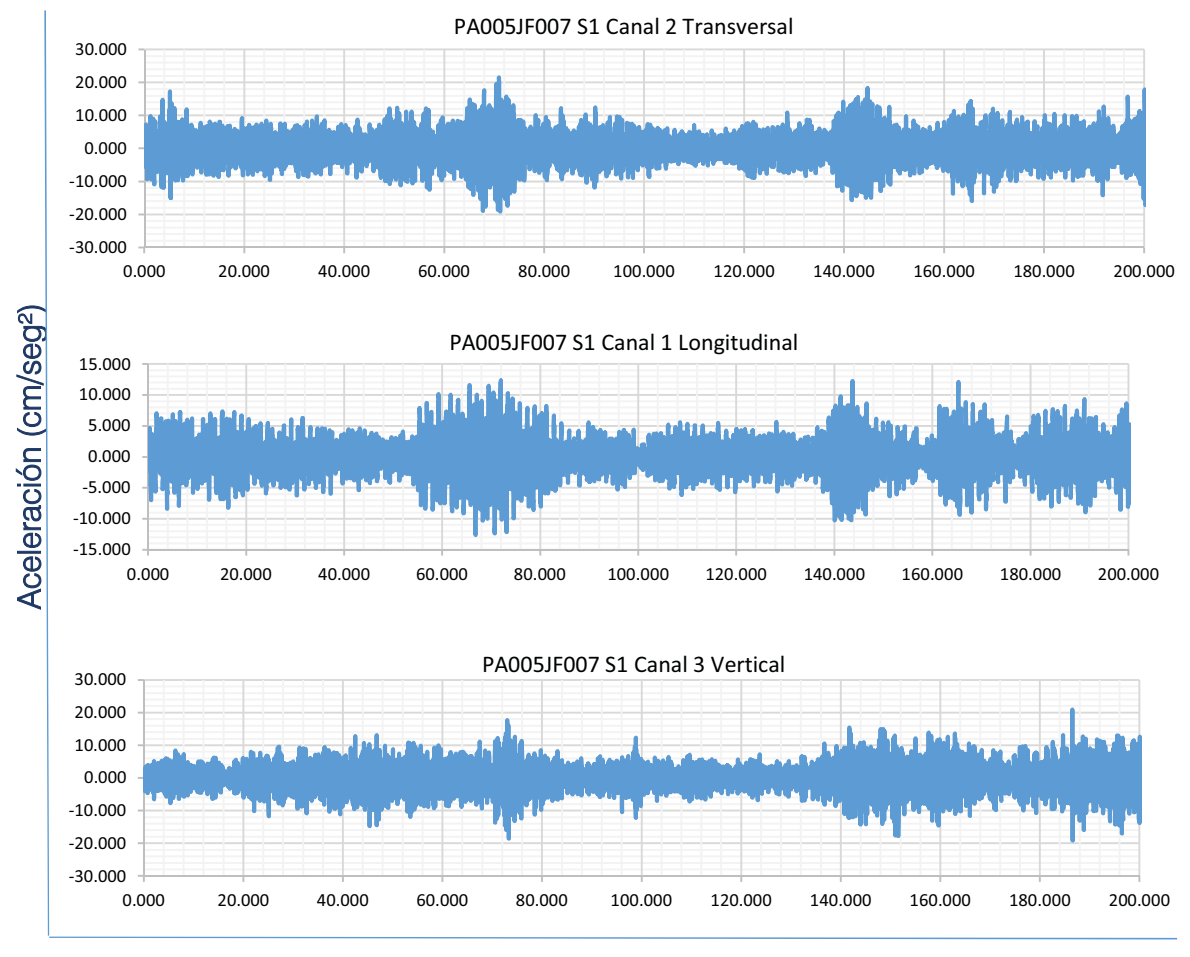

Tiempo (seg)

Figura 7.16 Registro del Sensor 1 en prueba PA005JF007

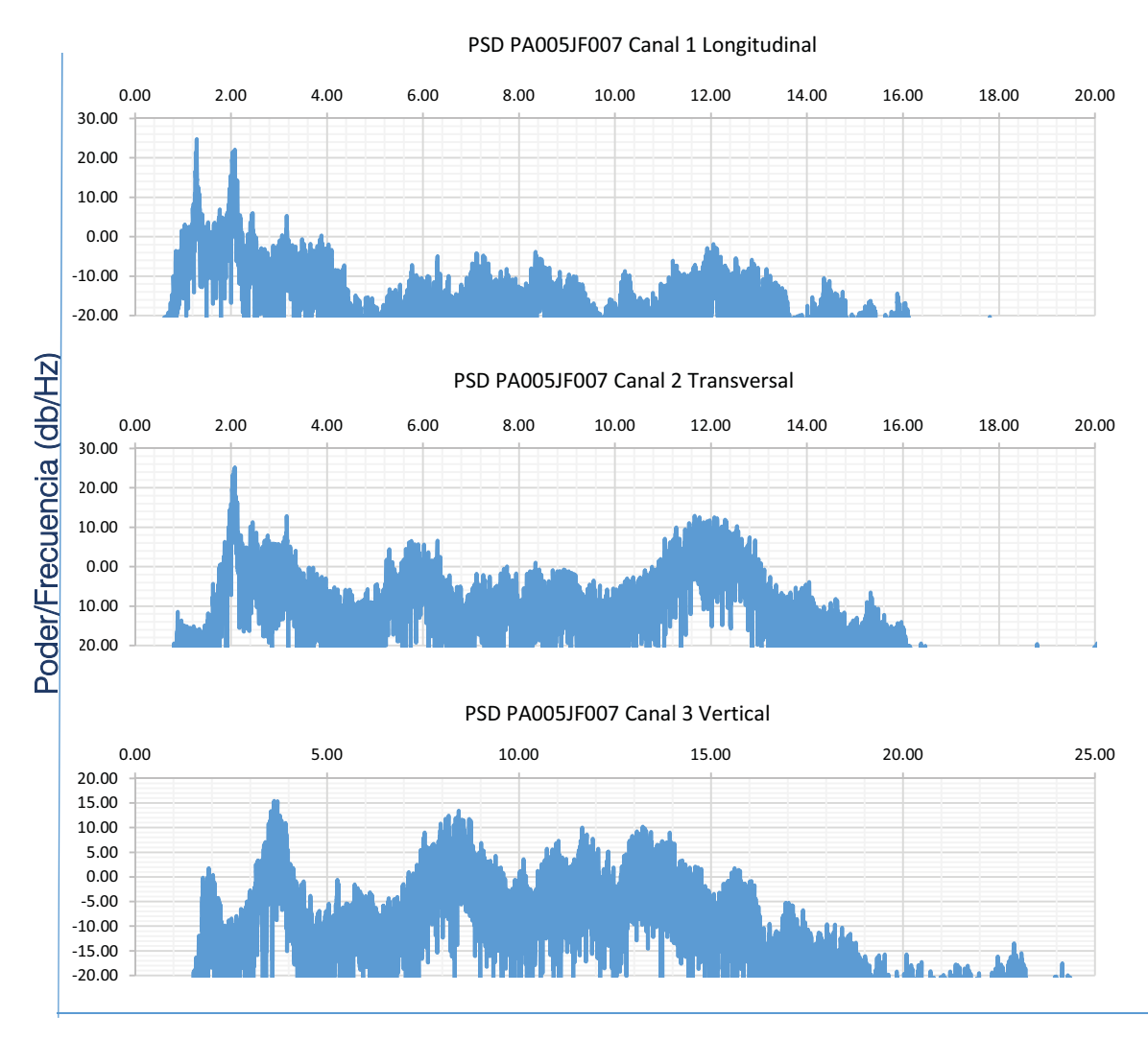

Frecuencia (Hz)

Figura 7.17 Espectros de poder del Sensor 1 en prueba PA005JF007

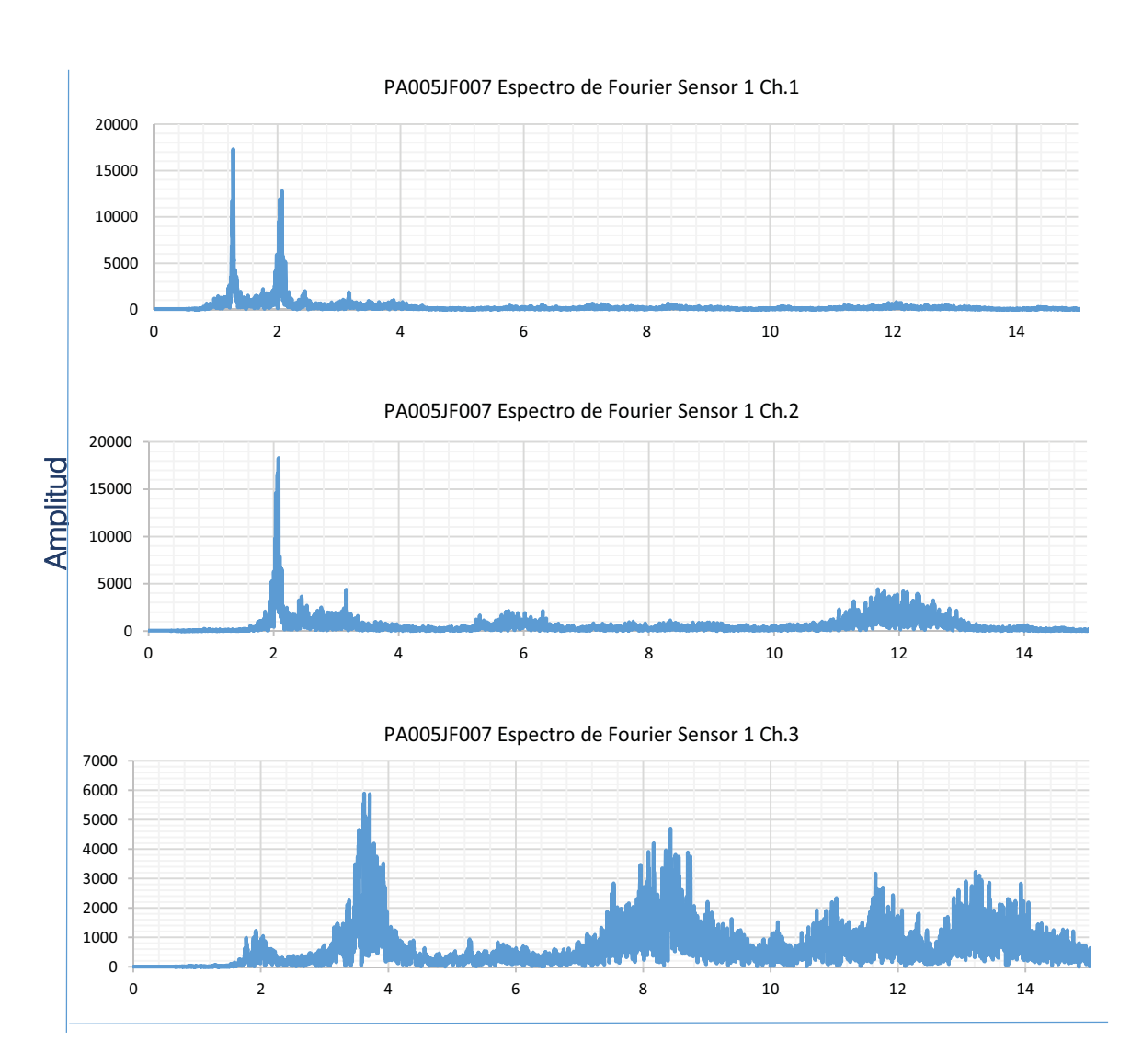

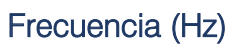

Figura 7.18 Espectros de Fourier del Sensor 1

A continuación, se muestran los Espectros normalizados (ANPSD) identificando las frecuencias principales de la estructura.

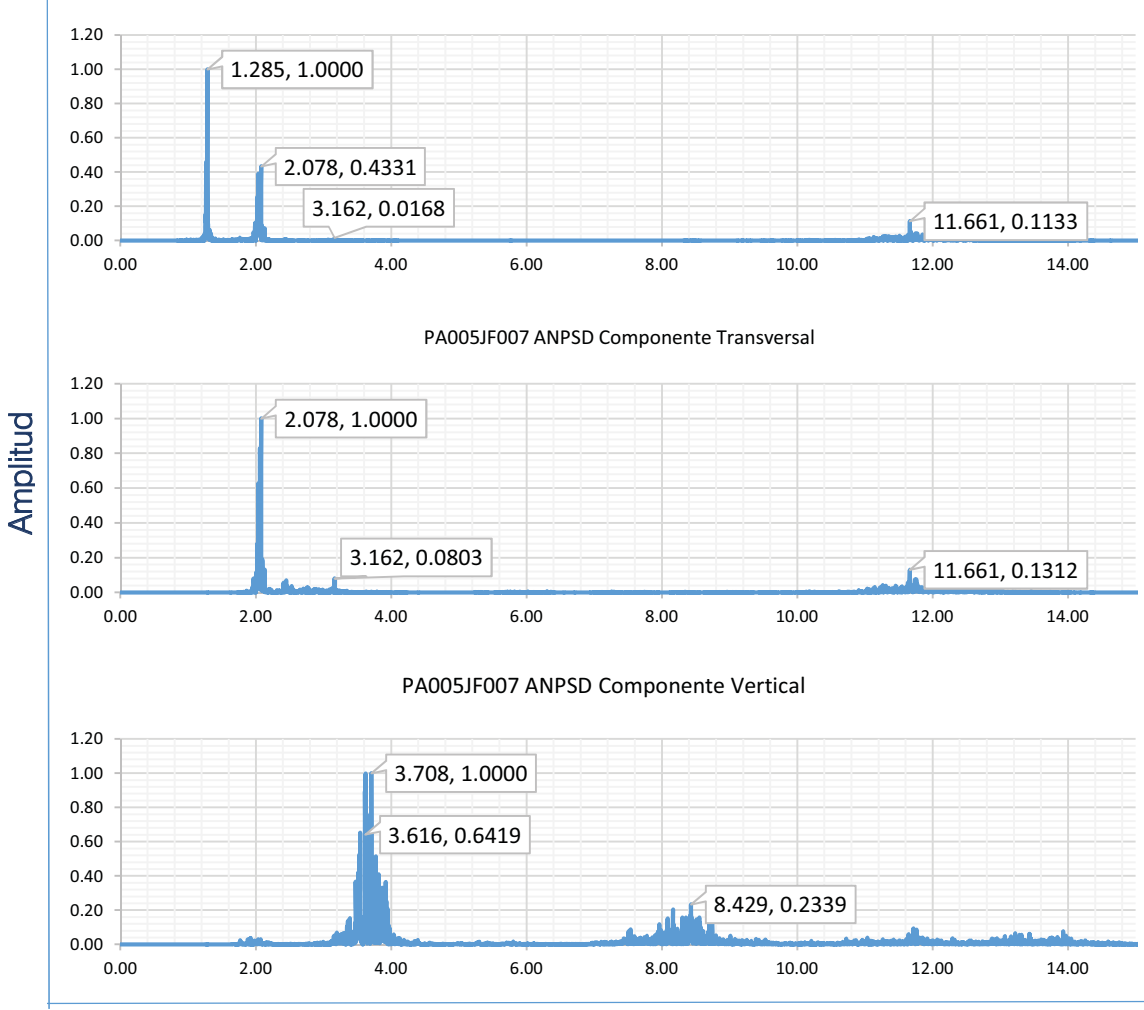

#### PA005JF007 ANPSD Componente Longitudinal

#### Frecuencia (Hz)

Figura 7.19 ANPSD de la prueba PA005JF007

En la Tabla 7.2 a manera de resumen, se muestran las frecuencias encontradas en los picos de los espectros normalizados de cada componente en cada una de las pruebas, y en la Tabla 7.3 se muestran los inversos de estas frecuencias, es decir los periodos.

Con los valores de esta tabla se puede realizar un promedio de periodos entre los que coincidan, y así definir de una manera más aproximada los periodos de la estructura.

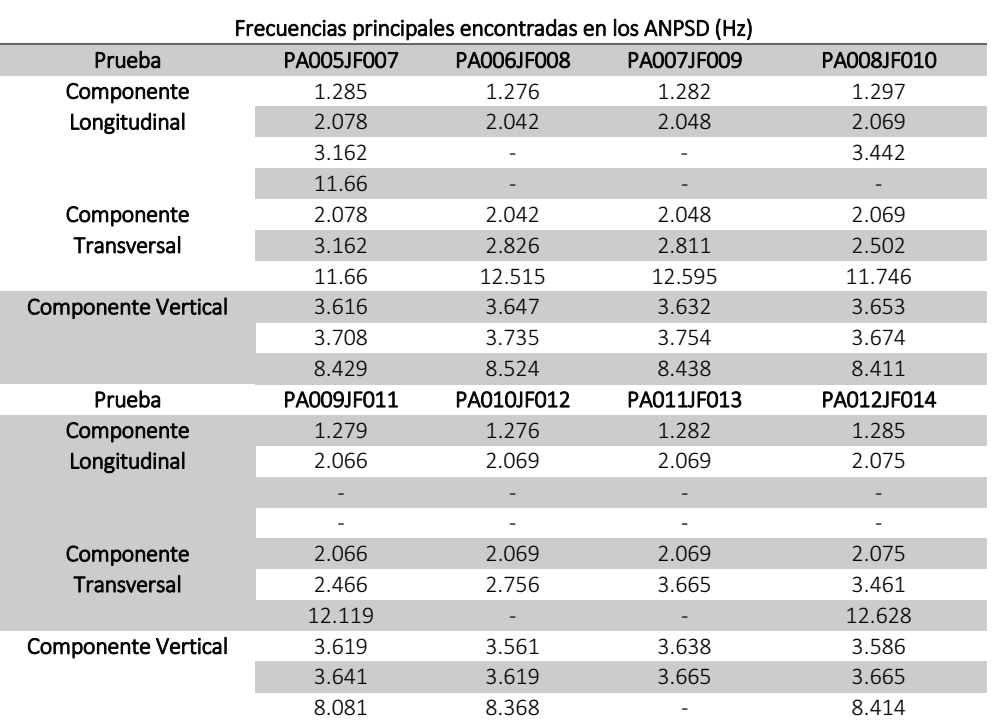

Tabla 7.2 Frecuencias principales encontradas en los Espectros Promediados

Tabla 7.3 Periodos principales encontrados en los Espectros Promediados

| Periodos principales encontrados en los ANPSD (seg) |            |                          |                          |                          |  |  |
|-----------------------------------------------------|------------|--------------------------|--------------------------|--------------------------|--|--|
| Prueba                                              | PA005JF007 | PA006JF008               | PA007JF009               | PA008JF010               |  |  |
|                                                     | 0.78       | 0.78                     | 0.78                     | 0.77                     |  |  |
| Componente                                          | 0.48       | 0.49                     | 0.49                     | 0.48                     |  |  |
| Longitudinal                                        | 0.32       |                          |                          | 0.29                     |  |  |
|                                                     | 0.09       |                          | $\overline{\phantom{0}}$ | $\overline{\phantom{a}}$ |  |  |
|                                                     | 0.48       | 0.49                     | 0.49                     | 0.48                     |  |  |
| Componente<br>Transversal                           | 0.32       | 0.35                     | 0.36                     | 0.40                     |  |  |
|                                                     | 0.09       | 0.08                     | 0.08                     | 0.09                     |  |  |
|                                                     | 0.28       | 0.27                     | 0.28                     | 0.27                     |  |  |
| Componente<br>Vertical                              | 0.27       | 0.27                     | 0.27                     | 0.27                     |  |  |
|                                                     | 0.12       | 0.12                     | 0.12                     | 0.12                     |  |  |
| Prueba                                              | PA009JF011 | PA010JF012               | PA011JF013               | PA012JF014               |  |  |
|                                                     | 0.78       | 0.78                     | 0.78                     | 0.78                     |  |  |
| Componente                                          | 0.48       | 0.48                     | 0.48                     | 0.48                     |  |  |
| Longitudinal                                        |            |                          |                          |                          |  |  |
|                                                     | L,         |                          | L,                       | ÷,                       |  |  |
|                                                     | 0.48       | 0.48                     | 0.48                     | 0.48                     |  |  |
| Componente<br><b>Transversal</b>                    | 0.41       | 0.36                     | 0.27                     | 0.29                     |  |  |
|                                                     | 0.08       | $\overline{\phantom{a}}$ | L.                       | 0.08                     |  |  |
|                                                     | 0.28       | 0.28                     | 0.27                     | 0.28                     |  |  |
| Componente<br>Vertical                              | 0.27       | 0.28                     | 0.27                     | 0.27                     |  |  |
|                                                     | 0.12       | 0.12                     |                          | 0.12                     |  |  |

### 7.5 MODELO ANALÍTICO

Para una comparación con los valores prácticos, con las medidas que se tomaron en el levantamiento, se crearon los planos de la estructura para generar un modelo analítico del puente con el programa comercial SAP2000 para realizar el análisis modal. Los materiales para definir el modelo fueron el acero A-36 para la estructura y concreto f'c 200 kg/cm2 para la losa y las rampas. Las propiedades que se indicaron para estos materiales se encuentran en la Tabla 7.4 y en la Figura 7.20 se observa la aplicación de dichas propiedades

Tabla 7.4 Propiedades mecánicas de los materiales

| Propiedades mecánicas del Acero A-36                             |              |  |  |  |
|------------------------------------------------------------------|--------------|--|--|--|
| Densidad (Kg/m <sup>3</sup> )                                    | 7850         |  |  |  |
| Módulo de Elasticidad (Kg/cm <sup>2</sup> )                      | 2.10E+06     |  |  |  |
| Módulo de Poisson (U)                                            | 0.3          |  |  |  |
| Esfuerzo de fluencia (Fy) (Kg/cm <sup>2</sup> )                  | 2530         |  |  |  |
| Resistencia a la ruptura (Fu) (Kg/cm <sup>2</sup> )              | 4060         |  |  |  |
| Propiedades mecánicas del Concreto                               |              |  |  |  |
| Densidad (Kg/m <sup>3</sup> )                                    | 2400         |  |  |  |
| Módulo de Elasticidad (Kg/cm <sup>2</sup> )                      | 1.98E+05     |  |  |  |
| Módulo de Poisson (U)                                            | 0.2          |  |  |  |
| Resistencia a la compresión (f'c) (Kg/cm <sup>2</sup> )          | 200          |  |  |  |
| M. de Elasticidad al esfuerzo cortante (G) (Kg/cm <sup>2</sup> ) | $8.24E + 04$ |  |  |  |

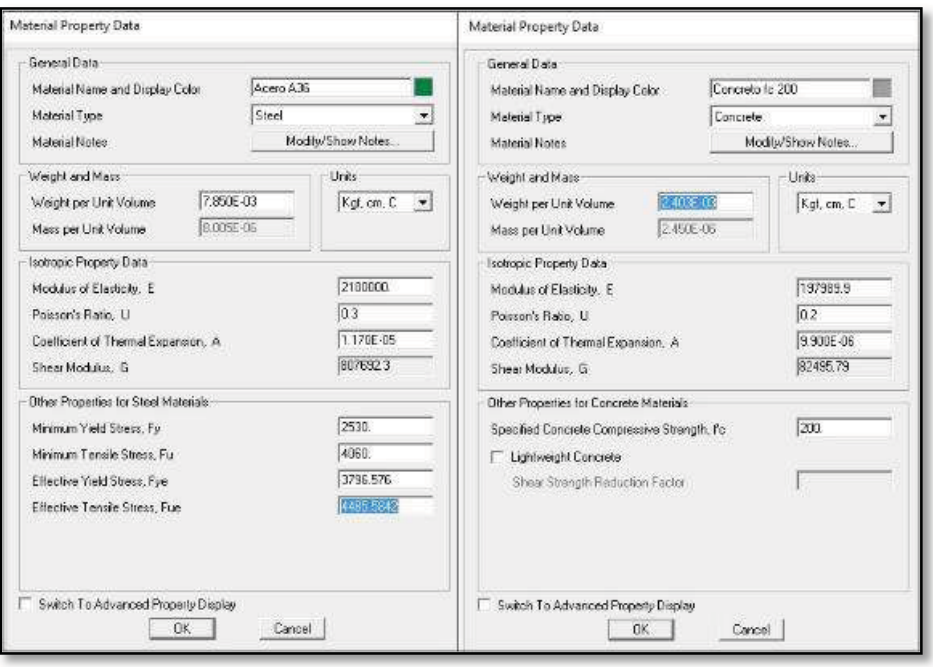

Figura 7.20 Asignación de propiedades a los materiales en SAP2000

En la Figura 7.21 se observa el modelo para el análisis modal. Ejecutando el análisis modal se obtuvieron los resultados mostrados en la Figura 7.22 con las siguientes formas y periodos modales.

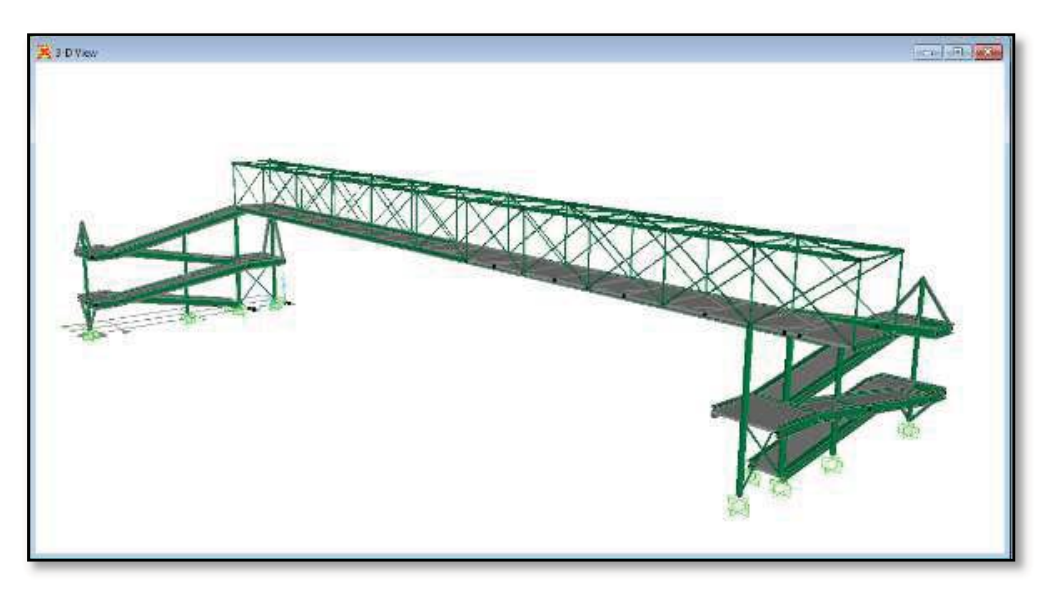

Figura 7.21 Vista tridimensional del modelo del Puente San Bartolo

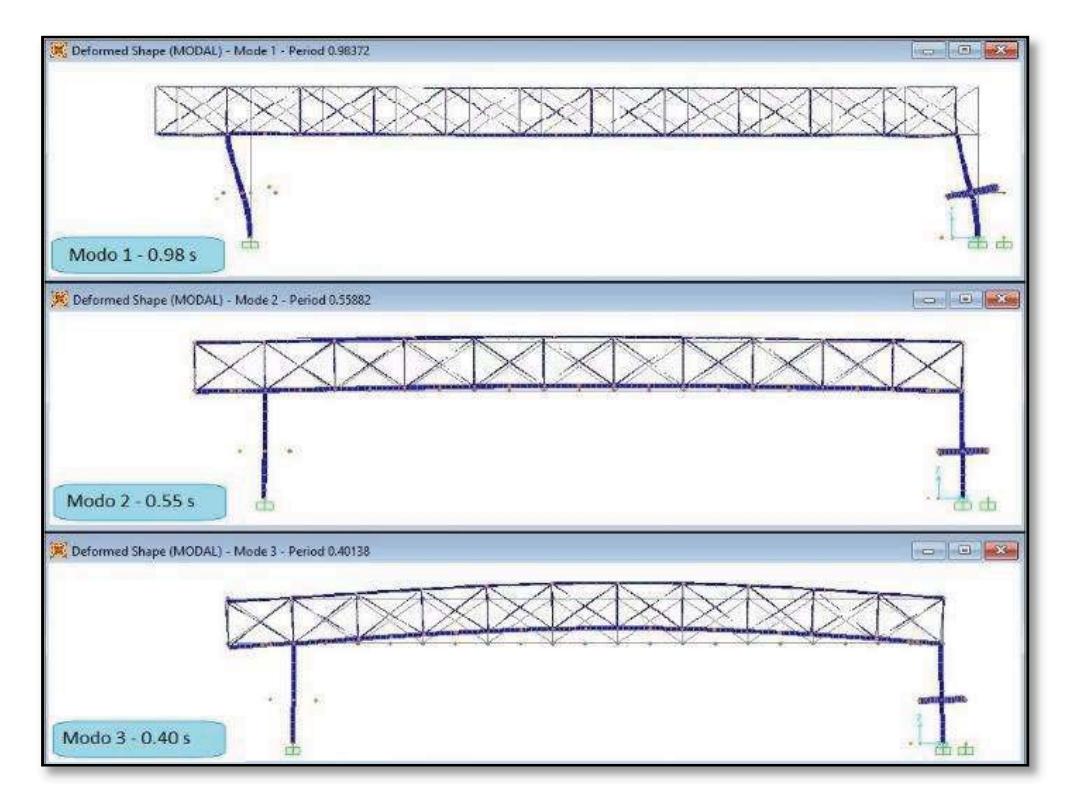

Figura 7.22 Formas y periodos modales encontrados con el análisis en SAP2000

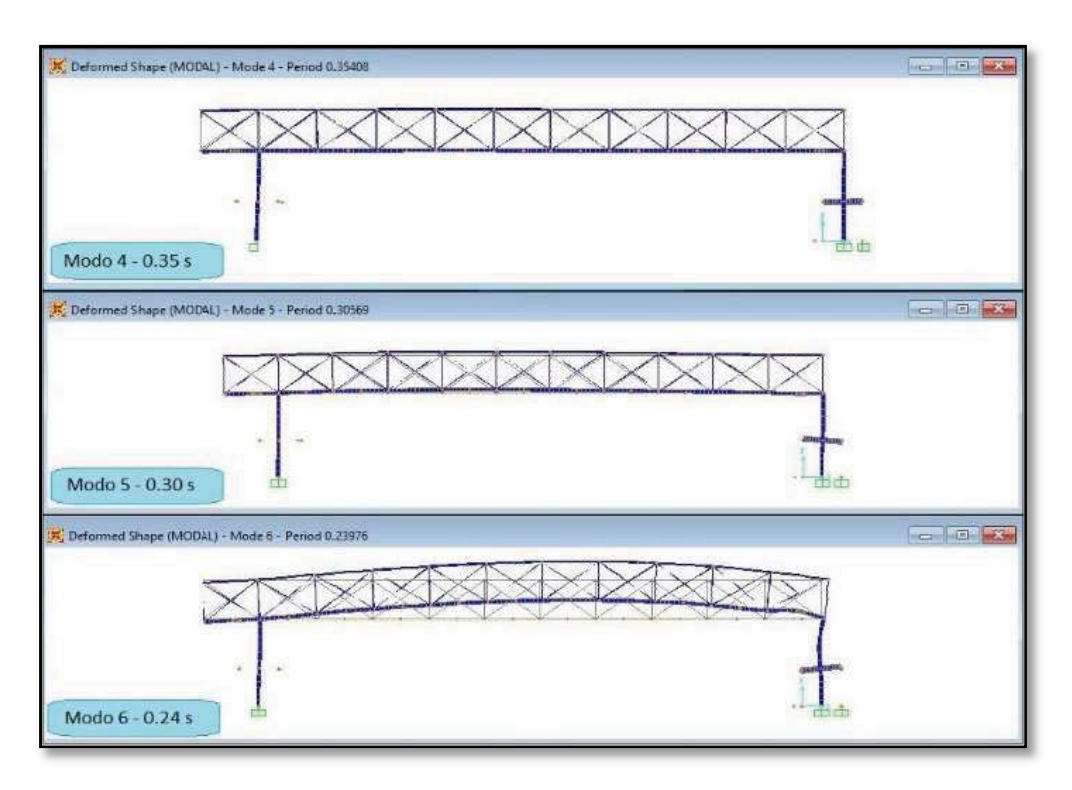

Figura 7.23 Formas y periodos modales encontrados con el análisis en SAP2000

# 7.6 COMPARACIÓN DE RESULTADOS

La Tabla 7.5 muestra una comparación entre los valores del modelo y los valores que se obtuvieron con la medición en campo.

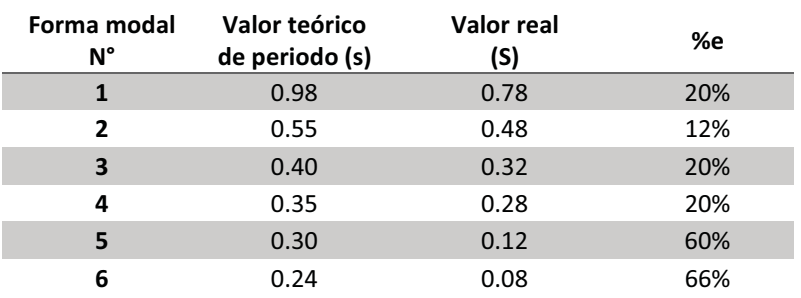

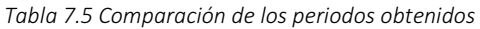

Mediante la fórmula 7.1 que se utiliza para obtener el error relativo, se realizó el cálculo de aproximación entre los periodos reales y teóricos.

$$
\%e = \frac{|V_R - V_E|}{V_R} * 100
$$
 (7.1)

Donde  $V_R$  es el valor real, y  $V_E$  el valor estimado.

Observaciones:

Para darse una idea más clara de cómo funciona el programa se comparan los valores del modelo y los obtenidos, para este caso el modelo del SAP2000 no tenía la armadura superior, por lo que tenía menos masa y por ende más periodo, si al modelo se le agrega esta armadura se espera que sus periodos disminuyan, y se acerquen más a los valores reales.

# PUENTE PEATONAL SATÉLITE

# 8.1 DESCRIPCIÓN

El puente peatonal Satélite se ubica sobre el Boulevard Manuel Ávila Camacho, a la altura del parque Naucalli. Conecta las colonias Boulevares y la Florida en Naucalpan, en el Estado de México (Figura 8.1).

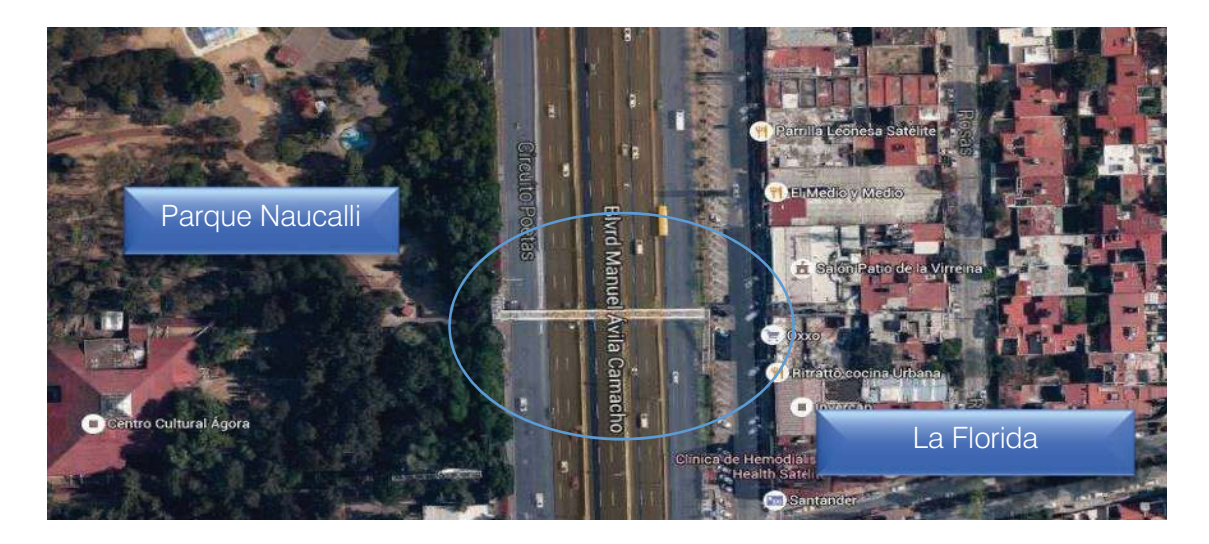

Figura 8.1 Ubicación de Puente Satélite

Como se muestra en la Figura 8.2, se trata de un puente peatonal en arco de estructura metálica apoyado en dos pilas de concreto, donde se recargan las escaleras de acceso.

El puente peatonal tiene 56 m de claro de pila a pila y tiene el paso peatonal al nivel inferior del arco con una calzada de 1. 95 m de ancho. El puente peatonal mide aproximadamente 14 m de altura desde la base de las pilas hasta el punto más alto del arco. Las pilas tienen 7.2 m de altura.

Las columnas del arco en la sección de paso son perfiles OC de 6" y los largueros y diagonales superiores son OC de 10". La viga en arco es sección OC de 25" y esta seccionada en dos partes a la mitad del claro.

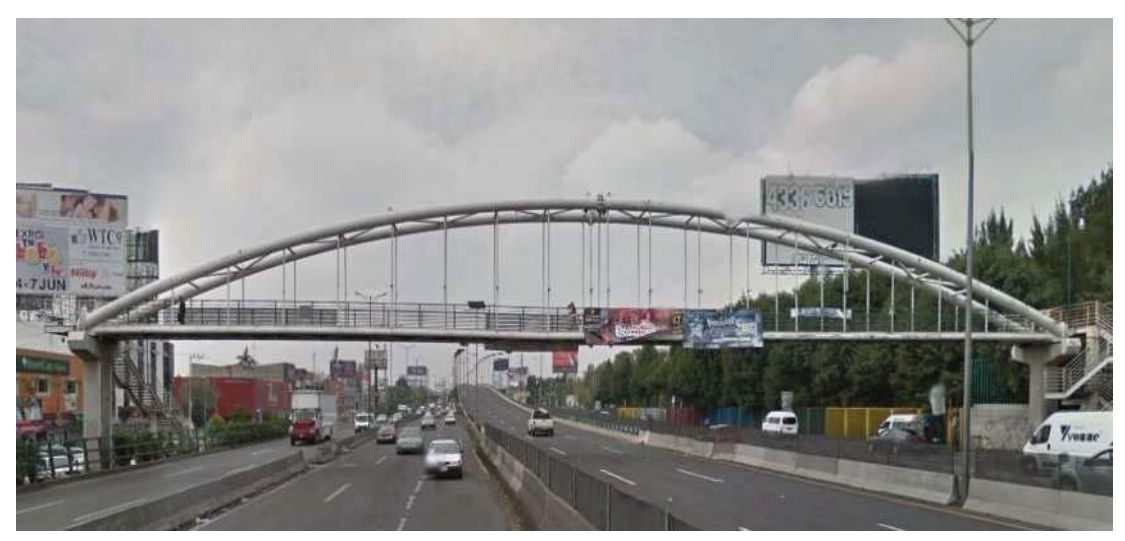

Figura 8.2 Vista frontal del puente Satélite

El puente tiene un sistema de piso de losacero de 10 cm de espesor, apoyada en dos vigas principales de sección OCR de 20", con largueros OC de 8" y diagonales del mismo perfil, como se ve en la Figura 8.3.

Las vigas del arco y las principales terminan traslapadas y soldadas a 2 placas de acero que se empotran en el concreto de las pilas y se sostienen lateralmente por unos cajones de placas de acero. Como se observa también, las pilas de concreto tienen una sección inferior de 80 x 85 cm y en la parte superior donde se poyan los arcos y el paso peatonal, la sección se alarga a 2.7 m X 85 cm.

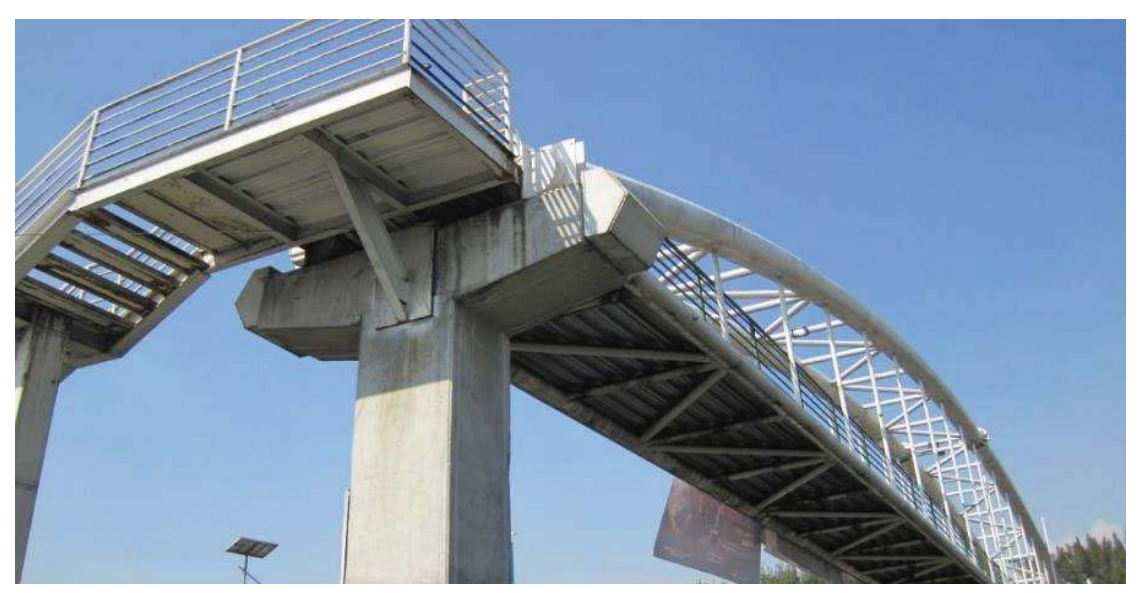

Figura 8.3 Vista inferior del puente Satélite

Con los datos del levantamiento se realizaron los planos del puente, para posteriormente trasladar las medidas a un modelo analítico (Figura 8.4).

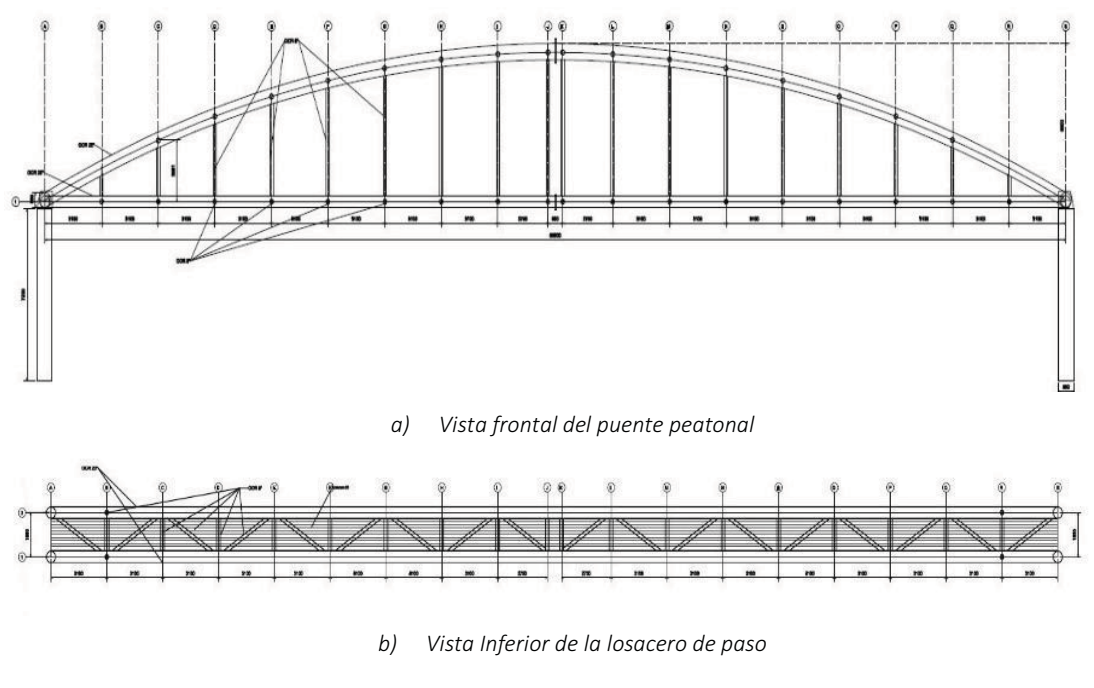

Figura 8.4 Planos del puente peatonal Satélite,

# 8.2 PRUEBAS DE VIBRACIÓN AMBIENTAL

Los sensores triaxiales y se orientaron de manera que el eje X coincidiera con el eje longitudinal del puente, el eje Y con el eje transversal de puente y el eje Z con el vertical.

Se realizaron de 2 a 3 lecturas por arreglo con duración aproximada de 4 minutos.

La Tabla 8.1 muestra los archivos generados por cada par de sensores en las diferentes lecturas. Los sensores llamados 1 y 2 generaron los archivos de eventos "PL00N°.EVT" y los sensores 5 y 6 generan los archivos "JL00N°.EVT".

Los arreglos propuestos para este puente fueron los mismos que en el puente San Bartolo, pero como se observa en la Figura 8.6 solo se tomaron en consideración los datos adquiridos por los sensores 1, 2 y 6, ya que el sensor 5 no funciono de manera correcta debido a una falla en el equipo o a una mala conexión entre el cable y el sensor.

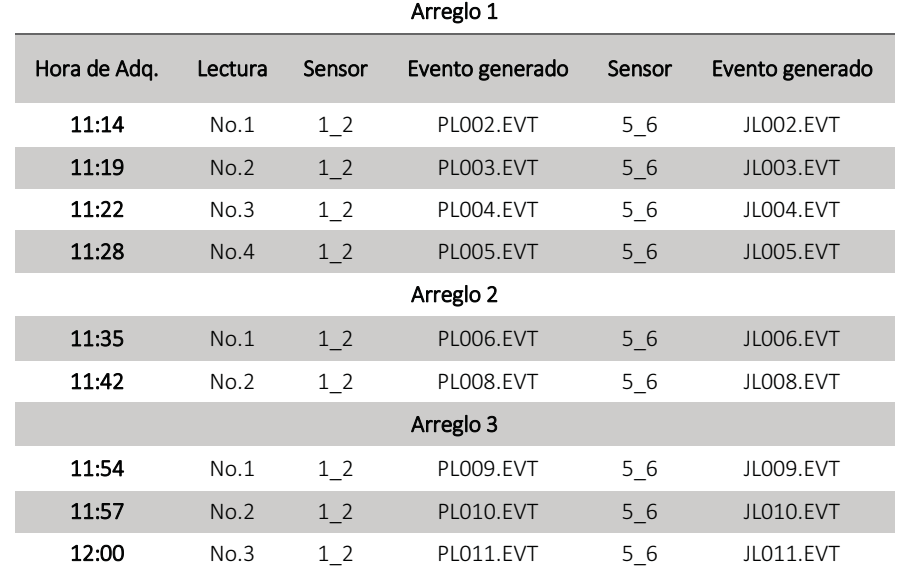

Tabla 8.1 Archivos en la prueba de microvibración en el Puente Satélite.

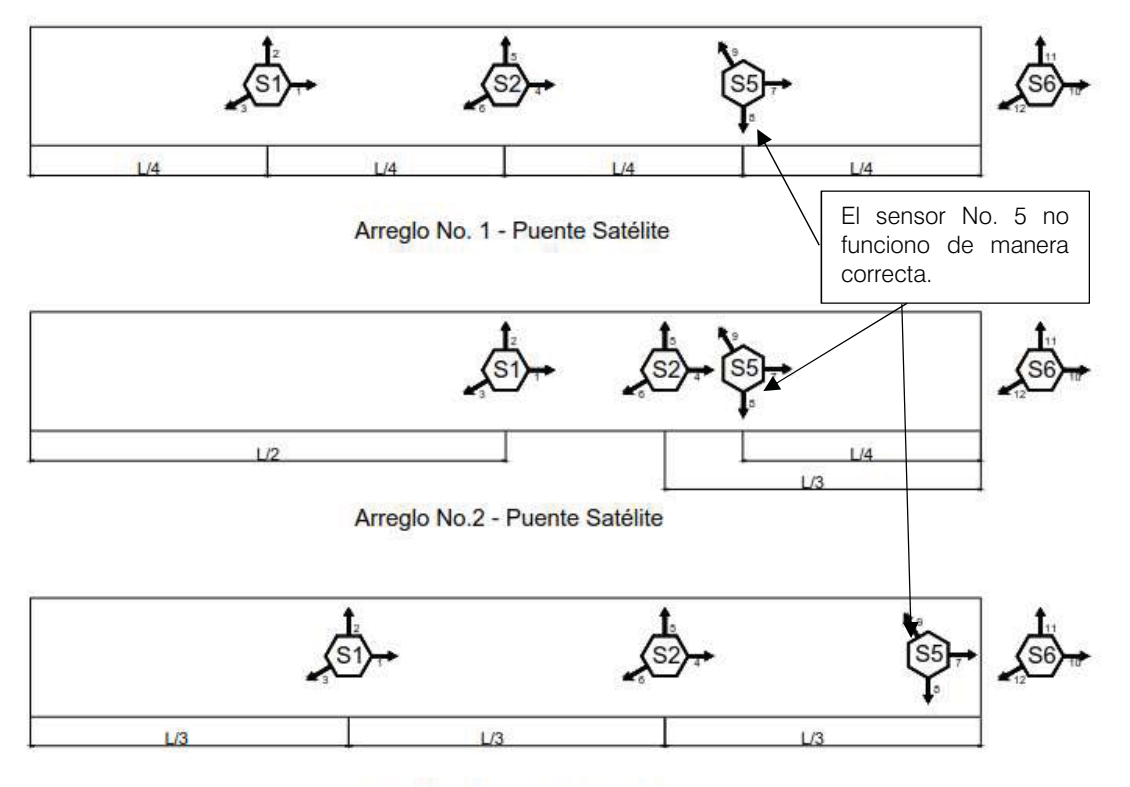

Arreglo No.3 - Puente Satélite

Figura 8.5 Arreglos utilizados en el puente Satélite

### 8.3 RESULTADOS DE LA PRUEBA DE VIBRACIÓN.

Como se hizo notar en la Tabla 8.1 para este puente se realizaron 9 pruebas de medición, en la Figura 8.7 se presentan los acelerogramas correspondientes al sensor 1 en la prueba PL002JL002.

Como se observa el puente presenta una mayor aceleración en el sentido vertical, donde se observa que esta puede llegar a ser mayor de 15 cm/s<sup>2</sup>, mientras que en los sentidos lateral y transversal se observa que la aceleración puede ser hasta una tercera parte en relación con la aceleración vertical.

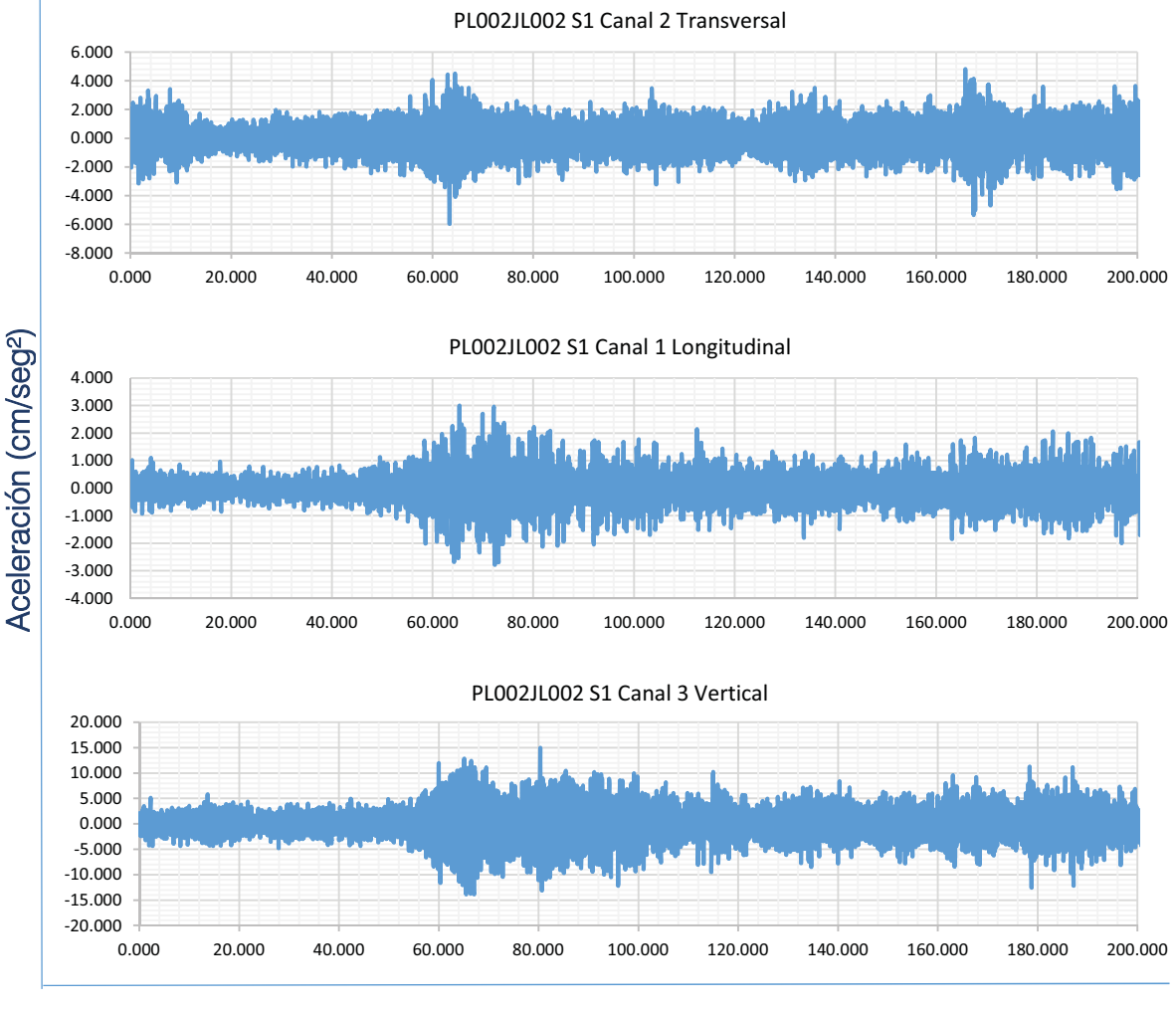

Tiempo (seg)

Figura 8.6 Registro del Sensor 1 en prueba PL002JL002
La Figura 8.8 muestra los espectros de Fourier que se obtuvieron en la misma prueba, como se observa los picos de poder se encuentran en diferentes frecuencias, particulares para cada sentido de vibración. Por ejemplo, se observa que en la dirección longitudinal del puente (dirección X) el mayor poder se encuentra en variadas frecuencias en un intervalo de 1 a 3 Hz,

En la dirección transversal (dirección Y) se observan picos definidos en dos intervalos de frecuencias (de 1 a 3 y 8 a 12 Hz). En la dirección vertical (Z) no se observa a simple vista un rango bien definido de frecuencias, por lo que se procede a sacar los espectros de Fourier.

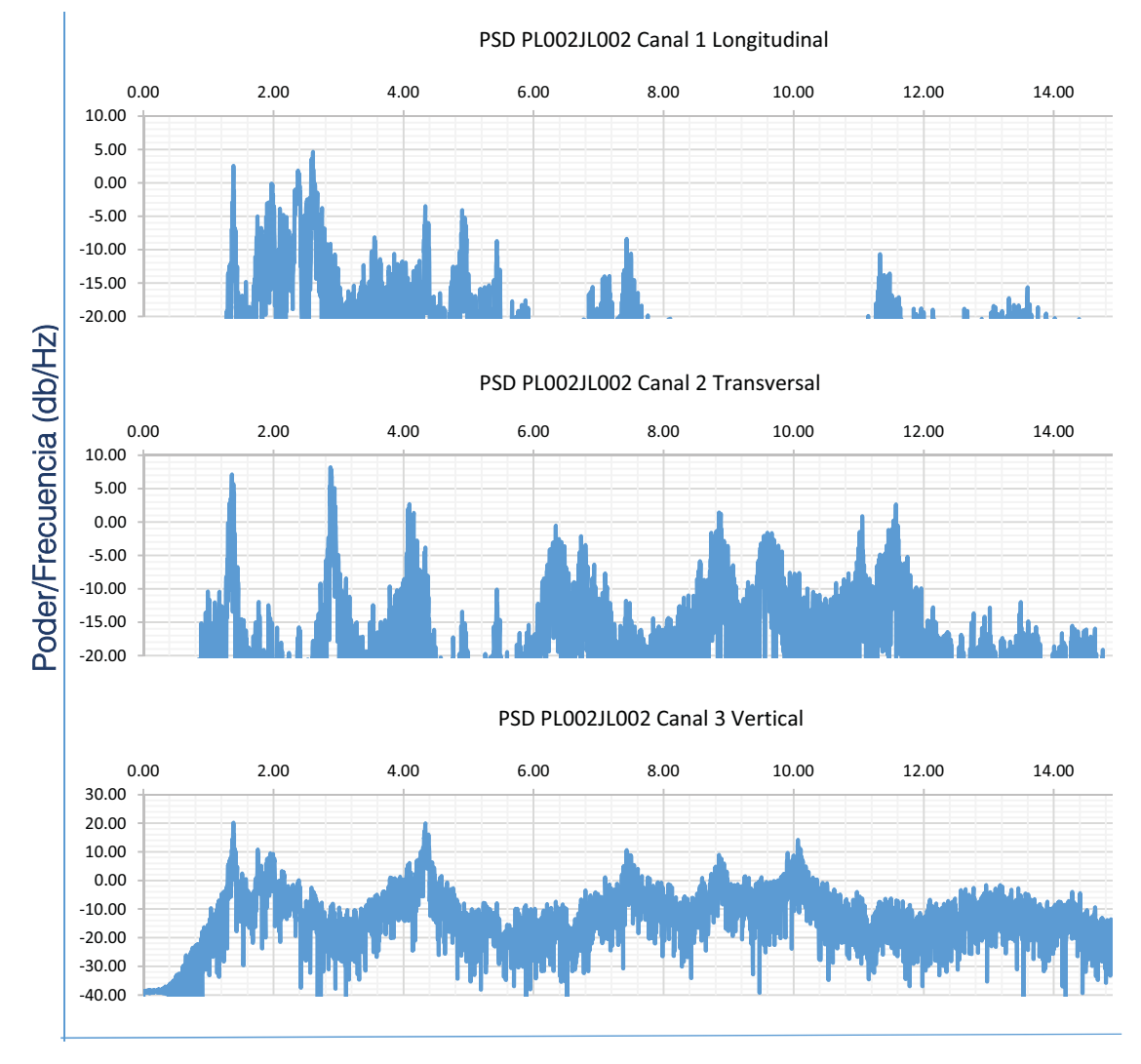

Frecuencia (Hz)

Figura 8.7 Espectros de poder del Sensor 1 en prueba PL002JL002

La Figura 8.9 Presenta los espectros de Fourier de los canales del Sensor 1, como se observa las mayores amplitudes determinan mejor aproximación los puntos donde se encuentran las frecuencias principales de la estructura, para determinar con exactitud estos puntos se procede a sacar el espectro normalizado y promediado.

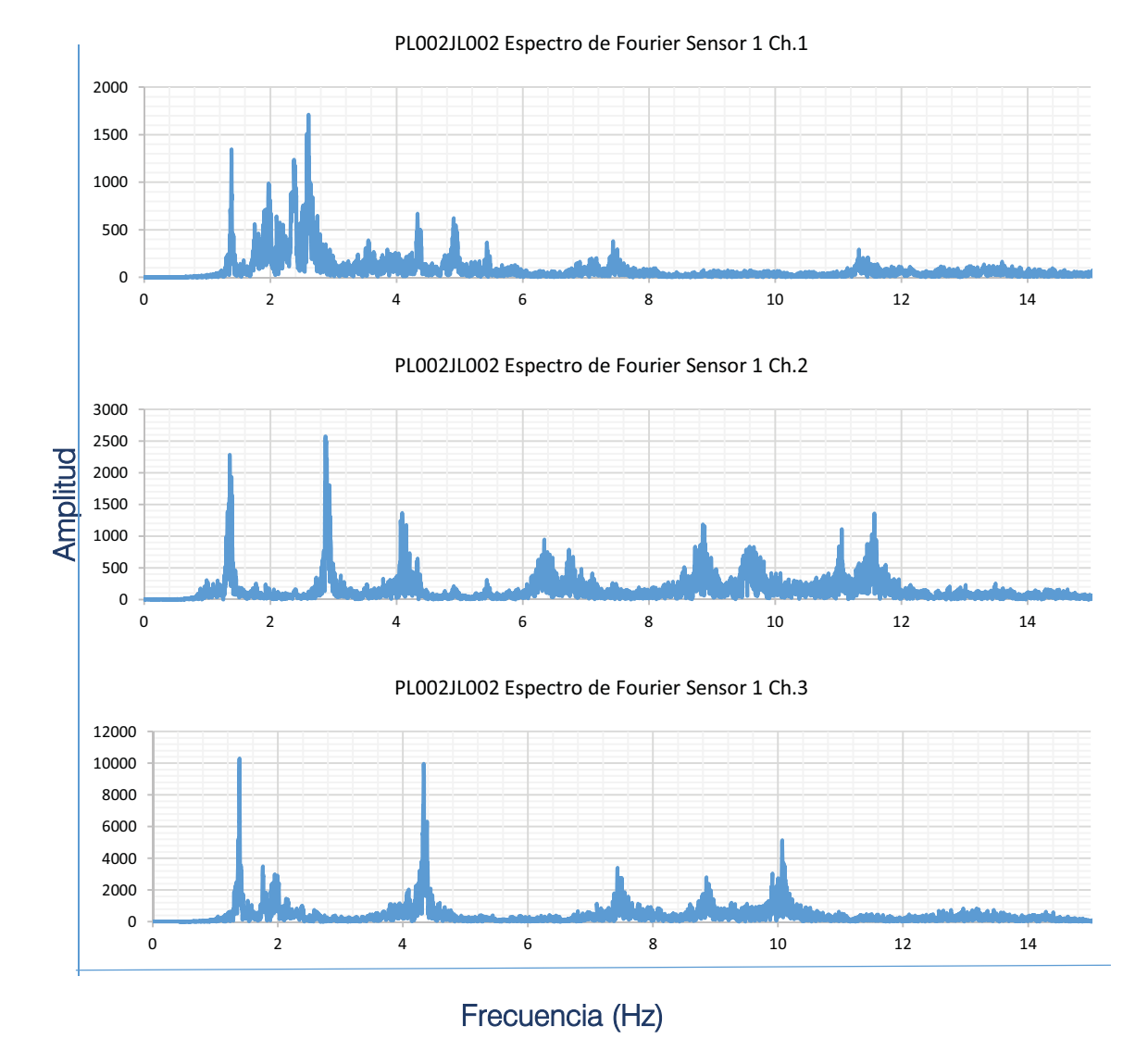

Figura 8.8 Espectros de Fourier del Sensor 1 en PL002JL002

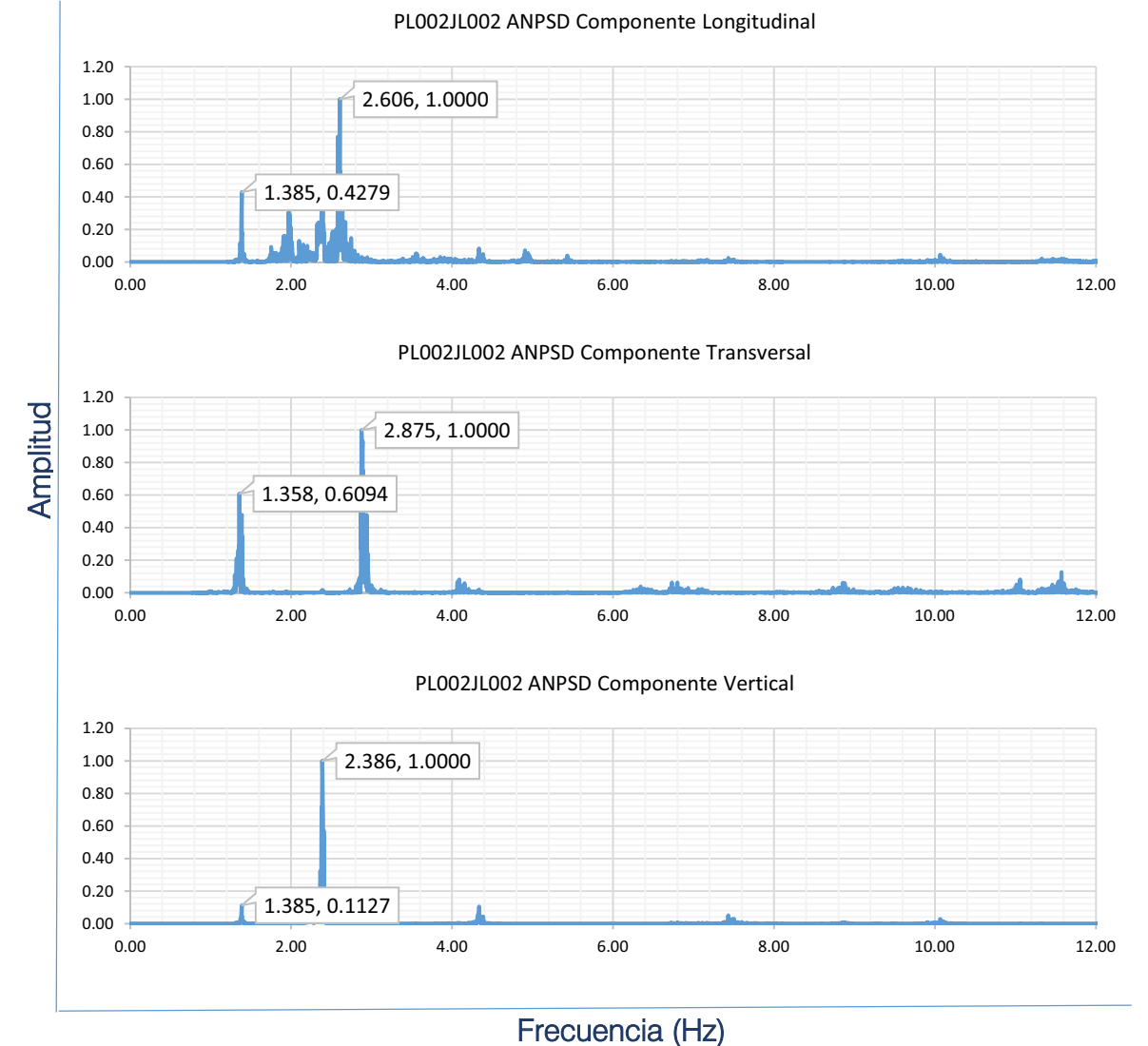

En la Figura 8.10 se muestran los ANPSD identificando las frecuencias principales de la estructura.

Figura 8.9 ANPSD de la prueba PL002JL002

La Tabla 8.2 muestra los resultados de la identificación de picos en los ANPSD obteniendo así las frecuencias principales de la estructura y sus periodos (dados por la inversa de la frecuencia), para posterior comparación con un modelo analítico.

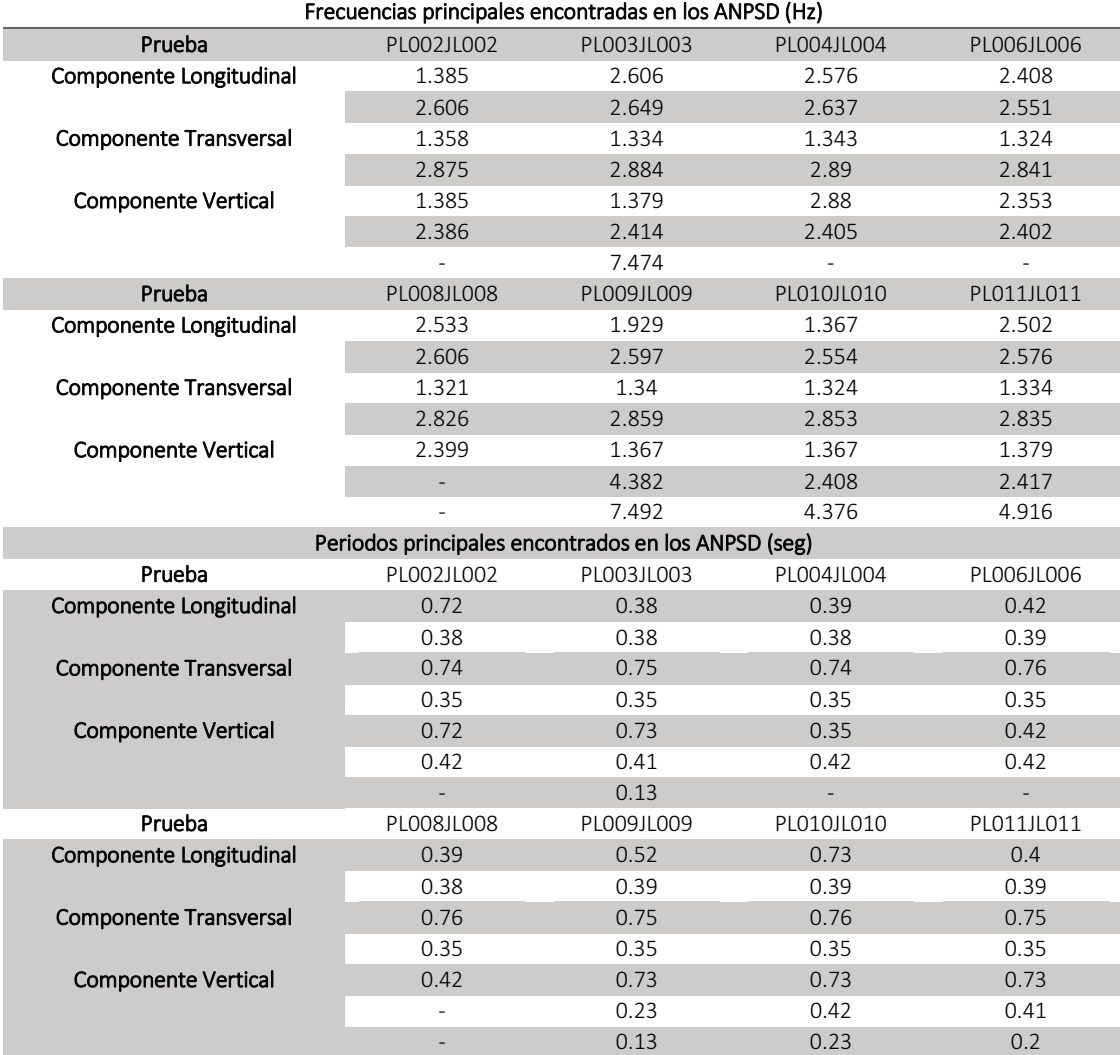

#### Tabla 8.2 Frecuencias y periodos principales encontradas en los Espectros Promediados

Tabla 8.3 Valores promediados de los periodos encontrados con el ANSPD

| Valor pro                     |       |
|-------------------------------|-------|
| Componente Longitudinal       | 0.49  |
|                               | 0.39  |
| <b>Componente Transversal</b> | 0.75  |
|                               | 0.35  |
| <b>Componente Vertical</b>    | 0.60  |
|                               | 0.39  |
|                               | 0 1 7 |

### 8.4 MODELO ANALÍTICO

Para una comparación con los valores prácticos, con las medidas que se tomaron en el levantamiento, se crearon los planos de la estructura, así como un modelo analítico con el programa comercial SAP2000 (Figura 8.10, 8.11) para realizar el análisis modal.

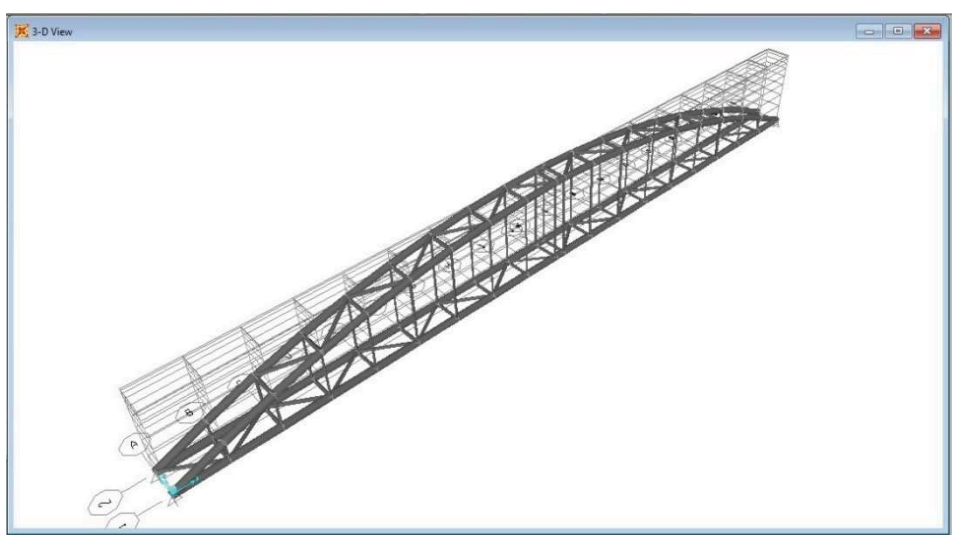

Figura 8.10 Vista 3D del modelo estructural del puente Satélite

| X-Z Plane @ Y=0                                                                                               | a a        |
|----------------------------------------------------------------------------------------------------|------------|
|                                                                                                    |            |
|                                                                                                    |            |
|                                                                                                    |            |
|                                                                                                    |            |
| $389988888888888899$<br>$\begin{pmatrix} 1 \\ 8 \end{pmatrix}$<br>$\begin{pmatrix} 1 \\ 0 \\ 0 \end{pmatrix}$ | $\bigcirc$ |
|                                                                                                    |            |
|                                                                                                    |            |
|                                                                                                    |            |
|                                                                                                    |            |
|                                                                                                    |            |
|                                                                                                    |            |
|                                                                                                    |            |

Figura 8.11 Vista frontal del modelo estructural del puente Satélite

Los materiales para definir el modelo fueron el acero A-36 para todas las secciones tubulares (Figura 8.11) y concreto f'c 200 kg/cm para una losa de diafragma que funcionara como pasarela.

El modelo se trabajó como una viga en arco seccionada en los diferentes tramos donde sobresalen las columnas de apoyo, el arco está unido por una armadura inferior y una losa de diafragma. En vez de colocar las pilastras de apoyo se colocaron en su lugar apoyos simples.

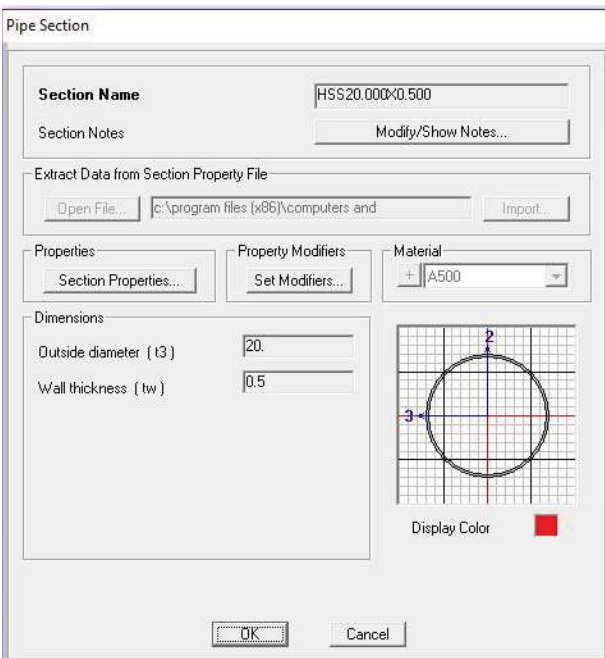

La Figura 8.12 muestra la sección principal de los arcos.

Figura 8.12 Perfil del arco del puente Satélite

Ejecutando el análisis modal se obtuvieron los resultados mostrados en la Figura 8.13 y 8.14 con las siguientes formas y periodos modales.

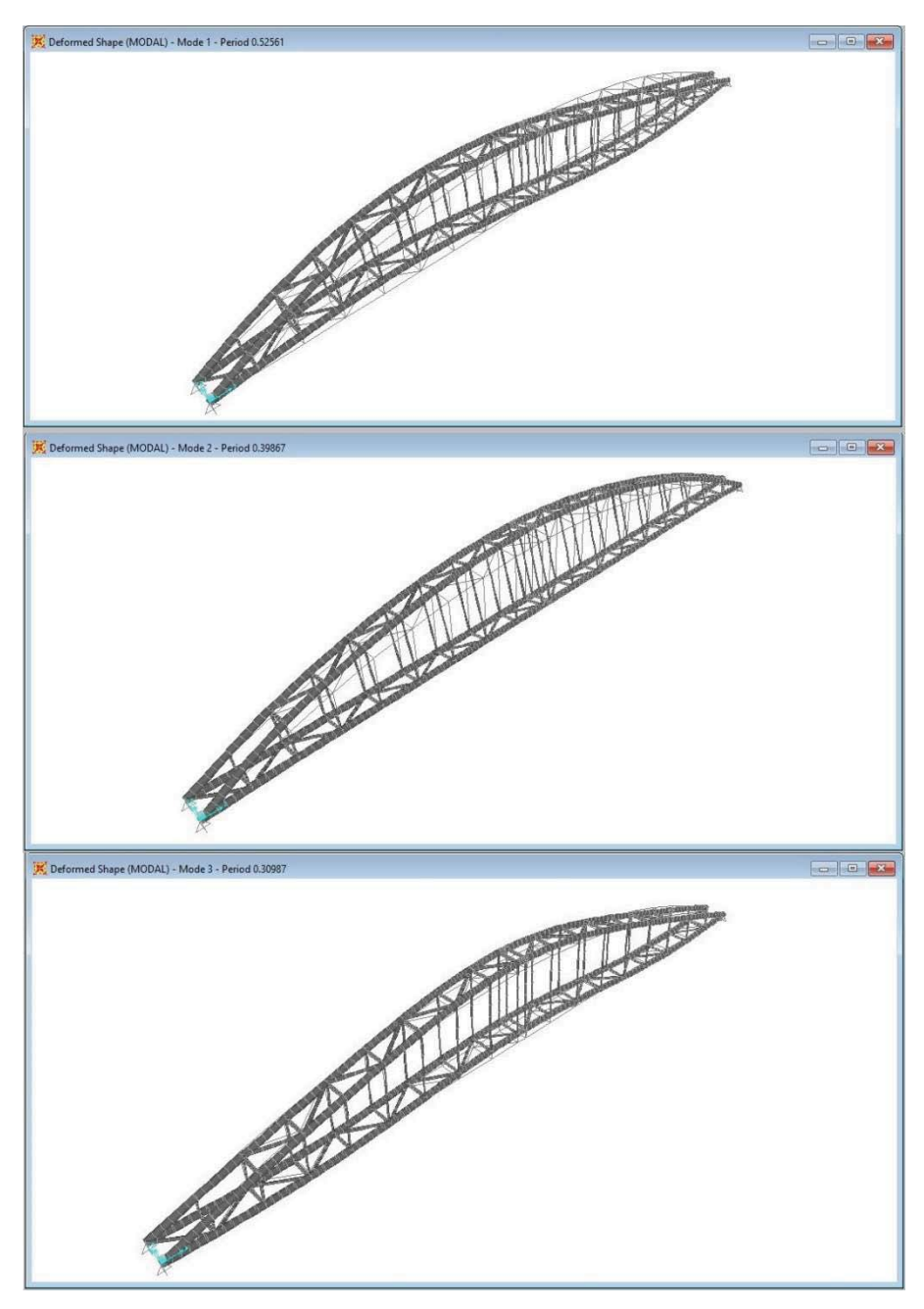

Figura 8.13 Modos de vibrar 1 a 3

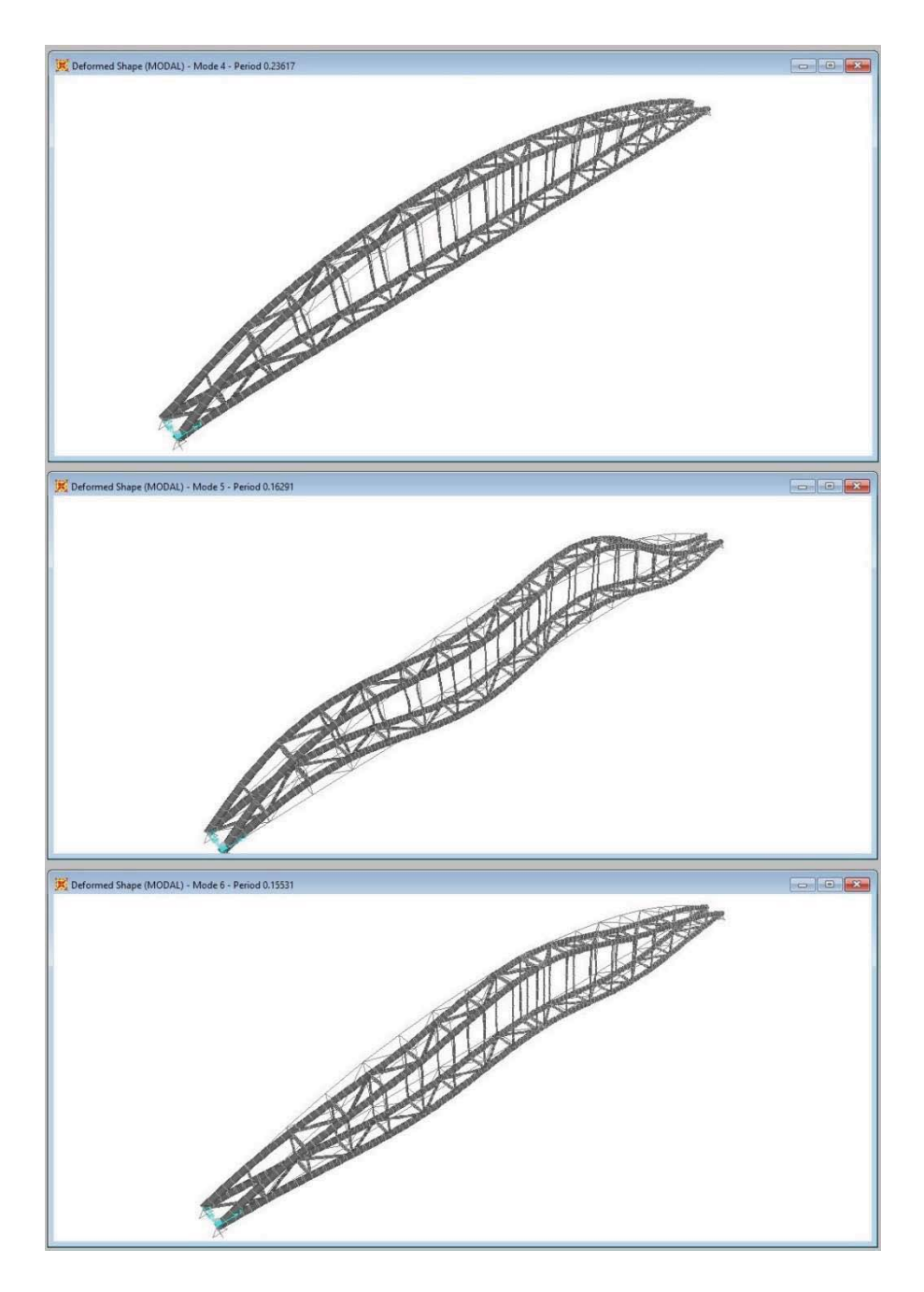

Figura 8.14 Modos de vibrar 4 a 6

## 8.5 COMPARACIÓN DE RESULTADOS

La Tabla 8.3 muestra una comparación entre los valores del modelo y los valores que se obtuvieron con la medición en campo.

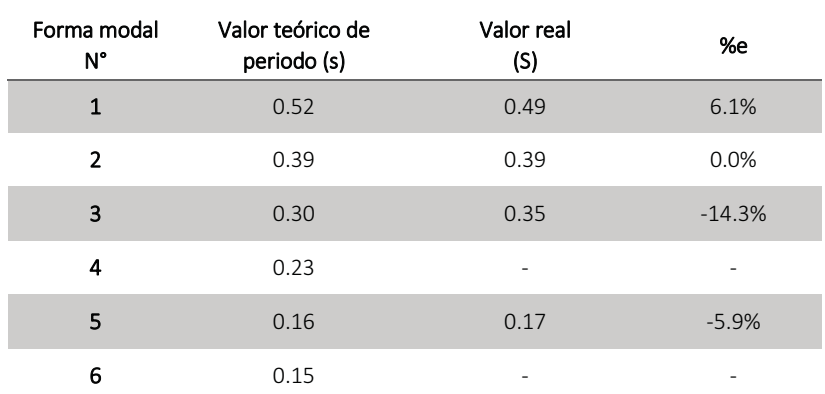

Tabla 8.4 Comparación de los periodos obtenidos

## PUENTE PEATONAL ECHEGARAY

#### 9.1 DESCRIPCIÓN

El puente denominado Echegaray (mostrado en la Figura 9.1 b) se encuentra ubicado sobre el Boulevard Manuel Ávila Camacho (Periférico Norte) en Naucalpan. Une las colonias San Miguel del lado de las Américas con Santa María Nativitas del lado de Echegaray (Figura 9.1 a).

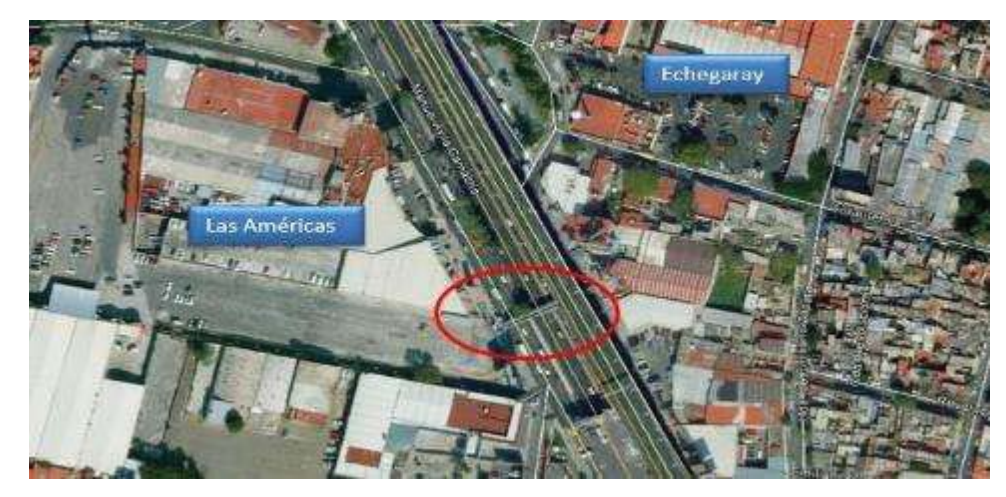

a) Ubicación del puente Echegaray

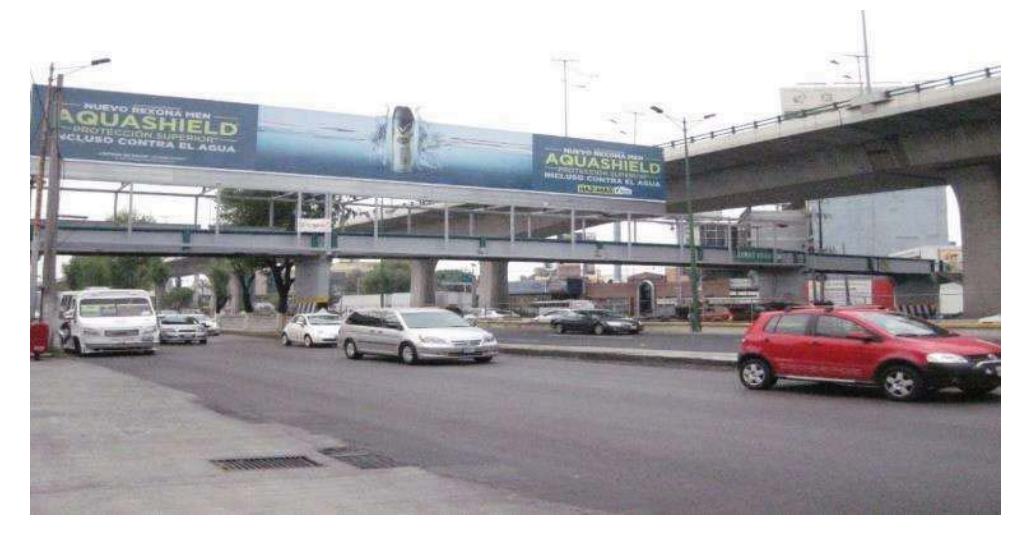

b) Vista frontal del puente Figura 9.1 Puente peatonal Echegaray

Es un puente peatonal conformado por cuatro columnas de concreto reforzado sobre las que se apoyan dos trabes prefabricadas de concreto reforzado que hacen las veces barandal. El sistema de piso consiste en losetas prefabricadas apoyadas sobre los patines inferiores de las trabes. Sobre las losetas se coló un firme. Las columnas no tienen un espaciamiento uniforme ya que el claro central libra los seis carriles centrales del periférico y los claros laterales libran cada uno los tres carriles de las laterales. Se realizó un levantamiento geométrico en el que se midieron las secciones, claros y altura de las columnas. El puente peatonal tiene 47.6 m de claro y 4.6 m de altura.

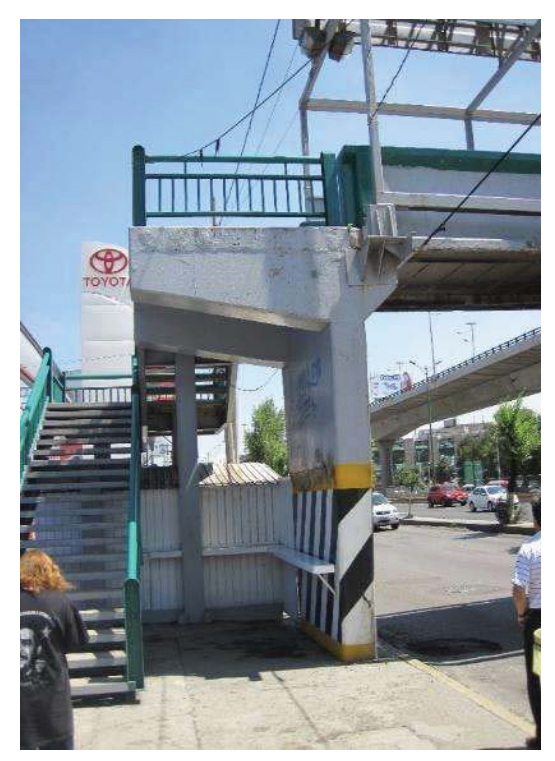

a) Vista de la columna donde se recargan las e la columna donde se recargan las<br>escaleras de acceso b) Vista de la sección inferior de la viga de paso

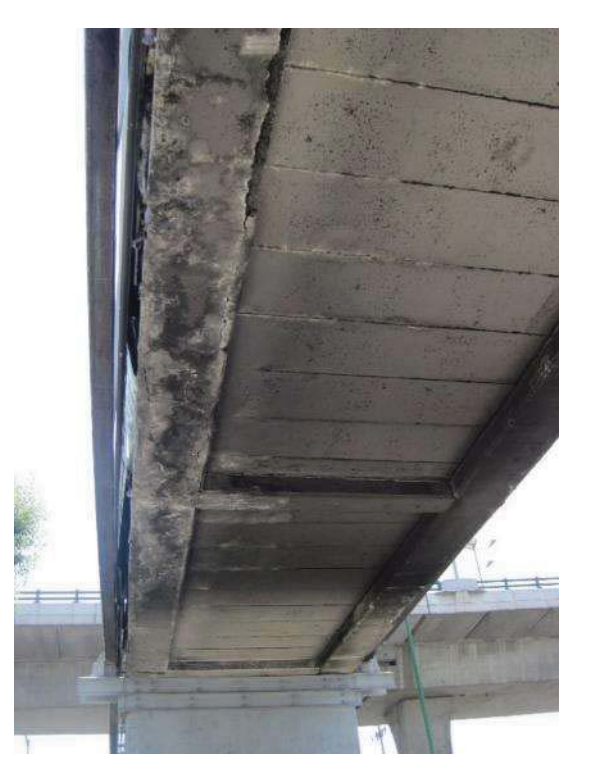

Figura 9.2 Vistas del puente peatonal Echegaray

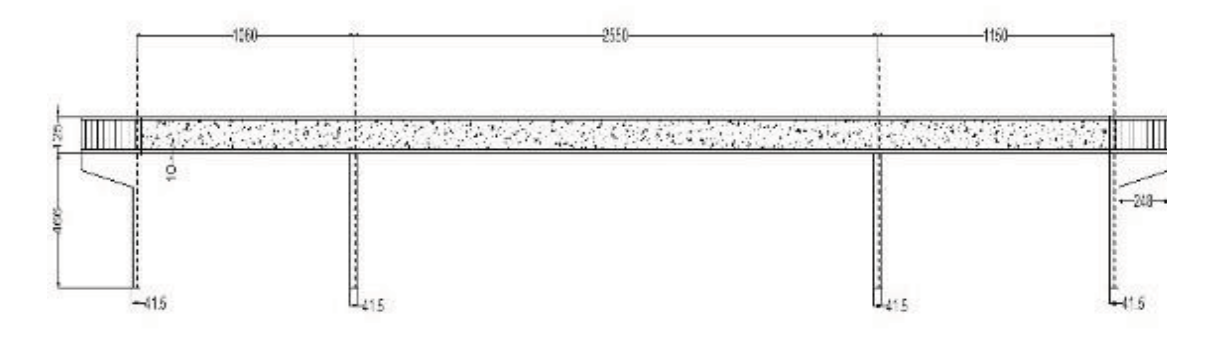

a) Plano de la vista frontal del puente Echegaray

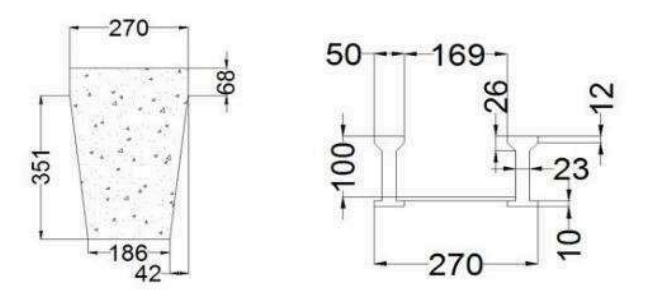

b) Vista de la sección de la columna y la sección de paso

Figura 9.3 Planos generados del levantamiento del puente Echegaray

### 9.2 PRUEBAS DE VIBRACIÓN AMBIENTAL

Se grabaron al menos tres series de tres minutos cada una con intervalos de al menos cinco minutos entre cada una de ellas.

Los sensores triaxiales se orientaron de manera que el eje X coincidiera con el eje longitudinal del puente, el eje Y con el eje transversal de puente y el eje Z con el vertical.

Para este puente la medición de vibración ambiental se efectuó en la primera trabe del puente. Se colocaron los sensores de manera que quedara uno sobre el cabezal de la banqueta de la zona Las Américas y el otro sensor sobre el punto medio del claro.

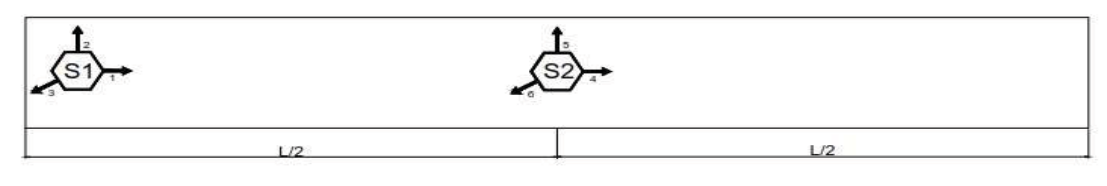

Arregio No.1 - Puente Echegaray

Figura 9.4 Arreglo utilizado para las pruebas

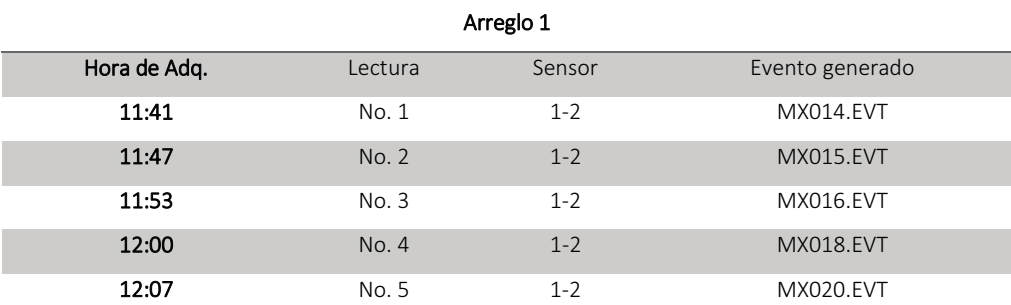

#### Tabla 9.1 Archivos generados por cada par de sensores durante la prueba de microvibración en el Puente Echegaray

### 9.3 RESULTADOS DE LA PRUEBA DE VIBRACIÓN.

Como se hizo notar en la Tabla 9.1 para este puente se realizaron 5 pruebas de medición.

La Figura 9.5 muestra las aceleraciones correspondientes al sensor 1 en la prueba MX015, como se observa en los intervalos de aceleraciones, estas varían generalmente entre -4 y 4 cm/s².

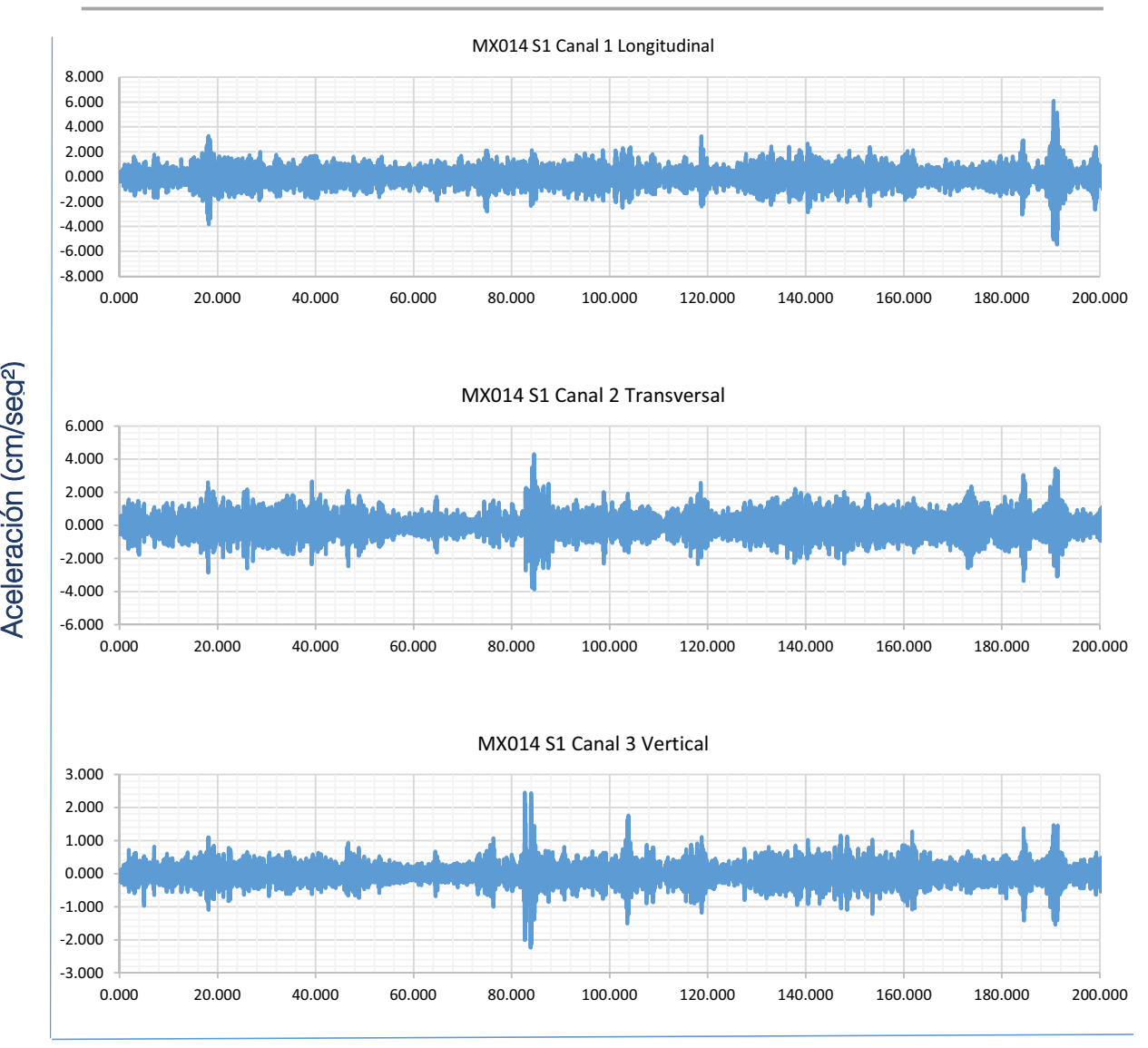

Tiempo (seg)

Figura 9.5 Registro del Sensor 1 en prueba MX014

La Figura 9.6 muestra los espectros de poder del sensor 1 en la misma prueba, como se observa en las gráficas las frecuencias principales de la estructura varían en diferentes intervalos de 1 a 5 Hz o de 10 a 15 Hz.

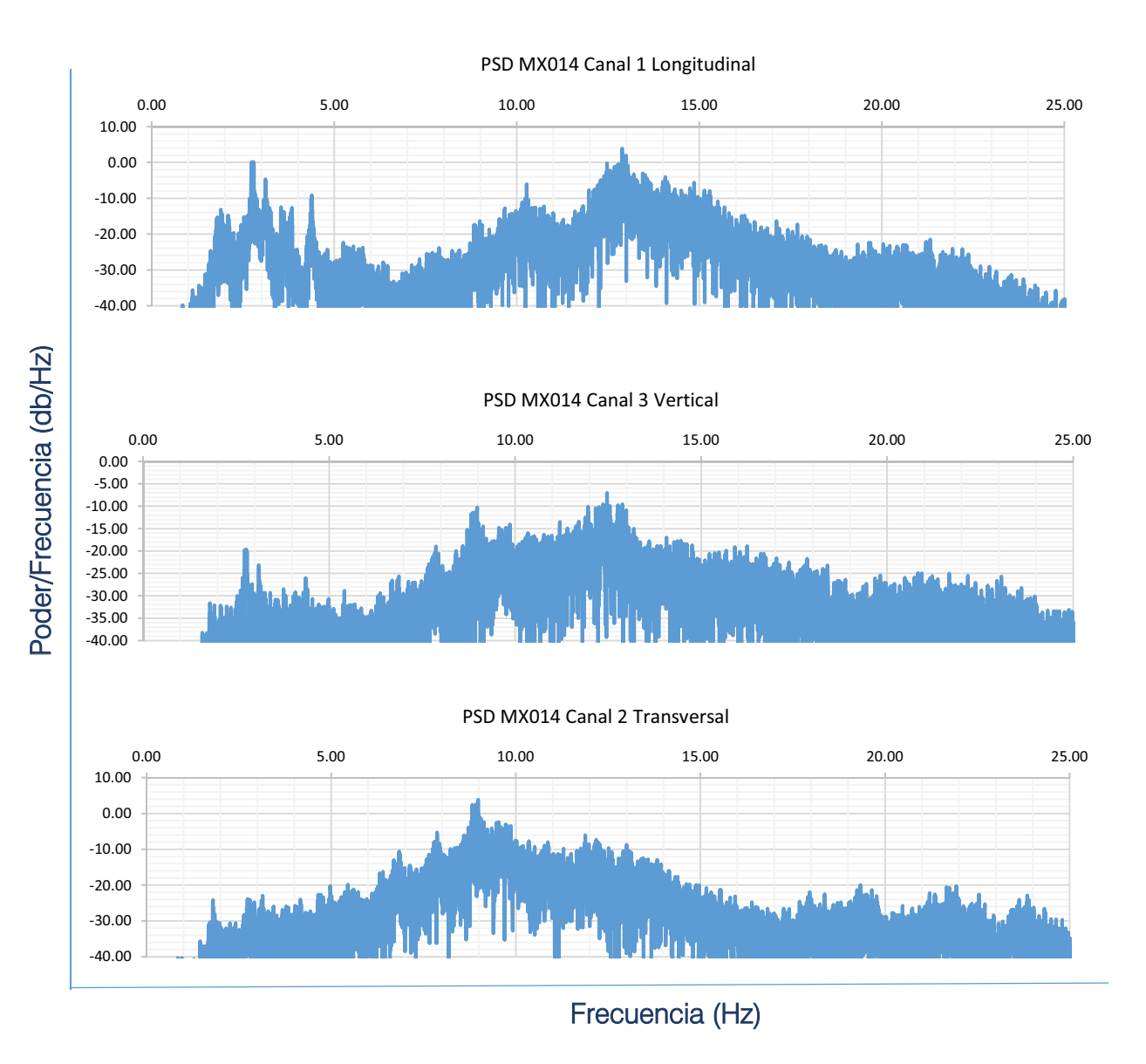

Figura 9.6 Espectros de poder del Sensor 1 en prueba MX014

La Figura 9.7 presenta los espectros de Fourier de los canales del Sensor 1, como se observa las mayores amplitudes determinan mejor aproximación los puntos donde se encuentran las frecuencias principales de la estructura.

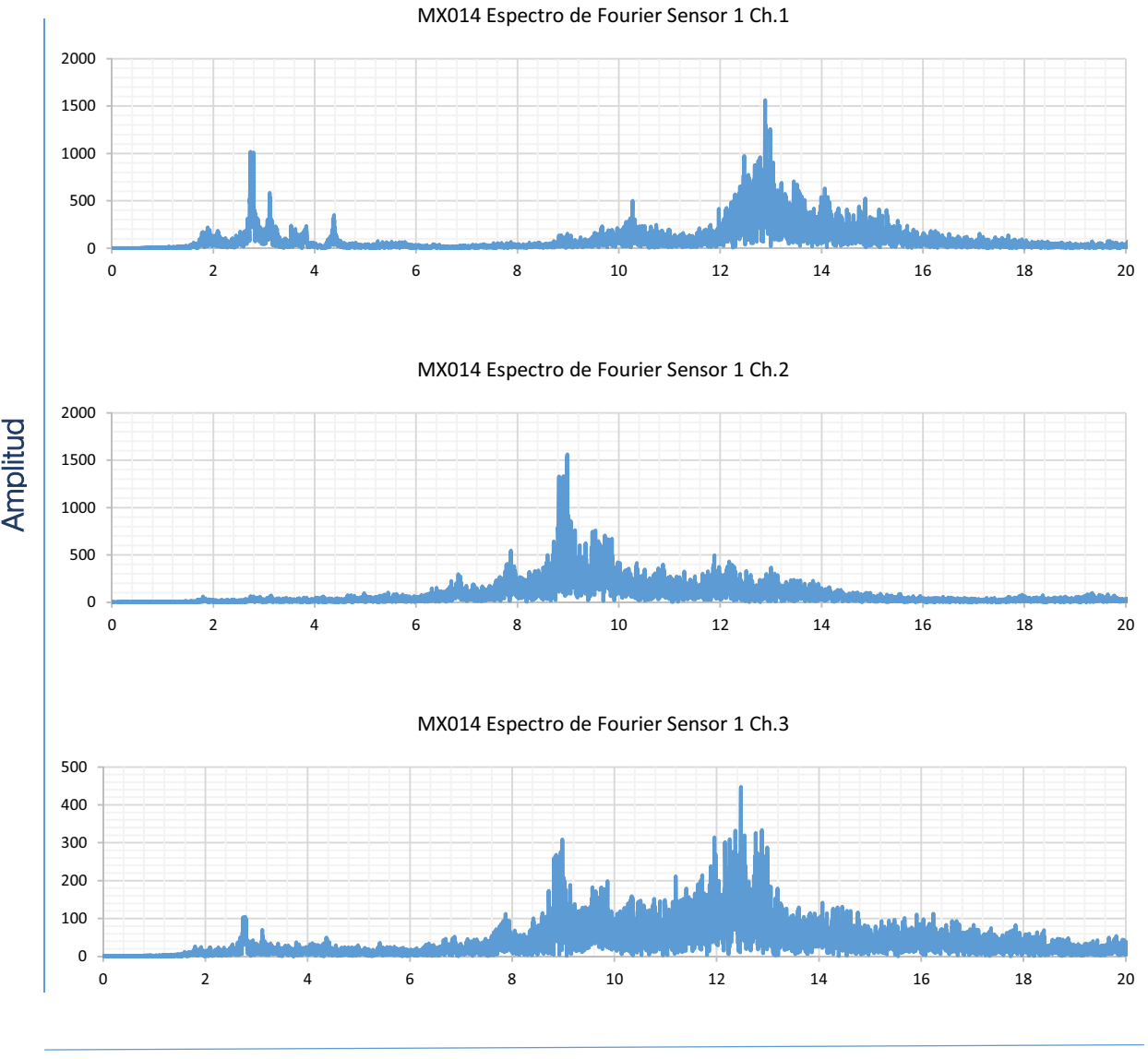

Frecuencia (Hz)

Figura 9.7 Espectros de Fourier del Sensor 1 en MX014

En la Figura 9.8 se muestran los ANPSD identificando las frecuencias principales de la estructura

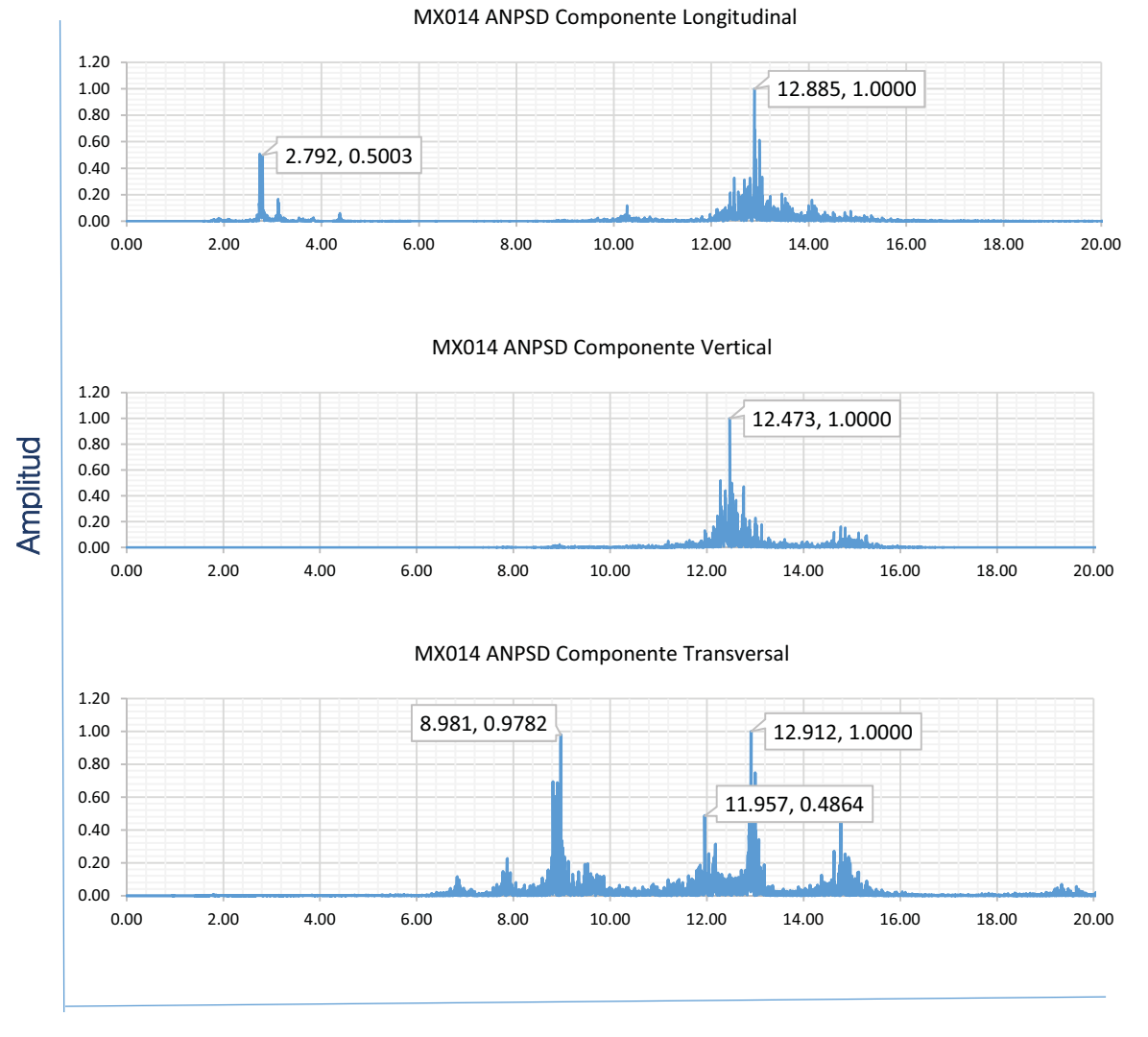

Frecuencia (Hz)

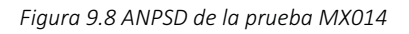

La Tabla 9.2 muestra los resultados de la identificación de picos en los ANPSD obteniendo así las frecuencias principales de la estructura y sus periodos para posterior comparación con el modelo analítico.

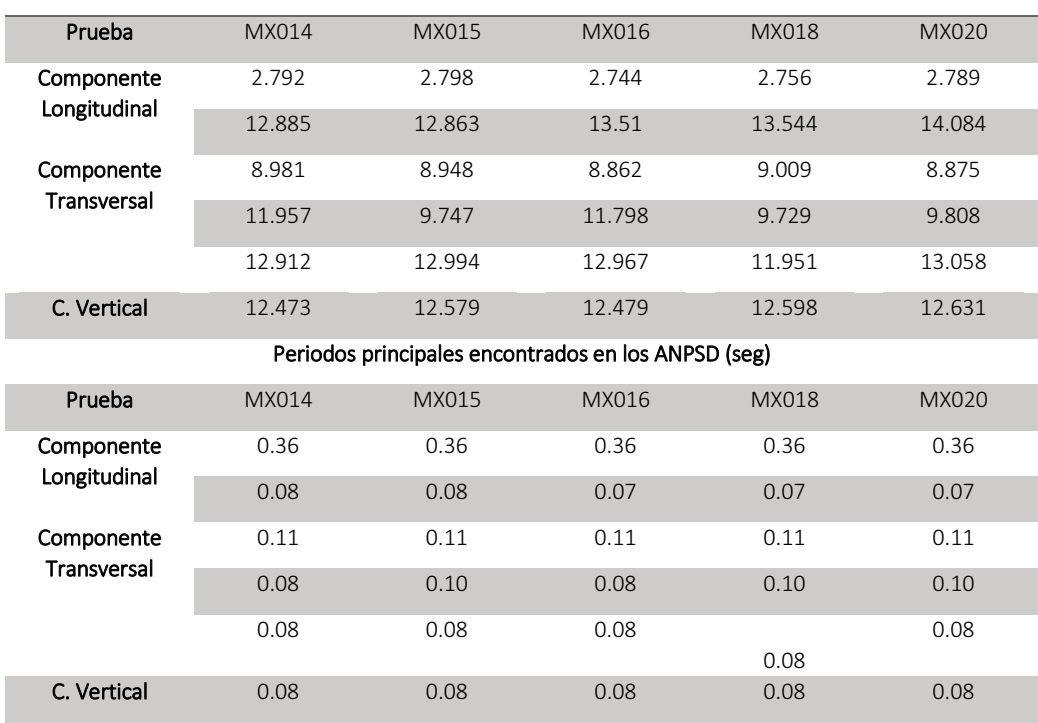

#### Tabla 9.2 Frecuencias y periodos principales encontradas en los Espectros Promediados Frecuencias principales encontradas en los ANPSD (Hz)

### 9.4 MODELO ANALÍTICO EN SAP2000

Con las medidas que se tomaron en el levantamiento, se crearon los planos de la estructura, así como un modelo analítico con el programa SAP2000 (Figura 9.11) para realizar el análisis modal. El material se definió como concreto f'c 250 kg/cm2.

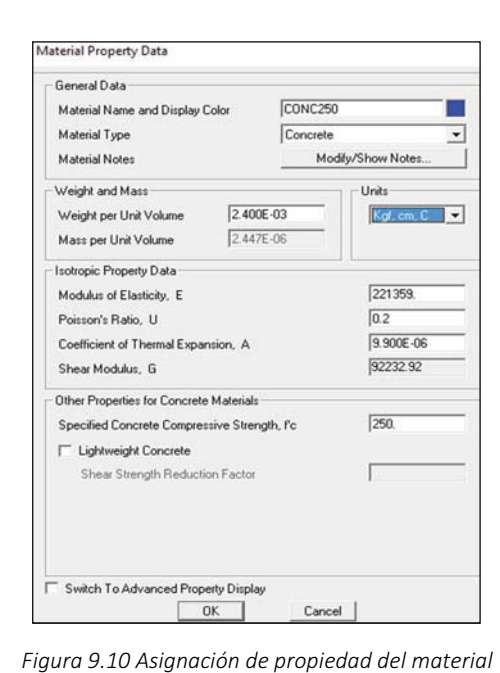

en SAP2000

 $\bar{I}$  CVSD - compuesta  $\overline{p}$  $\vee$ **The Felit View Define Draw Select Disnlay Ontions Hele** 0  $X = -1.16$   $Y = 0.96$   $\boxed{Tom-m - v}$ Don

Figura 9.9 Vista de la sección de la viga principal del Puente Echegaray

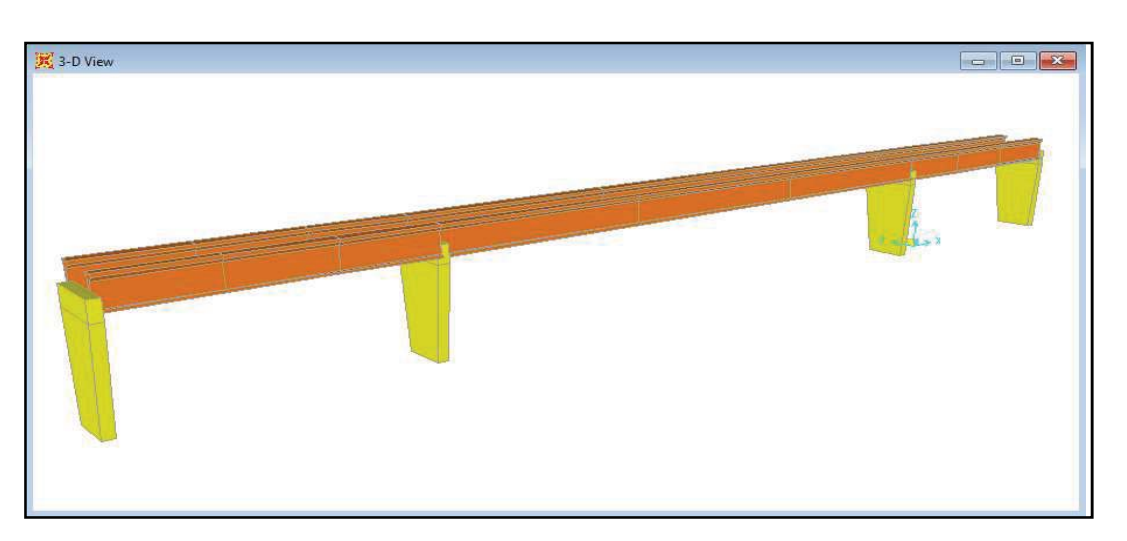

Figura 9.11 Vista tridimensional del modelo del Puente Echegaray

Ejecutando el análisis modal se obtuvieron los resultados mostrados en la Figura 9.12 con las siguientes formas y periodos modales.

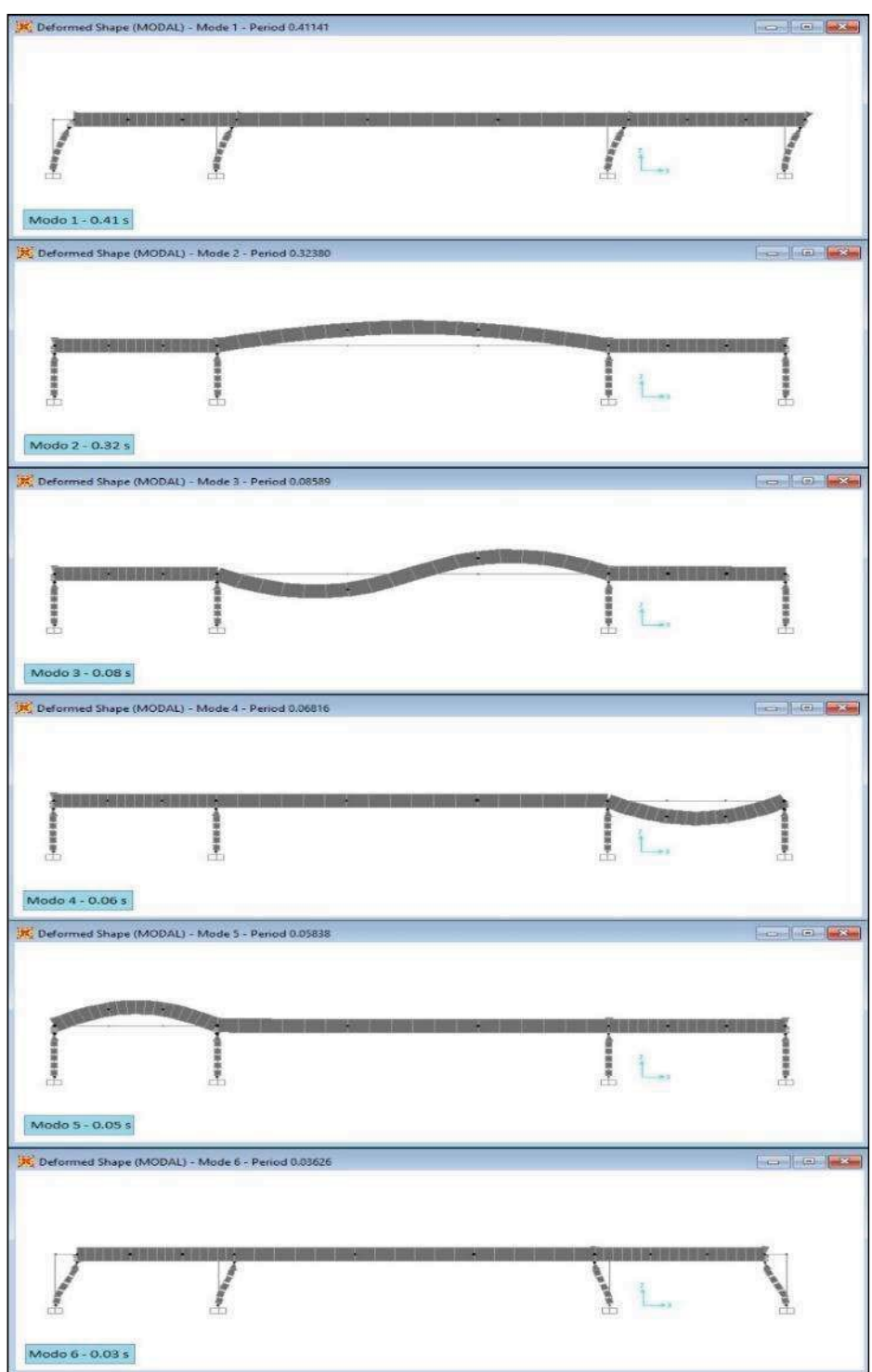

Figura 9.12 Formas y periodos modales encontrados con el análisis en SAP2000

## 9.5 COMPARACIÓN DE PERIODOS

La Tabla 9.3 muestra una comparación entre los valores del modelo y los valores que se obtuvieron con la medición en campo.

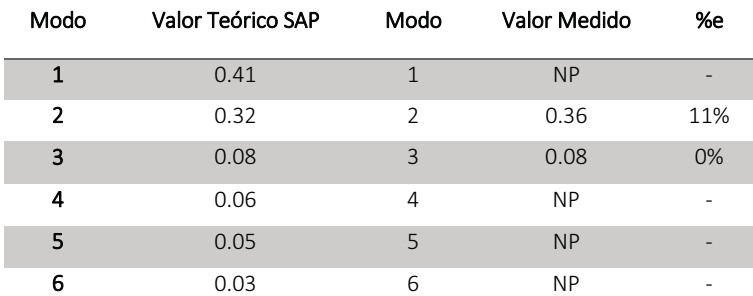

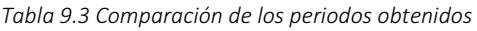

Se observa que debido al deterioro de la estructura esta disminuyo sus periodos modales y solo se presentan el modo 2 y 3 (longitudinal y vertical), los valores que se hallaron con la medición en campo tienen buena aproximación a los valores esperados, por lo cual se toma la prueba como un buen método de estimación de propiedades dinámicas.

# PUENTE PEATONAL GUSTAVO BAZ

### 10.1 DESCRIPCIÓN

El puente Gustavo Baz (Figura 10.1 b) se encuentra ubicado sobre la Av. Dr. Gustavo Baz en el municipio de Naucalpan de Juárez. Une las colonias Colón de Echegaray y Hacienda de Echegaray, como se observa en la Figura 10.1 a.

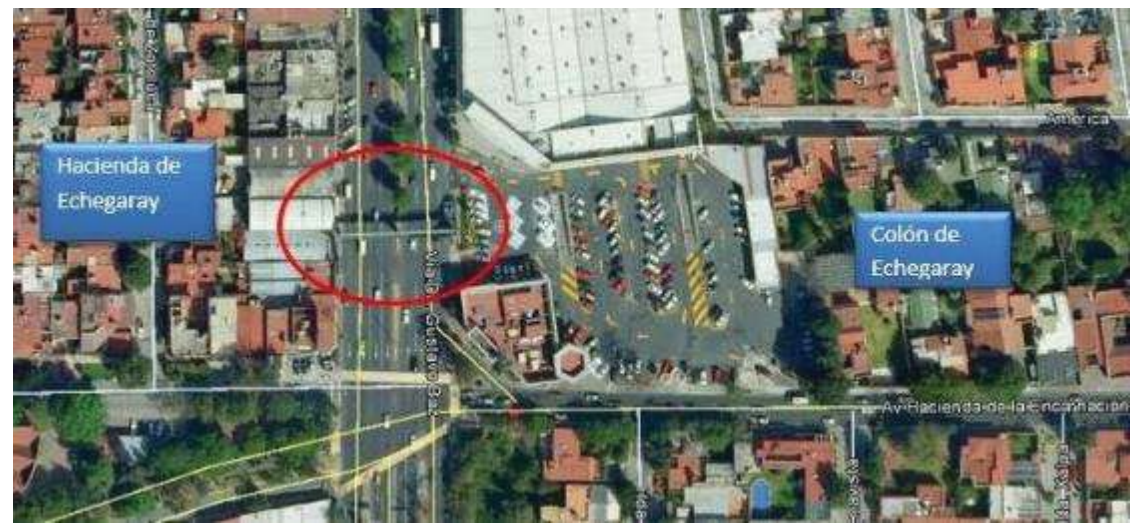

a) Ubicación del puente Echegaray

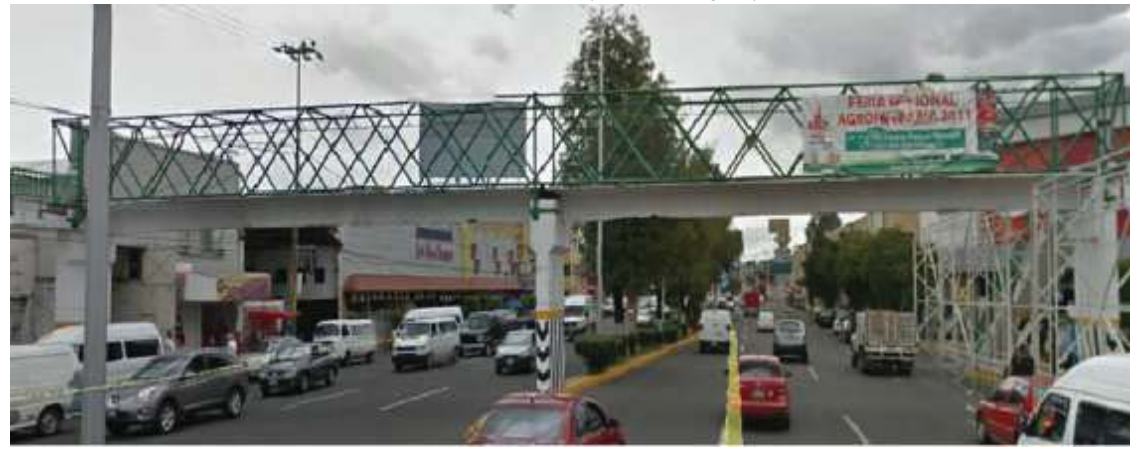

b) Vista frontal

Figura 10.1 Puente Gustavo Baz

Se trata de una estructura conformada por tres columnas de concreto sobre las que se apoyan trabes de concreto de sección T (Figura 10.2 a). Sobre la viga se apoya una armadura que hace las veces de jaula de seguridad para el paso peatonal (Figura 10.2 a).

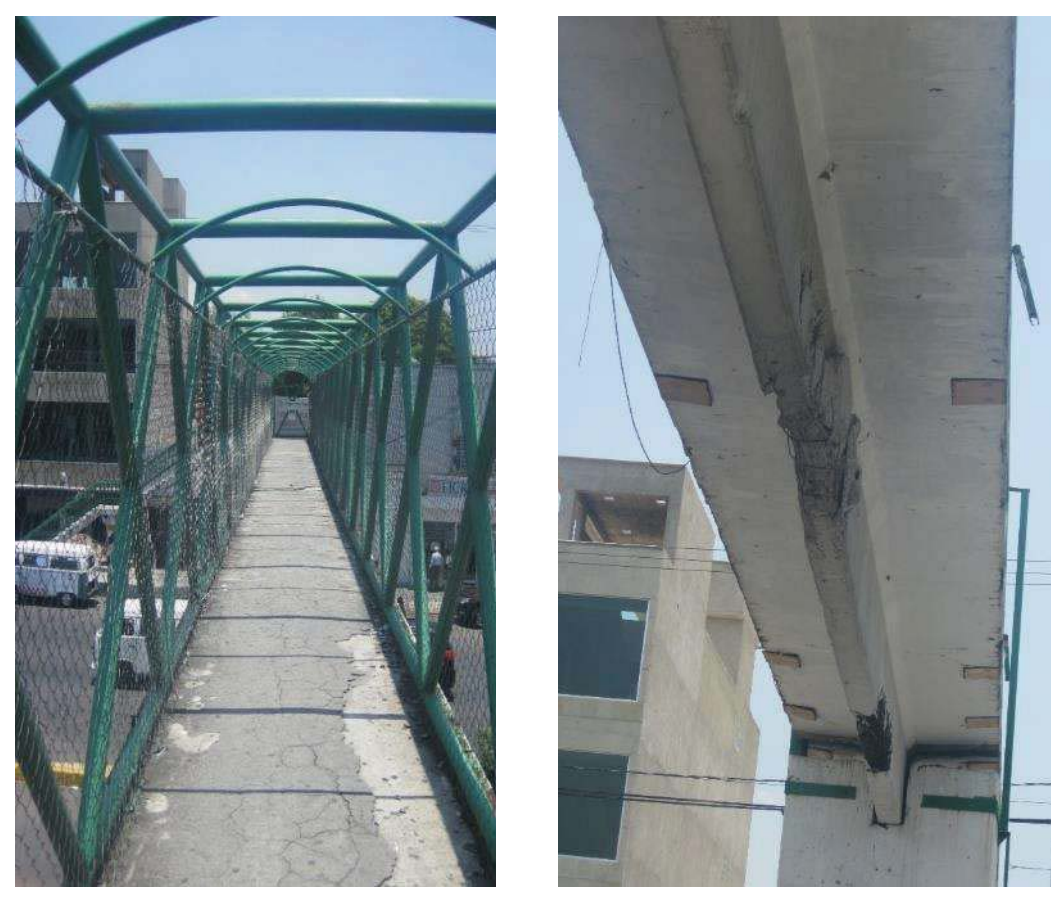

a) Vista superior de la viga b)Vista inferior

Figura 10.2 Secciones del puente peatonal Gustavo Baz

Se realizó un levantamiento geométrico en el que se midieron las secciones, claros y altura de las columnas. El puente peatonal tiene 34.6 m de claro y 5.15 m de altura, la viga T tiene 80 cm de alto.

La Figura 10.3 muestra los planos generados a partir de las medidas tomadas en el levantamiento.

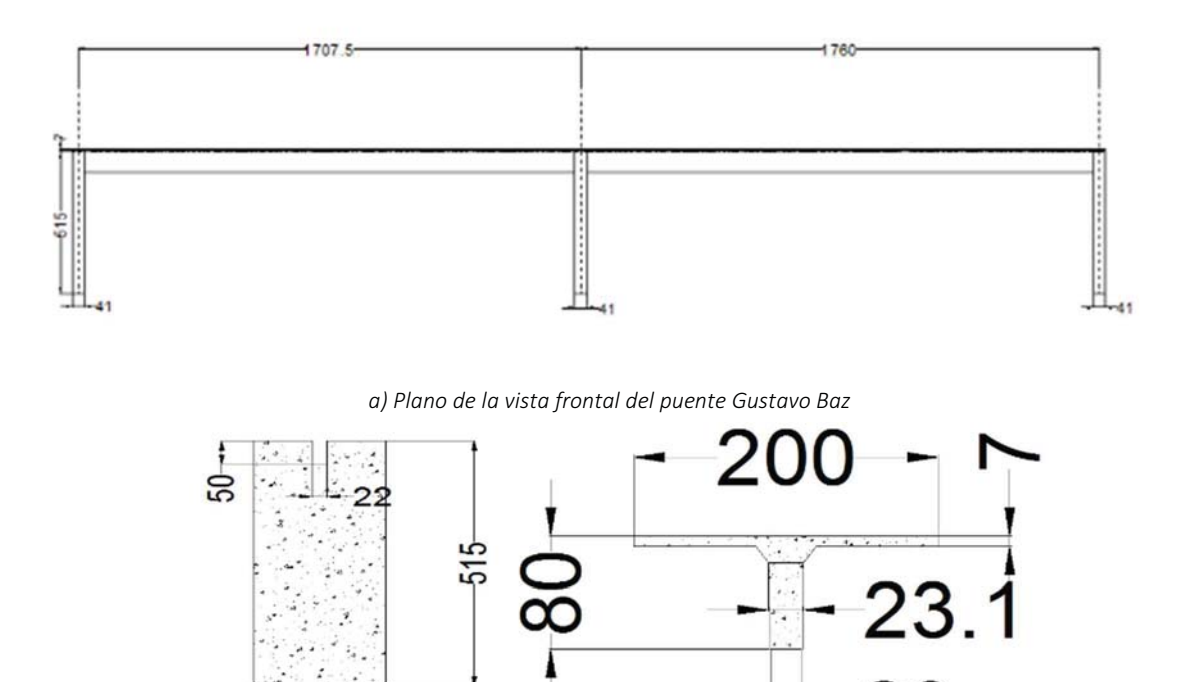

b) Vista de la sección de la columna y perfil de la viga T. Figura 10.3 Planos del puente Gustavo Baz

#### 10.2 PRUEBAS DE VIBRACIÓN AMBIENTAL

 $202 -$ 

Se grabaron tres pruebas con duración aproximada de tres minutos. El equipo utilizado para la realización de la medición de vibración ambiental fue un adquisidor Makalu de Kinemetrics con capacidad para 6 canales simultáneos.

Los triaxiales y se orientaron de manera que el eje X coincidiera con el eje longitudinal del puente, el eje Y con el eje transversal de puente y el eje Z con el vertical.

Para este puente la medición de vibración ambiental se efectuó en la primera trabe del puente. Como se observa en la Figura 10.4 los sensores se colocaron de manera que quedara uno sobre el cabezal de la banqueta de la zona Colón y el otro sensor sobre el punto medio del claro.

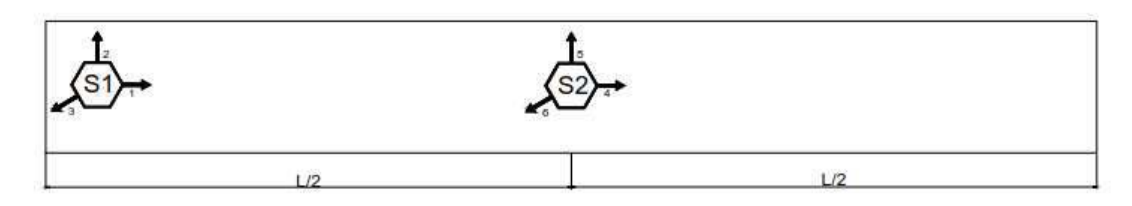

Arreglo No.1 Gustavo Baz

Figura 10.4 Arreglo utilizado para las pruebas

Las características dinámicas de los puentes peatonales en estudio se determinaron a partir de los espectros de Fourier, que fueron obtenidos utilizando el programa de MATLAB.

> Tabla 10.1 Archivos generados por cada par de sensores durante la prueba de microvibración en el Puente Gustavo Baz

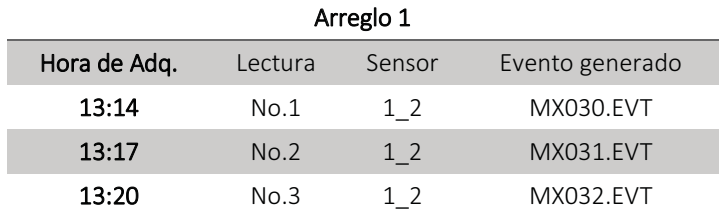

#### 10.3 RESULTADOS DE LA PRUEBA DE VIBRACIÓN.

Como se hizo notar en la Tabla 10.1 para este puente se realizaron 3 pruebas de medición, a continuación, se mostraran las aceleraciones correspondientes al sensor 1, en la prueba MX030.

Como se observa en la Figura 10.5 este puente presenta menores aceleraciones en el sentido vertical en comparación con los otros dos sentidos.

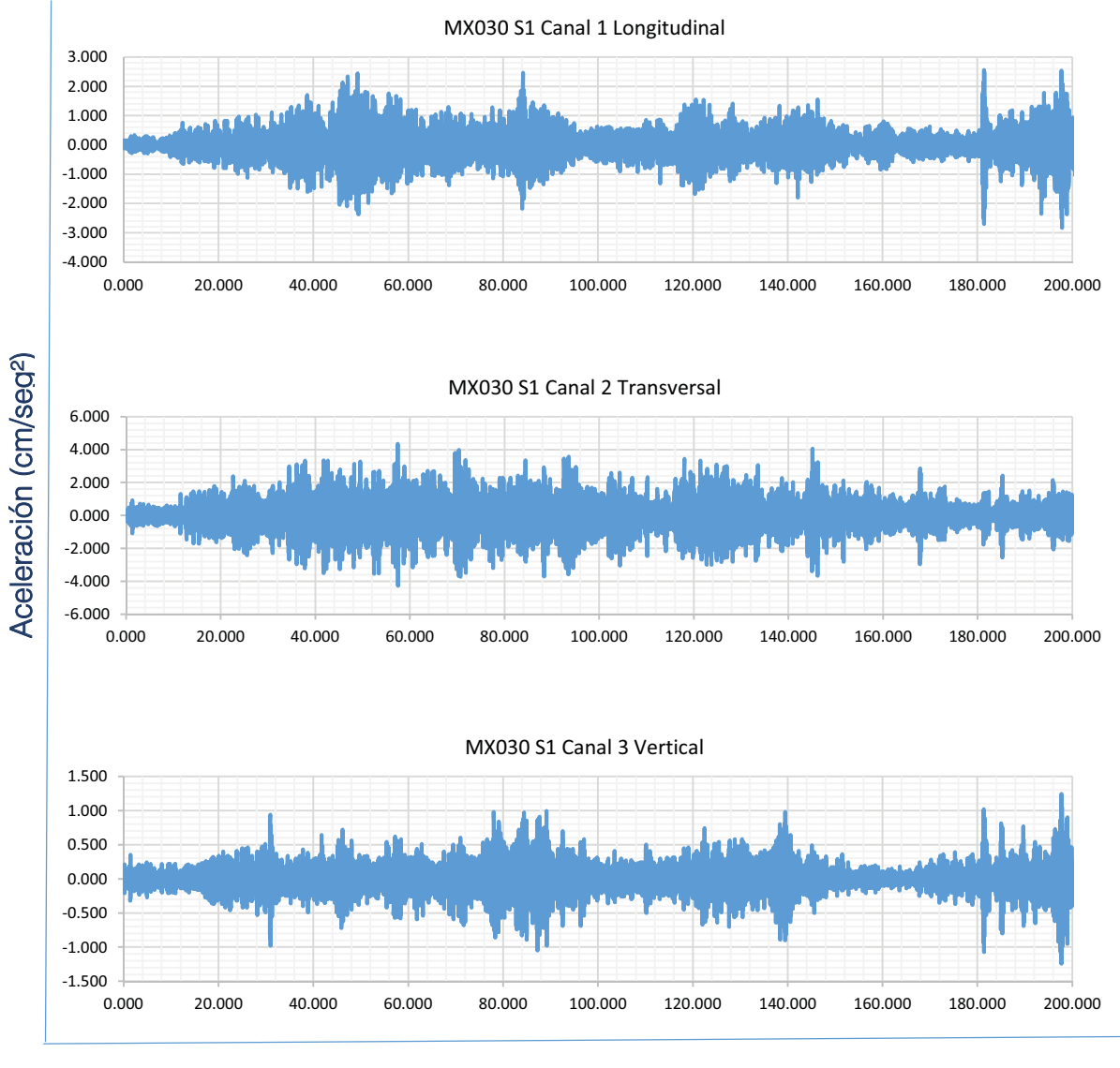

# Tiempo (seg)

Figura 10.5 Registro del Sensor 1 en prueba MX030

En la Figura 10.6 se presentan los espectros de poder correspondientes a las aceleraciones del sensor 1. Como se observa en cada componente el intervalo donde se encuentran las frecuencias con mayor poder varia en diferentes intervalos, por lo que es necesario obtener los espectros de Fourier y normalizados para definir con mayor claridad las frecuencias principales de la estructura.

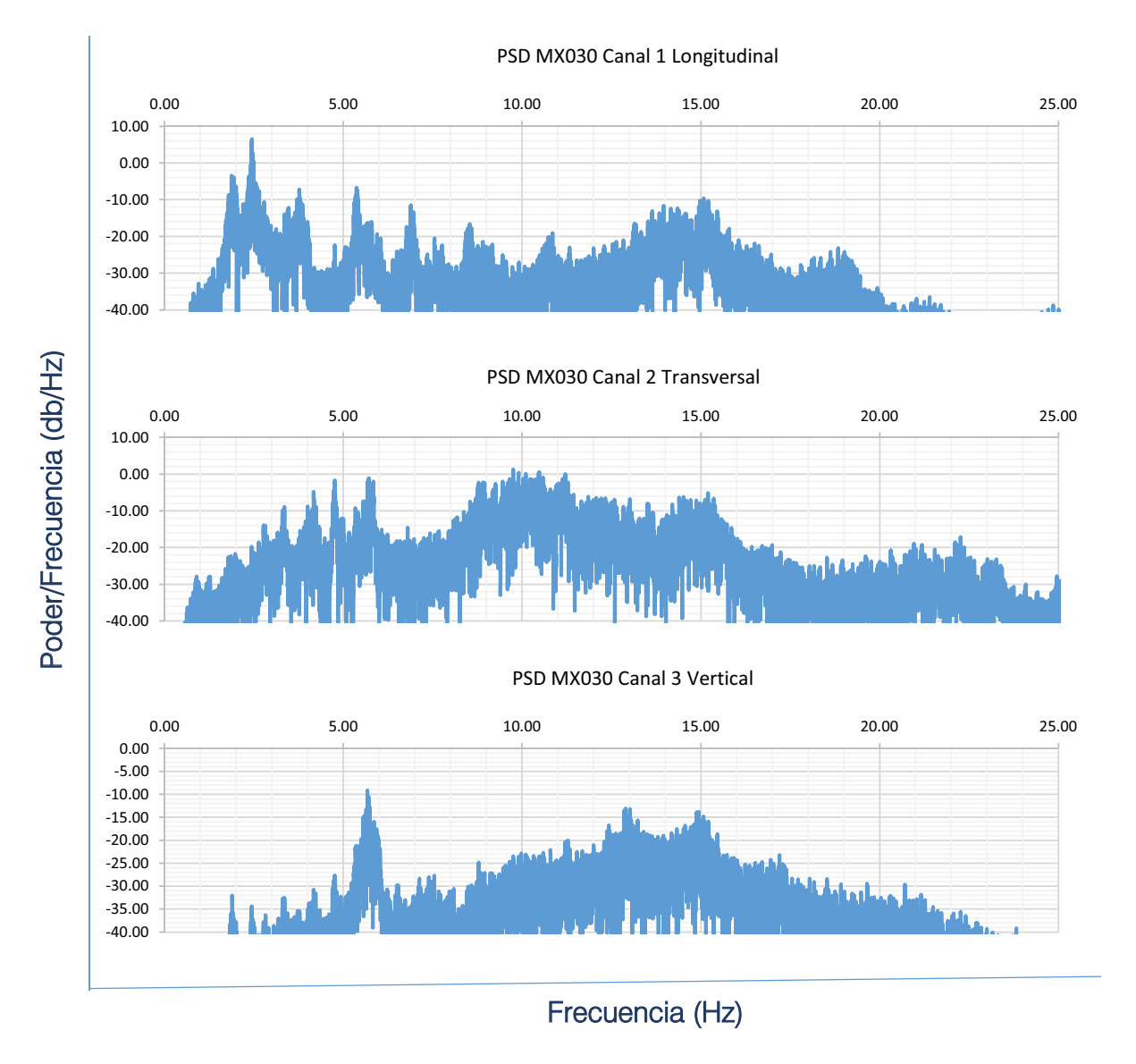

Figura 10.6 Espectros de poder del Sensor 1 en prueba MX030

La Figura 10.7 muestra los espectros de Fourier de las señales, definiendo con mayor precisión los picos que contienen las frecuencias principales.

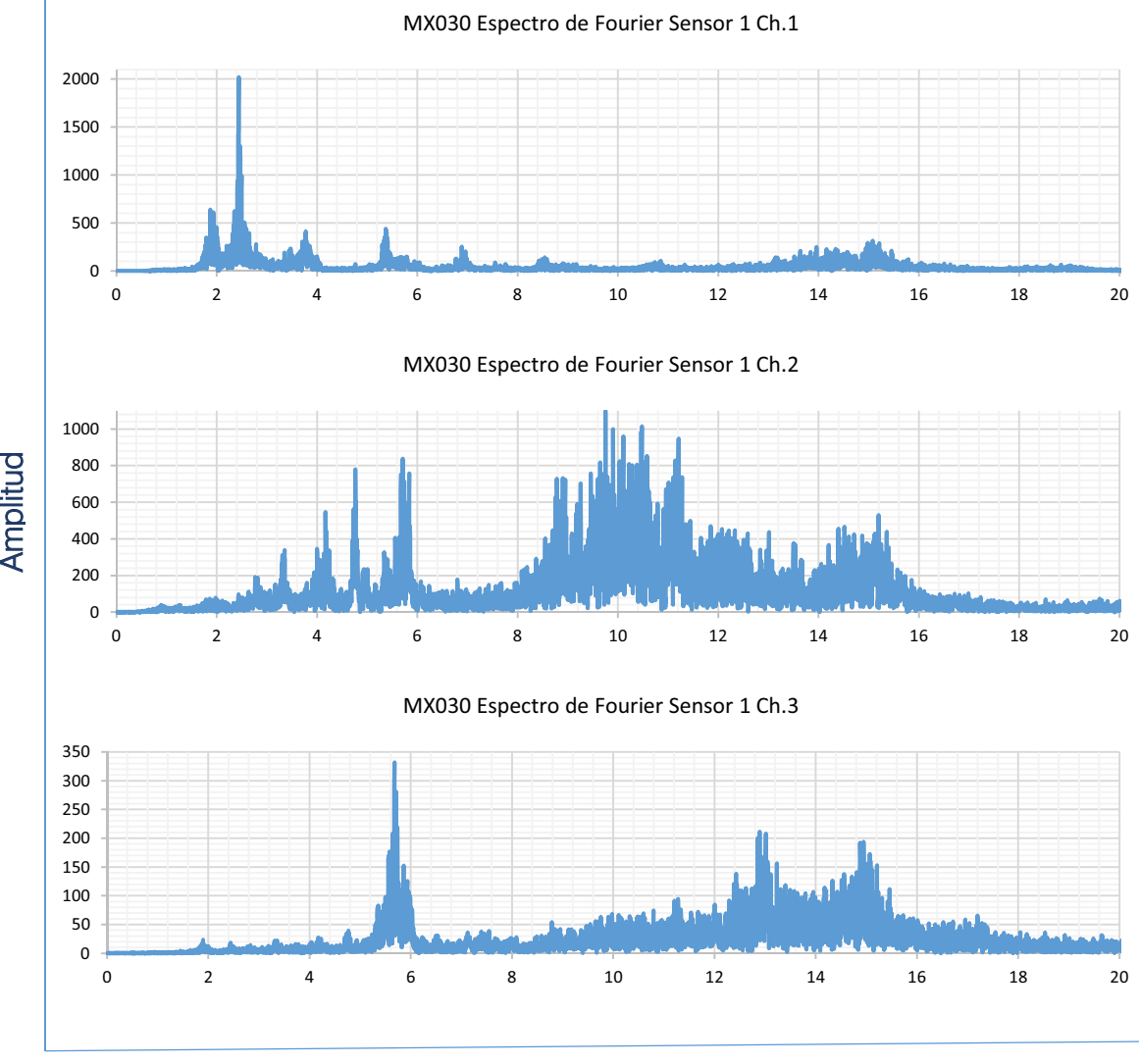

Frecuencia (Hz)

Figura 10.7 Espectros de Fourier del Sensor 1 en MX030

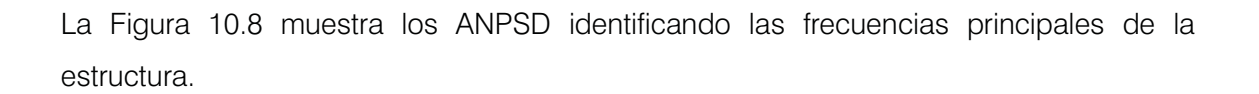

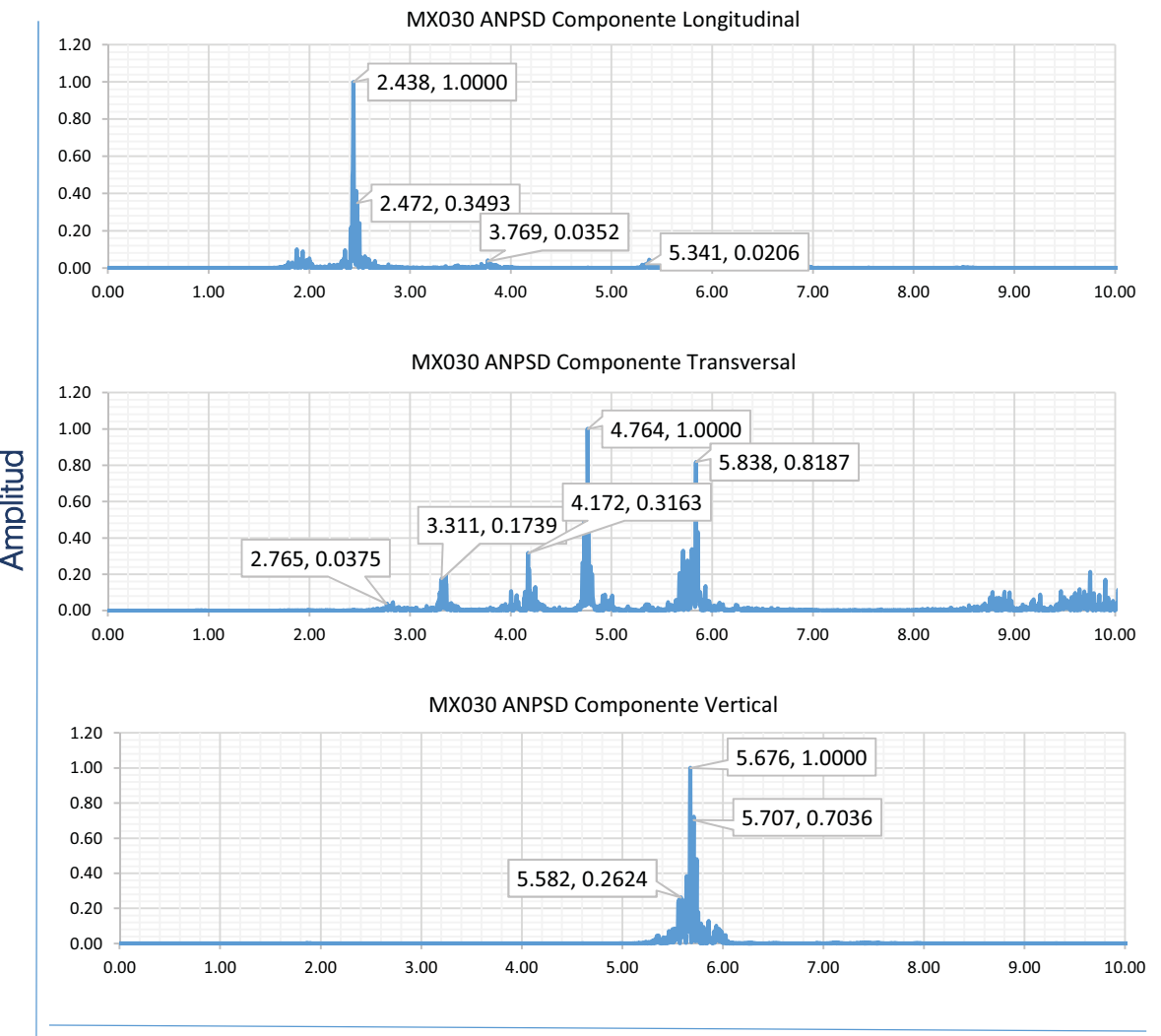

# Frecuencia (Hz)

Figura 10.8 ANPSD de la prueba MX030

La tabla 10.2 muestra un resumen de las frecuencias identificadas en cada componente en las diferentes pruebas, así como sus respectivos periodos.

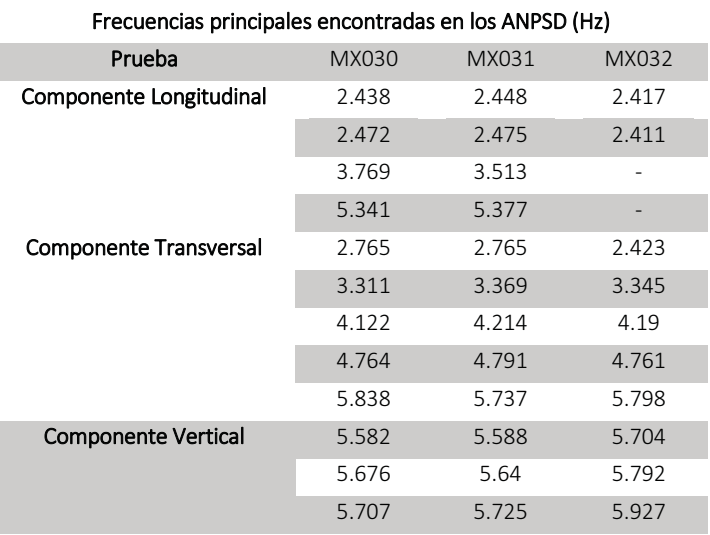

#### Tabla 10.2 Frecuencias y periodos principales encontradas en los Espectros Promediados

Ī

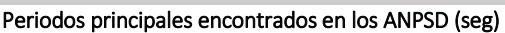

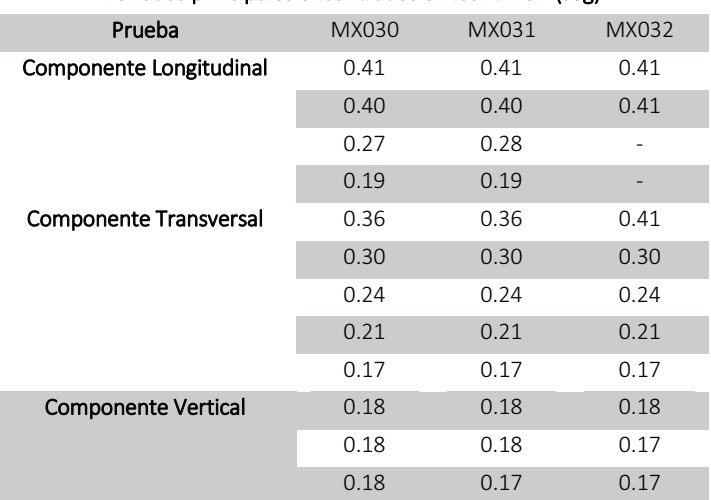

#### 10.4 MODELO ANALÍTICO EN SAP2000

Con los datos recabados se procedió a elaborar un modelo analítico con el programa comercial SAP2000.

La Figura 10.9 muestra la asignación de propiedades a los materiales del modelo, los materiales que se consideraron fueron un concreto f'c 400 kg/cm² para la trabe presforzada y acero de grado 50 para los elementos de la armadura.

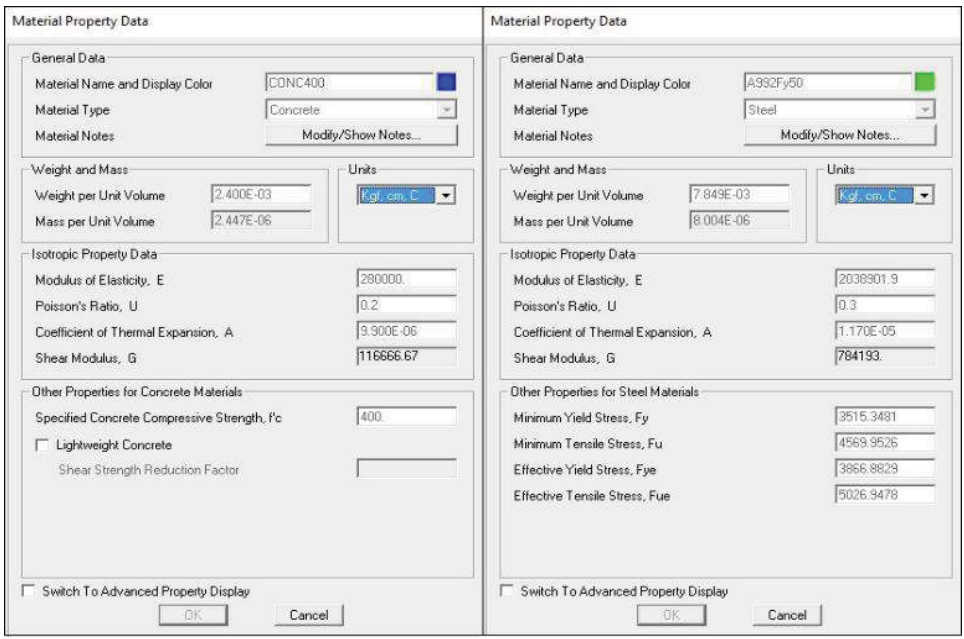

Figura 10.9 Asignación de propiedades materiales

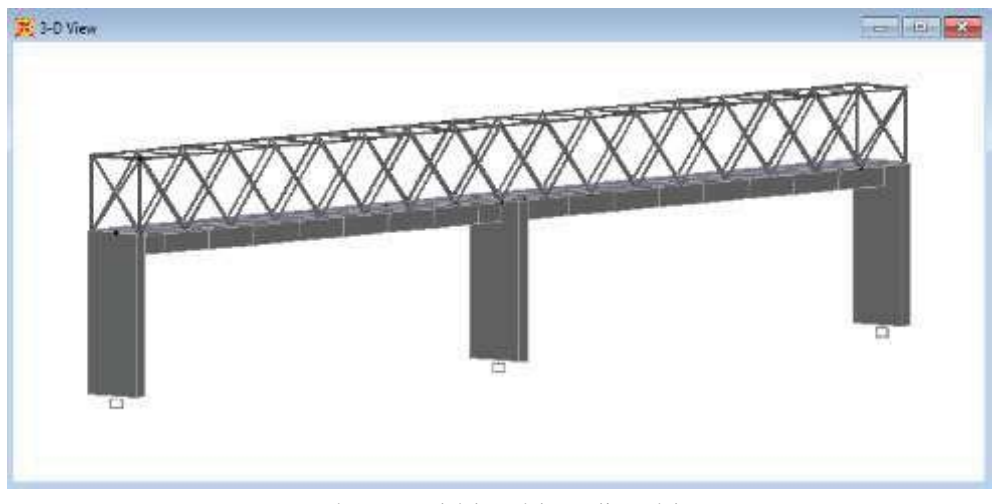

Figura 10.10 Vista tridimensional del modelo analítico del puente Gustavo Baz

La Figura 10.10 muestra la vista 3D del modelo. Realizando el análisis modal se encontraron los valores de vibración marcados en la Figura 10.11.

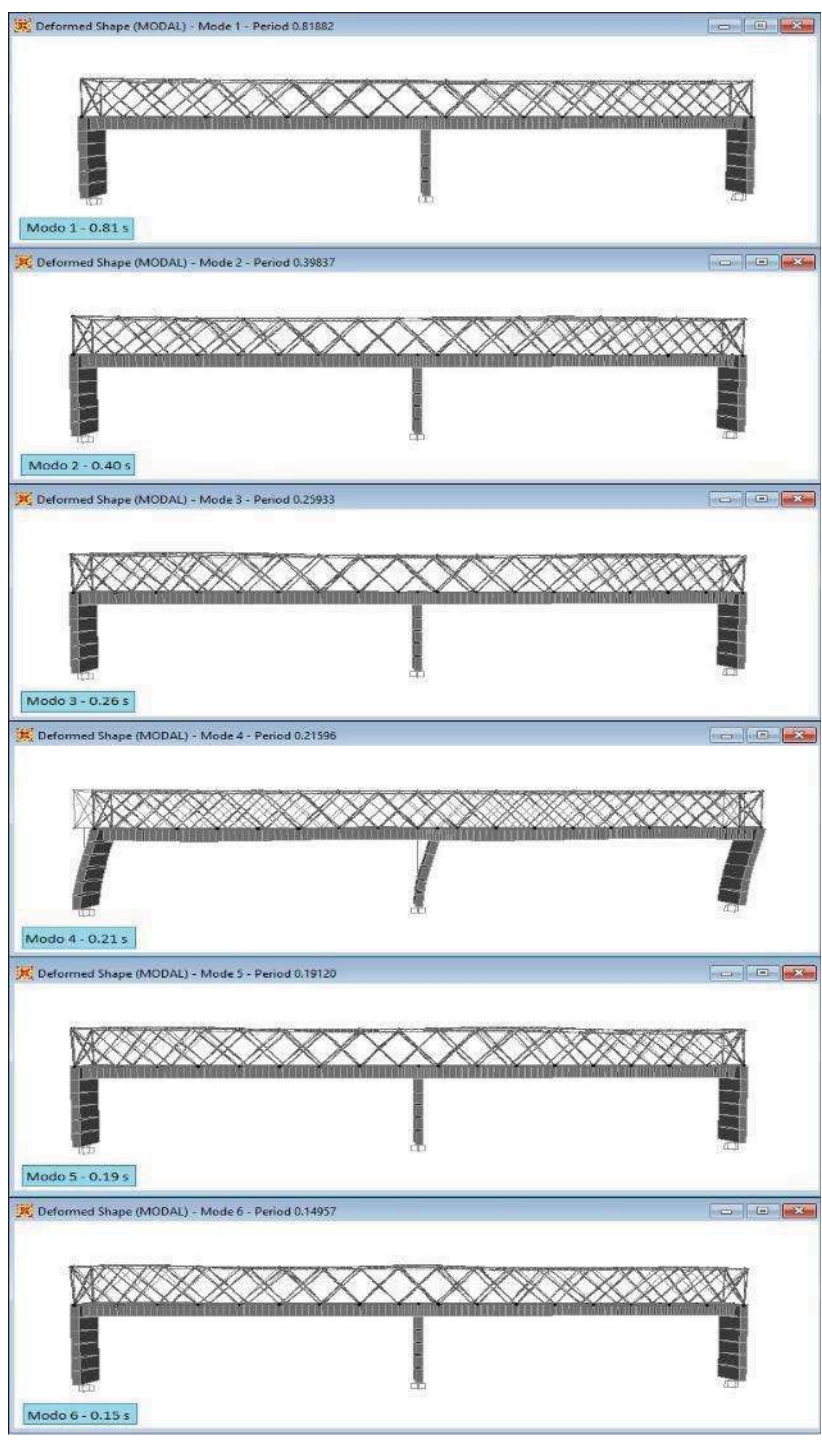

Figura 10.11 Formas y periodos modales del puente Gustavo Baz

## 10.5 COMPARACIÓN DE PERIODOS

La Tabla 10.3 muestra una comparación entre los valores del modelo y los valores que se obtuvieron con la medición en campo.

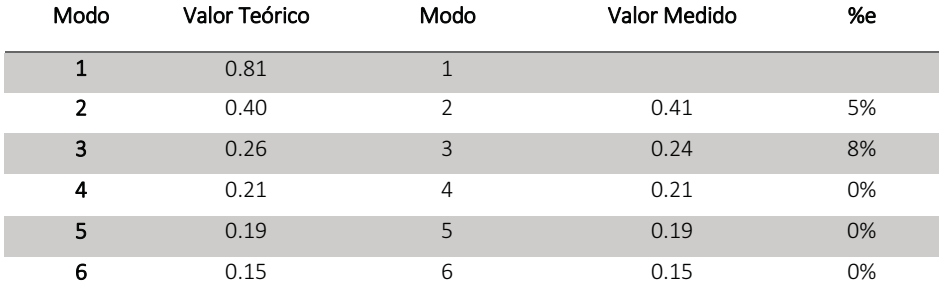

Tabla 10.3 Comparación de los periodos obtenidos

Como se observa con el error relativo entre los resultados, hay buena aproximación entre los valores reales y los teóricos, el error absoluto entre las mediciones es de décimas de segundo.

## PUENTE PEATONAL SAN BARTOLO II

## 11.1 DESCRIPCIÓN

El puente denominado San Bartolo II (mostrado en la Figura 11.1) se encuentra ubicado sobre el Boulevard Manuel Ávila Camacho (Periférico Norte) cerca de la Unidad Deportiva Cuauhtémoc del IMSS en el municipio de Naucalpan de Juárez. Une las colonias San Bartolo con Industrial Alce Blanco.

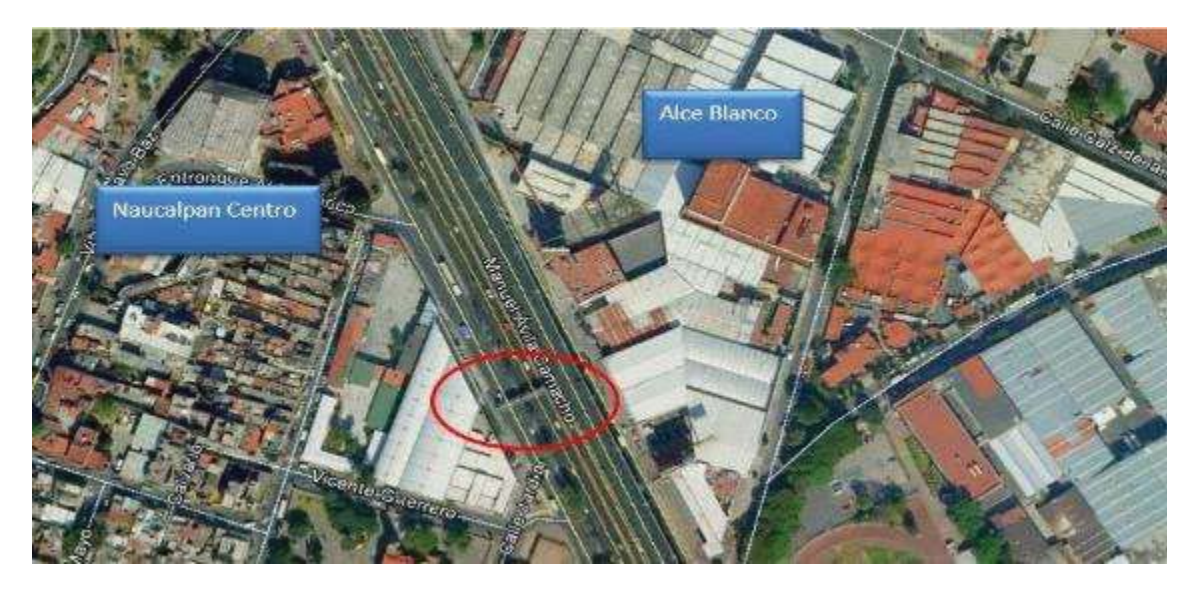

a) Ubicación de puente San Bartolo II

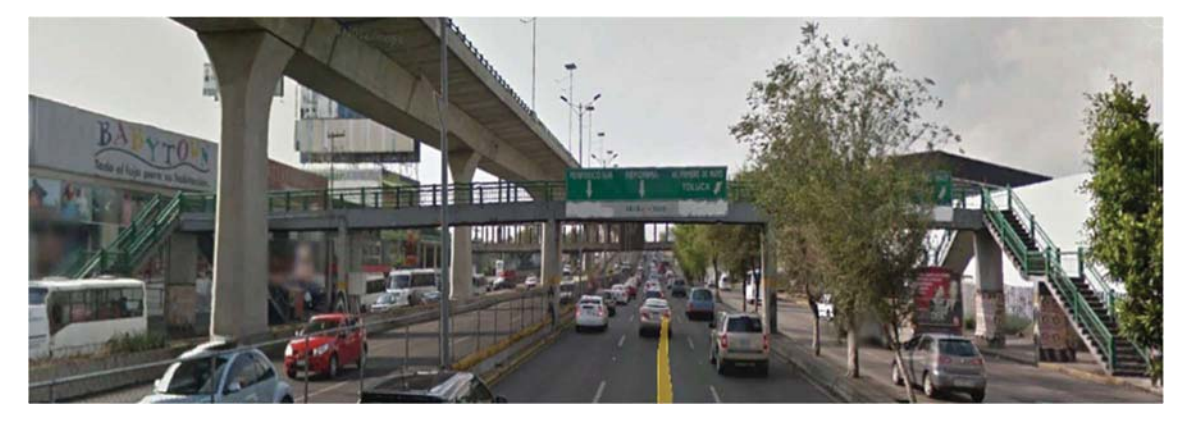

b) Vista frontal del puente San Bartolo II Figura 11.1 Puente San Bartolo II

Se trata de una estructura conformada por cinco columnas de concreto reforzado sobre las que se apoyan losas de concreto (Figura 11.2 a). Sobre las losas se coló un firme. Las columnas tienen un espaciamiento casi uniforme.

Como se ve en la Figura 11.2 b el puente peatonal tiene una masa adicional que pertenece a una armadura de acero que sirve de apoyo para un espectacular.

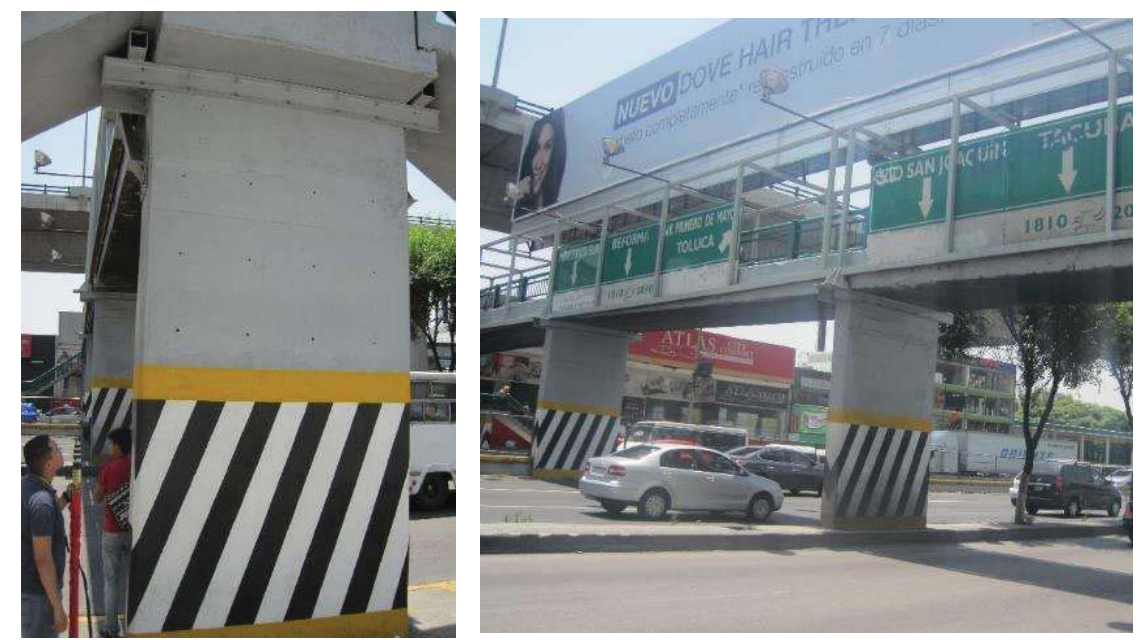

a) Vista de la columna de concreto del lado de la baqueta de San Bartolo II b) Vista frontal del puente

Figura 11.2 Secciones del puente San Bartolo II

Se realizó un levantamiento geométrico en el que se midieron las secciones, claros y altura de las columnas, como se ve en la Figura 11.3, el puente peatonal tiene 47.5 m de claro y 4.7 m de alto.

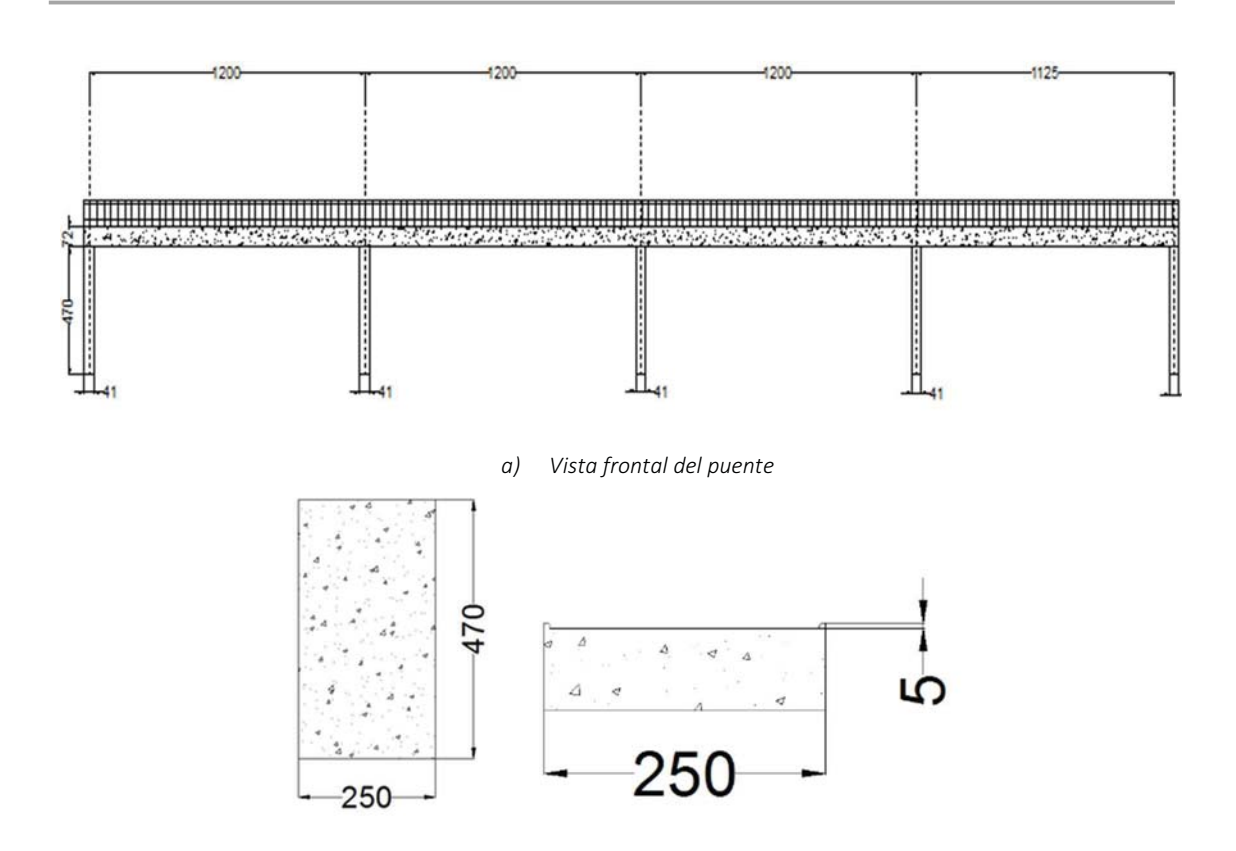

b) Vista la sección de la columna y perfil de la losa de sistema de piso Figura 11.3 Planos del puente San Bartolo II

#### 11.2 PRUEBAS DE VIBRACIÓN AMBIENTAL

Se grabaron tres pruebas con duración aproximada de tres minutos. Los sensores triaxiales y se orientaron de manera que el eje X coincidiera con el eje longitudinal del puente, el eje Y con el eje transversal de puente y el eje Z con el vertical.

Para este puente la medición de vibración ambiental se efectuó en la primera trabe del puente. Se colocaron los sensores de manera que quedara uno sobre el cabezal de la banqueta de la zona San Bartolo y el otro sensor sobre el punto medio del claro, tal como muestra la Figura 11.4.
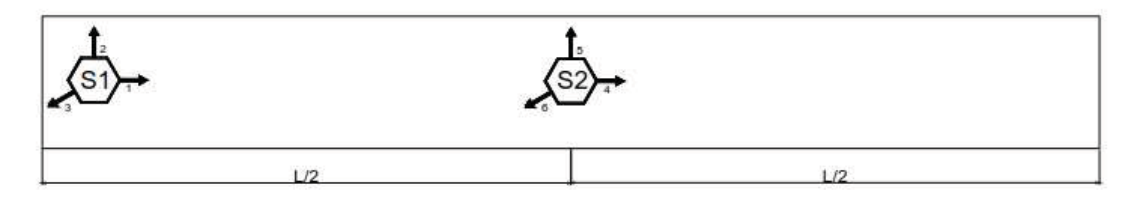

Arregio No.1 - San Bartolo II

Figura 11.4 Arreglo utilizado para las pruebas en el puente San Bartolo II

#### 11.3 RESULTADOS DE LA PRUEBA DE VIBRACIÓN.

Como se nota en la Tabla 11.1 para este puente se realizaron 3 pruebas de medición.

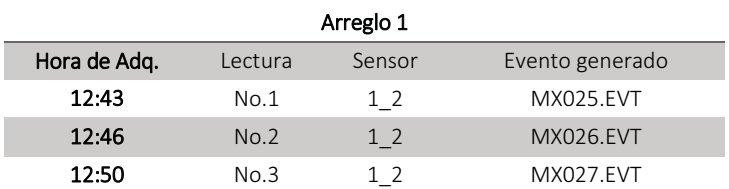

Tabla 11.1 Archivos generados por cada par de sensores durante la prueba de microvibración en el Puente San Bartolo II.

En la Figura 11.5 se muestran las aceleraciones correspondientes al sensor 1 en la prueba MX025, como se observa el intervalo principal de las aceleraciones esta entre -2 y 2 cm/s<sup>2</sup>

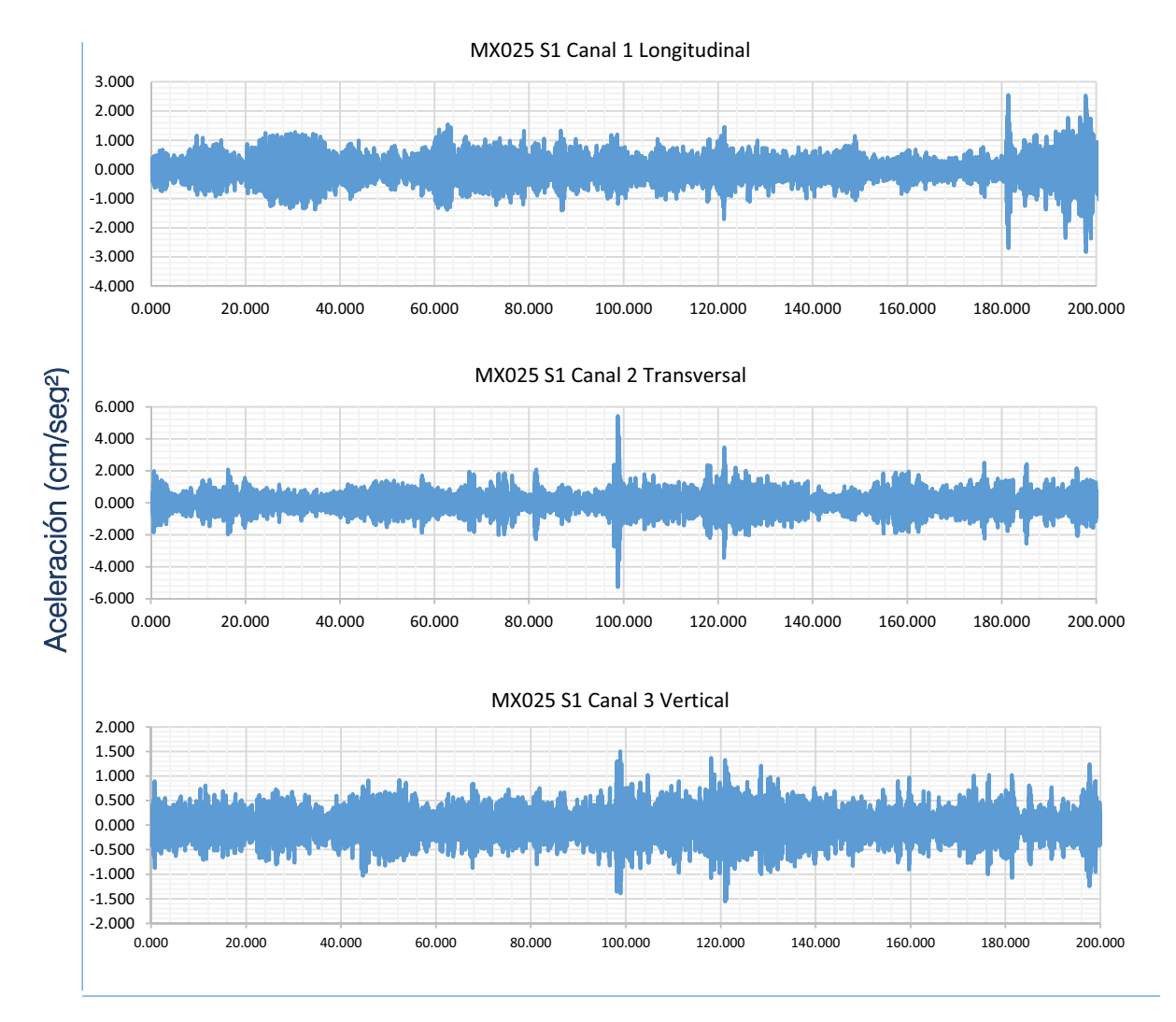

Tiempo (seg)

Figura 11.5 Registro del Sensor 1 en prueba MX025

En la Figura 11.6 se presentan los espectros de poder correspondientes a las aceleraciones del sensor 1.

Como se observa en cada componente el intervalo donde se encuentran las frecuencias con mayor poder varia. En la componente longitudinal se observa que los picos de mayor poder están en un intervalo de frecuencias de 0 a 5 Hz. mientras que en las componentes transversal y vertical estos picos se encuentran entre 5 y 15 Hz.

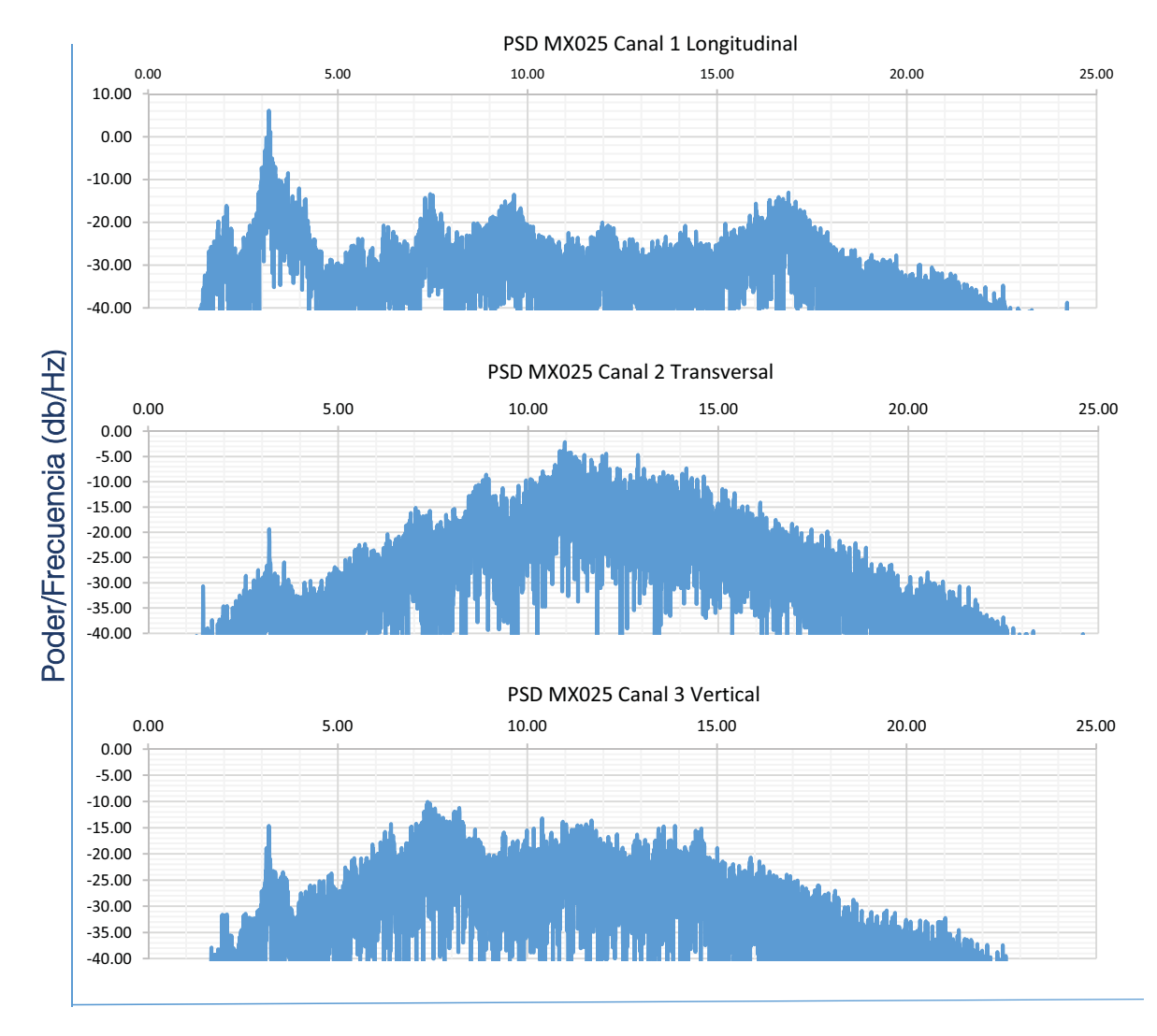

# Frecuencia (Hz)

Figura 11.6 Espectros de poder del Sensor 1 en prueba MX025

La Figura 11.7 muestra los espectros de Fourier de las señales, definiendo con mayor precisión los picos que contienen las frecuencias principales.

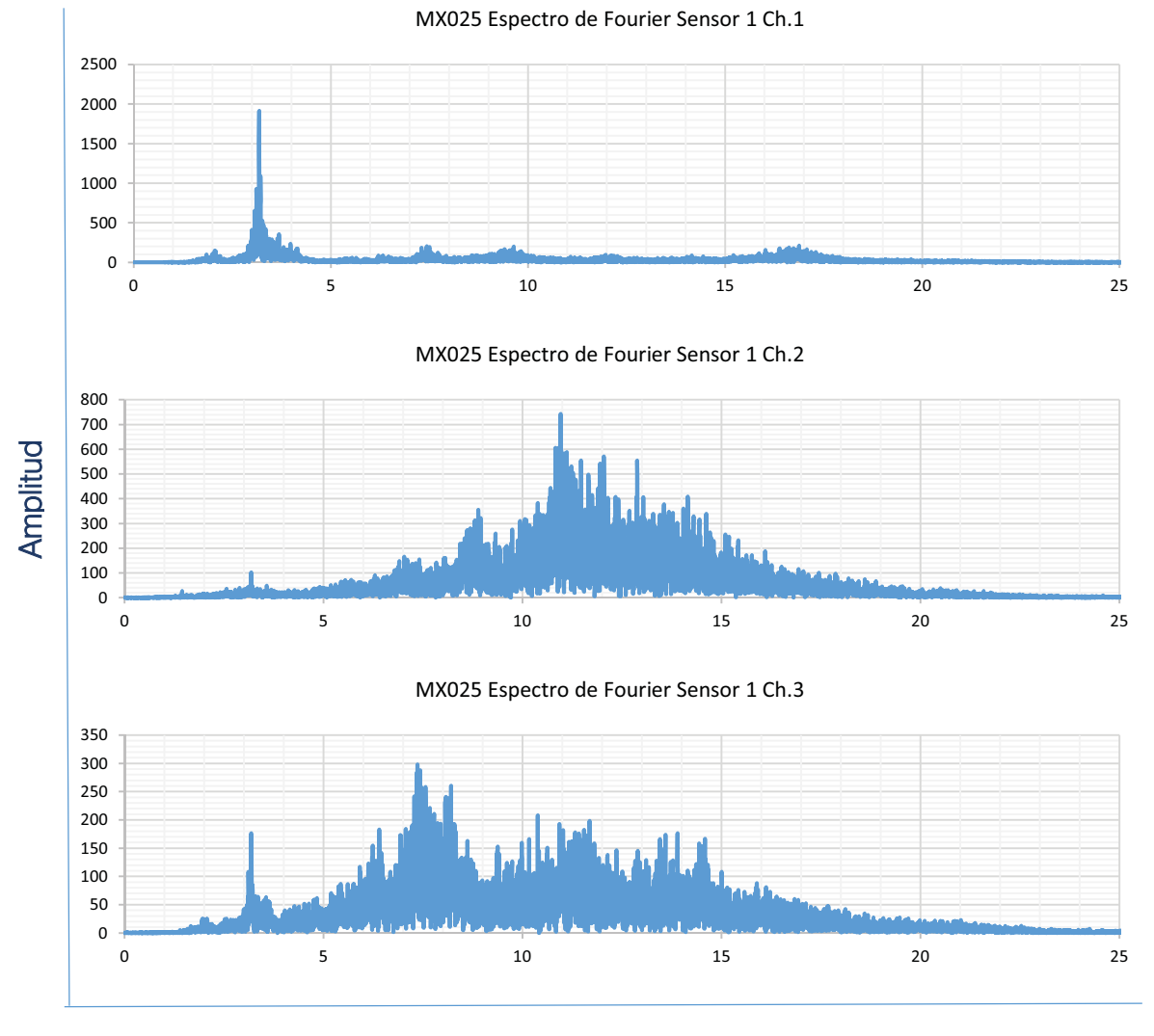

Frecuencia (Hz)

Figura 11.7 Espectros de Fourier del Sensor 1 en MX025

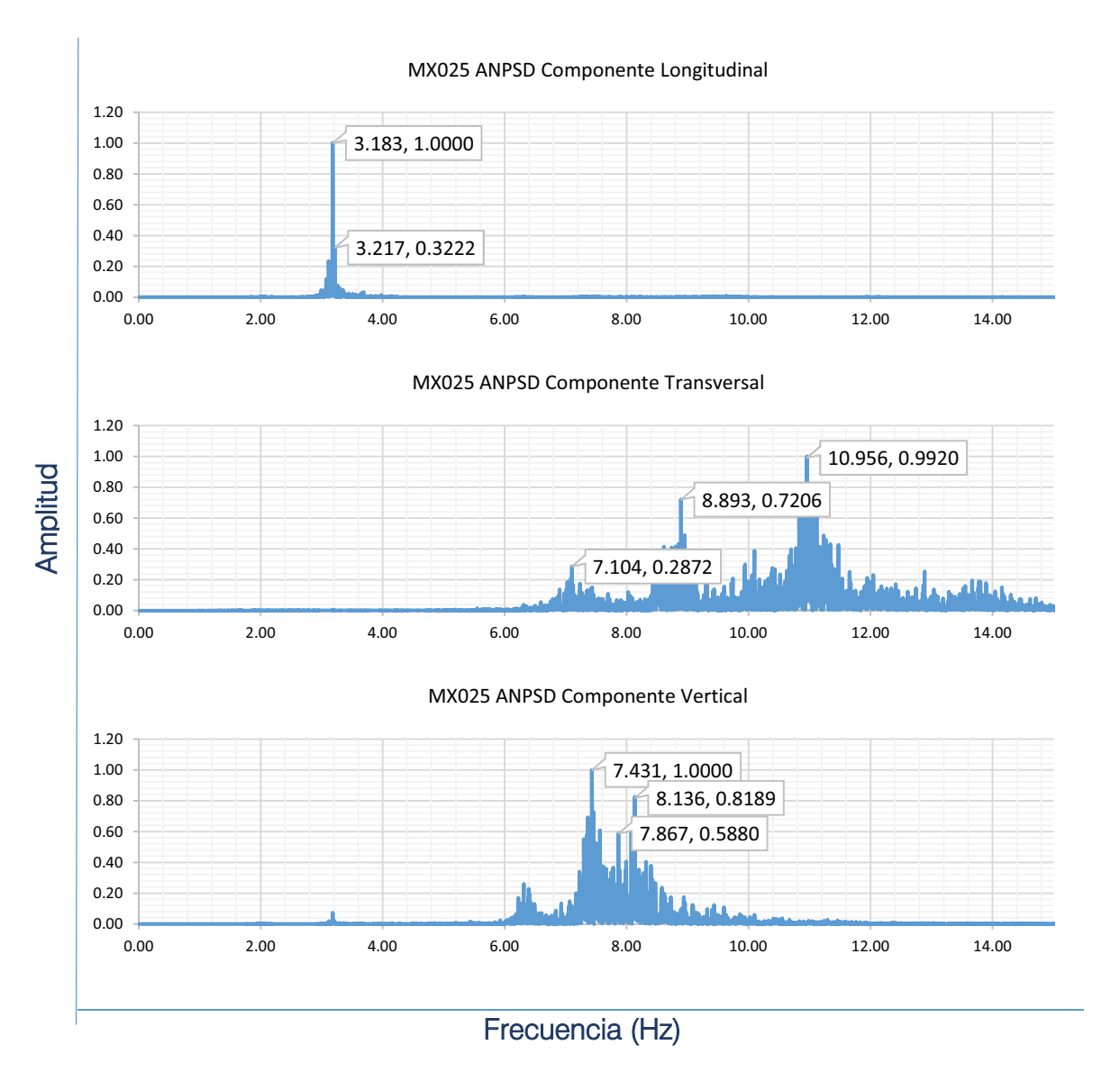

En la Figura 11.8 se muestran los ANPSD identificando las frecuencias principales de la estructura.

Figura 11.8 ANPSD de la prueba MX025

La Tabla 11.2 muestra un resumen de las frecuencias identificadas en cada componente en las diferentes pruebas, así como sus respectivos periodos.

Tabla 11.2 Frecuencias y periodos principales encontradas en los Espectros Promediados

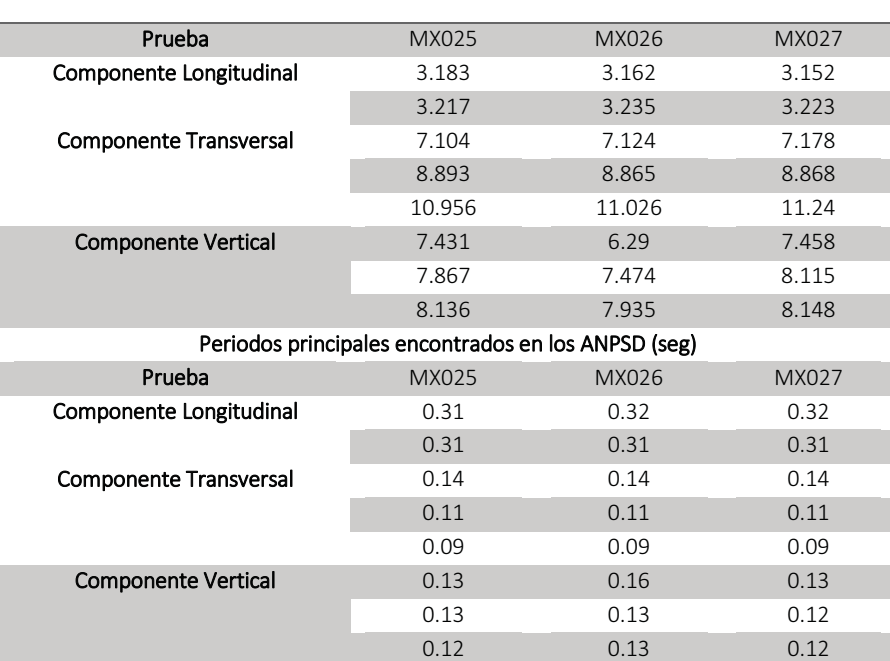

Frecuencias principales encontradas en los ANPSD (Hz)

### 11.4 MODELO ANALÍTICO EN SAP2000

Con los datos recabados se procedió a elaborar un modelo analítico con el programa comercial SAP2000.

La Figura 11.9 muestra la vista tridimensional del modelo analítico, mientras que la Figura 11.10 muestra la asignación de propiedades a los materiales del modelo, en ese caso un concreto f'c 250 kg/cm², así como la sección de la trabe.

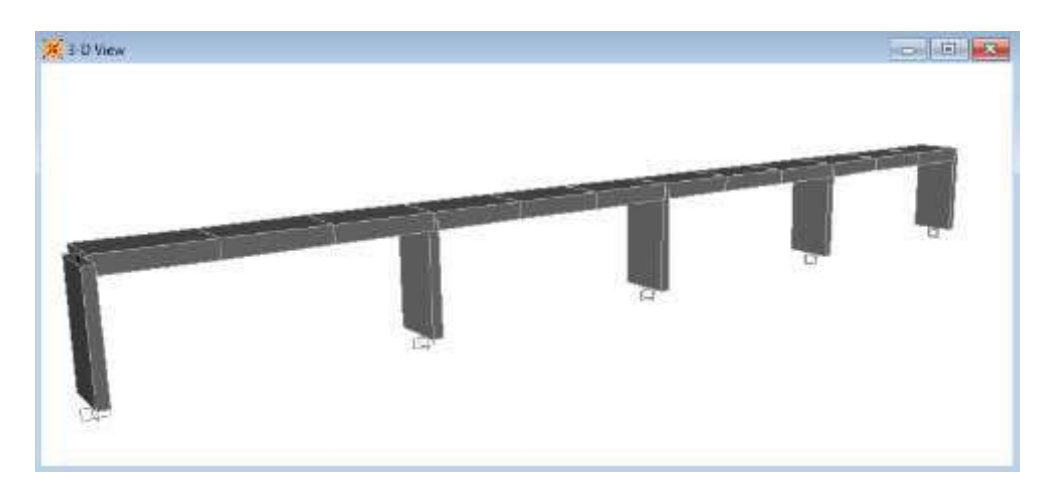

Figura 11.9 Vista tridimensional del modelo analítico del puente San Bartolo II

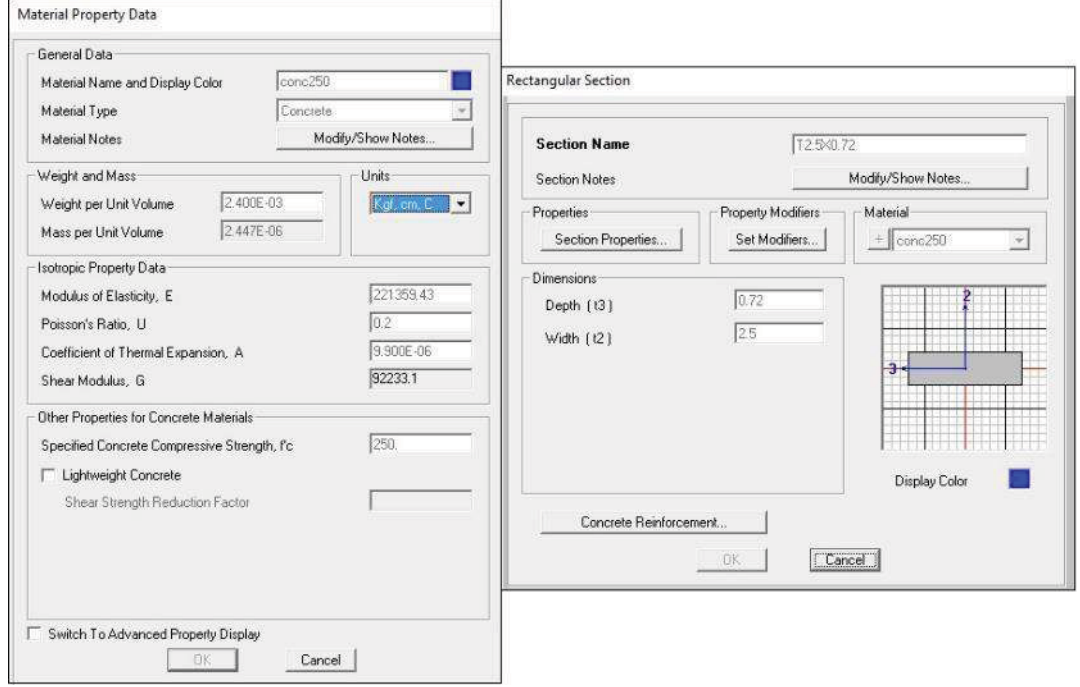

Figura 11.10 Asignación de propiedades materiales y secciones principales

Realizando el análisis modal se encontraron los valores de vibración marcados en la Figura 11.11.

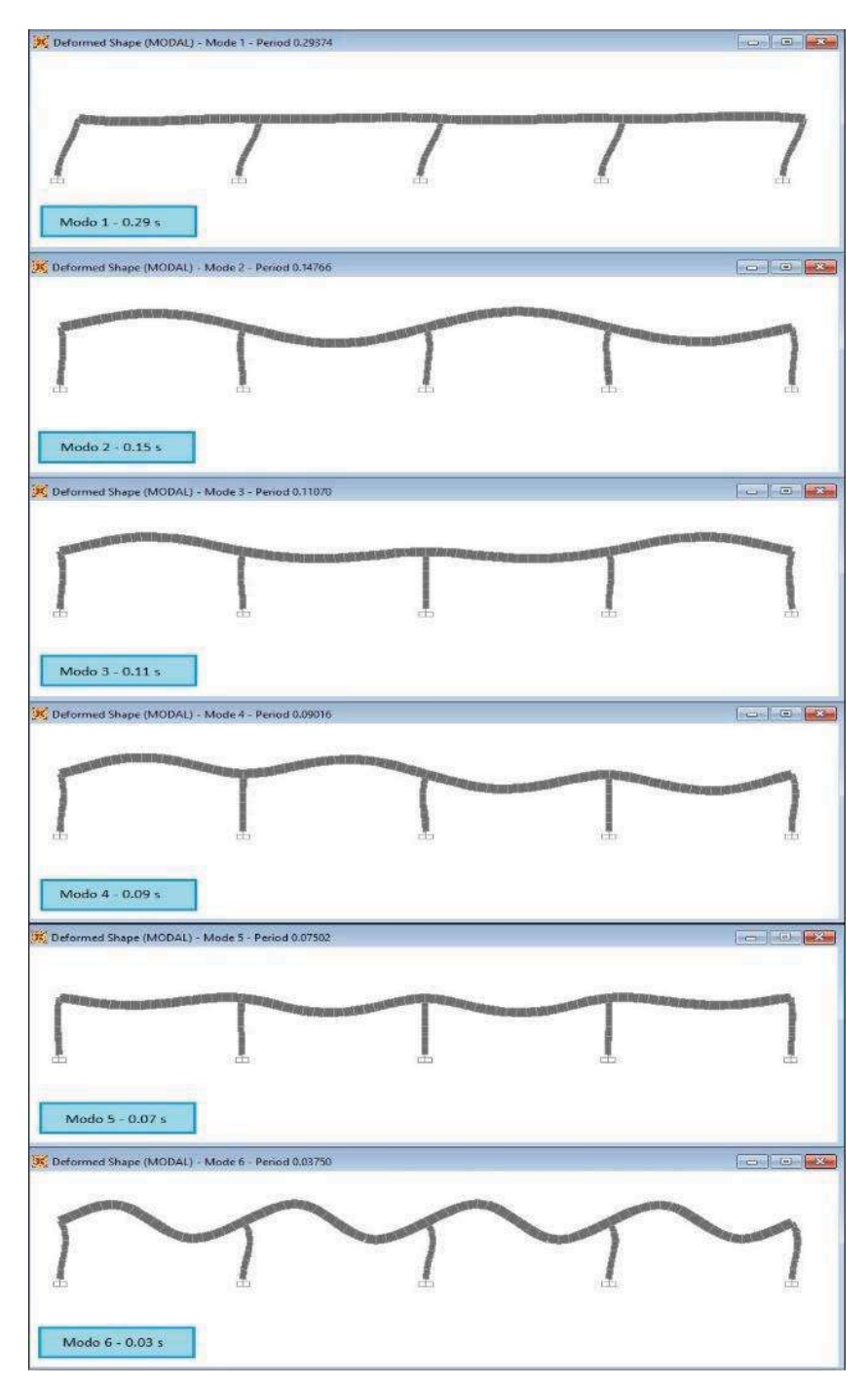

Figura 11.11 Formas y periodos modales del puente San Bartolo II

### 11.5 COMPARACIÓN DE PERIODOS

La Tabla 11.3 muestra una comparación entre los valores del modelo y los valores que se obtuvieron con la medición en campo.

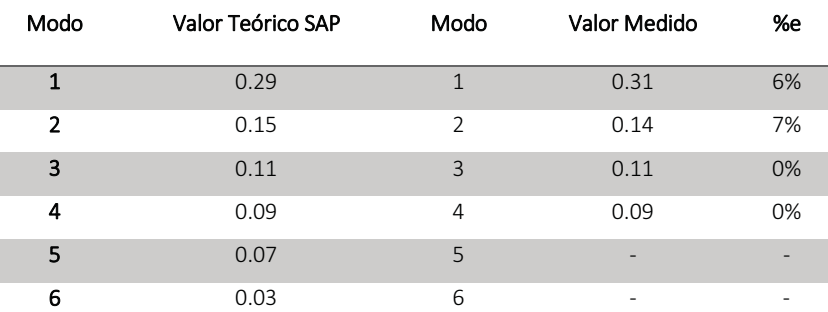

Tabla 11.3 Comparación de los periodos obtenidos

Al igual que se observó en el puente Gustavo Baz, hay buena aproximación entre los valores reales y los teóricos, aunque el error relativo exceda el 5%, hay que considerar que al igual que en puente anterior el error absoluto entre las mediciones es de décimas de segundo.

# PUENTE PEATONAL PÁTZCUARO

### 12.1 DESCRIPCIÓN

El puente denominado Pátzcuaro se encuentra ubicado en Calzada de la Huerta (Carretera Morelia-Uruapan), las coordenadas de su ubicación son 19.671° latitud y -101.222° longitud, conecta las colonias Arboleda de la Huerta con Bosques de la Huerta, en el municipio de Morelia, Michoacán (Figura 12.1).

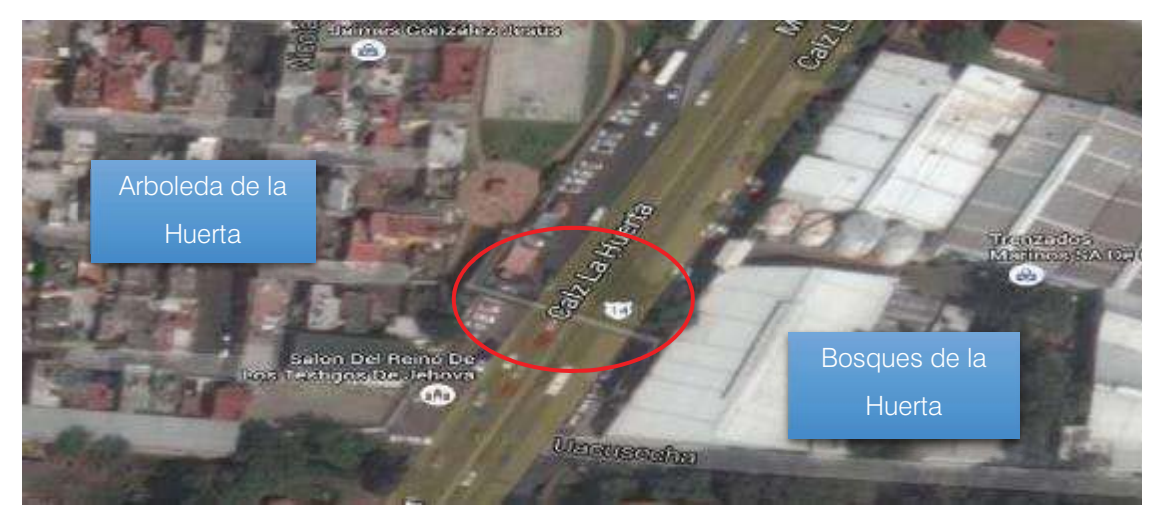

a) Ubicación del puente peatonal Pátzcuaro

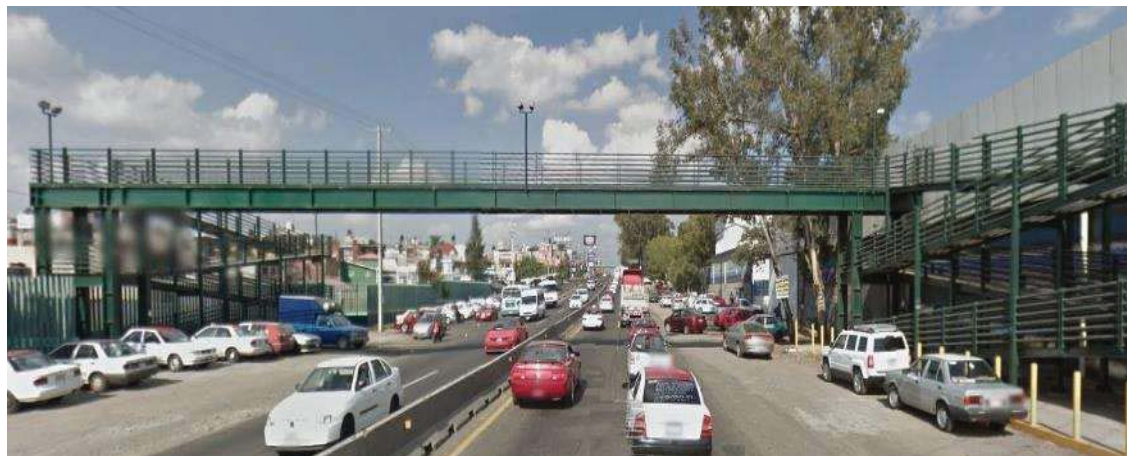

b) Vista frontal del puente Figura 12.1 Vista del Puente Pátzcuaro

Se trata de un puente peatonal de estructura metálica apoyado sobre 8 columnas en total, 4 de cada lado, estas columnas a su vez están conectadas entre sí formando marcos, algunos con contraventeos y vigas de descanso para las rampas del puente. El puente peatonal cubre 4 carriles y dos acotamientos con 42 m de largo en total de los cuales 36 m están en claro libre y los otros 6 se dividen entre los marcos de las columnas.

Se realizó un levantamiento geométrico en el que se midieron las secciones, de los elementos más importantes. Las columnas del puente peatonal tienen 6.2 m de alto y son de perfil IPR de 18" x 11" las vigas que forman marcos con las columnas son de la misma sección, a excepción de los contraventeos que son de sección L de 2.5".

Las vigas principales del puente son perfiles IPR de 27"x 13" las contra-trabes de la losaacero de 5cm de espesor son perfiles PTR de 4" x 2".

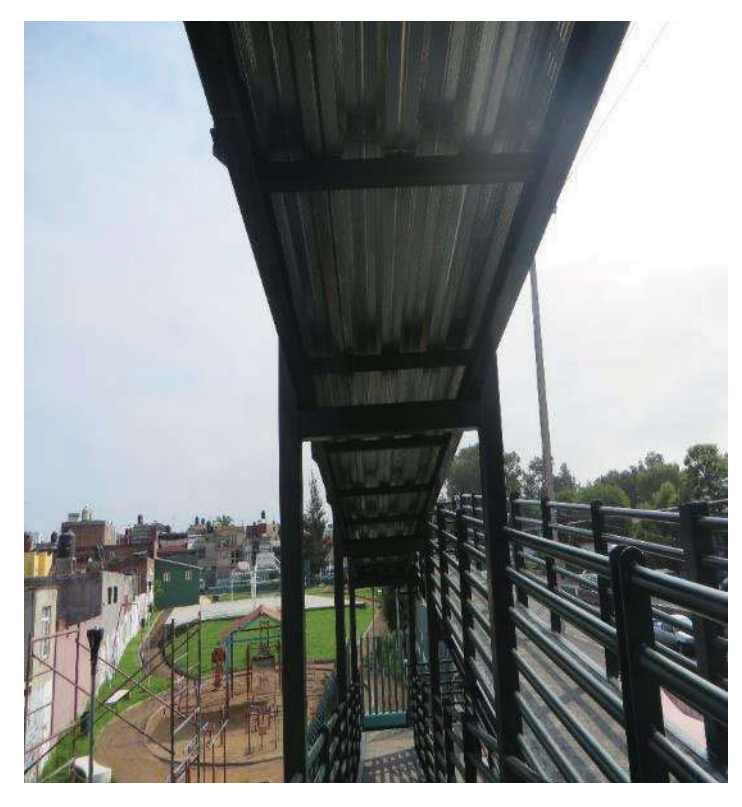

Figura 12.2 Vista de los marcos donde se apoyan las rampas de acceso

Con las medidas del levantamiento, se generaron los planos del puente, para tomar las dimensiones del modelo analítico.

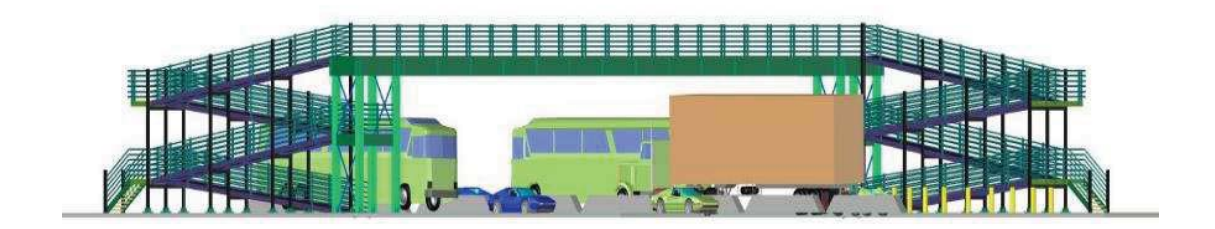

#### a) Vista isométrica del puente Pátzcuaro

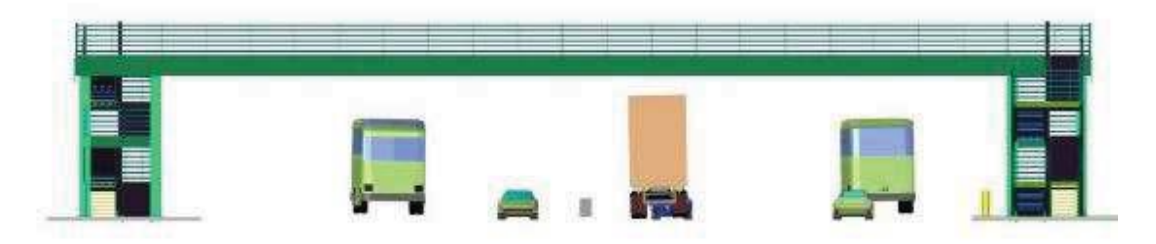

b) Vista frontal del puente Figura 12.3 Vistas del Puente Pátzcuaro

### 12.2 PRUEBAS DE VIBRACIÓN AMBIENTAL

Para este puente peatonal se grabaron once pruebas de diferentes formas de excitación, las series son de aproximadamente tres minutos cada una con intervalos de al menos tres minutos entre cada una de ellas. El equipo utilizado para la realización de la medición de vibración ambiental fue un adquisidor Makalu de Kinemetrics con capacidad para 6 canales simultáneos.

Los triaxiales y se orientaron de manera que el eje X coincidiera con el eje longitudinal del puente, el eje Y con el eje transversal de puente y el eje Z con el vertical.

Para este puente la medición de vibración ambiental se efectuó utilizando 5 sensores, cada sensor fue colocado a los cuartos del puente y otro fue colocado en el suelo, como se observa en la Figura 12.4.

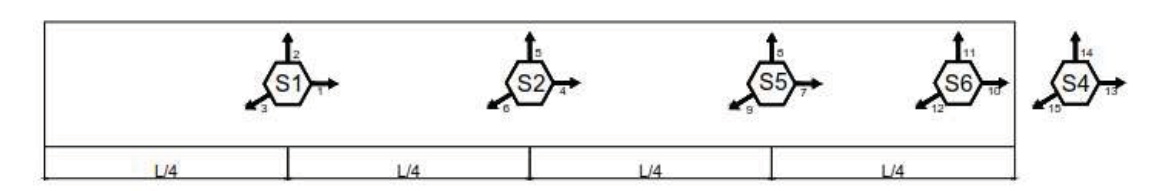

Arreglo No.1 - Puente Pátzcuaro

Figura 12.4 Arreglo utilizado para las pruebas

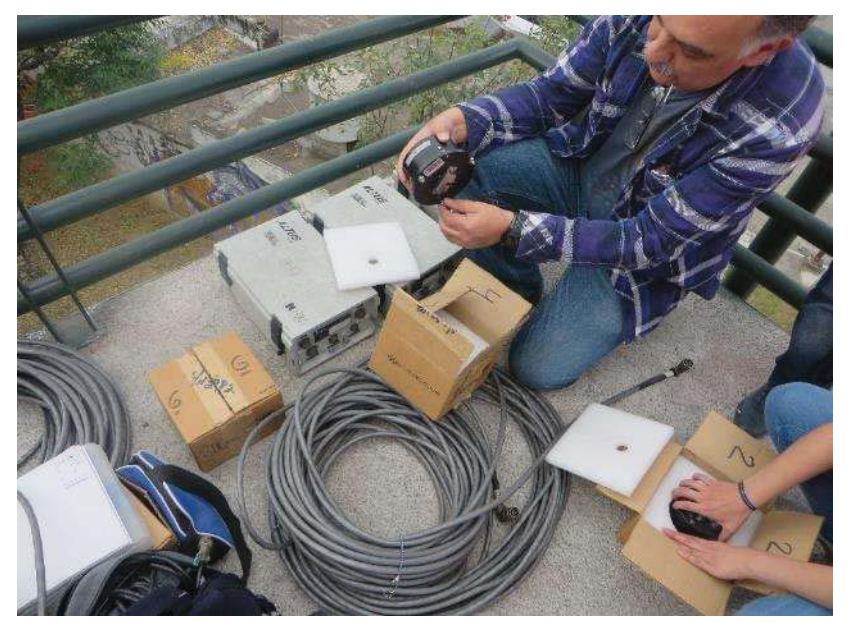

Figura 12.5 Equipo de instrumentación

#### 12.3 RESULTADOS DE LA PRUEBA DE VIBRACIÓN.

Como se nota en la Tabla 12.1 para este puente se realizaron 2 pruebas de medición.

Tabla 12.1 Archivos generados por cada par de sensores durante la prueba de

microvibración en el puente peatonal Pátzcuaro

| No. | Hora de Registro<br>del archivo | Sensor<br>1 <sub>v</sub> | Sensor<br>5 v 6   | Sensor 4 | Duración<br>(seg) |
|-----|---------------------------------|--------------------------|-------------------|----------|-------------------|
|     | 12:08                           | <b>PU001</b>             | JY001             | JE001    | 201               |
|     | 12:14                           | PU002                    | IYOO <sub>2</sub> | JE002    | 201               |

En la Figura 12.6 se muestran las aceleraciones correspondientes al sensor 1 en la prueba PU001JY001JE001, como se observa el intervalo principal de las aceleraciones esta entre -2 y 2 cm/s².

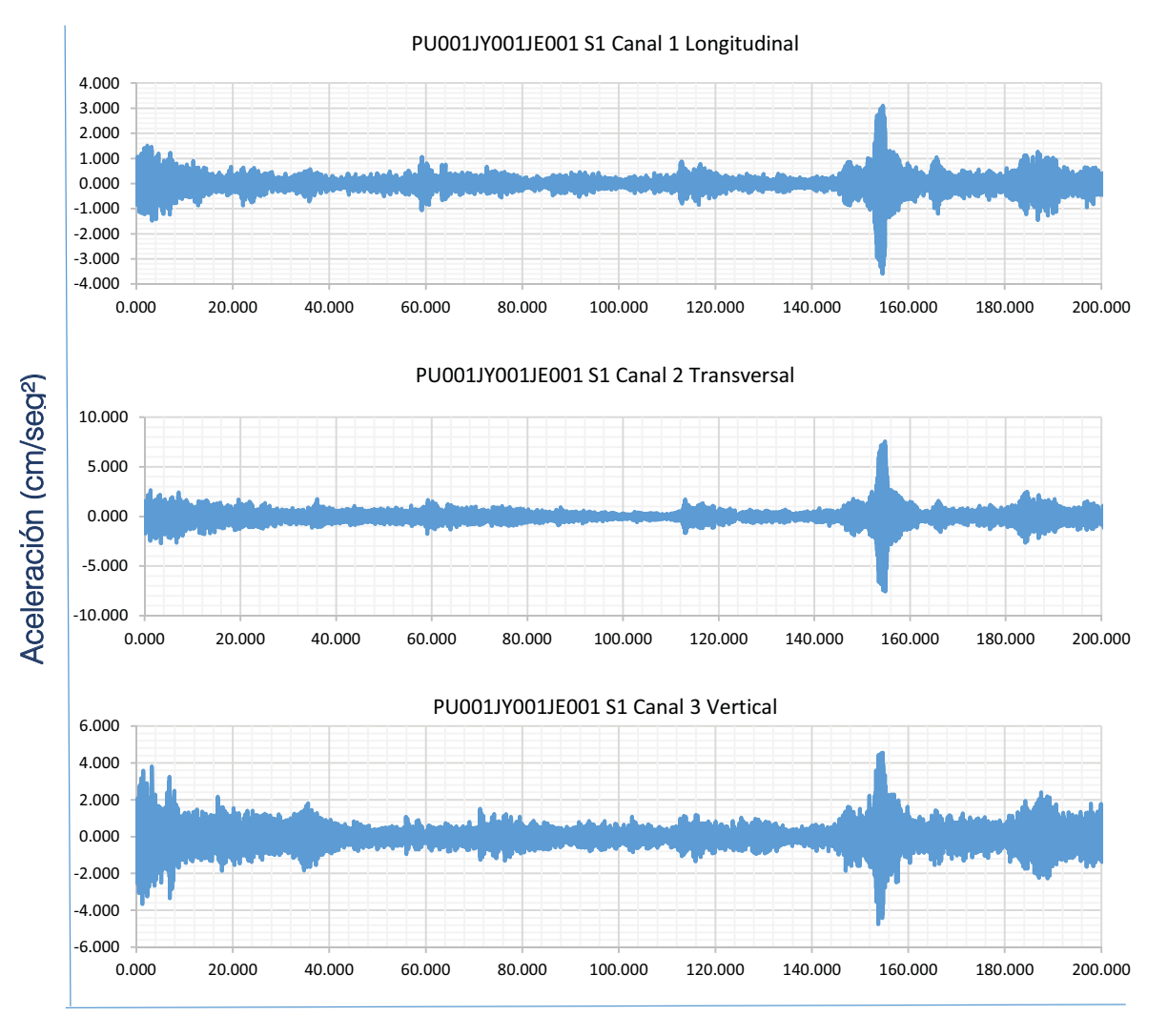

Tiempo (seg)

Figura 12.6 Registro del Sensor 1 en prueba PU001JY001JE001

En la Figura 12.7 se presentan los espectros de poder correspondientes a las aceleraciones del sensor 1.

Como se observa en cada componente el intervalo donde se encuentran las frecuencias con mayor poder varia. En la componente longitudinal se observa que los picos de mayor poder están en un intervalo de frecuencias de 10 a 15 Hz. mientras que en las componentes transversal y vertical los picos de mayor poder se encuentran entre 0 y 5 Hz.

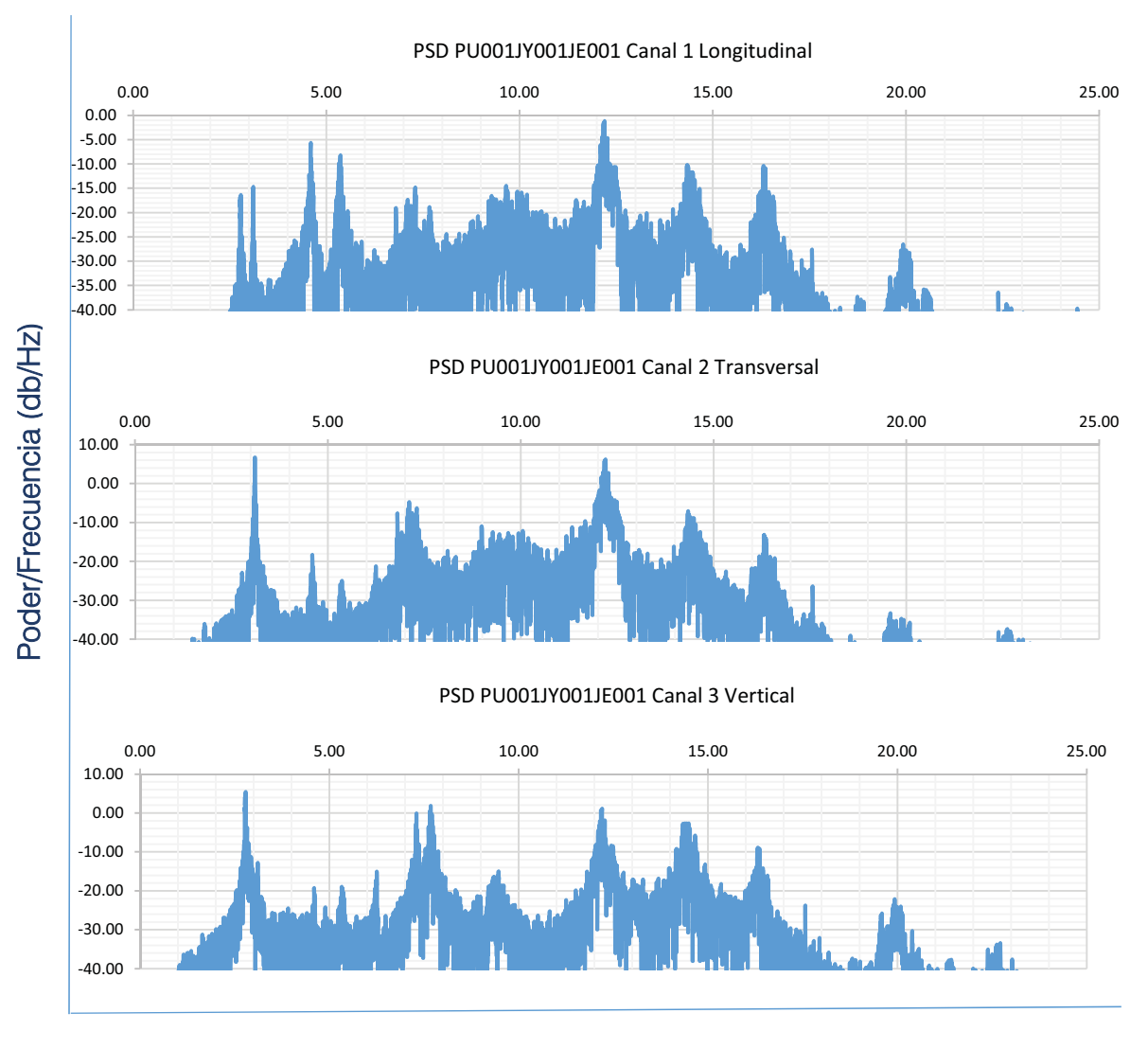

Frecuencia (Hz)

Figura 12.7 Espectros de poder del Sensor 1 en prueba PU001JY001JE001

La Figura 12.8 muestra los espectros de Fourier de las señales, definiendo con mayor precisión los picos que contienen las frecuencias principales.

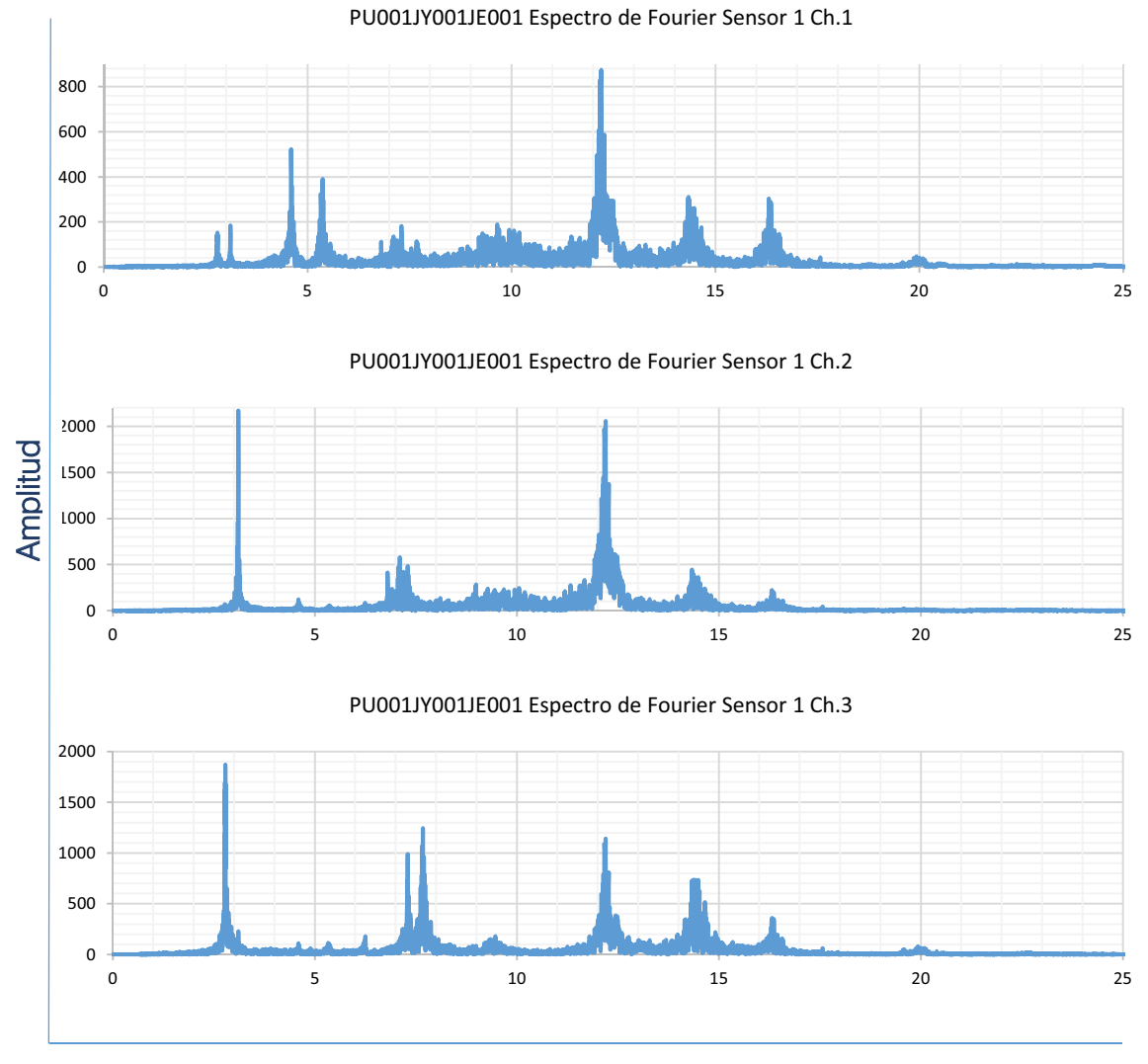

Frecuencia (Hz)

Figura 12.8 Espectros de Fourier del Sensor 1 en PU001JY001JE001

La Figura 12.9 muestra los ANPSD identificando las frecuencias principales de la estructura.

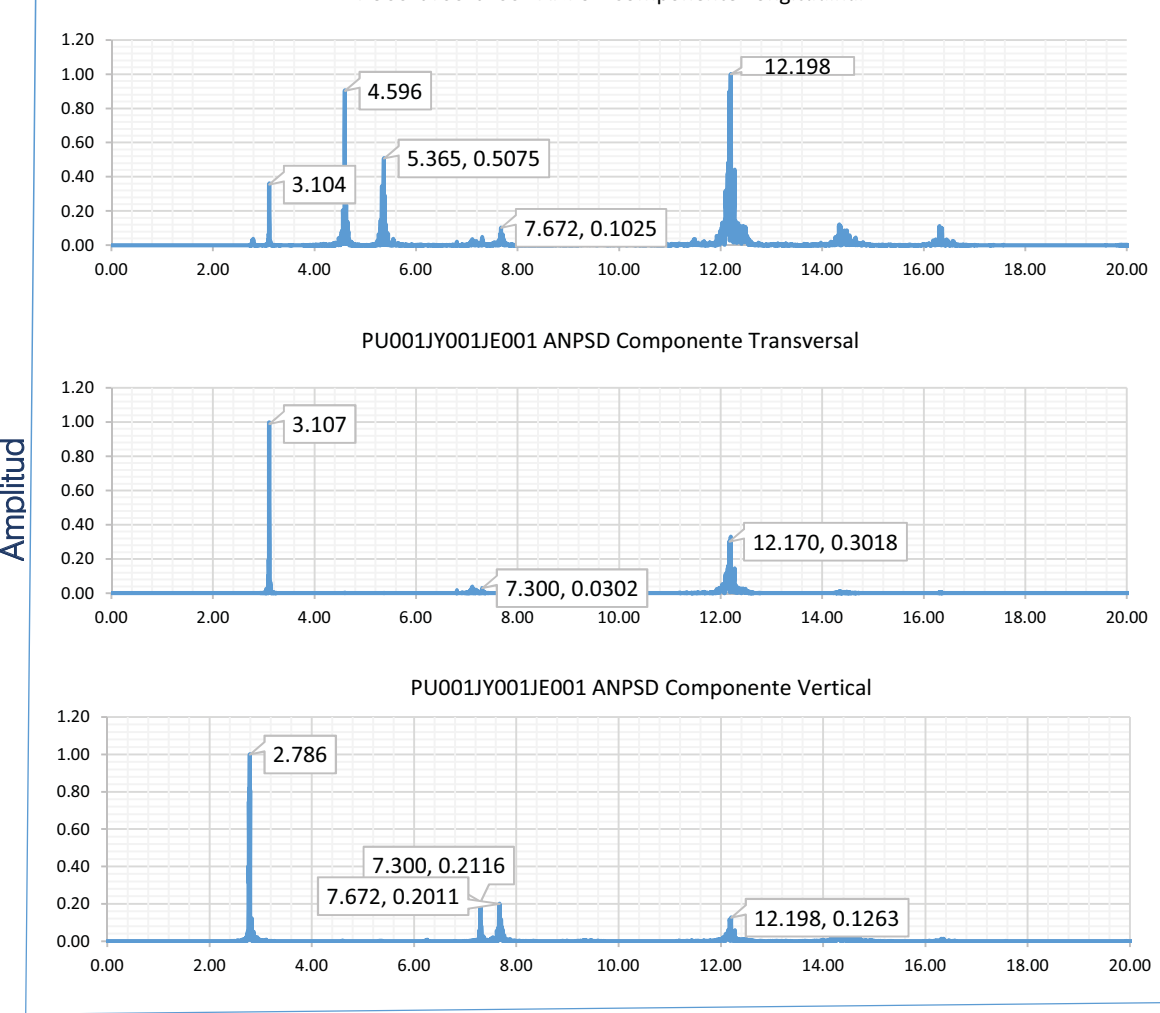

PU001JY001JE001 ANPSD Componente Longitudinal

Frecuencia (Hz)

Figura 12.9 ANPSD de la prueba PU001JY001JE001

La Tabla 12.2 muestra un resumen de las frecuencias identificadas en cada componente en las diferentes pruebas, así como sus respectivos periodos.

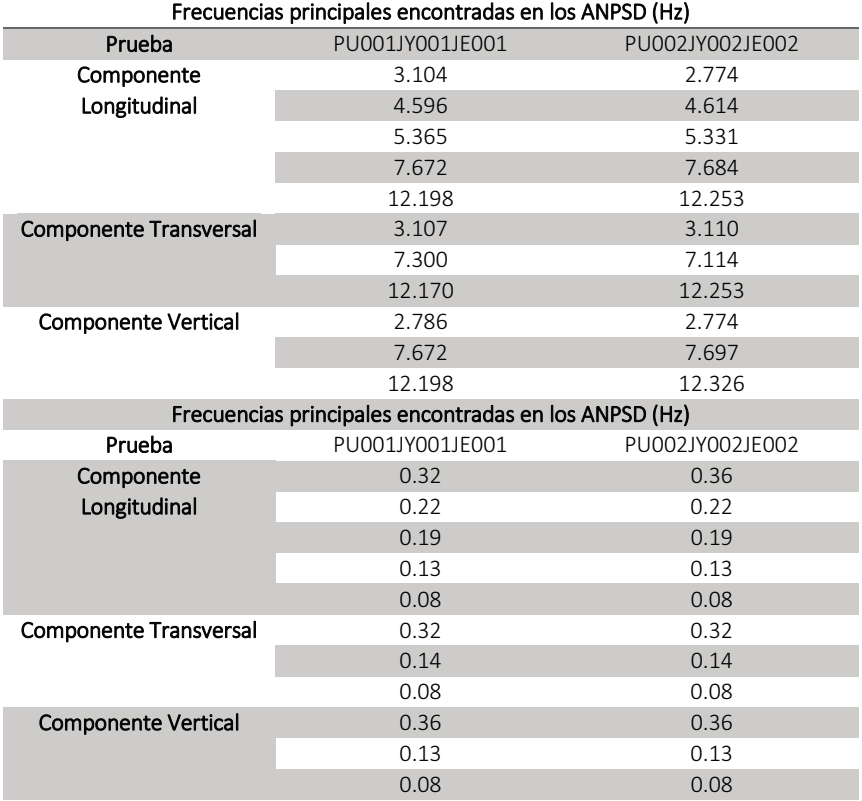

Tabla 12.2 Frecuencias y periodos principales encontrados en los Espectros Promediados

## 12.4 MODELO ANALÍTICO EN SAP2000

Material Property Data

Con las dimensiones de los elementos y los materiales se elaboró un modelo analítico con el programa comercial SAP2000.

La Figura 12.10 muestra la vista tridimensional del modelo analítico, mientras que la Figura 12.11 muestra la asignación de propiedades a los materiales del modelo, en ese caso un acero A-36, así como la sección de las vigas principales.

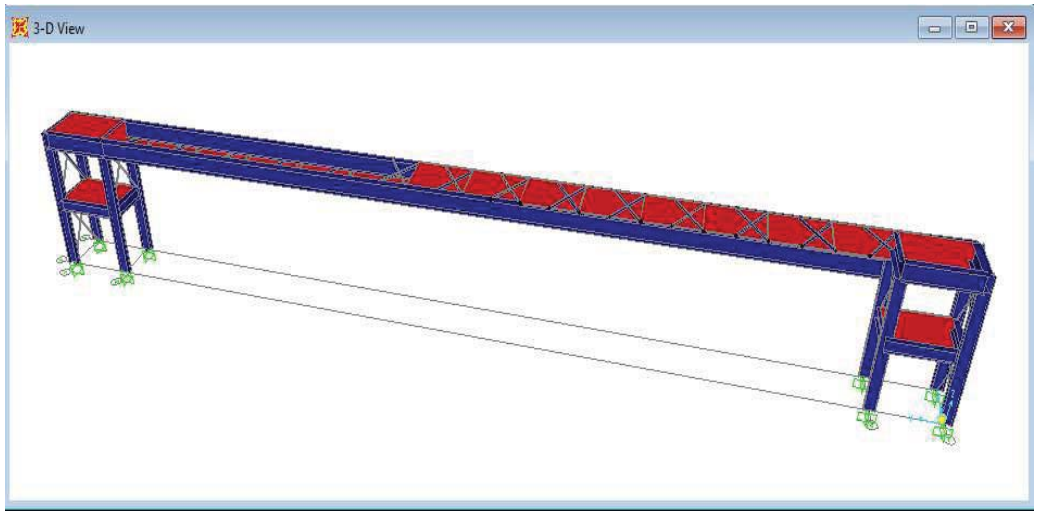

Figura 12.10 Vista tridimensional del modelo del puente peatonal Pátzcuaro

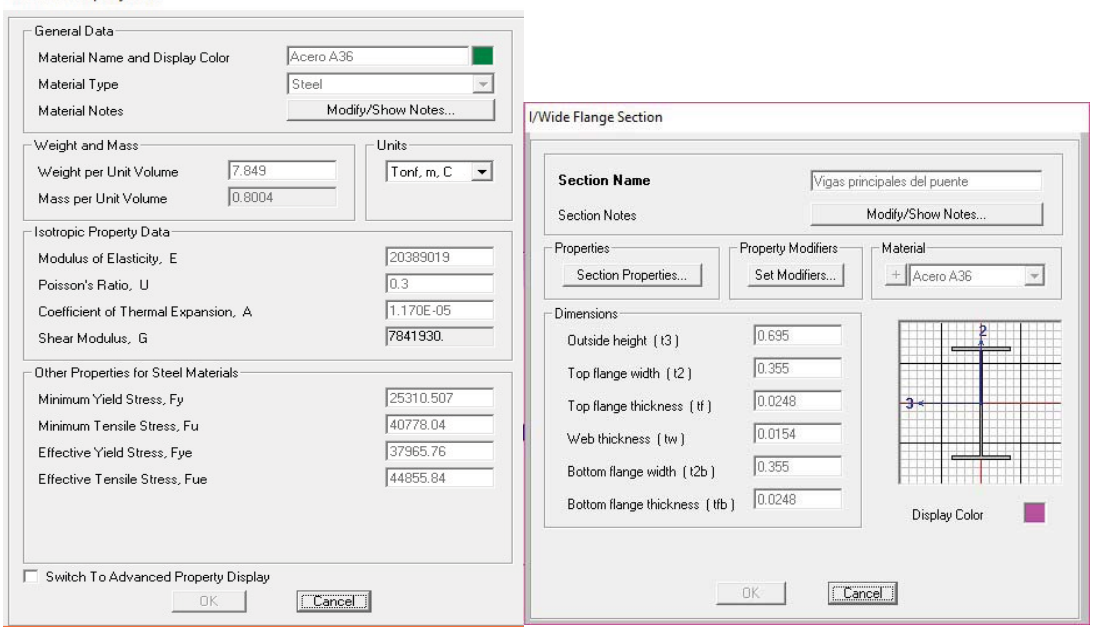

Figura 12.11 Asignación de materiales y propiedades a las secciones del puente

Realizando el análisis modal se encontraron los valores de vibración marcados en la Figura 12.12.

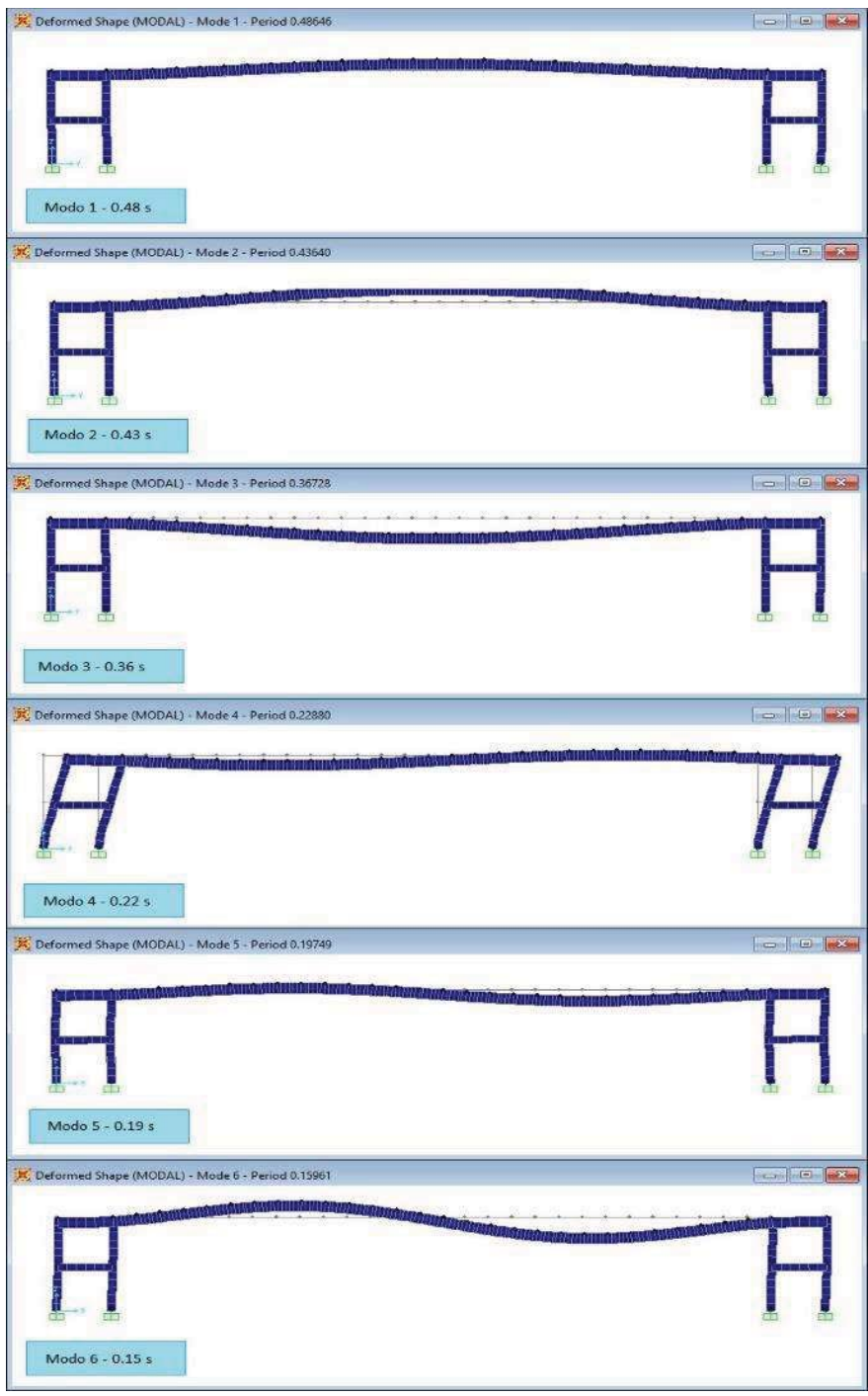

Figura 12.12 Vista de las formas modales del puente peatonal

#### 12.5 COMPARACIÓN DE PERIODOS

La Tabla 12.3 muestra una comparación entre los valores del modelo y los valores que se obtuvieron con la medición en campo.

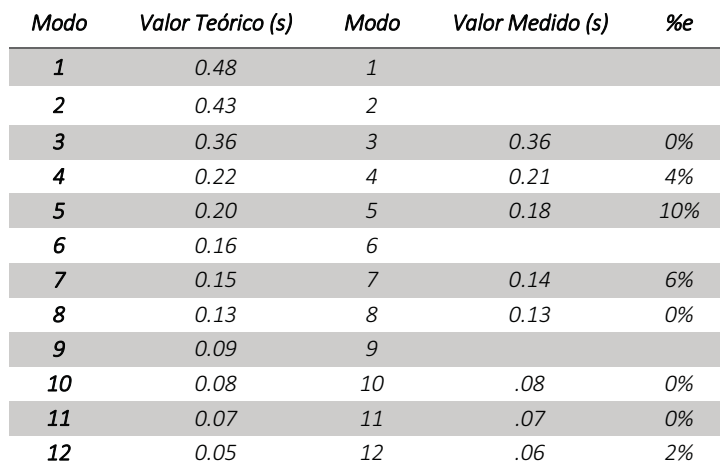

Tabla 12.3 Comparación de los periodos modales encontrados

#### Observaciones:

Como se observa en la tabla los modos 1 y 2 estuvieron lejos de presentarse por lo menos en esta prueba.

El error en promedio que se obtuvo para todos los periodos fue del 2.75% un error aceptable.

## PUENTE PEATONAL SALAMANCA

#### 13.1 DESCRIPCIÓN

El puente denominado Salamanca (Figura 13.1) se encuentra ubicado en paseo de la Republica (Carretera a Salamanca), las coordenadas de su ubicación son 19.723° latitud y -101.193° longitud, conecta las colonias Barrio Alto con Lomas del Tecnológico, en el municipio de Morelia, Michoacán.

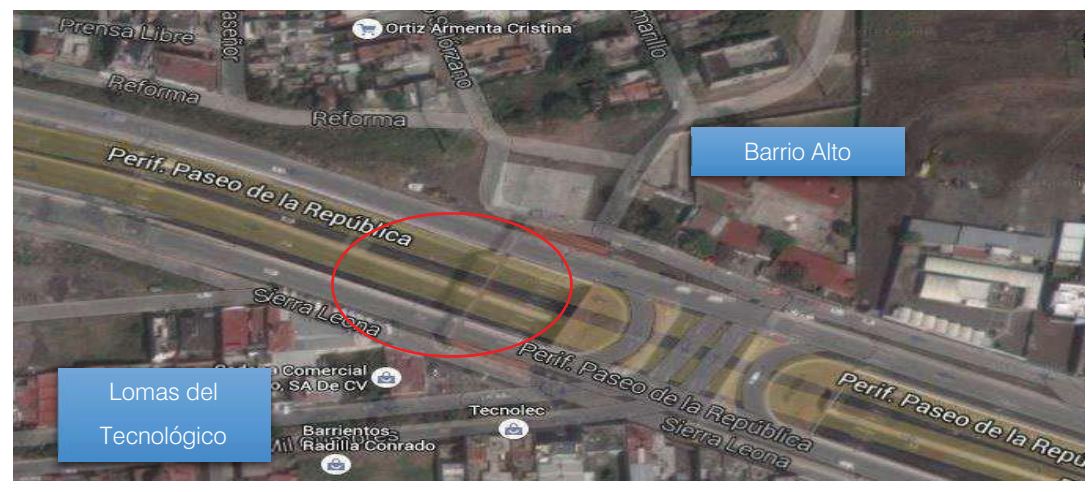

a) Ubicación del puente peatonal Salamanca

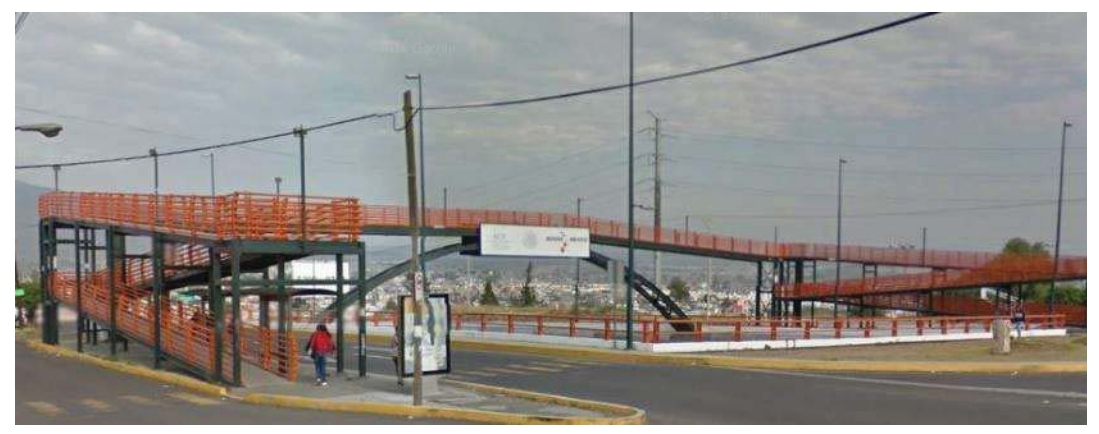

b) Vista frontal del puente Figura 13.1 Puente peatonal Salamanca Se trata de un puente peatonal de estructura metálica de configuración mixta (un marco apoyado sobre un arco), el puente peatonal cubre en total 11 carriles, de los cuales 7 están en el paso a desnivel, el arco cubre la mayor parte del claro total que es de 58.10 m.

La altura de las columnas principales es de 6.04 m y la altura desde la base de una columna al punto más alto del arco es de 6.94 m.

Las vigas principales tanto del arco como del marco son perfiles IPR de 16" x 8", las vigas dobles del arco están arriostradas por secciones PTR de 11" x 11", y las diagonales bajo la losa del marco son perfiles L de 4".

En las rampas las ocho columnas principales son perfiles IPR de 18" x 9", las vigas de marco en las columnas principales son IPR de 8" x 4", las columnas secundarias y sus marcos son perfiles PTR de 8"x8", las vigas de soporte de la rampa son IPR de 10" x 6" y los apoyos secundarios de la rampa son perfiles L de 3".

El sistema de piso es losa acero con un firme de concreto de 7 cm de espesor.

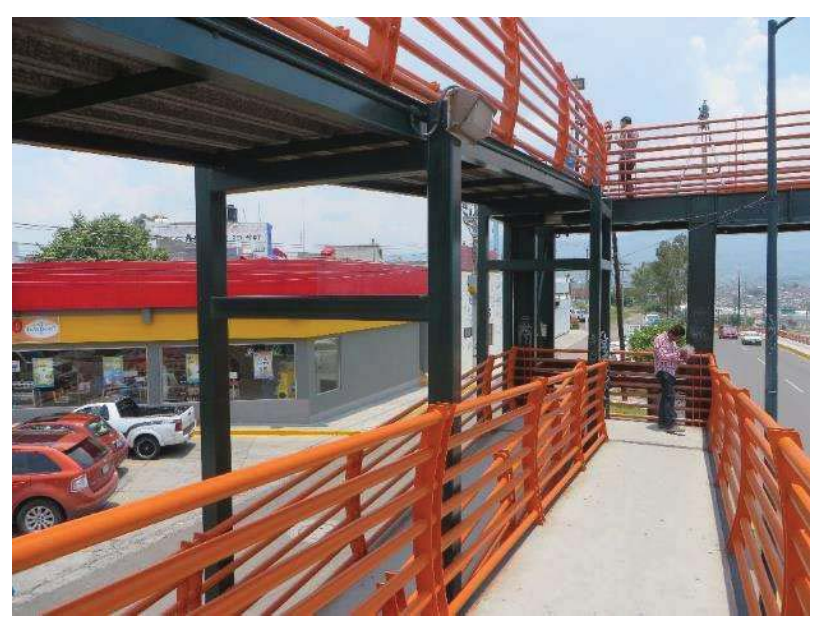

Figura 13.2 Vista de las rampas de acceso

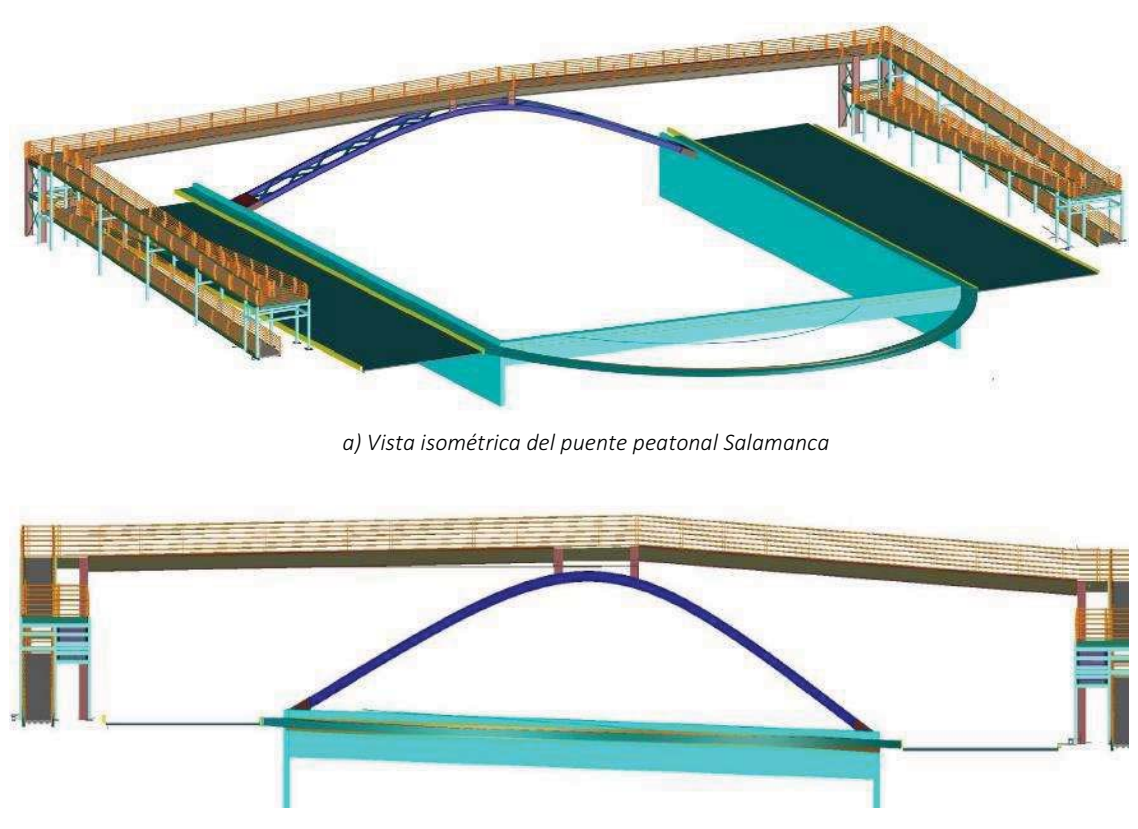

b) Vista frontal del puente peatonal Figura 13.3 Vista del puente Salamanca

### 13.2 PRUEBAS DE VIBRACIÓN AMBIENTAL

Para este puente peatonal se grabaron dos pruebas con duración aproximada de tres minutos cada.

Los triaxiales y se orientaron de manera que el eje X coincidiera con el eje longitudinal del puente, el eje Y con el eje transversal de puente y el eje Z con el vertical.

Como muestra el arreglo de la Figura 13.4 para este puente la medición de vibración ambiental se efectuó utilizando 5 sensores, se cubrió la mitad del claro total del puente cada y sensor fue colocado a los cuartos y otro fue colocado en el suelo.

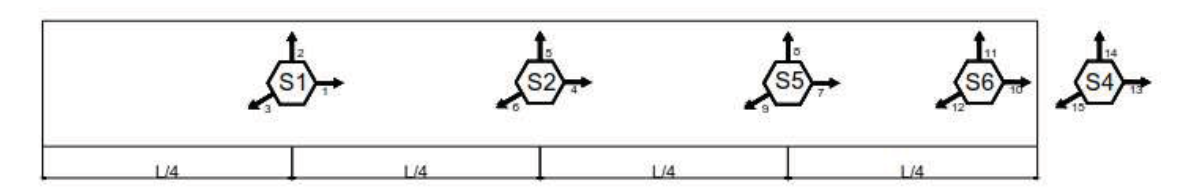

Arregio No.1 - Salamanca

Figura 13.4 Arreglo utilizado para las pruebas

#### En la Tabla 13.1 se muestra la relación de los eventos generados.

Tabla 13.1 Archivos generados por cada par de sensores durante la prueba de microvibración en el

puente peatonal Salamanca.

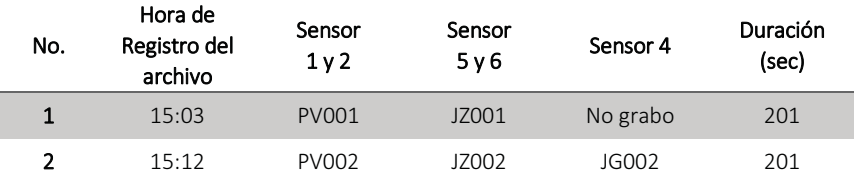

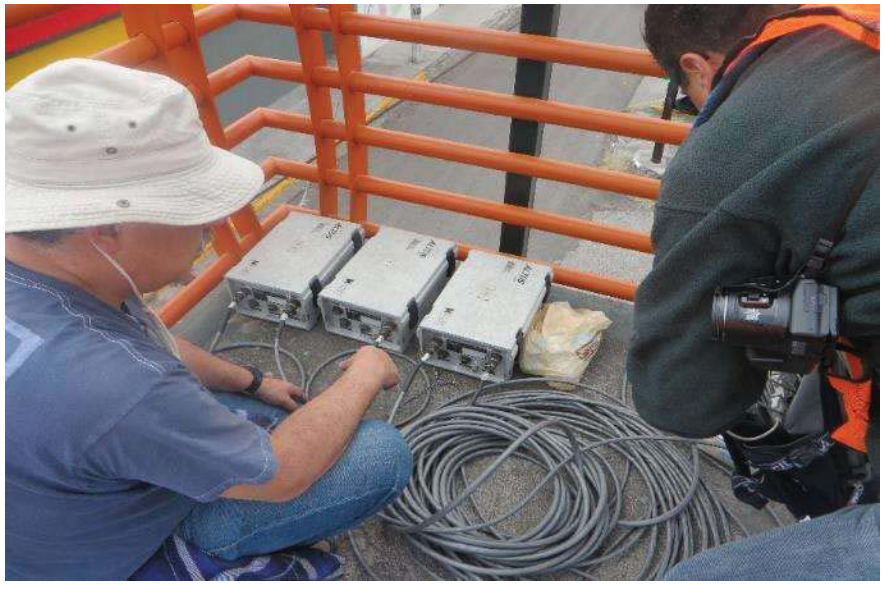

Figura 13.5 Equipo de instrumentación

#### 13.3 RESULTADOS DE LA PRUEBA DE VIBRACIÓN.

En la Figura 13.6 se muestran las aceleraciones correspondientes al sensor 1 en la prueba PV001JZ001JG001, como se observa el intervalo principal de las aceleraciones esta entre -2 y 2 cm/s².

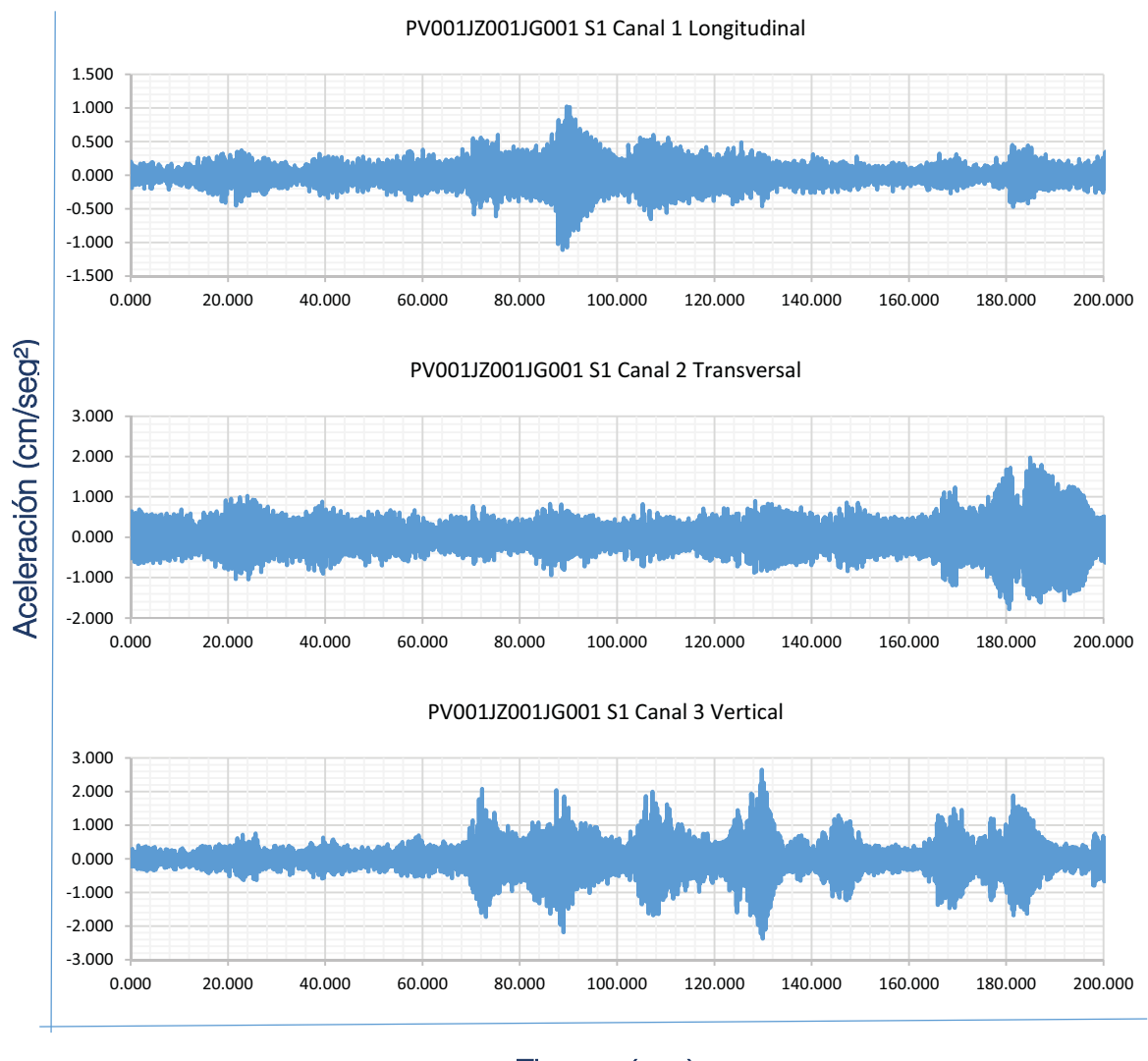

Tiempo (seg)

Figura 13.6 Registro del Sensor 1 en prueba PV001JZ001JG001

En la Figura 13.7 se presentan los espectros de poder correspondientes a las aceleraciones del sensor 1.

Como se observa en cada componente el intervalo donde se encuentran las frecuencias con mayor poder varia. En la componente transversal se observa que los picos de mayor poder están en un intervalo de frecuencias de 0 a 5 Hz. mientras que en las componentes longitudinal y vertical los picos de mayor poder se encuentran entre 5 y 10 Hz.

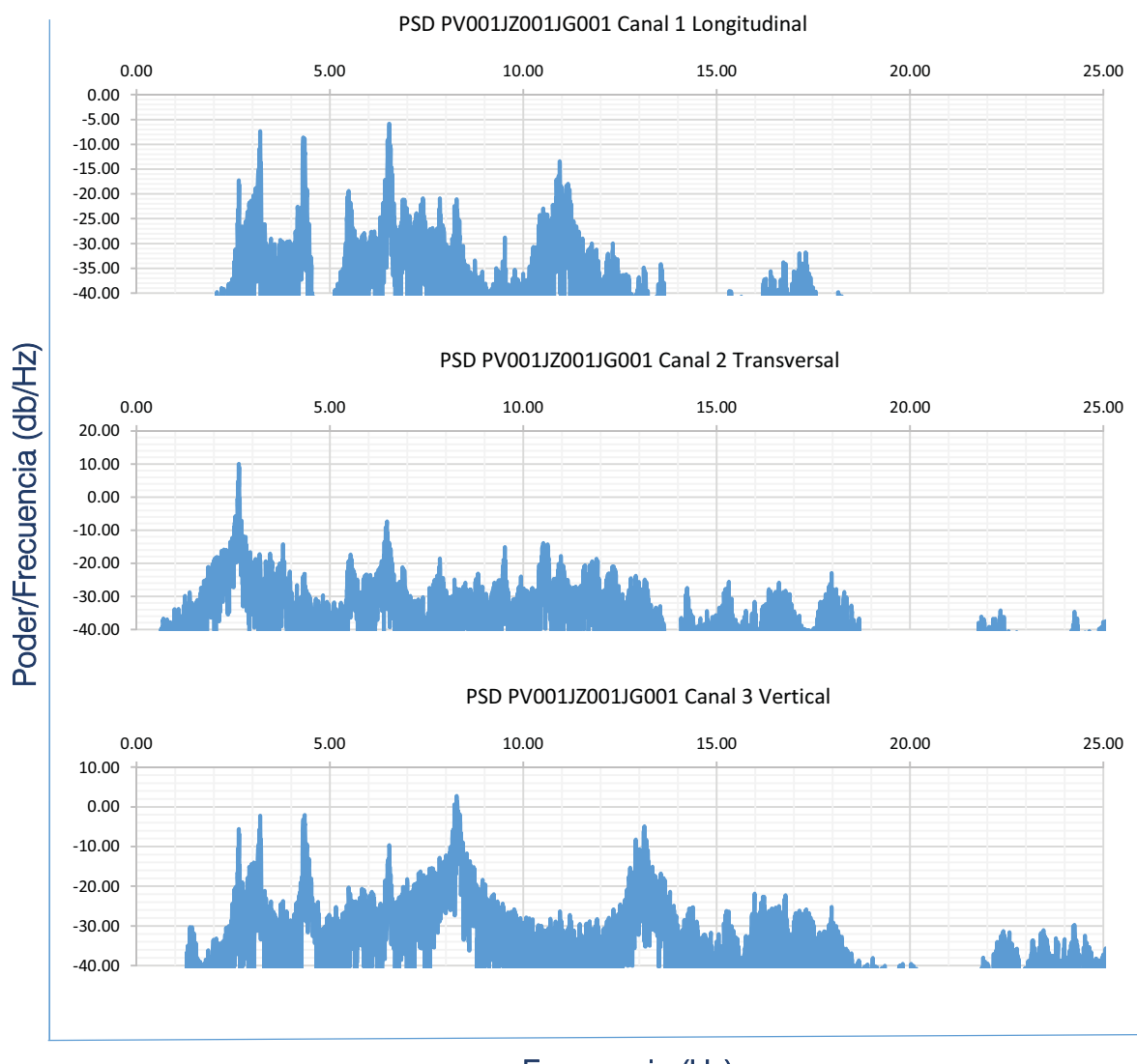

Frecuencia (Hz)

Figura 13.7 Espectros de poder del Sensor 1 en prueba PV001JZ001JG001

La Figura 13.8 muestra los espectros de Fourier de las señales, definiendo con mayor precisión los picos que contienen las frecuencias principales.

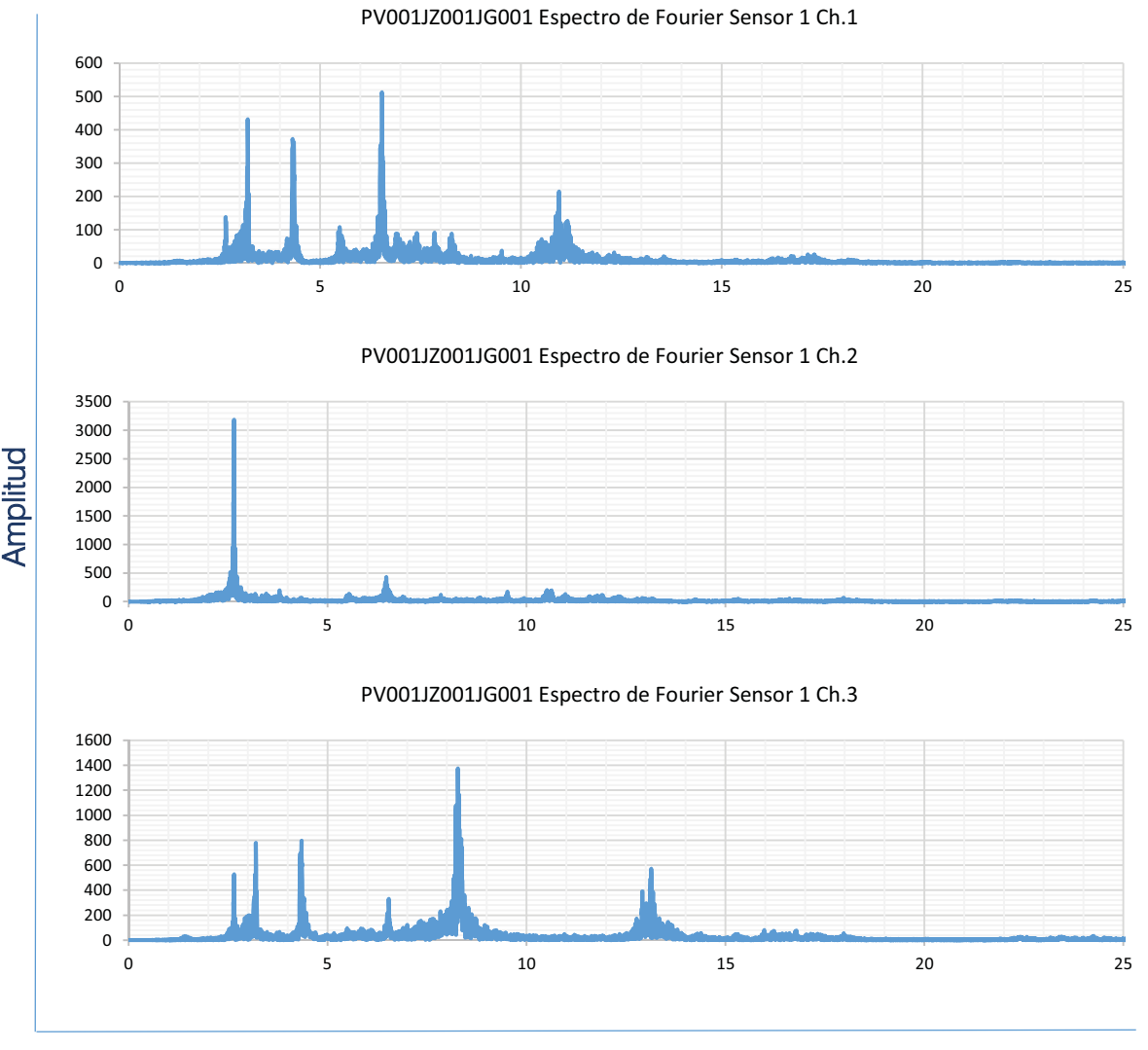

Frecuencia (Hz)

Figura 13.8 Espectros de Fourier del Sensor 1 en PV001JZ001JG001

La Figura 13.9 muestra los ANPSD identificando las frecuencias principales de la estructura.

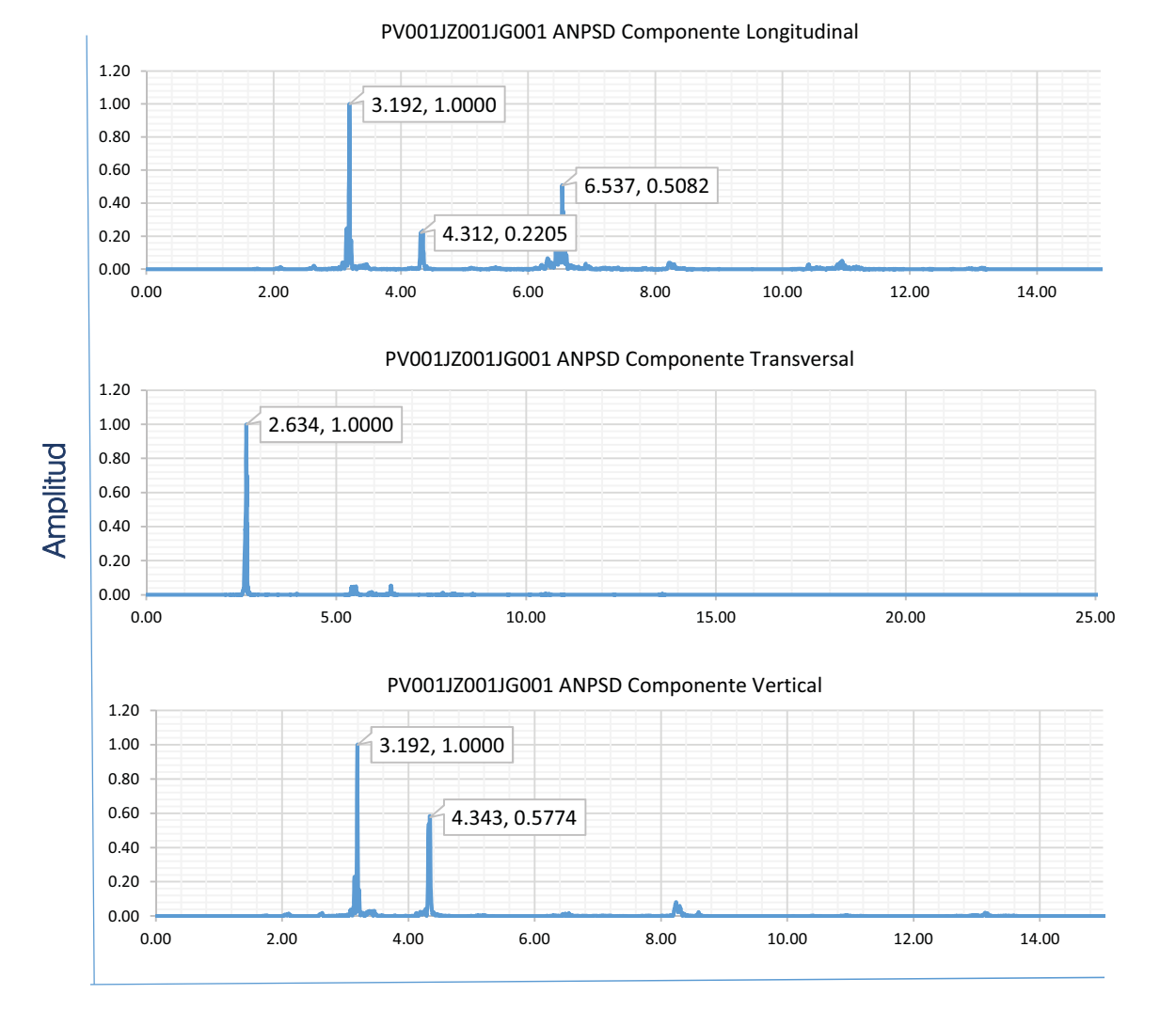

## Frecuencia (Hz)

Figura 13.9 ANPSD de la prueba PV001JZ001JG001

La Tabla 13.2 muestra un resumen de las frecuencias identificadas en cada componente en las diferentes pruebas, así como sus respectivos periodos.

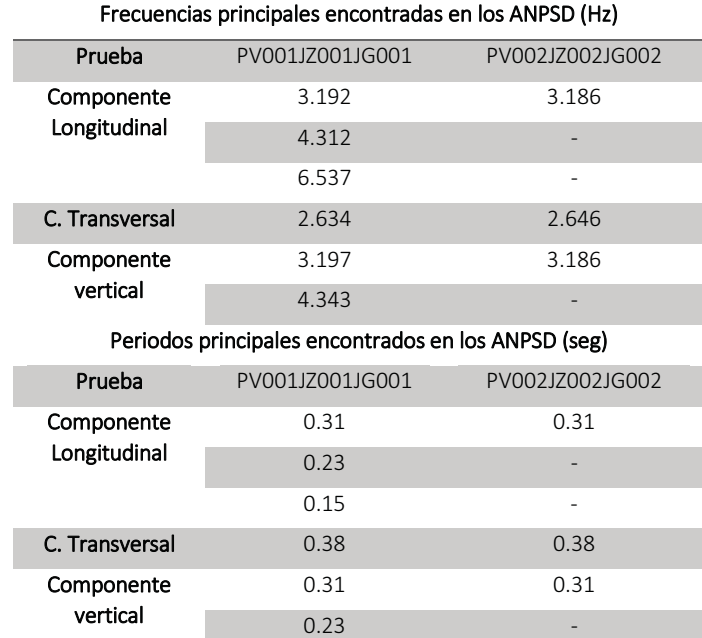

#### Tabla 13.2 Frecuencias y periodos principales encontrados en los Espectros Promediados

## 13.4 MODELO ANALÍTICO EN SAP2000

Con las dimensiones de los elementos y los materiales se elaboró un modelo analítico con el programa comercial SAP2000.

La Figura 13.10 muestra la vista tridimensional del modelo analítico, mientras que la Figura 13.11 muestra la sección de la viga principal, asignando la propiedad material de un acero A-36.

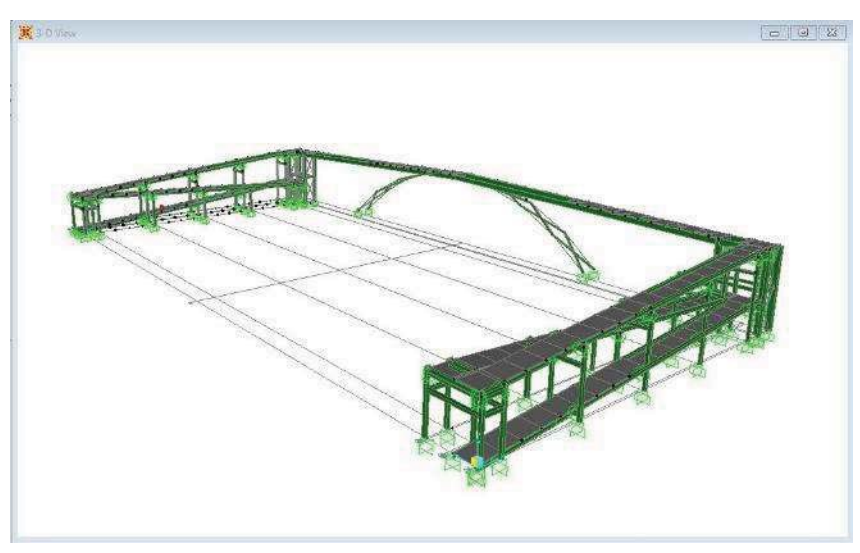

Figura 13.10 Vista tridimensional del modelo del puente Salamanca

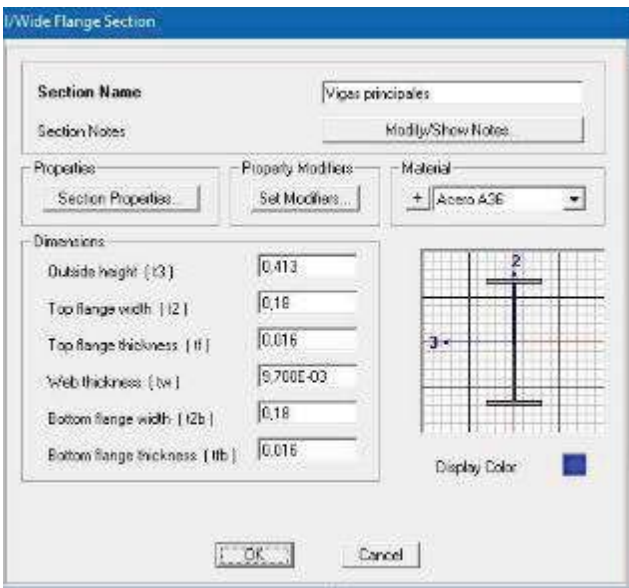

Figura 13.11 Sección de la viga principal

Realizando el análisis modal se encontraron los valores de vibración marcados en la Figura 13.12.

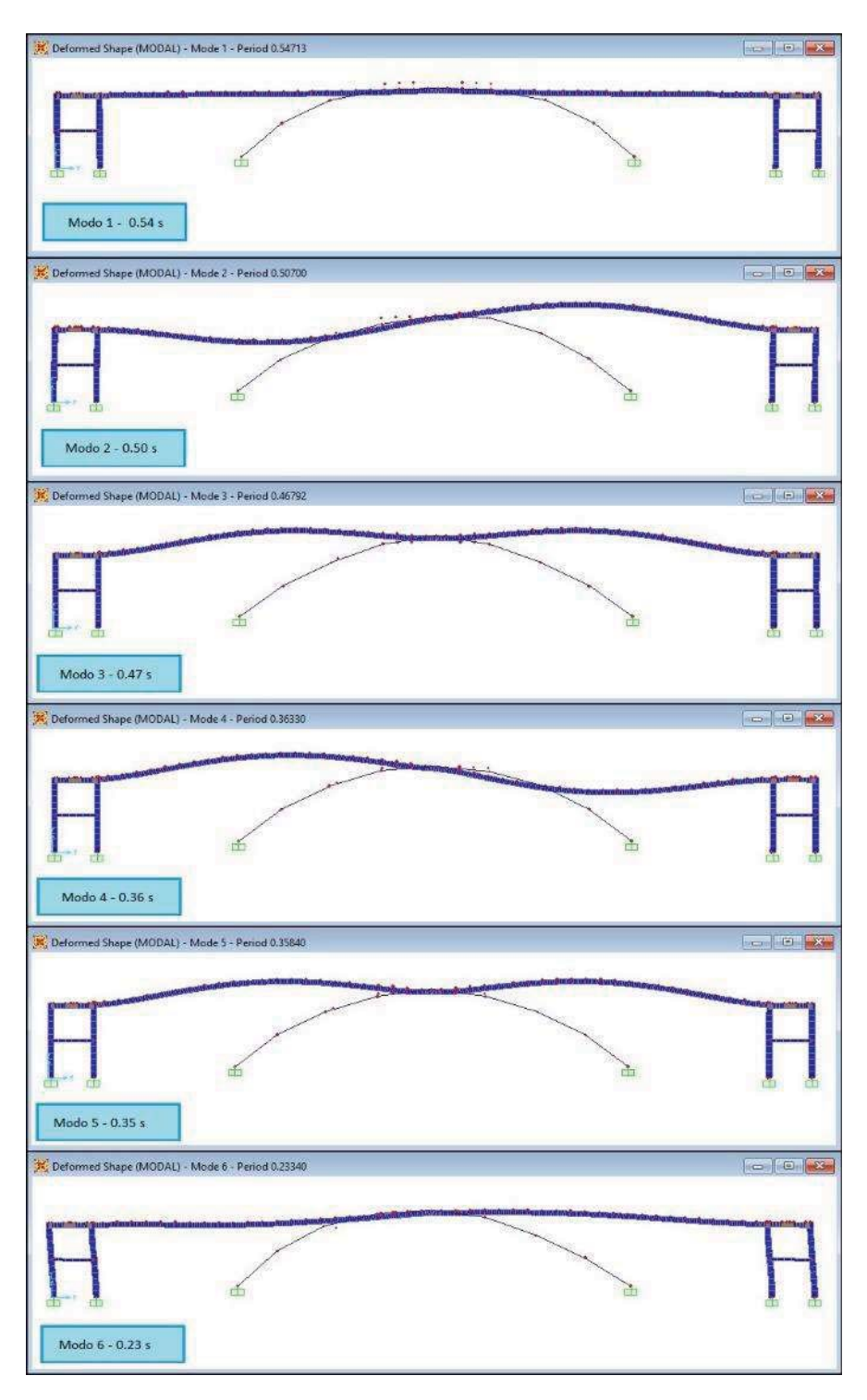

Figura 13.12 Vista de las formas modales del puente peatonal Salamanca

## 13.5 COMPARACIÓN DE PERIODOS

La Tabla 13.3 muestra una comparación entre los valores del modelo y los valores que se obtuvieron con la medición en campo.

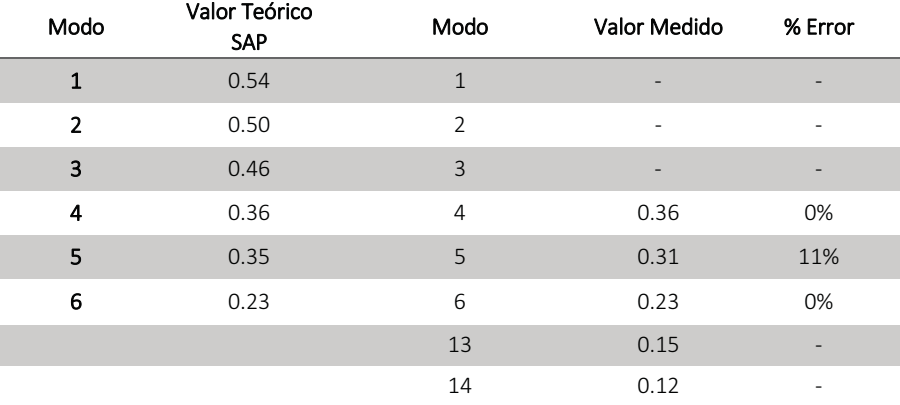

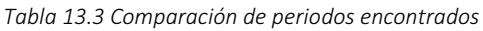

#### Observaciones:

- Se observa que las frecuencias y periodos que se presentaron en los espectros de las pruebas no cubrieron las primeras tres formas modales que el programa cálculo, sin embargo para las siguientes formas la aproximación en los periodos se considera buena ya que hay un error mínimo del 10% en un solo caso.
- Los modos dominantes en este puente presentan formas torsionales
- El primer modo en presentarse en caso de llegar a la frecuencia requerida seria el modo número 4 con una frecuencia de 2.64 Hz y .36 s.
- De acuerdo a los espectros normalizados de las diferentes componentes hay valores en los que se ven afectada más de una sola dirección, por ejemplo para una frecuencia de 3.2 Hz y periodo 0.31s, el puente podría entrar en la forma de vibrar del modo número 5.
- Los supuestos modos 13 y 14 no tienen comparación en el modelo, ya que el SAP solo puede mostrar 12 formas modales.

# 14 MANUAL DEL PROGRAMA DESARROLLADO EN MATLAB

### 14.1 INTRODUCCIÓN

El campo conocido como procesamiento digital de señales (Digital Signal Processing, DSP) tiene sus raíces en la década de 1940, pero se desarrolló en serio en los 60's. Dado que el procesamiento digital de las señales involucro el uso de las computadoras dio un gran auge al uso de las mismas. En 1956 el desarrollo moderno de la Transformada Rápida de Fourier dio al campo del procesamiento de señales un gran empuje hacia adelante.

Durante los últimos años, MATLAB y Simulink se han vuelto omnipresentes en el mundo de la ingeniería ya que son buenas herramientas para usar cuando se quiere analizar y poner en práctica las técnicas matemáticas de procesamiento digital de señales.

El objetivo del desarrollo de este programa es facilitar el procesamiento de señales y adaptar la herramienta a necesidades y parámetros diferentes.

### 14.2 PROCEDIMIENTO.

El programa desarrollado en MATLAB para ayudar al cálculo de propiedades dinámicas, consta de seis funciones a implementar en una rutina de siete pasos, donde dos de estos pasos son intermedios.

Los pasos y las funciones están enumeradas de acuerdo al orden que siguen, en la Figura 14.1 se muestra un diagrama de flujo de la rutina que sigue el programa y en la Tabla 14.1 se observa un listado de las rutinas y funciones, así como una pequeña descripción de lo que realiza cada una de ellas.

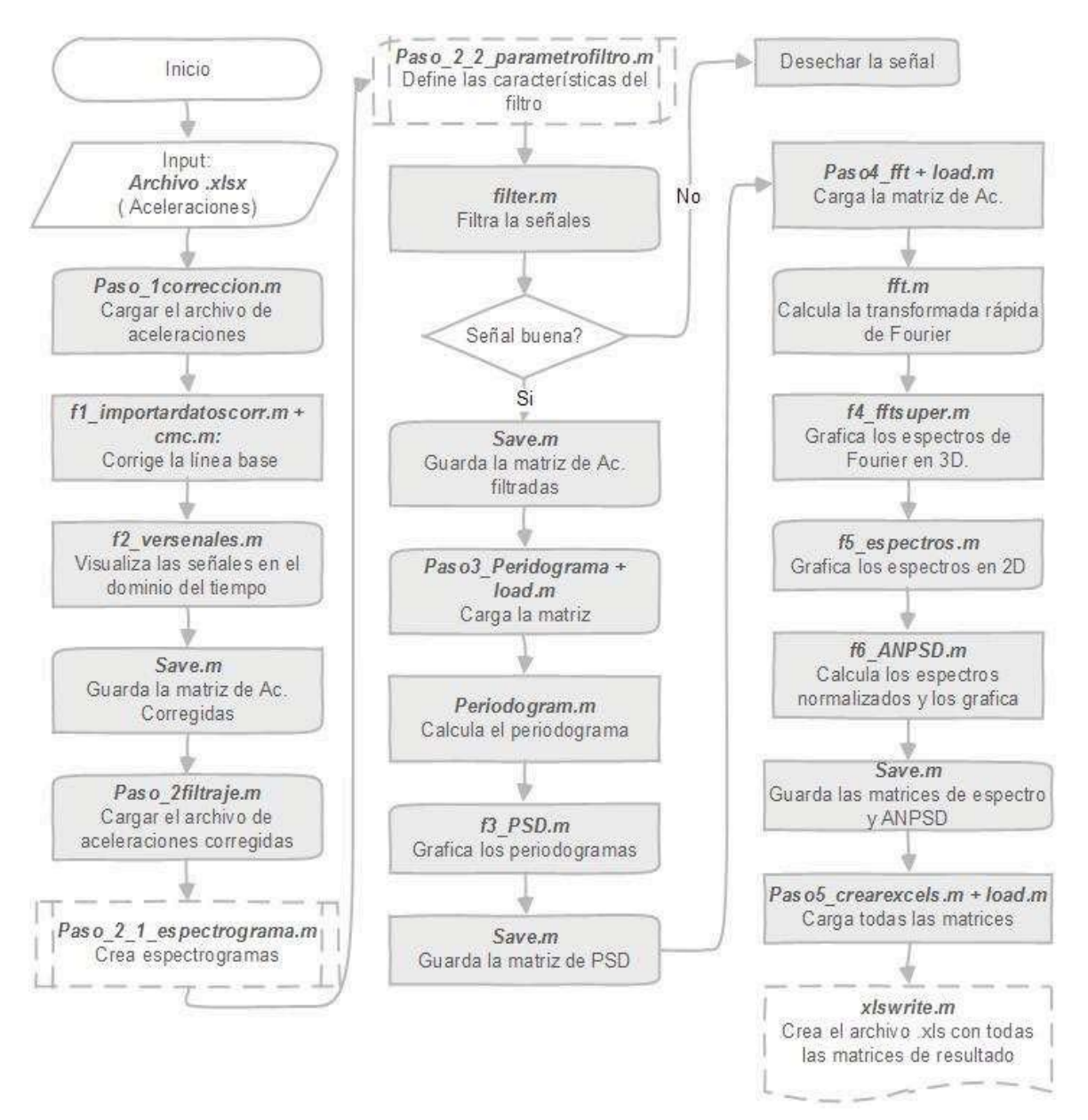

Figura 14.1 Diagrama de flujo del programa en Matlab

Tabla 14.1 Rutinas y funciones del programa desarrollado en Matlab

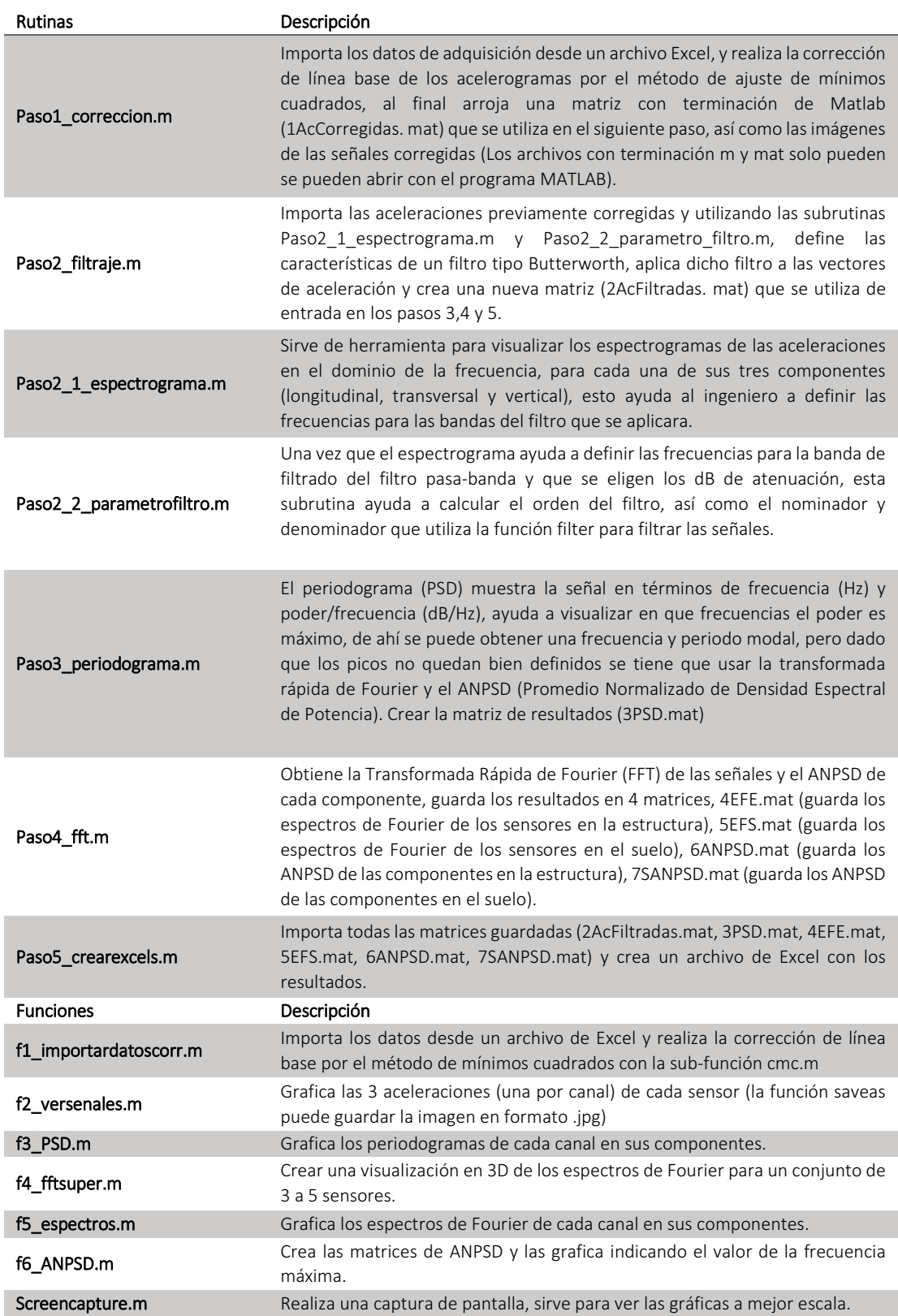
### 14.2.1 Paso 1: Corrección

Este paso importa los datos de las aceleraciones desde un archivo de Excel, a la vez realiza la corrección de la línea base y muestra las aceleraciones corregidas.

Los pasos a seguir son:

- 1. Colocar los archivos del programa en la carpeta donde se guardó la hoja de Excel con los datos adquisición que se desea manipular. Las Figuras 14.2 y 14.3 muestran la interfaz del programa y sus características manipulables, así como las indicaciones que realiza cada paso.
- 2. Abrir el programa Matlab en la ubicación de los programas y abrir Paso1 correccion.m
- 3. En el paso que utiliza la función f1 importardatoscorr.m, modificar la dimensión de la matriz a importar (si se necesita) y poner el nombre del archivo desde el cual se importarán los datos y el rango de las filas, la función que importa también corrige la línea de las señales.
- 4. Definir la frecuencia de muestreo para crear el vector de tiempo.
- 5. Cambiar los nombres de las imágenes dependiendo de las aceleraciones que se vayan a graficar y el número o nombre del sensor.

# 14.2.2 Paso 2: Filtrado

Importa las aceleraciones corregidas y las filtra. En esta rutina hay dos pasos intermedios, Paso2\_1\_espectrograma.m y Paso2\_2\_parametrofiltro.m, el espectrograma ayuda a definir las frecuencias de filtrado y parámetro filtro las incluye en el diseño del filtro.

Los pasos a seguir son:

- 1. Importar las aceleraciones para filtrarlas.
- 2. Correr la función Paso2 1 espectrograma.m para ver en que rangos se encuentran las frecuencias máximas, como se observa en la Figura 14.4.
- 3. Abrir la subrutina Paso 2 2 parametrofiltro.m para definir las frecuencias del filtro y los dB de atenuación como se observa en la Figura 14.5.
- 4. Correr la siguiente parte de la rutina: El Paso2 2 parametrofiltro.m calcula el nominador y denominador del filtro, y la función filter lo aplica.
- 5. En la Figura 14.6 la función f2 versenales.m visualiza las señales y la función save guarda la matriz de aceleraciones filtradas.

| A MATLAB R2012b                                                                                                    |                                                                                                    |                                                   |                                                          |                                                                                              | ×<br>ö                     |
|----------------------------------------------------------------------------------------------------|----------------------------------------------------------------------------------------------------|---------------------------------------------------|----------------------------------------------------------|----------------------------------------------------------------------------------------------|----------------------------|
| RIOTS<br>HOME                                                                                                    | VIEW<br><b>PUBLISH</b><br>EDITOR<br><b>SHORTCUTS</b><br>APS                                                                                                    | 13<br>13                                          | ч                                                        | <b>E.</b> C. B. C. Search Documentation                                                      | ĸ<br>٩                     |
| Li Compare<br><b>D</b> Find Files<br>BPnnt -<br>Save<br>,<br>Open<br>New                                                                                                    | Run Section<br>Advance<br>Run and<br>Advance<br>遒<br>Run and<br>Time<br>45<br>Run<br>Breakpoints<br>H<br>,<br>SA Go To -<br>OL Find =<br>全学<br>٠<br>Indent E of B<br>Insert B fx fa<br>Comment % #                                                                                                    |                                                   |                                                          |                                                                                              |                            |
|                                                                                                    | ◆ ◆ ◆ □ □ → C: + Users + La Web o Nada + Desktop + Tesis Puente litse + 07 Puente Salamanca + Datos + PV001-J2001-J0001 +<br><b>POINTS</b><br>NAVIGATE BREA                                                                                                    |                                                   |                                                          |                                                                                              | ۹<br>r                     |
| $^{\circ}$<br>Current Folder                                                                                                    | Faltor - CNUsers La Web o Nada/Desitop/Tesis Puentes Iltel 07 Puente Salamanca/Datos/PV001-JZ001-JG001\Paso1_correccion.m"                                                                                                    | Workspace<br>$\frac{1}{2}$                        |                                                          |                                                                                              | $\bullet$                  |
| Name A                                                                                                    | Paso1_correccion.m" x                                                                                                    | Name                                              | Value                                                    | Max<br>Min                                                                                   | Profiler                   |
| $\begin{array}{l} \begin{array}{l} \textbf{0}\\ \textbf{0}\\ \text$<br>Nueva carpeta<br>$\overline{B}$ | clear all<br>$\frac{1}{n}$<br>$\overline{\mathbf{z}}$<br>÷                                                                                                    | npts<br>ncol<br>fm<br>$\frac{1}{2}$<br>k          | <20100x1 double><br>20100<br>100<br>$\overline{2}$       | 100<br>$\overline{a}$<br>$\overline{\mathbf{r}}$<br>0.0100<br>20100<br>100<br>$\overline{a}$ | 20100                      |
|                                                                                                    | ANALISIS DE SEÑALES<br>disp freezesses<br>disp<br>$\begin{array}{c} \rule{0pt}{2ex} \rule{0pt}{2ex} \rule{0pt}{$<br>$\mathbf{I}$<br>in)<br>io | $\ddot{\phantom{0}}$<br>$\mathbf{S}^{\mathbf{G}}$ | <20100x1 double><br>0.0100                               | $-14.1936$<br>0.0100                                                                         | 14.0486<br>0.0100          |
|                                                                                                    | diap ''<br>$1\quad$<br>60<br>$\sigma$                                                                                                    | $\mathbf{S}^2$<br>r,<br>S                         | <20100x1 double><br><20100x1 double><br><20100x1 double> | $-2.5636$<br>$-6,7072$<br>$-6,0040$                                                          | 7,1860<br>2.7532<br>6.2678 |
|                                                                                                    | Is Eubolomic nesse sup eorse larogmi riosadose que esterio del al<br>% una hoja de excell y a su vez realiza la correccion de la linea base<br>$\mathfrak{a}$<br>Ħ                                                                                                    | S.<br>$\frac{4}{6}$                               | <20100x1 double><br><20100x1 double>                     | $-1.3096$<br>$-2.5364$                                                                       | 2.3212<br>1.3884           |
| $\begin{array}{c} \bullet \\ \bullet \\ \bullet \end{array}$ Paso3_periodograma.m                                                                                                    | de los acelerogramas creando un vetor X de tiempo para ordernarlas al<br>ejeeriseri mominime esterie zog noroszzoo snu obnezilesz 0 eje                                                                                                    | 筲<br>$\tilde{a}$                                  | <20100x1 double><br><20100x1 double>                     | $-2.9345$<br>$-2.2647$                                                                       | 3.0623<br>2.5652           |
| D   PV001-JZ001-JG001.xlsx                                                                                                    | [al,a2,a3,a5,a6,a7,a8,a3,a1,a11,a11] = [1] importatdatoscxt(!PV001-J2001-J20001,xlax',"Bcjal',20101);<br>1<br>22223522848                                                                                                    | 100<br>a2<br>$\frac{1}{2}$                        | c20100x1 double><br><20100x1 double><br><20100x1 double> | $-6.0568$<br>$-2.9874$<br>$-1.3266$                                                          | 6.6966<br>3.3423<br>1.3494 |
|                                                                                                    | En el ejemplo las acelescones al hasta al2 fueron importadas de una                                                                                                    |                                                   | <20100x1 double>                                         | $-1.1708$                                                                                    | 1.1589                     |
|                                                                                                    | PA005JF007, los datos se ubicaban en la Hojai<br>en un intervalo de la fila 2 hasta la 20101, la primera fila se<br>hoja de excell llamada                                                                                                    | $\frac{1}{1}$ od                                  | $\times 20100 \times 12$ double>                         | $-14.1936$<br>$\overline{2}$                                                                 | 14.0486                    |
|                                                                                                    | Archivo de excel<br>los encabezados de columna.<br>omitio ya que es la de                                                                                                    |                                                   |                                                          |                                                                                              |                            |
|                                                                                                    | para importar los<br>datos<br>Las actionsts al, al, al, and or any se importance is thenen la linea<br>base corregidas y pueden seguir el procesamiento.                                                                                                    |                                                   |                                                          |                                                                                              |                            |
| PV001-JZ001-JG001.xlsx (Hoja de ci                                                                                                    | $=$ [al, a2, a3, a4, a5, a6, a7, a8, a9, a10, a11, a12];<br>m<br>$\mathbf{24}$<br>$\mathbb{Z}^3$                                                                                                    |                                                   |                                                          |                                                                                              |                            |
|                                                                                                    | de ac, en una matriz<br>% Guarda todos los datos<br>$[npts, ncol]$ =size(5);<br>I<br>25<br>26                                                                                                    |                                                   |                                                          |                                                                                              |                            |
|                                                                                                    | columnas)<br>matriz (renglones x<br>% Calcula el tamaño de la<br>ı<br>$\overline{z}$                                                                                                    |                                                   |                                                          |                                                                                              |                            |
|                                                                                                    | corregidas en la matriz S y<br>Guarda las aceleraciones<br>a matriz<br>% Es el numero de vectores de aceleracion en<br>GDL=ncol;<br>28<br>29                                                                                                    | Command History                                   |                                                          |                                                                                              | $^\copyright$              |
|                                                                                                    | crea un vector de tiempo<br>Ĩ<br>I<br>$f$ m=100;<br>$\begin{array}{c} \end{array}$<br>$\frac{1}{2}$                                                                                                    |                                                   | $-11/04/2016$ 16:36 --                                   |                                                                                              |                            |
|                                                                                                    | con la frecuencia<br>segundo<br>% Es la frecuencia de muestreo = 100 muestras<br>$dt = 1/fm$ ;<br>1<br>$\overleftrightarrow{m}$<br>32                                                                                                    |                                                   |                                                          |                                                                                              |                            |
|                                                                                                    | % Es el diferencial de tiempo en el muestreo<br>$\frac{\sigma}{\sigma^2}$                                                                                                    |                                                   |                                                          |                                                                                              |                            |
| No details available                                                                                                    | $t = dt - (1:length(a1))$ ';<br>I<br>$\frac{17}{92}$                                                                                                    |                                                   |                                                          |                                                                                              |                            |
|                                                                                                    | <b>La muestra</b><br>ap odmata zonoz, ra sz ł<br>虚<br>55<br>$\frac{10}{92}$                                                                                                    |                                                   |                                                          |                                                                                              |                            |
|                                                                                                    | de un sensor en sus 3 componentes.<br>Visualizar las señales                                                                                                    |                                                   |                                                          |                                                                                              |                            |
|                                                                                                    | en un archivo jpg con el nombre puesto<br>where senales visualiza las señales por sensor<br>a saves guarda la incon<br>$\substack{90\\99}$<br>$\frac{\sigma_1}{\sigma_2}$                                                                                                    | >                                                 |                                                          |                                                                                              |                            |
|                                                                                                    |                                                                                                    |                                                   |                                                          |                                                                                              |                            |
|                                                                                                    | Command Window<br>Processes for the extension of the community                                                                                                    | $\epsilon$<br>$\circledcirc$                      |                                                          |                                                                                              |                            |
|                                                                                                    | $f_{\rm L}$ $>>$                                                                                                    | $\rightarrow$                                     |                                                          |                                                                                              |                            |
| Ready                                                                                                    |                                                                                                    |                                                   |                                                          |                                                                                              |                            |

Figura 14.2 Captura de pantalla en la rutina de importación y corrección de señales

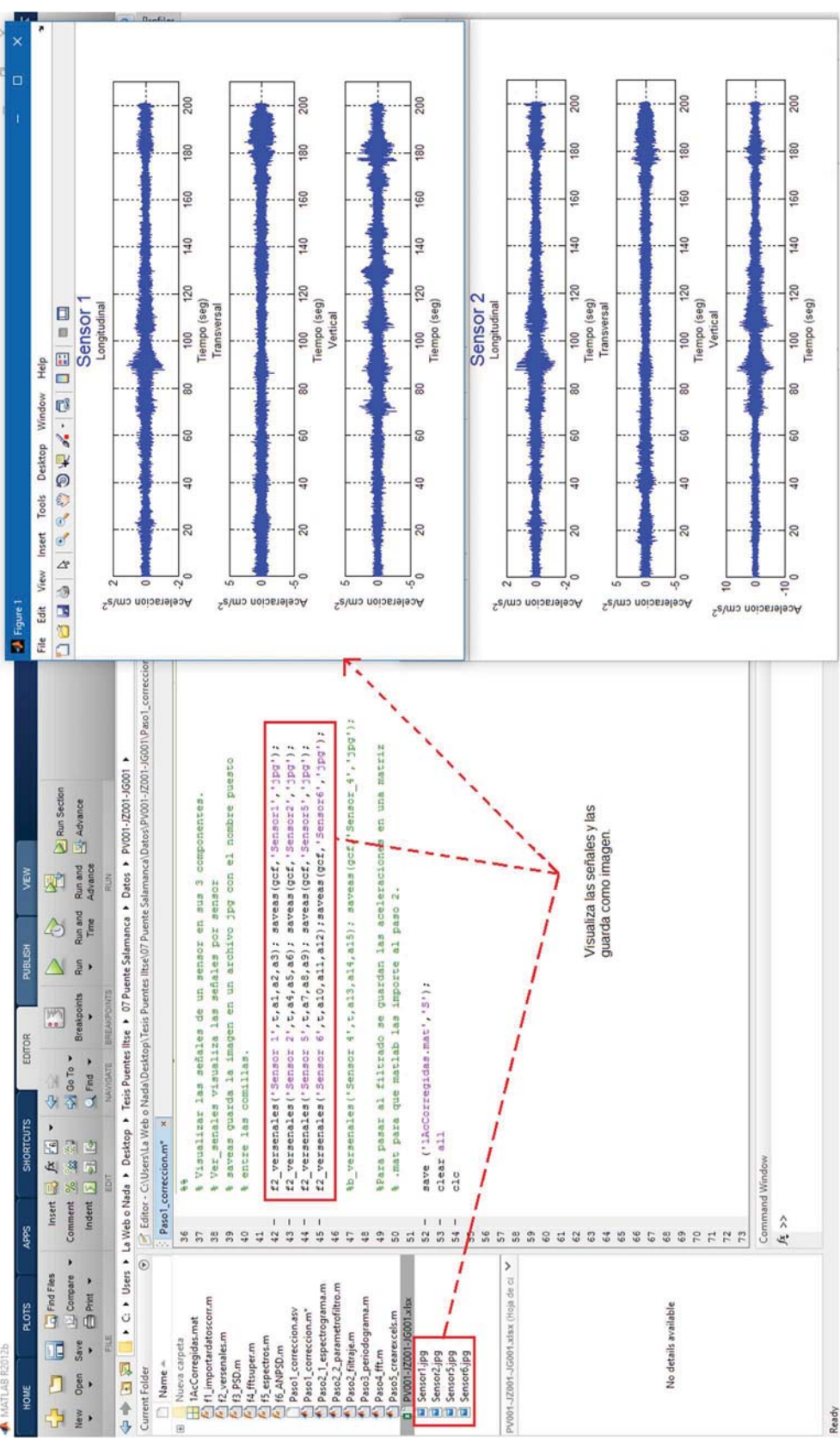

Figura 14.3 Captura de pantalla de la visualización de las señales

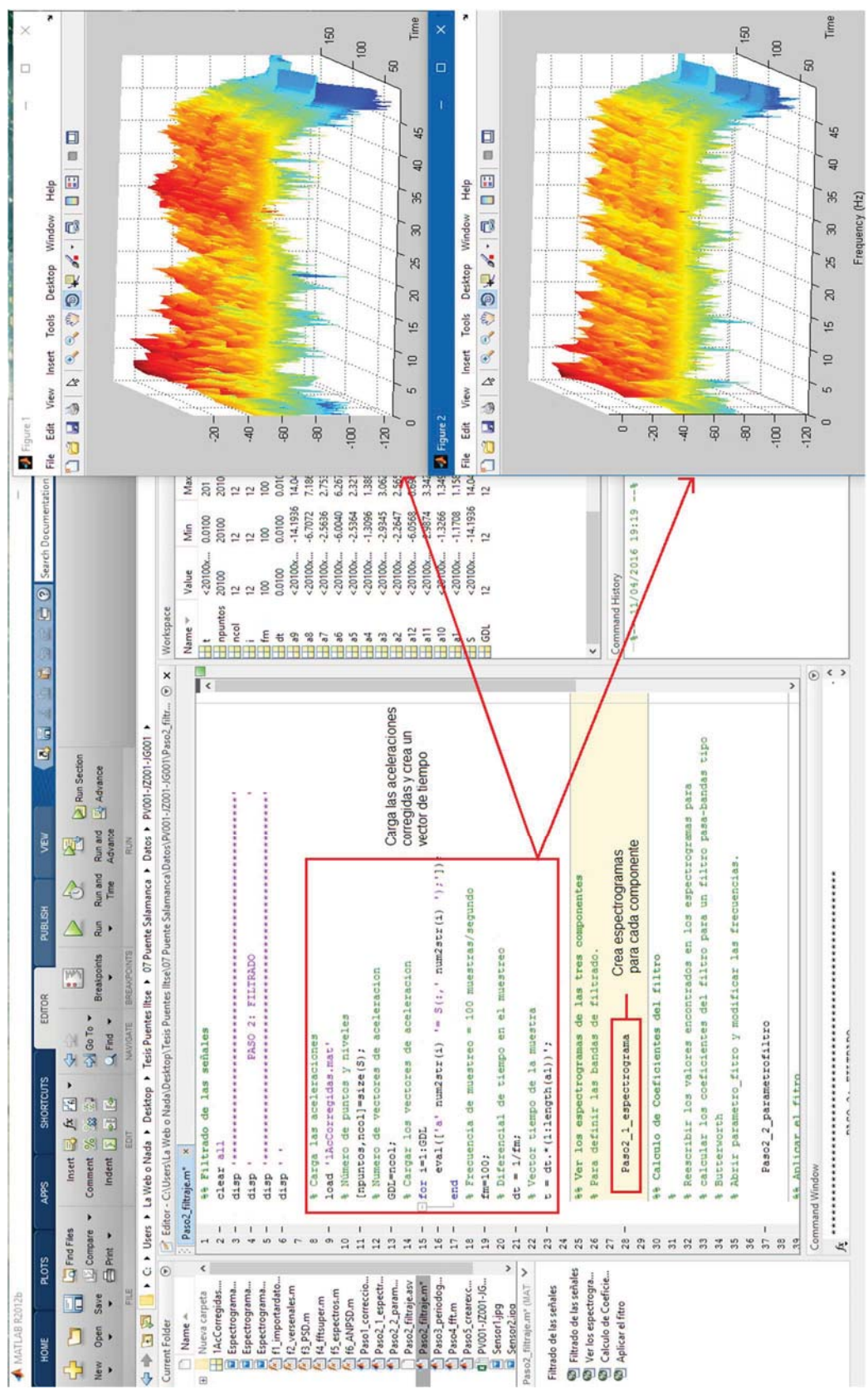

Figura 14.4 Captura de pantalla de la visualización de espectrogramas en la rutina de filtrado

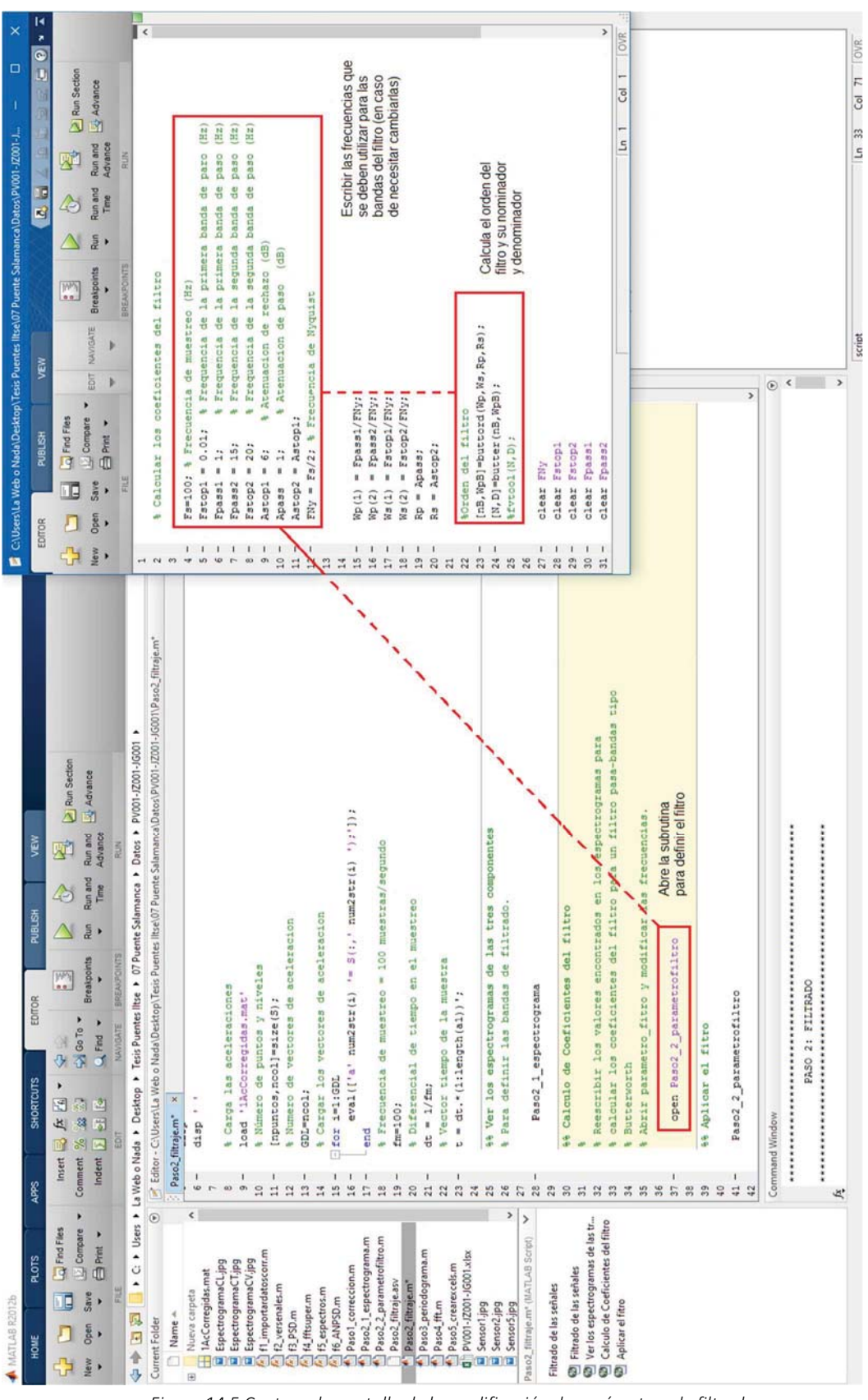

Figura 14.5 Captura de pantalla de la modificación de parámetros de filtrado

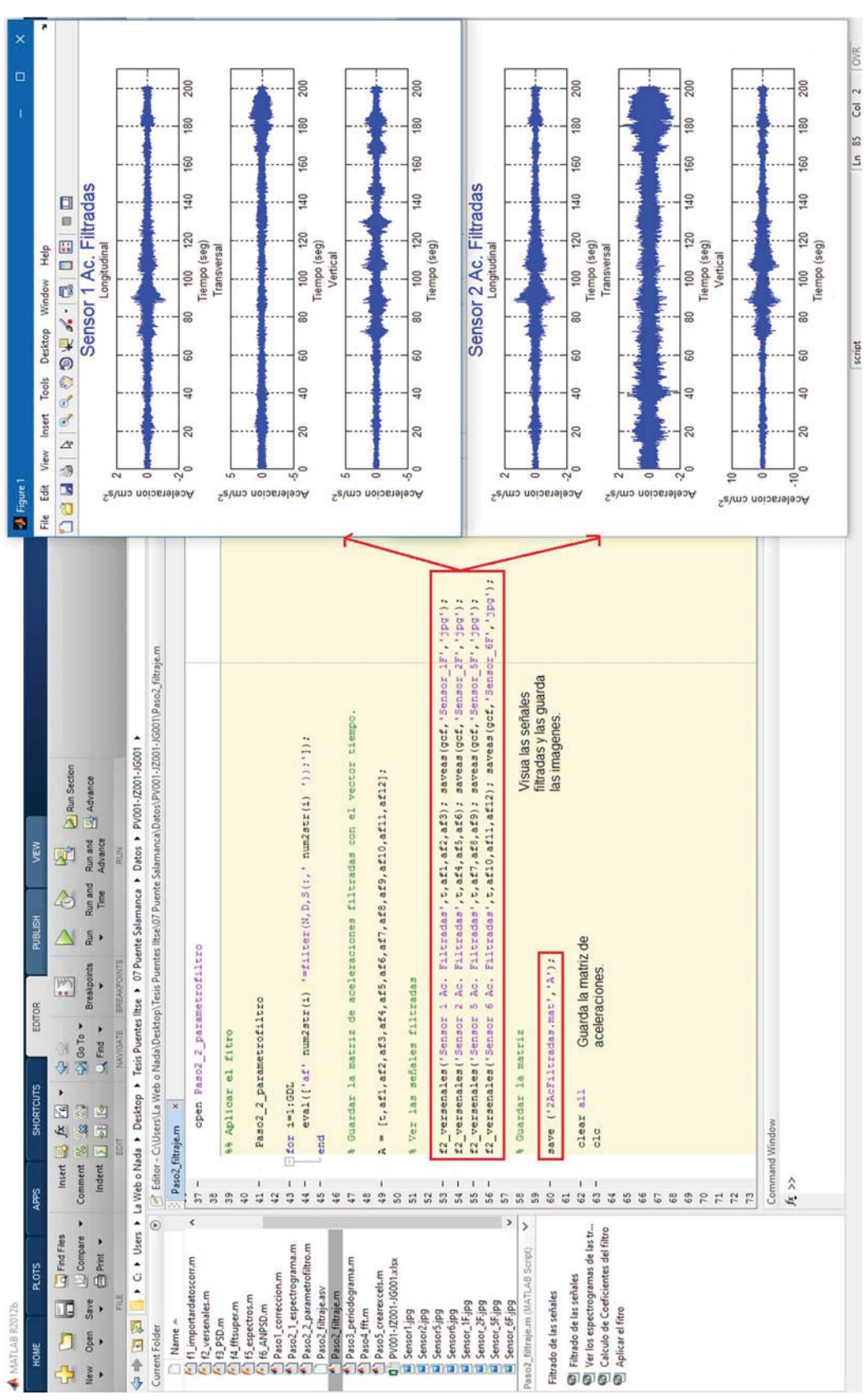

Figura 14.6 Captura de pantalla dela visualización de las señales filtradas

# 14.2.3 Paso 3: Periodograma (Espectro de densidad de poder, PSD)

Importa las aceleraciones filtradas y crea los espectrogramas de cada una de ellas. Los pasos que sigue son:

- 1. Importa las aceleraciones filtradas.
- 2. Define la frecuencia de muestreo, crea un vector de frecuencia y calcula los puntos de la transformada de Fourier, así como los periodogramas, como se observa en la Figura 14.7.
- 3. La función f3\_PSD.m grafica los espectros de poder de cada sensor por canal y agrega una descripción a cada una de las gráficas, tal como se ve en la Figura 14.8.
- 4. Los periodogramas se guardan en un matriz ordenando los sensores de cada componente.

# 14.2.4 Paso 4: Transformada Rápida de Fourier (FFT)

Importa las aceleraciones filtradas y las transforma al dominio de la frecuencia con la transformada rápida de Fourier, después para definir con claridad las frecuencias principales para cada componente calcula el Promedio Normalizado de Densidad Espectral de Potencia (ANPSD), elevando al cuadrado las amplitudes resultantes de la transformada rápida de Fourier (FFT) y dividiéndolas entre la máxima para normalizar el espectro. Los pasos que sigue esta rutina son:

- 1. Importa las aceleraciones, define el número de puntos para la transformada de Fourier, y crea un vector de frecuencia.
- 2. Calcula las amplitudes de Fourier hasta el número de puntos que se calcularon. Como se ve en la Figura 14.9 con la función f4 fftsuper.m se visualizan los espectros de un conjunto de sensores en 3D.
- 3. Con la función f5\_espectros.m se grafican los espectros de Fourier de cada canal de los diferentes sensores, como se muestra en la Figura 14.10. Screencapture.m guarda la imagen al tamaño de la pantalla (Figura 14.11).
- 4. Por último, la función f6\_ANPSD.m calcula los espectros normalizados por componente (Figura 14.12), los guarda en sus diferentes matrices y a la vez los grafica como se observa en la Figura 14.13.

| Vectores de Poder/Frecuencia<br>para los espectrogramas<br>y da la frecuencia de muestreo<br>◆ 中国国 I c > C > Users > La Web o Nada > Desktop > Tesis Puentes litse > 07 Puente Salamanca > Datos > PV001-J2001-J6001 ><br>Carga las aceleraciones<br>Advance<br>RUN<br>Time                                                                                                    |
|----------------------------------------------------------------------------------------------------|
| ■ Editor - C\Users\La Web o Nada\Desktop\Tesis Puentes Iltse\07 Puente Salamanca\Datos\PV001-JC001-JG001\Psso3_periodograma.m`<br>$(1, 1)$ and $(1, 1)$ and $(1, 1)$ ; $(1)$ ;<br>aceleracion<br>aceleracion<br>a Numero de vectores de aceleracion<br>E<br># Número de puntos y niveles<br># Quita el vector de tiempo<br>load ('ZAcFiltradas.mat');<br>& Cargar los vectores de<br>Frecuencia de muestreo<br>& Cargar los vectores de<br># Diferencial de tiempo.<br>eval(['a' num2str(i)<br>s Numero de puntos para<br>[npuntos, nool] =size(A);<br>Vector de tiempo.<br>× |
|                                                                                                    |
|                                                                                                    |
|                                                                                                    |
|                                                                                                    |
| Define los parametros<br>la frecuencia de Nyquist<br>% Diferencial de frecuencia.<br>$NFT = 2^n$ nextpow2 (npuntos);<br>a Numero de puntos hasta<br>& Frecuencia Maxima.<br>dw=2*pi/nft/dt;<br>nft= NFFT/2;                                                                                                    |
| para generar los<br>espectrogramas<br>$' =$ periodogram $(\lambda(t, t)$ num2str(i) $\{1, \{1, \text{NET}, \text{Fe}\}\}$ ;<br>intervalos dw hasta frecuencia máxima.<br>" 10*1og10 (pxx' num2str(1) ');']);<br>Frecuencia sera la frecuencia entre 2pi<br>eval(['pxx' num2str(i)<br>Crear los periodogramas<br>num2str(1)<br># Frecuencia ira de 0 en<br>eval (['pxx'<br>$E=0$ : dw/2: wmax;                                                                                                    |
|                                                                                                    |

Figura 14.7 Captura de pantalla de la rutina de cálculo de espectrogramas

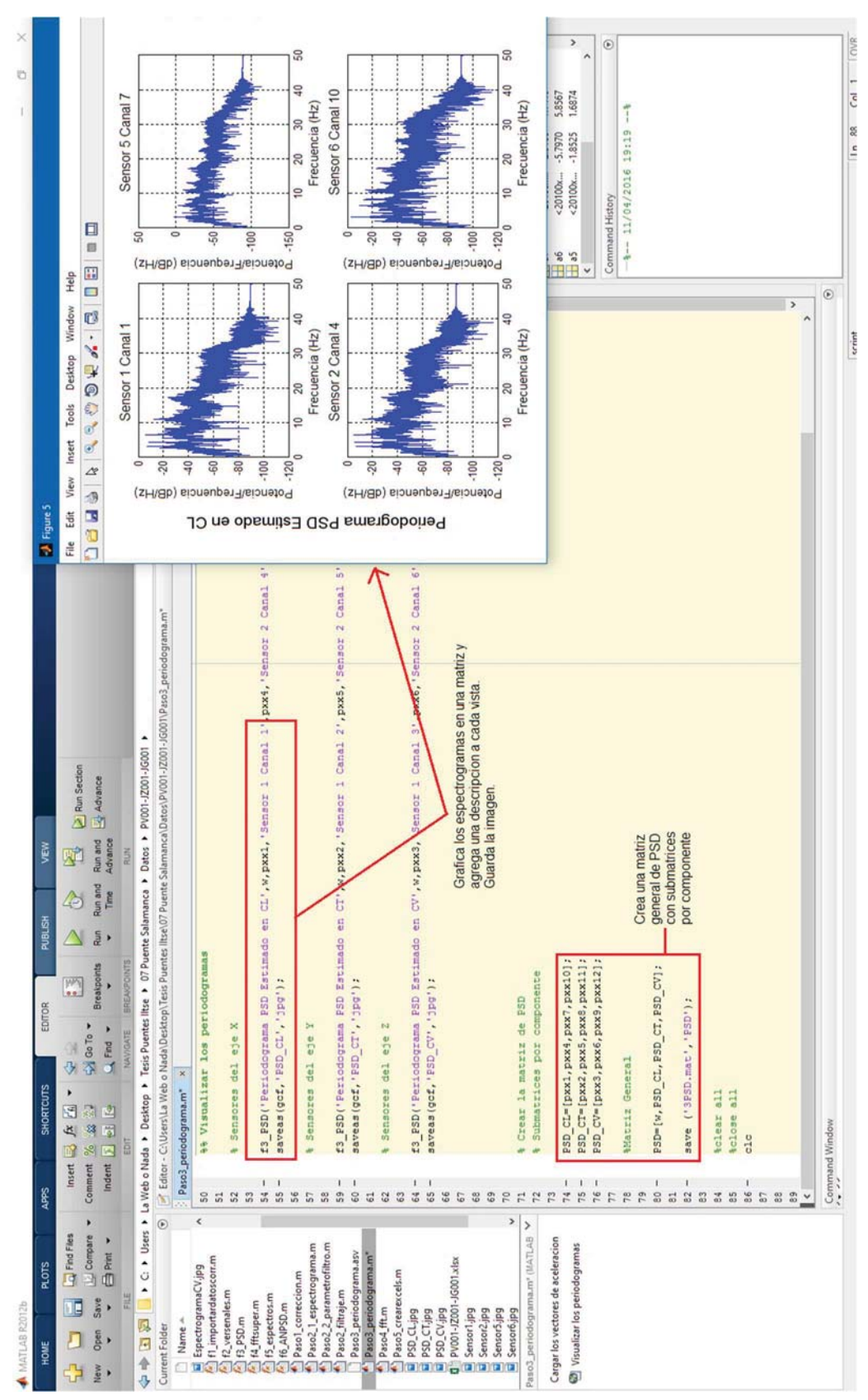

Figura 14.8 Captura de pantalla de la visualización de espectrogramas

Página 180

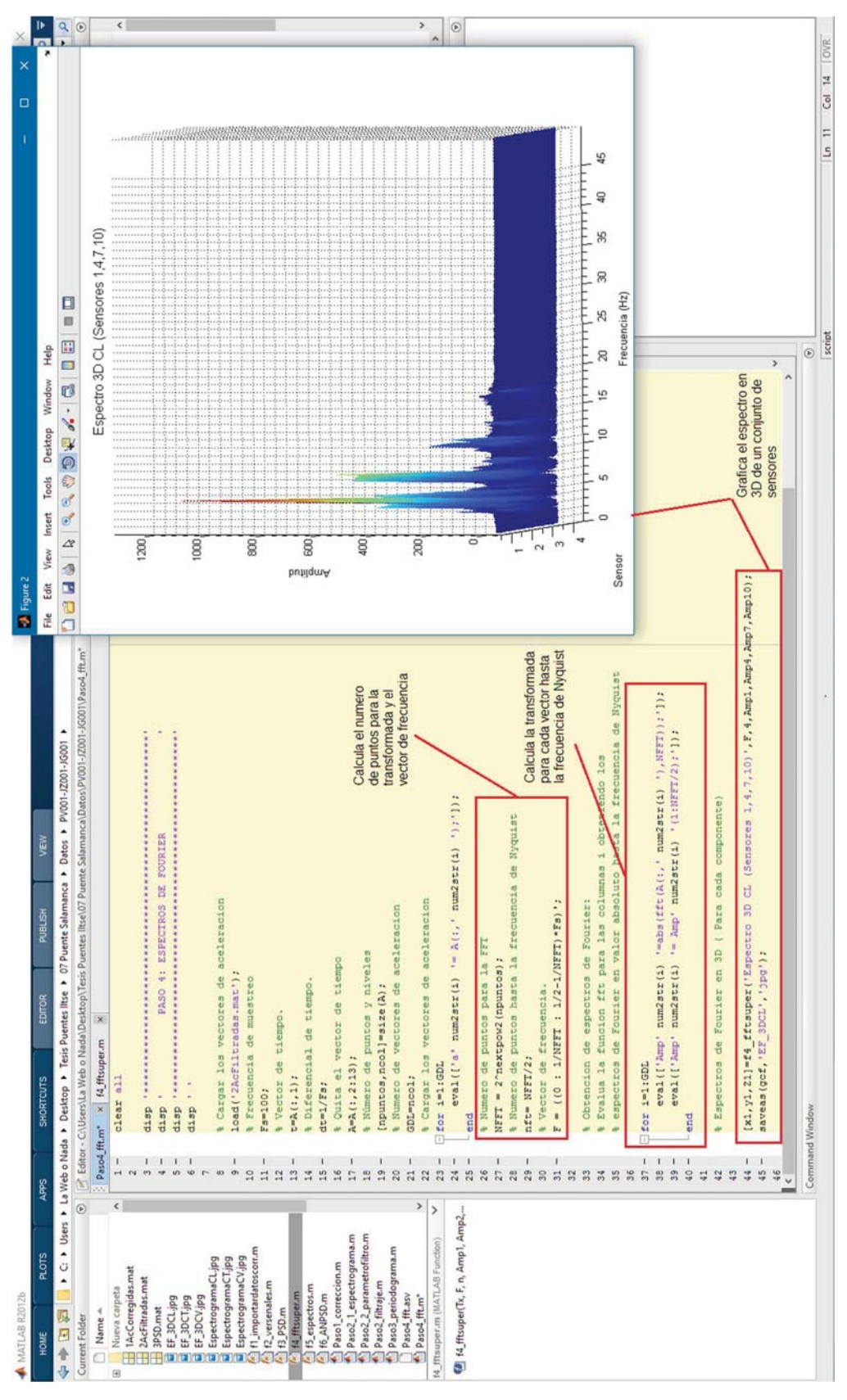

Figura 14.9 Captura de pantalla de la visualización tridimensional de los Espectros de Fourier

| $\frac{1}{2} \times 10 = 1$<br>N<br>R<br>日日<br>2.11 |                                                                                                    |                |                                                               |                                                                                                    |                                               |                                        |  |                                                                                                    |                                                                   |                                        |                                                                                                    |                                                                    |                                         |  |                                                |                                                                                           |                                                                      |                                                |                                         |  |
|-----------------------------------------------------|----------------------------------------------------------------------------------------------------|----------------|---------------------------------------------------------------|----------------------------------------------------------------------------------------------------|-----------------------------------------------|----------------------------------------|--|----------------------------------------------------------------------------------------------------|-------------------------------------------------------------------|----------------------------------------|----------------------------------------------------------------------------------------------------|--------------------------------------------------------------------|-----------------------------------------|--|------------------------------------------------|-------------------------------------------------------------------------------------------|----------------------------------------------------------------------|------------------------------------------------|-----------------------------------------|--|
|                                                     |                                                                                                    |                |                                                               |                                                                                                    |                                               |                                        |  |                                                                                                    |                                                                   |                                        |                                                                                                    |                                                                    |                                         |  |                                                |                                                                                           |                                                                      |                                                |                                         |  |
|                                                     | <b>T</b> Enable datatips while editing<br><b>T</b> Highlight current line<br><b>EZ</b> Show line numbers | <b>DISPLAY</b> |                                                               | f5_espectros('ESPECTROS DE LA COMPONENTE LONGITUDINAL', F, Ampl, Sensor 1 Canal 1', Amp4, Sensor 2 Canal 4', |                                               |                                        |  | f5_espectros('ESPECTROS DE LA COMPONENTE TRANSVERSAL', F, Amp2, 'Sensor 1 Canal 2', Amp5, 'Sensor 2 Canal 5', |                                                                   |                                        | f5_espectros('ESPECTROS DE LA COMPONENTE VERTICAL', F, Amp3, Sensor 1 Canal 3', Amp6, 'Sensor 2 Canal 6', |                                                                    |                                         |  |                                                | EFE=[F, Amp1, Amp3, Amp3, Amp4, Amp5, Amp6]; %Crea la matriz de Especros de la estructura |                                                                      |                                                |                                         |  |
|                                                     | Colapse<br>$\overline{a}$<br>W.<br>$\overline{AB}$<br><b>b</b>                                           | CODE FOLDING   |                                                               |                                                                                                    | 7', Amp10, Sensor 6 Canal 10 (suelo)', 0,0) ; |                                        |  |                                                                                                    | Amp8, Sensor 5 Canal 8', Amp11, Sensor 6 Canal 11 (suelo)', 0,0); |                                        |                                                                                                    | Amp9, Sensor 5 Canal 9', Amp12, Sensor 6 Canal 12 (suelo) ', 0,0); |                                         |  |                                                |                                                                                           | #EFS=[F, Amp11, Amp11, Amp12]; *Crea la matriz de Especros del suelo | WGuarda la matriz de Especros de la estructura | #Guarda la matriz de Especros del suelo |  |
|                                                     | Expand Collapse Expand<br>8U<br>$\frac{1}{10}$                                                           |                |                                                               |                                                                                                    |                                               |                                        |  |                                                                                                    |                                                                   |                                        |                                                                                                    |                                                                    |                                         |  |                                                |                                                                                           |                                                                      |                                                |                                         |  |
| VEW                                                 | Right Bottom<br>Topl<br>Left<br><b>None</b>                                                              | SPLIT DOCUMENT | 44 Ver los espectros de Fourier en las diferentes componentes |                                                                                                    |                                               |                                        |  |                                                                                                    |                                                                   |                                        |                                                                                                    |                                                                    |                                         |  | 99 Guarda los Espectros de Fourier en matrices |                                                                                           |                                                                      |                                                |                                         |  |
| PUBLISH                                             | Bar Position<br><b>TT</b> Alphabetize                                                                    | DOCUMENT BAR   |                                                               |                                                                                                    | Amp7, 'Sensor 5 Canal                         | screencapture (gcf, [], 'EFu_CL.jpg'); |  |                                                                                                    |                                                                   | screencapture (gcf, [], 'EFu_CT.jpg'); |                                                                                                    |                                                                    | screencapture (gcf, [], 'EFu CV. jpg'); |  |                                                |                                                                                           |                                                                      | save ('4EF.mat', 'EFE');                       | %save('5SEF.mat','EFS');                |  |
|                                                     | $\Box$ TopBottom<br>Custom ~<br><b>Till</b> LeftRight                                                    |                |                                                               |                                                                                                    |                                               |                                        |  |                                                                                                    |                                                                   |                                        |                                                                                                    |                                                                    |                                         |  |                                                |                                                                                           |                                                                      |                                                |                                         |  |

Figura 14.10 Captura de pantalla de la rutina para calcular los Espectros de Fourier

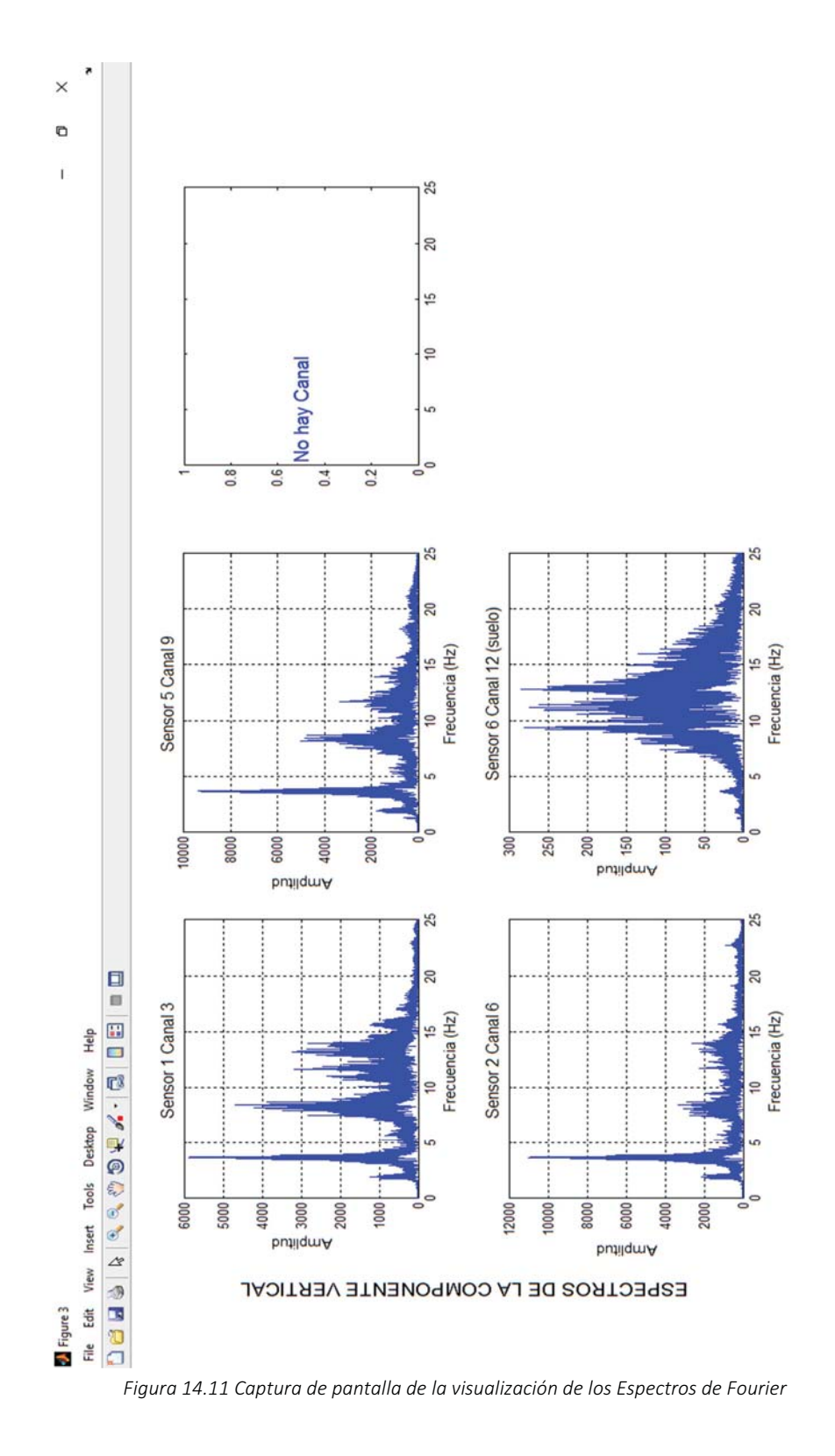

| <b>NATLAB R2012b</b>                                                                                                    |                                                                                                    | o                                                                                                    |               |
|----------------------------------------------------------------------------------------------------|----------------------------------------------------------------------------------------------------|----------------------------------------------------------------------------------------------------|---------------|
| APPS<br><b>FLOTS</b><br>HOME                                                                                                    | VEW<br>PUBLISH<br>EDITOR<br><b>SHORTCUTS</b>                                                                                                    | $\overline{\mathbf{Q}}$<br><b>a</b> B <sup>9</sup> Search Documentation<br>u<br>ă<br>ч<br>医同                                                                                                  | н             |
| Insert E<br>Comment %<br>Indent<br>١<br>Compare<br><b>Cal Find Files</b><br>١<br><b>ED Pint</b><br>Save<br><b>SE</b><br>Open                                                                                                    | Run Section<br>Advance<br>Run and<br>Advance<br>啦<br>Run and<br>$\triangle$<br>Time<br>Run<br><b>Breakpoints</b><br><b>PM</b><br>$\frac{1}{2}$<br>SA Go To -<br>Q Find -<br>NAVIGATE<br>全空<br>þ<br>反向<br>st ™<br>24<br>65<br>$\blacksquare$ |                                                                                                    |               |
| <br><br><br><br><br>La Web o Nada > Destop > Tesis Puentes litse ><br><br><br>La Web o Nada > Destop > Tesis Puentes litse >                                                                                                    | 07 Puente Salamanca > Datos > PV001-JZ001-JG001 >                                                                                                    |                                                                                                    | $\frac{a}{r}$ |
| $^{\circ}$<br>Current Folder                                                                                                    | $\frac{x}{x}$<br>Editor - C:\Users\La Web o Nada\Destrop\Tesis Puentes Iltse\07 Puente Salamanca\Datos\PV001-JE001-J6001\Paso4_fft.m                                                                                                    | Workspace                                                                                                    | $^\copyright$ |
| 66<br>$\sqrt{6}$<br>8<br>$\left\langle \right\rangle$<br>1AcCorregidas.mat<br>2AcFiltradas.mat<br>Nueva carpeta<br>Name A                                                                                                    | ľ<br>$\epsilon$<br>Amp9, Sensor 5 Canal 9', Amp12, Sensor 6 Canal 12', 0,0)<br>saveas (gof, 'EE_CV', 'jpg');<br>×<br>Paso4_fft.m × Paso5_crearexcels.m                                                                                      | 1,0484<br>0.9089<br>3.1855<br>Max<br>$-1.1369$<br>$-2.9037$<br>$-1.2491$<br>Min<br>< 20100x<br><20100x<br>< 20100x.<br>Value<br>Name *<br>a10<br>dis-                                         |               |
| $\frac{9}{6}$<br>70<br>71<br>3PSD.mat<br>EF.mat                                                                                                    | %Crea la matriz de Especros de la estruc<br>ETE=[F, Amp1, Amp2, Amp3, Amp4, Amp5, Amp6, Amp7, Amp3, Amp10, Amp11, Amp12];<br>de Fourier en matrices<br>Guarda los Espectros<br>山                                                            | 5.2614e+03<br>$9.1656+03$<br>$1.2882e + 03$<br>7.0221e<br>3.7839e<br>0.0015<br>< 16384x<br><16384x<br><16384x<br>$\begin{array}{c}\n 7.777 \\  - 7.777 \\  - 3.777 \\  - 3.777\n \end{array}$ |               |
| 72<br>$73\,$<br><b>CHARGE CARD SECTION</b><br><b>BUCHARGE CARD SECTION</b><br><b>BUCHARGE CARD SECTION SECTION SECTION SECTION SECTION SECTION SECTION SECTION SECTION SECTION SECTION SECTION SECTION SECTION SECTION SECTION SECTION SECTION SECTION SECTION S</b> | 2); %Crea la matriz de Especros del suelo<br>%EFS=[F, Amp10, Amp11, Amp                                                                                                    | 32768<br>$\frac{8}{2}$<br>$\overline{2}$<br>32768<br>$\frac{8}{2}$<br>$\overline{a}$<br>32768<br>100<br>$\approx$<br><b>NEL</b><br>Ŀ                                                          |               |
| 75<br>74                                                                                                    | #Guarda la matriz de Especros de la estructura<br>save ('4EF.mat', EFE');                                                                                                    | $9.1656e + 03$<br>49.9969<br>$\ddot{\phantom{1}}$<br>< 16384x<br>$< 16384x$ .<br>EE                                                                                                    |               |
| 76<br>78<br>EspectrogramaCL.jpg<br>EspectrogramaCT.jpg                                                                                                    | #Guarda la matriz de Especros del suelo<br>Maave ('55EF.mat', 'EFS')                                                                                                    | $9.1656e + 03$<br>5.2614e+03<br>0.0206<br>0.0052<br><16384x<br>< 16384x<br>Amp <sub>9</sub><br>Amp <sub>8</sub>                                                                               |               |
| $_{\rm 5}^{\rm O}$<br>79<br>f1_importardatoscorr.m<br>EspectrogramaCV.jpg<br>f2_versenales.m                                                                                                    | la matriz<br>Guarda los espectros en                                                                                                    | $1.2882e + 03$<br>$3.1784e + 03$<br>$2.8573e + 03$<br>0.0075<br>0.0192<br>0.0021<br><16384x<br>< 16384x<br><16384x.<br>Amp6<br>Amp <sub>5</sub><br>Amp7                                       |               |
| $\frac{2}{3}$<br>$\overleftrightarrow{\omega}$<br>$\,$<br>$\overline{ }$<br><b>Filter Advertising</b>                                                                                                    | <b>66</b> Obtencion de ANSPD                                                                                                    | 1.3947e+03<br>583,6940<br>7.0221e<br>0.0015<br>< 16384x<br>< 16384x<br>Amp3<br>Amp4                                                                                                    |               |
| $_{\rm m}^{\rm m}$<br>$\frac{4}{10}$<br>58<br><sup>1</sup> 15_espectros(Tx, F, Amp1, ncan1,<br><sup>1</sup> suplabel(text, whichLabel, supAx<br>15 espectros.m (MATLAB Function)                                                                                     | (ANPSD1)=f6_ANPSD('ANPSD DE LA COMPONENTE LONGITIDINAL', F, Amp1, Amp1, Amp10,0,0);<br>i(,bdf,',TD Gcgrt,',Db) erace                                                                                                    | Ä<br>$3.1824e + 03$<br>2.9897e+03<br>9.2040e<br>0.0094<br><16384x<br><16384x<br>Amp <sub>12</sub><br>Amp <sub>2</sub>                                                                         |               |
| I<br>$\frac{6}{6}$<br>$\overline{\Omega}$                                                                                                    | DE LA COMPONENTE TRANSVERSAL', F, Amp2, Amp5, Amp8, Amp11, 0);<br>(ANPSD2) =f6_ANPSD('ANPSD                                                                                                    | Command History                                                                                                    | $^{\circ}$    |
| $_\infty^\infty$<br>$_{\rm 0}^{\rm 9}$                                                                                                    | : (, bd,<br>saveas (gof, 'ANPSD CI',                                                                                                    | Ĩ<br>$-8--12/04/2016$ 1:23                                                                                                    |               |
| J<br>$\begin{smallmatrix} 0 & \frac{1}{2} & \frac{1}{2} & \frac{1}{2} \\ 0 & \frac{1}{2} & \frac{1}{2} & \frac{1}{2} \\ \frac{1}{2} & \frac{1}{2} & \frac{1}{2} & \frac{1}{2} \end{smallmatrix}$<br>$\stackrel{\leftrightarrow}{\sigma}$                             | (ANPSD)="f6 ANPSD('ANPSD DE LA CONPONENTE VERTICAL', E, Amp3, Amp3, Amp9, Amp12, 0);<br>: (, bd,<br>ssaveas (gof, 'ANPSD CV',                                                                                                    |                                                                                                    |               |
| $\overline{\sigma}$<br>5.5<br>$\sqrt{9}$                                                                                                    | % (2,2000) = (2,3000) TWEST DE LA COMENTE LONGITUDINAL (SUELO) ', E, Ampl 9, 0, 0, 0, 0<br>: (, bd, , )<br>asaveas (gof, 'SANPSD CL',                                                                                                    |                                                                                                    |               |
| $\frac{\sigma}{\sigma}$<br>100<br>$\frac{\omega}{\sigma}$<br>101                                                                                                    | % (SANPSD2) = f6 ANPSD ('ANPSD DE LA COMPONENTE TRANSVERSAL (SUELO)', F/Amp14,0,0,0,0;<br>$: (.,$ $BdC,$<br>tsaveas (gcf, 'SANPSD CI'                                                                                                    |                                                                                                    |               |
| 102<br>103<br>104<br>105                                                                                                    | * [SANPED3] -fe ANPSD ('ANPSD DE LA COMPONENTE VERTICAL (SUELO)', F, Amp15, 0, 0, 0, 0, 5<br>$: (.,$ $0.017,$<br>to get says (get, 'SANPSD_CV'                                                                                              |                                                                                                    |               |
| $\frac{106}{\epsilon}$                                                                                                    | $\rightarrow$<br>44 Matrices para exportar a excel                                                                                                    |                                                                                                    |               |
|                                                                                                    | <b>Command Window</b>                                                                                                    | $^{\circ}$                                                                                                    |               |
|                                                                                                    |                                                                                                    | ILn 79 Col 1 IOVR<br>script                                                                                                    |               |

Figura 14.12 Captura de pantalla de la rutina para calcular los Espectros Promediados y Normalizados

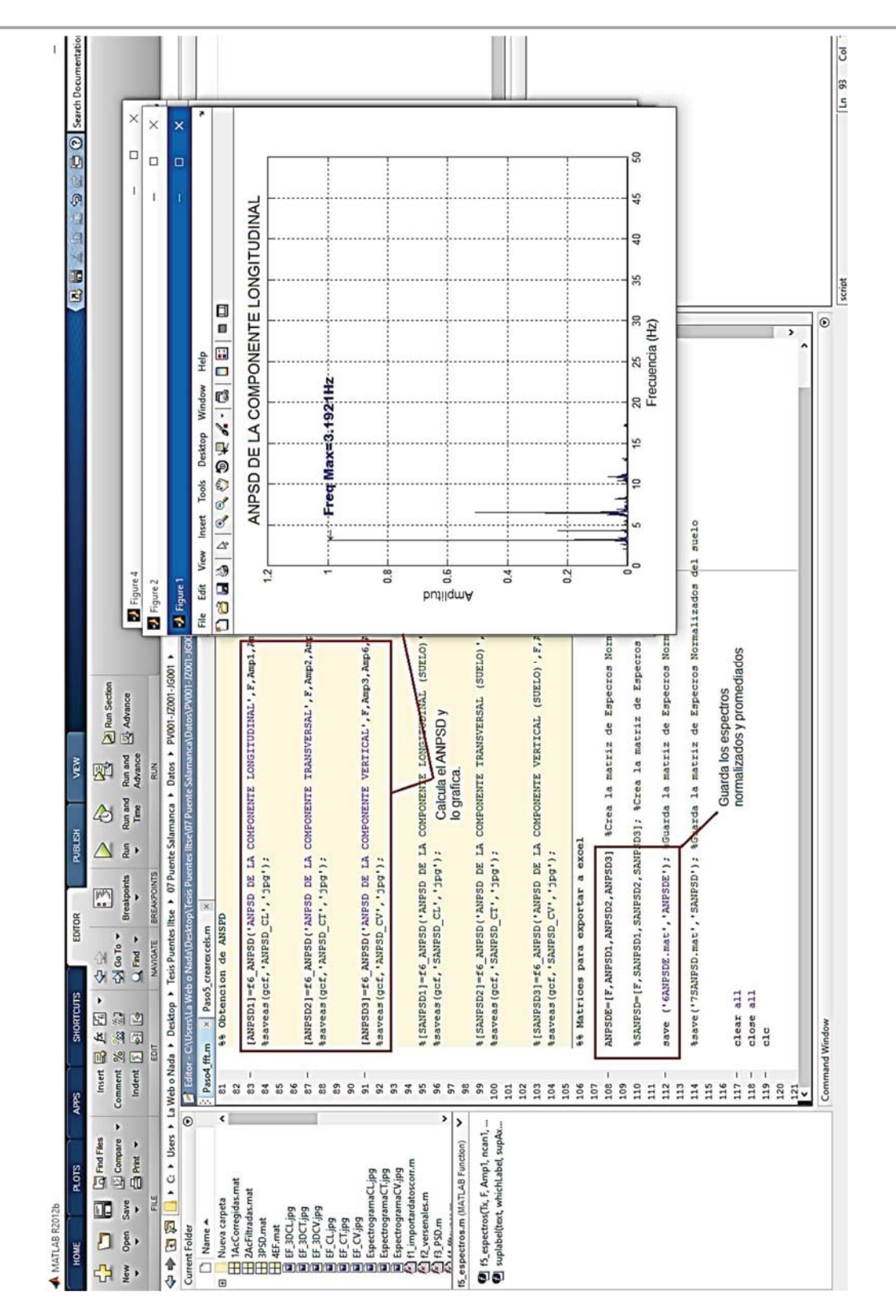

Figura 14.13 Captura de pantalla de la visualización de los Espectros Normalizados y Promediados

### Paso 5: Crear los archivos de Excel

Este paso importa los resultados de todos los pasos anteriores y crea un archivo de Excel con todos los resultados, como se observa en la Figura 7.6.

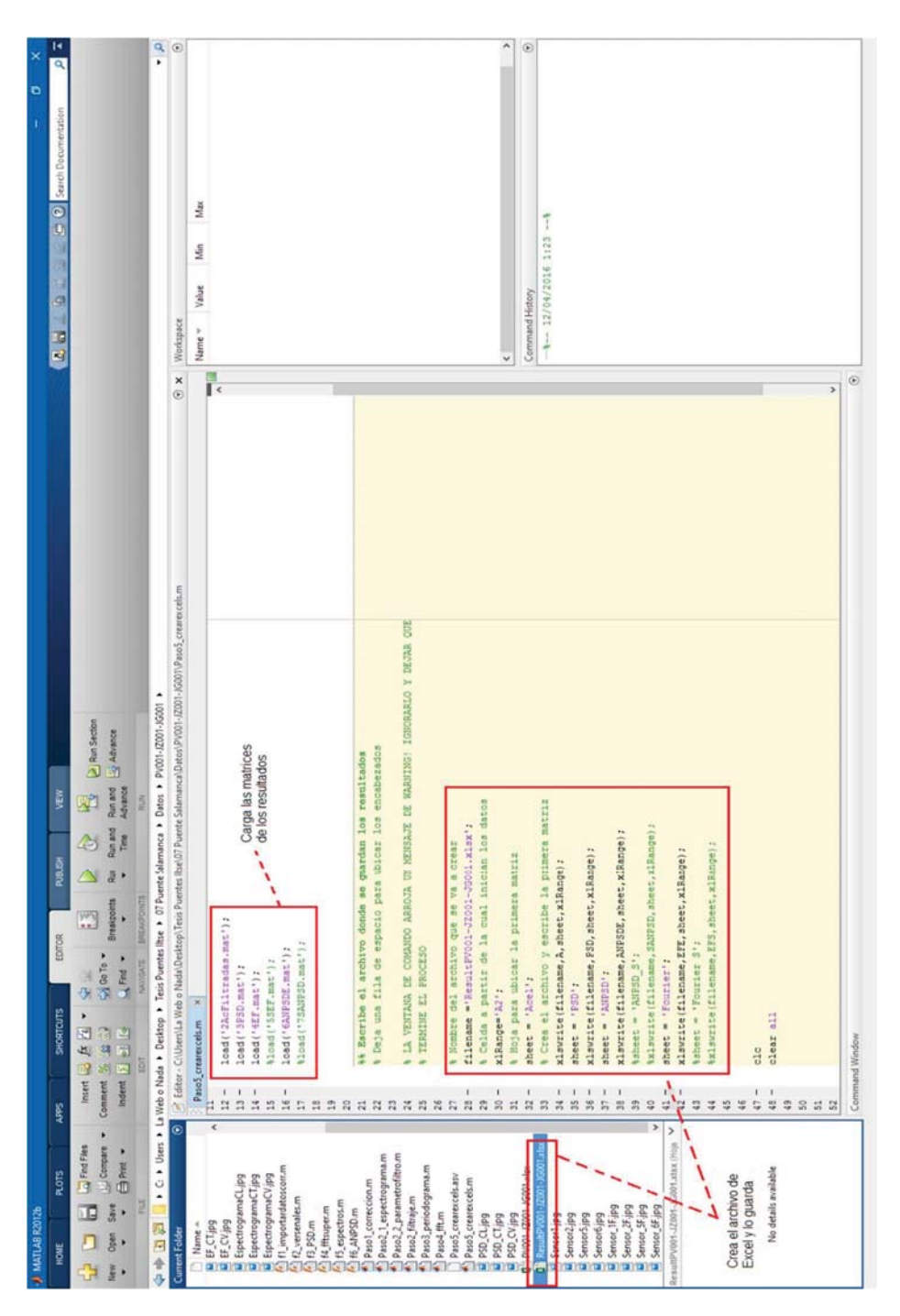

Figura 14.14 Captura de pantalla de la rutina para crear el archivo con las matrices de resultados

# CONCLUSIONES

El objetivo de este trabajo fue obtener las frecuencias y periodos modales de siete puentes peatonales, mediante la implantación de pruebas de vibración ambiental, y la comparación de resultados de dichas pruebas con los resultados obtenidos en el modelo analítico respectivo de cada puente, esto para determinar si los puentes en estudio cumplen con los requisitos de diseño para seguridad estructural y confort del peatón.

De acuerdo a las normas internacionales, los puentes peatonales son más susceptibles a presentar vibraciones resonantes inducidas por el paso de los peatones cuando estos poseen frecuencias estructurales entre 1.6 y 3.5 Hz para modos verticales y longitudinales; y entre 0.8 y 1.75 Hz para modos laterales o transversales, ya que para el caminar, la frecuencia de paso está entre 1.6 Hz y 2.4 Hz y para trote, entre 2.0 Hz y 3.5 Hz. Por esta razón se recomienda que los puentes peatonales sean diseñados de tal manera que estos posean frecuencias alejadas de estos intervalos.

En la Tabla 3.5 de este trabajo, se hizo un resumen de las frecuencias de vibrar en la dirección vertical y lateral que diversos códigos internacionales de diseño de puentes peatonales consideran como frecuencias críticas. En general estas normas sugieren que los puentes deben diseñarse de tal manera que se evite que las frecuencias estructurales coincidan con la frecuencia de excitación del primer armónico, es decir; para las vibraciones verticales las frecuencias de la estructura deben evitar los intervalos de1.6 a 2.4 Hz o 3.5 y 5 Hz, y para la vibración lateral se debe evitar el intervalo de 0.8 a 1.2 Hz.

En cuestión de confort, en las Tablas 3.3 y 3.4 se presentaron las diferentes fórmulas para calcular los valores tolerables de aceleración de servicio, de tal manera que se satisfaga el confort del peatón.

Es importante mencionar que los resultados obtenidos en todos los componentes estudiados fueron influenciados por las características particulares de cada puente y las condiciones externas y fuentes de vibración que afectan a estos.

En la Tabla 15.1 se muestra un resumen de las frecuencias obtenidas con las pruebas de vibración de cada puente, así como las que se obtuvieron analíticamente.

Al comparar estos resultados con los intervalos que se deben evitar, resulto que en general los puentes cumplen con este criterio, aunque la diferencia entre las frecuencias que se deben evitar y las que se hallaron experimentalmente no es demasiada, también hay que tomar en cuenta que todas estas frecuencias son promedio, por lo que, de manera real, la frecuencia puede estar más cercana a valores críticos.

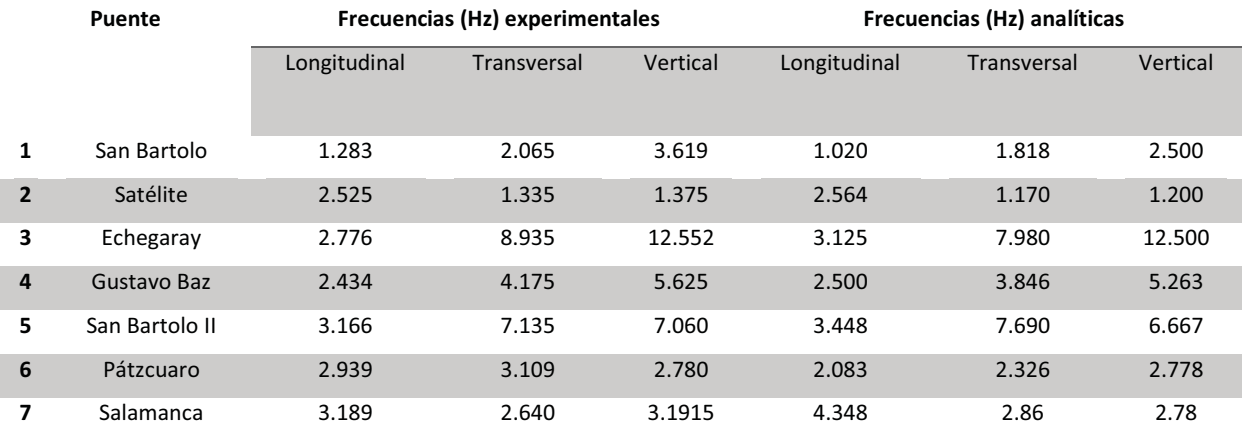

#### Tabla 15.1 Comparación de resultados

Los intervalos con los que se compararon los resultados, son relativos ya que, por ejemplo, para el Eurocódigo todas las frecuencias menores a 5 Hz son críticas.

El error relativo que se obtuvo en promedio de todas las mediciones fue del 8%, se consideró un valor aceptable, ya que el modelo analítico no toma en cuenta las condiciones del entorno de la estructura, o el daño o desgaste que pudiera tener la misma.

Cuando un puente peatonal presenta problemas de vibración inducida por el paso peatonal, se recomienda realizar pruebas de vibración ambiental y forzada, para determinar las características dinámicas de la estructura, ya que de estas dependerá el diseño adecuado de cualquier dispositivo amortiguador o absorbedor de vibraciones.

Cabe rescatar que otro de los objetivos de este trabajo fue realizar una rutina programada en MATLAB, que nos permitiera procesar las señales de una manera más versátil, en comparación con los softwares que existen en el mercado. Por lo que de acuerdo a los resultaos que se obtuvieron, esta implementación resulto aceptable y mejorable.

En la Cd. de México casi el 30% de los puentes peatonales no cumple con las especificaciones de proyecto arquitectónico que establece el RCDF. Actualmente no existen normas de diseño mexicanas para puentes peatonales, por lo que es común que en la práctica se tomen prototipos de diseño de puentes peatonales y se apliquen sin existir un verdadero diseño estructural previo y evidentemente sin conocer los criterios con respecto al problema de vibración.

Con el fin de mejorar la seguridad de las estructuras, este trabajo no solo es un llamado a los ingenieros a diseñar a consciencia, sino también a los funcionarios que se encargan del mantenimiento y la supervisión de las obras públicas, y que sin duda parte importante de los problemas de vibración de los puentes procede de las condiciones operativas de los mismos. Así mismo es responsabilidad de la ciudadanía exigir infraestructura urbana segura y eficiente, pero también lo es el apegarse a las reglas de seguridad vial.

### **REFERENCIAS**

- B. Baranda, C. Franco, X. P. (2014). Ubicación y caracterización de los puentes peatonales del DF.
- Baus, U., & Schlaich, M. (2008). Footbridges : construction, design, history. Birkhäuser.
- Becerril, J. (16 de Octubre de 2014). "Tráiler tira puente peatonal en la Lechería-Texcoco". Milenio. Recuperado el 20 de Mayo de 2015, de http://www.milenio.com/estados/puente-trailer-trailer\_derriba\_puente-Lecheria-Texcoco\_0\_391760925.html
- C. Butz, M. F. (2008). Advanced load models for synchronous pedestrian excitation and optimised design guidelines for steel footbridges. Luxembourg: Office for Official Publications of the European Communities.
- Dallard, P., Flint, A., Le Bourva, S., Low, A., Smith, R. M. R., & Willford, M. (2001). The London Millenium Footbridge. Structural Engineer, 79(22), 17–35.
- Espinoza, C. (15 de Marzo de 2015). "Por peligroso, piden cambiar puente colgante en Tepatlaxco". El Municipal: San Martìn Texmelucan. Recuperado el 20 de Mayo de 2015, de http://admin.municipiospuebla.mx/nota/2015-03-15/san-mart%C3%ADntexmelucan/por-peligroso-piden
- Galiote, M., & Escobar, J. A. (2006). Una aplicación de la instrumentación sísmica de edificios.
- Hidalgo-Solórzano, E., Campuzano-Rincón, J., Rodríguez-Hernández, J. M., Chias-Becerril, L., Reséndiz-López, H., Sánchez-Restrepo, H., … Híjar, M. (2010). Motivos de uso y no uso de puentes peatonales en la Ciudad de México: la perspectiva de los peatones. Salud Pública de México, 52(6), 502–510.
- Lorenzon, A. (2014). Structural identification of bridges: development of an integrated system for continuous dynamic monitoring. Padua, Italia: Università degli Studi di Padova.
- Miranda, A. (6 de Junio de 2011). "Puente caido en Periferico deja 2 muertos". El Universal Edo de Mex. Recuperado el 20 de Mayo de 2015, de http://www.eluniversaledomex.mx/tlalnepantla/nota17707.html
- Nava Figueroa, B. (2011). Puentes peatonales en la Zona Metropolitana del VM. Órgano Oficial de La Asociación Mexicana de Ingeniería de Vias Terrestres A.C., 30–31.
- Oeding, D. (1963). Verkehrsbelastung und Dimensionierung von Gehwegen und anderen Anlagen des Fußgängerverkehrs (Doctoral dissertation).
- Patiño, N. (17 de Agosto de 2016). "Peatones, los que más mueren en accidentes en la CDMX". Mèxico Nueva Era: Nacional. Recuperado el 18 de Agosto de 2016, de https://mexiconuevaera.com/nacional/ciudad/2016/08/17/peatones-los-que-masmueren-en-accidentes-en-la-cdmx
- Ramirez, K. (22 de Enero de 2015). "Piden inhabilitar puentes peatonales en mal estado". Excelsior: Comunidad. Recuperado el 20 de Mayo de 2015, de http://www.excelsior.com.mx/comunidad/2015/01/22/1004208
- Rocha, L. (8 de Febrero de 2014). "Puente peatonal Làzaro Càrdenas, en riesgo de caer". Milenio. Recuperado el 20 de Mayo de 2015, de
- Sánchez, J. A., Gómez, D., & Thomson, P. (2013). Puentes Peatonales De Santiago De Cali Analysis of Human-Structure Interaction in Footbridges in Santiago De Cali, 86– 94.
- Sétra, F. (2006). Assessment of vibrational behaviour of footbridges under pedestrian loading. Technical Guide SETRA, Paris, France.
- Živanović, S., Pavic, a., & Reynolds, P. (2005). Vibration serviceability of footbridges under human-induced excitation: A literature review. Journal of Sound and Vibration (Vol. 279). http://doi.org/10.1016/j.jsv.2004.01.019

### ANEXO A: CÓDIGOS DE LA RUTINA MATLAB

#### 1. CORRECCIÓN DE LÍNEA BASE

```
%% Correccion de linea base
%
clear all
disp '*******************************************************'
disp ' ANALISIS DE SEÑALES '
disp '*******************************************************'
disp ' '
% La funcion importar_datoscorr importa los datos que esten guardados en
% una hoja de excell y a su vez realiza la correccion de la linea base 
% de los acelerogramas creando un vetor X de tiempo para ordernarlas al
% eje 0 realizando una correccion por ajuste de minimos cuadrados
[a1, a2, a3, a4, a5, a6, a7, a8, a9, a10, a11, a12] =f1_importardatoscorr('PA005JF007.xlsx','Hoja1',2,20101);
% En el ejemplo las aceleraciones a1 hasta a12 fueron importadas de una
% hoja de excell llamada PA005JF007, los datos se ubicaban en la Hoja1 
% en un intervalo de la fila 2 hasta la 20101, la primera fila se 
% omitio ya que es la de los encabezados de columna.
% Las aceleraciones a1,a2,a3, etc que se importaron ya tienen la linea 
% base corregidas y pueden seguir el procesamiento.
S = [a1,a2,a3,a4,a5,a6, a7,a8,a9,a10,a11,a12]; 
% Guarda todos los datos de ac, en una matriz S
[npts, ncol] = size(S);% Calcula el tama?o de la matriz (renglones x columnas)
GDL=ncol; 
% Es el numero de vectores de aceleracion en la matriz
f_{m=100}:
% Es la frecuencia de muestreo = 100 muestras/segundo
dt = 1/fm;% Es el diferencial de tiempo en el muestreo
t = dt.*(1:length(a1)) ';
% Es el vector tiempo de la muestra
%% Visualizar las se?ales de un sensor en sus 3 componentes.
% Ver senales visualiza las se?ales por sensor
% saveas guarda la imagen en un archivo jpg con el nombre puesto
% entre las comillas.
f2_versenales('Sensor 1',t,a1,a2,a3); saveas(gcf,'Sensor 1','jpg'); 
f2_versenales('Sensor 2',t,a4,a5,a6); saveas(gcf,'Sensor 2','jpg'); 
f2_versenales('Sensor 5',t,a7,a8,a9); saveas(gcf,'Sensor 5','jpg');
```

```
f2_versenales('Sensor 6 (suelo)',t,a10,a11,a12);saveas(gcf,'Sensor 
6','jpg');
%f2_versenales('Sensor 4 (Ub. Suelo)',t,a13,a14,a15); 
saveas(qcf,'Sensor 4 Suelo','jpg');
%% Para pasar al filtrado se guardan las aceleraciones en una matriz
% .mat para que matlab las importe al paso 2.
save ('1AcCorregidas.mat','S');
clear all
clc
   2. FILTRADO DE SEÑALES 
%% Filtrado de las señales
clear all
disp '*******************************************************'
                    PASO 2: FILTRADO
disp '*******************************************************'
disp ' '
% Carga las aceleraciones
load '1AcCorregidas.mat' 
% Número de puntos y niveles
[npuntos, ncol]=size(S);
% Numero de vectores de aceleracion
GDL=ncol;
% Cargar los vectores de aceleracion
for i=1:GDL
    eval([ 'a' num2str(i) ' = S(:, ' num2str(i) ');']);
end
% Frecuencia de muestreo = 100 muestras/segundo
f m = 100;% Diferencial de tiempo en el muestreo
dt = 1/fm;% Vector tiempo de la muestra
t = dt.*(1:length(a1))';
%% Ver los espectrogramas de las tres componentes
% Para definir las bandas de filtrado.
    Paso2 1 espectrograma
%% Calculo de Coeficientes del filtro
%
% Reescribir los valores encontrados en los espectrogramas para
% calcular los coeficientes del filtro para un filtro pasa-bandas tipo 
% Butterworth
% Abrir parametro fitro y modificar las frecuencias.
     open Paso2_2_parametrofiltro
```

```
%% Aplicar el fitro
  Paso2_2_parametrofiltro
for i=1:GDL
    eval(['ae' num2str(i) '=filter(N,D,S(:, 'num2str(i) '));'];
end
af1=roundn(ae1,-2);af2=roundn(ae2,-2);af3=roundn(ae3,-2);
af4=roundn(ae4,-2);af5=roundn(ae5,-2);af6=roundn(ae6,-2);
%af7=roundn(ae7,-2);af8=roundn(ae8,-2);af9=roundn(ae9,-2);
%af10=roundn(ae10,-2);af11=roundn(ae11,-2);af12=roundn(ae12,-2);
\delta af13 = roundn(ae13, -2);af14=roundn(ae14, -2);af15=roundn(ae15, -2);
% Guardar la matriz de aceleraciones filtradas con el vector tiempo.
A = [t, af1, af2, af3, af4, af5, af6];
%A = [t,af1,af2,af3,af4,af5,af6,af7,af8,af9,af10,af11,af12];
% Ver las señales filtradas
f2_versenales('Sensor 1 Ac. Filtradas',t,af1,af2,af3); 
saveas(gcf,'Sensor_1F','jpg');
f2 versenales('Sensor 2 Ac. Filtradas',t,af4,af5,af6);
saveas(gcf,'Sensor 2F','jpg');
%f2_versenales('Sensor 5 Ac. Filtradas',t,af7,af8,af9); 
saveas(gcf,'Sensor 5F','jpg');
%f2 versenales('Sensor 6 Ac (Suelo) Filtradas',t,af10,af11,af12);
saveas(gcf,'Sensor 6F','jpg');
%f2_versenales('Sensor 4 Ac (Suelo). Filtradas',t,af13,af14,af15); 
saveas(gcf, 'Sensor 4F', 'jpg');
% Guardar la matriz
save ('2AcFiltradas.mat','A');
clear all
clc
```
#### 3. VISUALIZADOR DE ESPECTROGRAMAS

 % Visualizar los espectogramas para definir las frecuencias de filtrado

```
Nx=length(a1); % Numero de datos del acelerograma
nsc=floor(Nx/4); % Numero de ventanas de division
nov=floor(nsc/2); \frac{8}{2} Porcentaje de traslape entre
ventanas
NFFT = 2^nextpow2(Nx); % Numero de puntos para la FFT 
Fs = 100;<br>
F = (0 : 1/NFFT : 1/2-1/NFFT)*Fs; % Vector de frecuencia
F = (0 : 1/NFFT : 1/2-1/NFFT)*Fs;CL=(a1+a4)./2; %Promedio de aceleraciones longitudinales
CT=(a2+a5). /2; <br> 8Transversales
CV=(a3+a6). /2; %Verticales
figure
spectrogram(CL,hamming(nsc),nov,F,Fs);
rotate3d on
view([6,22]);
saveas(gcf,'EspectrogramaCL','jpg');
figure
spectrogram(CT,hamming(nsc),nov,F,Fs);
rotate3d on
view([6,22]);
saveas(gcf,'EspectrogramaCT','jpg');
figure
spectrogram(CV,hamming(nsc),nov,F,Fs);
rotate3d on
view([6,22]);
saveas(gcf,'EspectrogramaCV','jpg');
clear Nx
clear nsc
clear nov
clear NFFT
clear Fs
clear F
clear CL
clear CT
clear CV
```
### 4. COEFICIENTES DE FILTRADO

```
% Calcular los coeficientes del filtro
Fs=100; % Frecuencia de muestreo (Hz)
Fstop1 = 0.01; % Frequencia de la primera banda de paro (Hz)
Fpass1 = 1; % Frequencia de la primera banda de paso (Hz)
Fpass2 = 10; % Frequencia de la segunda banda de paso (Hz)
Fstop2 = 15; % Frequencia de la segunda banda de paso (Hz)
Astop1 = 6; % Atenuacion de rechazo (dB)<br>Apass = 1; % Atenuacion de paso (dB)
                % Atenuacion de paso (dB)
Astop2 = Astop1; 
FNy = Fs/2; % Frecuencia de Nyquist
Wp(1) = Fpass1/FNy; %Frecuencias normalizadas
Wp(2) = \text{Fpass2/FNy};\overline{Ws(1)} = Fstop1/FNy;
WS(2) = Fstop2/FNy;Rp = Apass;Rs = Astop2;%Orden del filtro
[nB,WpB]=buttord(Wp,Ws,Rp,Rs);
[N,D] =butter(nB, WpB);
%fvtool(N,D);
clear FNy
clear Fstop1
clear Fstop2
clear Fpass1
clear Fpass2
clear Apass
clear Astop1
clear Astop2
clear Wp
clear Ws
clear Rp
clear Rs
clear WpB
clear nB
%APLICA y=filter(N,D,x);
```
#### 5. CALCULO DE PERIODOGRAMAS

```
 clear all 
disp '*******************************************************'
        PASO 3: ESPECTROS DE DENSIDAD DE PODER
disp '*******************************************************'
disp ' '
% Cargar los vectores de aceleracion
load('2AcFiltradas.mat'); 
% Frecuencia de muestreo
Fs=100; 
% Vector de tiempo.
t = A(:,1);% Diferencial de tiempo.
dt = t(1,1);% Quita el vector de tiempo
A=A(:,2:13);
% N?mero de puntos y niveles
[npuntos, ncol]=size(A);
% Numero de vectores de aceleracion
GDL=ncol;
%% Cargar los vectores de aceleracion
for i=1:GDL
    eval(['a' num2str(i) |= A(:, ' num2str(i) ');']);
end
% Numero de puntos para la FFT 
NFFT = 2^{\text{nextpow2}}(npuntos);
% Numero de puntos hasta la frecuencia de Nyquist
nft= NFFT/2;
% Diferencial de frecuencia.
dw=2*pi/nft/dt;
% Frecuencia M?xima.
wmax=pi/dt;
% Frecuencia ira de 0 en intervalos dw hasta frecuencia m?xima.
f=0:dw/2:wmax;% Frecuencia sera la frecuencia entre 2pi.
f=f/2/pi;
w = f';
% Crear los periodogramas
for i=1:GDL
     eval(['pxx' num2str(i) '= periodogram (A(:,' num2str(i) 
'),[],NFFT,Fs);']);
    eval(['pxx' num2str(i) '= 10*loq10(pxx' num2str(i) ');']);
end
```

```
%% Visualizar los periodogramas
% Sensores del eje X
f3_PSD('Periodograma PSD Estimado en CL',w,pxx1,'Sensor 1 Canal 
1',pxx4,...
     'Sensor 2 Canal 4',pxx7,'Sensor 5 Canal 7',pxx10,'Sensor 6 Canal 10 
(suelo)'', 0, 0);screencapture(qcf, [], 'PSD CL.jpq');
% Sensores del eje Y
f3_PSD('Periodograma PSD Estimado en CT',w,pxx2,'Sensor 1 Canal 
2',pxx5,...
    'Sensor 2 Canal 5',pxx8,'Sensor 5 Canal 8',pxx11,'Sensor 6 Canal 11 
(suelo) ', 0, 0);
screencapture(gcf, [], 'PSD CT.jpg');
% Sensores del eje Z
f3_PSD('Periodograma PSD Estimado en CV',w,pxx3,'Sensor 1 Canal 
3',pxx6,...
     'Sensor 2 Canal 6',pxx9,'Sensor 5 Canal 9',pxx12,'Sensor 6 Canal 12 
(suelo)',0,0);
screencapture(qcf, [], 'PSD CV.jpg');
%% Crear la matriz de PSD
% Submatrices por componente
PSD_CL=[pxx1,pxx4];
PSD_CT=[pxx2,pxx5];
PSD_CV=[pxx3,pxx6];
%PSD_CL=[pxx1,pxx4,pxx7,pxx10,pxx13];
%PSD_CT=[pxx2,pxx5,pxx8,pxx11,pxx14];
%PSD_CV=[pxx3,pxx6,pxx9,pxx12,pxx15];
%Matriz General
PSD=[w,PSD_CL,PSD_CT,PSD_CV];
save ('3PSD.mat','PSD');
clear all
clc
```
6. CALCULO DE LOS ESPECTROS DE FOURIER Y LOS ESPECTROS PROMEDIADOS

```
clear all
disp '*******************************************************'
          PASO 4: ESPECTROS DE FOURIER
disp '*******************************************************'
disp ' '
% Cargar los vectores de aceleracion
load('2AcFiltradas.mat'); 
% Frecuencia de muestreo
Fs=100; 
% Vector de tiempo. 
t = A(:,1);% Diferencial de tiempo.
dt = 1/Fs;
% Quita el vector de tiempo
A=A(:,2:13);% N?mero de puntos y niveles
[npuntos,ncol]=size(A); 
% Numero de vectores de aceleracion
GDL=ncol;
% Cargar los vectores de aceleracion
for i=1:GDL
    eval([ 'a' num2str(i) ' = A(:, ' num2str(i) ');']);
end
% Numero de puntos para la FFT 
NFFT = 2^{\text{nextpow2}}(npuntos);
% Numero de puntos hasta la frecuencia de Nyquist
nft= NFFT/2;
% Vector de frecuencia.
F = ((0 : 1/NFFT : 1/2-1/NFFT)*Fs)% Obtencion de espectros de Fourier:
% Evalua la funcion fft para las columnas i obteniendo los
% espectros de Fourier en valor absoluto hasta la frecuencia de Nyquist
for i=1:GDL
    eval(['Amp' num2str(i) '=abs(fft(A(:,' num2str(i) '),NFFT));']);
    eval(['Amp' num2str(i) ' = Amp' num2str(i) '(1:NFFT/2);'];
end
%% Espectros de Fourier en 3D ( Para cada componente)
[x1,y1,Z1]=f4_fftsuper('Espectro 3D CL (Sensores 
1,4)',F,2,Amp1,Amp4,0,0,0); 
saveas(gcf, 'EF_3DCL', 'jpg');
[x2,y2,Z2]=f4_fftsuper('Espectro 3D CT (Sensores 
2,5)',F,2,Amp2,Amp5,0,0,0);
saveas(gcf,'EF_3DCT','jpg');
```
[x3,y3,Z3]=f4\_fftsuper('Espectro 3D CV (Sensores 3,6)',F,2,Amp3,Amp6,0,0,0); saveas(qcf,'EF\_3DCV','jpq'); %% Ver los espectros de Fourier en las diferentes componentes f5\_espectros('ESPECTROS DE LA COMPONENTE LONGITUDINAL',F,Amp1,'Sensor 1 Canal 1',Amp4,'Sensor 2 Canal 4',... Amp7,'Sensor 5 Canal 7',Amp10,'Sensor 6 Canal 10 (suelo)',0,0); screencapture(qcf, [], 'EFu CL.jpq'); f5\_espectros('ESPECTROS DE LA COMPONENTE TRANSVERSAL',F,Amp2,'Sensor 1 Canal 2', Amp5, 'Sensor 2 Canal 5',... Amp8,'Sensor 5 Canal 8',Amp11,'Sensor 6 Canal 11 (suelo)',0,0); screencapture(qcf, [], 'EFu CT.jpg'); f5\_espectros('ESPECTROS DE LA COMPONENTE VERTICAL',F,Amp3,'Sensor 1 Canal 3',Amp6,'Sensor 2 Canal 6',... Amp9,'Sensor 5 Canal 9',Amp12,'Sensor 6 Canal 12 (suelo)',0,0); screencapture(qcf, [], 'EFu CV.jpg'); %% Guarda los Espectros de Fourier en matrices EFE=[F,Amp1,Amp2,Amp3,Amp4,Amp5,Amp6]; %Crea la matriz de Especros de la estructura %EFS=[F,Amp10,Amp11,Amp12]; %Crea la matriz de Especros del suelo save ('4EF.mat','EFE'); %Guarda la matriz de Especros de la estructura %save('5SEF.mat','EFS'); %Guarda la matriz de Especros del suelo %% Obtencion de ANSPD [ANPSD1]=f6\_ANPSD('ANPSD DE LA COMPONENTE LONGITUDINAL',F,Amp1,Amp4,Amp7,0,0); saveas(gcf,'ANPSD CL','jpg'); [ANPSD2]=f6\_ANPSD('ANPSD DE LA COMPONENTE TRANSVERSAL',F,Amp2,Amp5,Amp8,0,0); saveas(gcf,'ANPSD CT','jpg'); [ANPSD3]=f6\_ANPSD('ANPSD DE LA COMPONENTE VERTICAL',F,Amp3,Amp6,Amp9,0,0); saveas(qcf,'ANPSD CV','jpg'); [SANPSD1]=f6\_ANPSD('ANPSD DE LA COMPONENTE LONGITUDINAL (SUELO)',F,Amp10,0,0,0,0); saveas(qcf,'SANPSDCL','jpg');

```
[SANPSD2]=f6_ANPSD('ANPSD DE LA COMPONENTE TRANSVERSAL 
(SUELO)',F,Amp11,0,0,0,0);
saveas(gcf,'SANPSD CT','jpg');
[SANPSD3]=f6_ANPSD('ANPSD DE LA COMPONENTE VERTICAL 
(SUELO)',F,Amp12,0,0,0,0);
saveas(gcf,'SANPSD_CV','jpg');
%% Matrices para exportar a excel
ANPSDE=[F,ANPSD1,ANPSD2,ANPSD3]; %Crea la matriz de Especros Normalizados 
de la estructura
%SANPSD=[F,SANPSD1,SANPSD2,SANPSD3]; %Crea la matriz de Especros 
Normalizados del suelo
save ('6ANPSDE.mat','ANPSDE'); %Guarda la matriz de Especros Normalizados 
de la estructura
%save('7SANPSD.mat','SANPSD'); %Guarda la matriz de Especros Normalizados 
del suelo
clear all
close all
clc
   7. EXPORTACIÓN DE RESULTADOS
```

```
clear all
disp '*******************************************************'
                 PASO 5: GUARDAR LOS RESULTADOS
disp '*******************************************************'
disp ' '
% Crear el archivo xls con los resultados de cada paso 
% Carga las matrices de los resultados de cada paso
load('2AcFiltradas.mat');
load('3PSD.mat');
load('4EF.mat');
load('5SEF.mat');
load('6ANPSDE.mat'); 
load('7SANPSD.mat'); 
%% Escribe el archivo donde se guardan los resultados
% Deja una fila de espacio para ubicar los encabezados
```

```
% LA VENTANA DE COMANDO ARROJA UN MENSAJE DE WARNING! IGNORARLO Y DEJAR 
QUE
% TERMINE EL PROCESO
% Nombre del archivo que se va a crear
filename ='ResultPA005JF007.xlsx';
% Celda a partir de la cual inician los datos
xlRange='A2'; 
% Hoja para ubicar la primera matriz
sheet = 'Acel'; 
% Crea el archivo y escribe la primera matriz
xlswrite(filename,A,sheet,xlRange);
sheet = 'PSD';
xlswrite(filename,PSD,sheet,xlRange);
sheet = 'ANPSD';
xlswrite(filename,ANPSDE,sheet,xlRange);
sheet = 'ANPSD S';
xlswrite(filename,SANPSD,sheet,xlRange);
sheet = 'Fourier';
xlswrite(filename,EFE,sheet,xlRange);
sheet = 'Fourier S';
xlswrite(filename,EFS,sheet,xlRange);
```

```
clc
clear all
```
### ANEXO B: FUNCIONES DE LA RUTINA

#### 1. IMPORTACIÓN Y CORRECCIÓN DE LINEA BASE

```
function 
[ac1, ac2, ac3, ac4, ac5, ac6, ac7, ac8, ac9, ac10, ac11, ac12, ac13, ac14, ac15] =f1_importardatoscorr(workbookFile,sheetName,startRow,endRow)
% importar_datos Importar datos de una hoja de excell
% importa hasta 15 aceleraciones modificar el rango y datos para 
agregar
% mas
% 
%
% [a1,a2,a3,a4,a5,a6,a7,a8,a9,a10,a11,a12,a13,a14,a15] =
IMPORTAR_DATOSCORR('ARCHIVO.XLS')
% lee los datos de la primera hoja del archivo Excel llamado 
'ARCHIVO.XLS'
% e importa los datos como vectores columnana.
\mathsf{S}\frac{1}{6} [a1,a2,a3,a4,a5,a6,a7,a8,a9,a10,a11,a12...] =
IMPORTAR_DATOSCORR('ARCHIVO.XLS',HOJA)
% Importa los datos de la hoja especificada
%
% [a1,a2,a3,a4,a5,a6,a7,a8,a9,a10,a11,a12...] =
% IMPORTAR_DATOSCORR('ARCHIVO.XLS',HOJA,FILADEINICIO,FILAFINAL) lee 
los datos de la hoja
% en el intervalo de filas especificadas. 
% Especificar FILADEINICION Y FILAFINAL como escalares o vectores.
%
% Reemplaza las celdas con valores no numericos por 0
\approx% Ejemplo:
% [a1,a2,a3,a4,a5,a6,a7,a8,a9,a10,a11,a12...] =
% importar_datoscorr('PA005JF007.xlsx','Hoja1',2,20101);
\overline{\mathsf{S}}% Tambien se puede ver el comando XLSREAD.
%% Input 
% Si la hoja no esta especificada lee la primera
if nargin == 1 \mid | isempty(sheetName)
    sheetName = 1;
end
% Si los intervalos de filas no estan definidos poner por default 2 a 
20101
if nargin <= 3
    startRow = 2;
    endRow = 20101;end
```

```
%% Importar los datos (cambiar a la columna que sigue si hay mas datos)
[-, \sim, \text{raw}] = \text{xlsread}( \text{workbookFile}, \text{sheetName},sprintf('A%d:O%d',startRow(1),endRow(1)));
for block=2:length(startRow)
     [~, ~, tmpRawBlock] = xlsread(workbookFile, sheetName, 
sprintf('A%d:O%d',startRow(block),endRow(block)));
     raw = [raw;tmpRawBlock]; %#ok<AGROW> 
     %CAMBIAR LAS LETRAS DEL RANGO DE LA HOJA DE EXCEL EN CASO DE 
NECESITAR
     %MAS ACELERACIONES
end
raw(cellfun(@(x) ~isempty(x) && isnumeric(x) && isnan(x),raw)) = {''};
%% Reemplza celdas con 0 cuando no hay valor
R = \text{cellfun}(\textcircled{x}) ~isnumeric(x) && ~islogical(x),raw); % Encuentra las
celdas
raw(R) = \{0\}; % Reemplaza por 0
%% Create output variable
data = reshape([raw\{\colon\}], size(raw));
%% Alojar los datos importados en las siguientes variables.
% ----Insertar mas columnas en caso de que se necesite----
a1 = data(:, 1);a2 = data(:, 2);a3 = data(:,3);a4 = data(:, 4);a5 = data(:,5);a6 = data(:,6);a7 = data(:, 7);a8 = data(:,8);a9 = data(:, 9);a10 = data(:,10);all = data(:, 11);a12 = data(:,12);a13 = data(:,13);a14 = data(:,14);a15 = data(:,15);%a16 = data(:,16);%a17 = data(:,17);%a18 = data(:,18);\stackrel{9}{\times} \stackrel{9}{\times}ac1 = cmic(a1);ac2 = cmic(a2);ac3 = cmic(a3);ac4 = cmic(a4);ac5 = cmic(a5);ac6 = cmic(a6);ac7 = cmic(a7);ac8 = cmic(a8);ac9 = cmic(a9);ac10 = cmic(a10);ac11 = cmic(a11);ac12 = cmic(a12);ac13 = cmic(a13);
```

```
ac14 = cmic(a14);ac15 = cmic(a15);%ac16 = cmic(a16);%ac17 = cmic(a17);%ac18 = cmic(a18);end
%function b1=cmic(a1)
% Correccion de linea base por el metodo de minimos cuadrados
% fm es la frecuencia de muestreo
% y es el vector de aceleracion que se va a corregir
fm=100;
dt = 1/fm;t = dt.*(1:length(a1)) ';
nal = length(a1);sumxa1ya1 = dot(t, a1);
sumya1=sum(a1);
sumxa1=sum(t);
sumxa12=sum(f.^2);aa1=((n a 1.*sum x a 1)-(sum x a 1.*sum y a 1)./(n a 1.*sum x a 1)-(sum x a 1).');
bal = (sumya1 - (aa1.*sumxa1))./na1;
lineal=((aa1.*t)+ba1);b=a1-linea1;
b1=roundn(b,-2);end
```
### 2. VISUALIZACIÓN DE SEÑALES

```
function f2 versenales(Tx,t,a1,a2,a3)
% Funcion ver senales(t, a1, a2, a3)
% Grafica las aceleraciones de cada sensor en sus tres componentes
% Donde:
% Tx: Titulo principal de la figura ('Sensor 1')
% t: Vector de tiempo<br>% al: Vector de aceler
% a1: Vector de aceleracion 1 en dir. longitudinal
% a2: Vector de aceleracion 2 en dir. transversal
% a3: Vector de aceleracion 3 en dir. Vertical 
% Crea la figura
     figure1 = figure('units','normalized','outerposition',[0 0 1 1],...
      'Color',[1 1 1]);
% Crear subplot 1
\text{subplot1} = \text{subplot}(3,1,1,' \text{Parent}', \text{figure1});<br>\text{mlm}(\text{subplot1}, [0 210]); \text{8} \text{Define el } 1)%Define el limite de los valores de tiempo
box(subplot1,'on'); 
grid(subplot1,'on');
hold(subplot1,'all');
plot(t,a1,'Parent',subplot1);
```

```
xlabel('Tiempo (seg)');
ylabel('Aceleracion cm/s^2');
title('Longitudinal'); 
[maxY1, indexOfMaxY1] = max(abs(a1));xAtMaxY1 = t(indexOfMaxY1);text(xAtMaxY1,maxY1,['\leftarrow \fontsize{10} \color{black}
\fontname{Arial} Ac. Max=',num2str(maxY1),'cm/s2']);
% Crear subplot 2
subplot2 = subplot(3,1,2,'Parent',figure1);xlim(subplot2,[0 210]); 
box(subplot2,'on');
grid(subplot2,'on');
hold(subplot2,'all');
plot(t,a2,'Parent',subplot2,'Color',[0 0 1]);
xlabel('Tiempo (seg)');
ylabel('Aceleracion cm/s^2');
title('Transversal');
[maxy2, indexOfMaxY2] = max(abs(a2));xAtMaxY2 = t(indexOfMaxY2);text(xAtMaxY2,maxY2,['\leftarrow \fontsize{10} \color{black}
\forallfontname{Arial} Ac. Max=',num2str(maxY2),'cm/s2']);
% Crear subplot 3
subplot3 = subplot(3,1,3,'Parent',figure1);
xlim(subplot3,[0 210]);
box(subplot3,'on');
grid(subplot3,'on');
hold(subplot3,'all');
plot(t,a3,'Parent',subplot3,'Color',[0 0 1]);
xlabel('Tiempo (seg)');
ylabel('Aceleracion cm/s^2');
title('Vertical');
[maxy3, indexOfMaxY3] = max(abs(a3));xAtMaxY3 = t(indexOfMaxY3);text(xAtMaxY3,maxY3,['\leftarrow \fontsize{10} \color{black}
\fontname{Arial} Ac. Max=',num2str(maxY3),'cm/s2']);
%Crear el titulo principal
[ax,h]=suplabel(num2str(Tx),'t');
set(h,'FontSize',16,'FontName','Arial','color','blue')
clear ax
clear h
end
function [ax,h]=suplabel(text,whichLabel,supAxes)
%
% Pone en diferentes lugares el titulo, xlabel y ylabel como
```

```
% etiquetas secundarias de un grupo de subplots. Devuelve un numero 
identificador tanto 
% de la etiqueta como del eje 
% [ax,h]=suplabel(text,wichLabel,supAxes) Crea identificador tanto del 
eje como la etiqueta
% ax=suplabel(text,whichLabel,supAxes) Crea identificador solo del eje
% suplabel(text) Asume el eje x (whichLabel='x') 
y pone la etiqueta
%
% whichLabel es cualquiera de los siguientes:
% 'x', Texto en el eje X 
% 'y', Texto en el eje Y
% 'yy', Texto en el lado derecho del eje Y 
% 't', Titulo principal de todos los graficos 
\mathsf{S}% supAxes es un argumento opcional para especificar ls posicion del
% eje "super" alrededor de los subplots. 
% supAxes marca por default la posicion en [.08 .08 .84 .84]
% Especificar supAxes si los labels consiguen cortar o encimarse a los 
subplots
\epsilon% Ejamplo:
% subplot(2,2,1);ylabel('ylabel1');title('title1')
% subplot(2,2,2);ylabel('ylabel2');title('title2')
% subplot(2,2,3);ylabel('ylabel3');xlabel('xlabel3')
% subplot(2,2,4);ylabel('ylabel4');xlabel('xlabel4')
% [ax1,h1]=suplabel('super X label');
% [ax2,h2]=suplabel('super Y label','y');
% [ax3,h2]=suplabel('super Y label (right)','yy');
% [ax4,h3]=suplabel('super Title' ,'t');
% set(h3,'FontSize',30)
currax=findobj(gcf,'type','axes','-not','tag','suplabel');
if nargin < 3
  supAxes=[.08 .08 .84 .84];
  ah=findall(gcf,'type','axes');
  if ~isempty(ah)
   supAxes=[inf,inf,0,0];
   leftMin=inf; bottomMin=inf; leftMax=0; bottomMax=0;
  axBuf = .04; set(ah,'units','normalized')
   ah=findall(gcf,'type','axes');
   for ii=1:length(ah)
    if strcmp(get(ah(ii),'Visible'),'on')
     thisPos=get(ah(ii),'Position');
    leftMin=min(leftMin,thisPos(1));
    bottomMin=min(bottomMin,thisPos(2));
     leftMax=max(leftMax,thisPos(1)+thisPos(3));
     bottomMax=max(bottomMax,thisPos(2)+thisPos(4));
    end
   end
```
```
 supAxes=[leftMin-axBuf,bottomMin-axBuf,leftMax-
leftMin+axBuf*2,bottomMax-bottomMin+axBuf*2];
  end
end
if nargin < 2, whichLabel = 'x'; end
if nargin < 1, help(mfilename); return; end 
if ~isstr(text) | ~isstr(whichLabel)
   error('text and whichLabel must be strings')
end
whichLabel=lower(whichLabel);
ax=axes('Units','Normal','Position',supAxes,'Visible','off','tag','suplab
el');
if strcmp('t',whichLabel)
 set(get(ax,'Title'),'Visible','on')
   title(text);
elseif strcmp('x',whichLabel)
   set(get(ax,'XLabel'),'Visible','on')
   xlabel(text);
elseif strcmp('y',whichLabel)
   set(get(ax,'YLabel'),'Visible','on')
   ylabel(text);
elseif strcmp('yy',whichLabel)
   set(get(ax,'YLabel'),'Visible','on')
   ylabel(text);
   set(ax,'YAxisLocation','right')
end
for k=1: length(currax), axes(currax(k)); end % restore all other axes
if (nargout < 2)
  return
end
if strcmp('t',whichLabel)
   h=get(ax,'Title');
   set(h,'VerticalAlignment','middle')
elseif strcmp('x',whichLabel)
   h=get(ax,'XLabel');
elseif strcmp('y',whichLabel) | strcmp('yy',whichLabel)
  h=get(ax,'YLabel');
end
end
```
## 3. VISUALIZACIÓN DE LOS ESPECTROS DE POTENCIA

```
function 
f3_PSD(Tx,w,pxx1,ncan1,pxx2,ncan2,pxx3,ncan3,pxx4,ncan4,pxx5,ncan5)
%
% Grafica los PSD para cada canal de la componente X
% Esta dise?ada para maximo 5 sensores, esto se puede ampliar 
modificando
% este script.
```

```
% Donde 
% 
% Tx Descripcion de la imagen en formato de texto
% p.ej ('Espectros de la componente 
Vertical',...),('Espectros del sensor 1 y 2'...) 
\frac{8}{10}% w Vector de frecuencia (F o w) (vector de valores)
\approx% pxx1..5 Vector del PSD hasta 5 canales (vector de
% valores); (pxx1), etc.
% 
% ncan1..5 Descripcion del numero de canal por vector de amplitud 
% en formato de texto; p.ej ('Canal 1'), ('Sensor 1'), 
etc.
\geq% Ejemplo:
\mathsf{S}% c_PSD('PSD DE LA COMPONENTE LONGITUDINAL',w,pxx1,'Canal 1',pxx4,'Canal 
4',pxx7,'Canal 7',pxx10,'Canal 10',0,0)
%
% El ejemplo grafica los espectros de las amplitudes 1, 4, 7 y 10.
% Poner 0 en Amp# si no hay una amplitud que graficar y nombrar ncan#
%
% Crea la figura para las graficas
    figure1 = figure('units','normalized','outerposition',[0 0 1 1],...
     'Color',[1 1 1]);
    axes('Visible','off','Parent',figure1,'Position',[0.13 0.11 0.775 
0.815]);
% Crea el subplot numero 1.
%La matriz de la grafica de 2 renglones (m) por 3 columnas (n), es decir 
6
% posiciones como se muestra en esta matriz:
\frac{9}{6} n
% m | 1 2 3 |
\frac{1}{6}\frac{1}{6} | 4 5 6
\mathsf{S}%Este plot ocupa la posicion numero 1
subplot1 = subplot(2,3,1,'Parent',figure1);
xlim(subplot1,[0 25]);
box(subplot1,'on'); % Muestra los ejes a los 
bordes
grid(subplot1,'off'); % Cuadricula el grafico
hold(subplot1,'all'); % Mantiene el grafico en 
su lugar
if pxx1==0;
    text(0.3,0.5,'No hay Canal','Color','blue','FontSize',14);
else
    plot(w,pxx1,'Parent',subplot1,'Color',[0 0 1]); %Grafica el Espectro
    grid('on');
    title(['\fontsize{12}',num2str(ncan1)]); % Titulo de la figura
    ylabel('Potencia/Frequencia (dB/Hz)','FontSize',11); % 
Leyenda del eje Y
    xlabel('Frecuencia (Hz)','FontSize',11); % Leyenda del eje X
```
end

```
% Crea el subplot 2 en la posicion numero 4
subplot2 = subplot(2,3,4,'Parent',figure1);xlim(subplot2,[0 25]);
box(subplot2,'on'); grid(subplot2,'off'); hold(subplot2,'all')
if pxx2 == 0;
     text(0.3,0.5,'No hay Canal','Color','blue','FontSize',14);
else
     plot(w,pxx2,'Parent',subplot2,'Color',[0 0 1]); 
     grid('on');
     title(['\fontsize{12}',num2str(ncan2)]);
     ylabel('Potencia/Frequencia (dB/Hz)','FontSize',11); 
     xlabel('Frecuencia (Hz)','FontSize',11);
end
% Crea el subplot 3 en la posicion numero 2
subplot3 = subplot(2,3,2,'Parent',figure1);xlim(subplot3,[0 25]);
box(subplot3,'on'); grid(subplot3,'off'); hold(subplot3,'all')
if pxx3 == 0;
     text(0.3,0.5,'No hay Canal','Color','blue','FontSize',14);
else
     plot(w,pxx3,'Parent',subplot3,'Color',[0 0 1]);
     grid('on');
     title(['\fontsize{12}',num2str(ncan3)]);
     ylabel('Potencia/Frequencia (dB/Hz)','FontSize',11); 
     xlabel('Frecuencia (Hz)','FontSize',11);
end
% Crea el subplot 4 en la posicion numero 5
subplot4 = subplot(2,3,5,'Parent',figure1);xlim(subplot4,[0 25]);
box(subplot4,'on'); grid(subplot4,'off'); hold(subplot4,'all')
if pxx4 == 0; text(0.3,0.5,'No hay Canal','Color','blue','FontSize',14);
else
     plot(w,pxx4,'Parent',subplot4,'Color',[0 0 1]); 
     grid('on');
     title(['\fontsize{12}',num2str(ncan4)]);
     ylabel('Potencia/Frequencia (dB/Hz)','FontSize',11); 
     xlabel('Frecuencia (Hz)','FontSize',11);
end
% Crea el subplot 5 en la posicion numero 3
subplot5 = subplot(2,3,3,'Parent',figure1);xlim(subplot5,[0 25]);
box(subplot5,'on'); grid(subplot5,'off'); hold(subplot5,'all')
if pxx5==0; text(0.3,0.5,'No hay Canal','Color','blue','FontSize',14);
else
     plot(w,pxx5,'Parent',subplot5,'Color',[0 0 1]); 
     grid('on');
    title([\cdot \times \{12\}', num2str(ncan5)]);
```

```
 ylabel('Potencia/Frequencia (dB/Hz)','FontSize',11); 
     xlabel('Frecuencia (Hz)','FontSize',11);
end 
[ax,h]=suplabel(num2str(Tx),'y');
set(h,'FontSize',14,'FontName','Arial','color','black')
clear ax
clear h
end
function [ax,h]=suplabel(text,whichLabel,supAxes)
%
% Pone en diferentes lugares el titulo, xlabel y ylabel como
% etiquetas secundarias de un grupo de subplots. Devuelve un numero 
identificador tanto 
% de la etiqueta como del eje
% [ax,h]=suplabel(text,wichLabel,supAxes) Crea identificador tanto del 
eje como la etiqueta
% ax=suplabel(text,whichLabel,supAxes) Crea identificador solo del eje
% suplabel(text) Asume el eje x (whichLabel='x') 
y pone la etiqueta
%
% whichLabel es cualquiera de los siguientes:
% 'x', Texto en el eje X 
% 'y', Texto en el eje Y
% 'yy', Texto en el lado derecho del eje Y 
% 't', Titulo principal de todos los graficos 
%
% supAxes es un argumento opcional para especificar ls posicion del
% eje "super" alrededor de los subplots. 
% supAxes marca por default la posicion en [.08 .08 .84 .84]
% Especificar supAxes si los labels consiguen cortar o encimarse a los 
subplots
%
% Ejamplo:
% subplot(2,2,1);ylabel('ylabel1');title('title1')
% subplot(2,2,2);ylabel('ylabel2');title('title2')
% subplot(2,2,3);ylabel('ylabel3');xlabel('xlabel3')
% subplot(2,2,4);ylabel('ylabel4');xlabel('xlabel4')
% [ax1,h1]=suplabel('super X label');
% [ax2,h2]=suplabel('super Y label','y');
% [ax3,h2]=suplabel('super Y label (right)','yy');
% [ax4,h3]=suplabel('super Title' ,'t');
% set(h3,'FontSize',30) 
currax=findobj(gcf,'type','axes','-not','tag','suplabel');
if nargin < 3
  supAxes=[.08 .08 .84 .84];
  ah=findall(gcf,'type','axes');
  if ~isempty(ah)
   supAxes=[inf,inf,0,0];
   leftMin=inf; bottomMin=inf; leftMax=0; bottomMax=0;
  axBut = .04;
   set(ah,'units','normalized')
```

```
 ah=findall(gcf,'type','axes');
   for ii=1:length(ah)
    if strcmp(get(ah(ii),'Visible'),'on')
     thisPos=get(ah(ii),'Position');
    leftMin=min(leftMin,thisPos(1));
    bottomMin=min(bottomMin,thisPos(2));
     leftMax=max(leftMax,thisPos(1)+thisPos(3));
     bottomMax=max(bottomMax,thisPos(2)+thisPos(4));
    end
   end
   supAxes=[leftMin-axBuf,bottomMin-axBuf,leftMax-
leftMin+axBuf*2,bottomMax-bottomMin+axBuf*2];
  end
end
if nargin < 2, whichLabel = 'x'; end
if nargin < 1, help(mfilename); return; end
if ~isstr(text) | ~isstr(whichLabel)
   error('text and whichLabel must be strings')
end
whichLabel=lower(whichLabel);
ax=axes('Units','Normal','Position',supAxes,'Visible','off','tag','suplab
el');
if strcmp('t',whichLabel)
   set(get(ax,'Title'),'Visible','on')
   title(text);
elseif strcmp('x',whichLabel)
   set(get(ax,'XLabel'),'Visible','on')
   xlabel(text);
elseif strcmp('y',whichLabel)
   set(get(ax,'YLabel'),'Visible','on')
   ylabel(text);
elseif strcmp('yy',whichLabel)
   set(get(ax,'YLabel'),'Visible','on')
   ylabel(text);
   set(ax,'YAxisLocation','right')
end
for k=1: length(currax), axes(currax(k)); end % restore all other axes
if (nargout < 2)
   return
end
if strcmp('t',whichLabel)
   h=get(ax,'Title');
   set(h,'VerticalAlignment','middle')
elseif strcmp('x',whichLabel)
   h=get(ax,'XLabel');
elseif strcmp('y',whichLabel) | strcmp('yy',whichLabel)
  h=get(ax,'YLabel');
end
end
```
## 4. VISUALIZACIÓN DE LOS ESPECTROS DE FOURIER

```
function [x,y,Z]=f4_fftsuper(Tx,F,n,Amp1,Amp2,Amp3,Amp4,Amp5)
figure1 = figure('PaperType','A5','PaperSize',[20.974356673 
14.840602904],...
     'PaperOrientation','portrait',...
     'Color',[1 1 1]);
axes1 = axes('Parent',figure1,'FontName','Arial');
view(axes1,[89 -8]);
grid(axes1,'on');
grid 'minor';
hold(axes1,'all');
switch n
     case 5
        x=1:5;v=F:
        Z = [Amp1, Amp2, Amp3, Amp4, Amp5];
         surf(x,y,Z,'Parent',axes1,'LineStyle',':',...
         'FaceColor','interp',...
         'EdgeColor','interp');
         xlabel('Sensor');
         ylabel('Frecuencia (Hz)');
         zlabel('Amplitud');
        title([\lceil\cdot\cdot\cdot\rceil] , num2str(Tx)]);
     case 4
        x=1:4;y=F;
         Z=[Amp1,Amp2,Amp3,Amp4];
         surf(x,y,Z,'Parent',axes1,'LineStyle',':',...
         'FaceColor','interp',...
         'EdgeColor','interp');
         xlabel('Sensor');
         ylabel('Frecuencia (Hz)');
         zlabel('Amplitud');
         title(['\fontsize{12}',num2str(Tx)]);
     case 3
        x=1:3;y=F;Z = [Amp1, Amp2, Amp3];
        surf(x,y,Z,'Parent',axes1,'LineStyle',':',...
         'FaceColor','interp',...
         'EdgeColor','interp');
         xlabel('Sensor');
         ylabel('Frecuencia (Hz)');
         zlabel('Amplitud');
        title([\cdot \times 12]',num2str(Tx)]);
```

```
 case 2
       x=1:2;y=F; Z=[Amp1,Amp2];
       surf(x,y,Z,'Parent',axes1,'LineStyle',':',...
         'FaceColor','interp',...
         'EdgeColor','interp');
        xlabel('Sensor');
        ylabel('Frecuencia (Hz)');
        zlabel('Amplitud');
       title([\cdot \times 12]',num2str(Tx)]);
    otherwise
        disp('La funcion necesita mas de 2 vectores de amplitud')
end
end
function 
f5_espectros(Tx,F,Amp1,ncan1,Amp2,ncan2,Amp3,ncan3,Amp4,ncan4,Amp5,ncan5)
%
% Grafica los Espectros de Fourier o PSD para cada canal de la 
componente X
% Esta dise?ada para maximo 5 sensores, esto se puede ampliar 
modificando
% este script.
% Donde 
\%% Tx Descripcion de la imagen en formato de texto
% p.ej ('Espectros de la componente 
Vertical',...),('Espectros del sensor 1 y 2'...)
% 
% F Vector de frecuencia (F o w) (vector de valores)
% 
% Amp1..5 Vector de amplitud en para hasta 5 canales (vector de
% valores); (Amp1) o (pxx1), etc.
\approx% ncan1..5 Descripcion del numero de canal por vector de amplitud 
% en formato de texto; p.ej ('Canal 1'), ('Sensor 1'), 
etc.
\approx% Ejemplo:
%
% g_espectros('ESPECTROS DE LA COMPONENTE LONGITUDINAL',F,Amp1,'Canal 
1',Amp4,'Canal 4',Amp7,'Canal 7',Amp10,'Canal 10',0,0)
%
% El ejemplo grafica los espectros de las amplitudes 1, 4, 7 y 10.
% Poner 0 en Amp# si no hay una amplitud que graficar y nombrar ncan#
%
% Crea la figura para las graficas
    figure1 = figure('units','normalized','outerposition',[0 0 1 1],...
     'Color',[1 1 1]);
```

```
 axes('Visible','off','Parent',figure1,'Position',[0.13 0.11 0.775 
0.815]);
% Crea el subplot numero 1.
%La matriz de la grafica de 2 renglones (m) por 3 columnas (n), es decir 
6
% posiciones como se muestra en esta matriz:
\frac{9}{6} n
% m | 1 2 3 |
\frac{1}{6}\frac{6}{6} | 4 5 6
\approx%Este plot ocupa la posicion numero 1
subplot1 = subplot(2,3,1,'Parent',figure1);xlim(subplot1,[0 25]);
box(subplot1,'on'); % Muestra los ejes a los 
bordes
grid(subplot1,'off'); % Cuadricula el grafico
hold(subplot1,'all'); % Mantiene el grafico en 
su lugar
if Amp1==0;
    text(0.3,0.5,'No hay Canal','Color','blue','FontSize',14);
else
    plot(F,Amp1,'Parent',subplot1,'Color',[0 0 1]); %Grafica el Espectro
    grid('on');
    title(['\fontsize{12}',num2str(ncan1)]); % Titulo de la figura
    ylabel('Amplitud','FontSize',11); % Leyenda del eje Y
    xlabel('Frecuencia (Hz)','FontSize',11); % Leyenda del eje X
end
% Crea el subplot 2 en la posicion numero 4
subplot2 = subplot(2,3,4,'Parent',figure1);xlim(subplot2,[0 25]);
box(subplot2,'on'); grid(subplot2,'off'); hold(subplot2,'all')
if Amp2 == 0;
    text(0.3,0.5,'No hay Canal','Color','blue','FontSize',14);
else
    plot(F,Amp2,'Parent',subplot2,'Color',[0 0 1]); 
    grid('on');
    title(['\fontsize{12}',num2str(ncan2)]);
    ylabel('Amplitud','FontSize',11); 
    xlabel('Frecuencia (Hz)','FontSize',11);
end
% Crea el subplot 3 en la posicion numero 2
subplot3 = subplot(2,3,2,'Parent',figure1);xlim(subplot3,[0 25]);
box(subplot3,'on'); grid(subplot3,'off'); hold(subplot3,'all')
if Amp3 == 0; text(0.3,0.5,'No hay Canal','Color','blue','FontSize',14);
else
    plot(F,Amp3,'Parent',subplot3,'Color',[0 0 1]);
    grid('on');
    title(['\fontsize{12}',num2str(ncan3)]);
    ylabel('Amplitud','FontSize',11);
```

```
 xlabel('Frecuencia (Hz)','FontSize',11);
end
% Crea el subplot 4 en la posicion numero 5
subplot4 = subplot(2,3,5,'Parent',figure1);xlim(subplot4,[0 25]);
box(subplot4,'on'); grid(subplot4,'off'); hold(subplot4,'all')
if Amp4 == 0; text(0.3,0.5,'No hay Canal','Color','blue','FontSize',14);
else
     plot(F,Amp4,'Parent',subplot4,'Color',[0 0 1]); 
     grid('on');
     title(['\fontsize{12}',num2str(ncan4)]);
     ylabel('Amplitud','FontSize',11); 
     xlabel('Frecuencia (Hz)','FontSize',11);
end
% Crea el subplot 5 en la posicion numero 3
subplot5 = subplot(2,3,3,'Parent',figure1);xlim(subplot5,[0 25]);
box(subplot5,'on'); grid(subplot5,'off'); hold(subplot5,'all')
if Amp5==0; text(0.3,0.5,'No hay Canal','Color','blue','FontSize',14);
else
     plot(F,Amp5,'Parent',subplot5,'Color',[0 0 1]); 
     grid('on');
     title(['\fontsize{12}',num2str(ncan5)]);
     ylabel('Amplitud','FontSize',11); 
     xlabel('Frecuencia (Hz)','FontSize',11);
end
[ax,h]=suplabel(num2str(Tx),'y');
set(h,'FontSize',14,'FontName','Arial','color','black')
clear ax
clear h
end
function [ax,h]=suplabel(text,whichLabel,supAxes)
%
% Pone en diferentes lugares el titulo, xlabel y ylabel como
% etiquetas secundarias de un grupo de subplots. Devuelve un numero 
identificador tanto 
% de la etiqueta como del eje
% [ax,h]=suplabel(text,wichLabel,supAxes) Crea identificador tanto del 
eje como la etiqueta
% ax=suplabel(text,whichLabel,supAxes) Crea identificador solo del eje
% suplabel(text) Asume el eje x (whichLabel='x') 
y pone la etiqueta
%
% whichLabel es cualquiera de los siguientes:
% 'x', Texto en el eje X 
% 'y', Texto en el eje Y
% 'yy', Texto en el lado derecho del eje Y 
% 't', Titulo principal de todos los graficos 
%
% supAxes es un argumento opcional para especificar ls posicion del
```

```
% eje "super" alrededor de los subplots. 
% supAxes marca por default la posicion en [.08 .08 .84 .84]
% Especificar supAxes si los labels consiguen cortar o encimarse a los 
subplots
\approx% Ejamplo:
% subplot(2,2,1);ylabel('ylabel1');title('title1')
% subplot(2,2,2);ylabel('ylabel2');title('title2')
% subplot(2,2,3);ylabel('ylabel3');xlabel('xlabel3')
% subplot(2,2,4);ylabel('ylabel4');xlabel('xlabel4')
% [ax1,h1]=suplabel('super X label');
% [ax2,h2]=suplabel('super Y label','y');
% [ax3,h2]=suplabel('super Y label (right)','yy');
% [ax4,h3]=suplabel('super Title' ,'t');
% set(h3,'FontSize',30)
currax=findobj(gcf,'type','axes','-not','tag','suplabel');
if nargin < 3
  supAxes=[.08 .08 .84 .84];
  ah=findall(gcf,'type','axes');
  if ~isempty(ah)
   supAxes=[inf,inf,0,0];
   leftMin=inf; bottomMin=inf; leftMax=0; bottomMax=0;
  axBuf = .04; set(ah,'units','normalized')
   ah=findall(gcf,'type','axes');
   for ii=1:length(ah)
    if strcmp(get(ah(ii),'Visible'),'on')
     thisPos=get(ah(ii),'Position');
    leftMin=min(leftMin,thisPos(1));
     bottomMin=min(bottomMin,thisPos(2));
     leftMax=max(leftMax,thisPos(1)+thisPos(3));
    bottomMax=max(bottomMax,thisPos(2)+thisPos(4));
    end
   end
   supAxes=[leftMin-axBuf,bottomMin-axBuf,leftMax-
leftMin+axBuf*2,bottomMax-bottomMin+axBuf*2];
  end
end
if nargin < 2, whichLabel = 'x'; end
if nargin < 1, help(mfilename); return; end
if ~isstr(text) | ~isstr(whichLabel)
   error('text and whichLabel must be strings')
end
whichLabel=lower(whichLabel);
ax=axes('Units','Normal','Position',supAxes,'Visible','off','tag','suplab
el');
if strcmp('t',whichLabel)
   set(get(ax,'Title'),'Visible','on')
   title(text);
elseif strcmp('x',whichLabel)
   set(get(ax,'XLabel'),'Visible','on')
```

```
 xlabel(text);
elseif strcmp('y',whichLabel)
   set(get(ax,'YLabel'),'Visible','on')
   ylabel(text); 
elseif strcmp('yy',whichLabel)
   set(get(ax,'YLabel'),'Visible','on')
   ylabel(text);
   set(ax,'YAxisLocation','right')
end
for k=1: length(currax), axes(currax(k)); end % restore all other axes
if (nargout < 2)
  return
end
if strcmp('t',whichLabel)
  h=get(ax,'Title');
   set(h,'VerticalAlignment','middle')
elseif strcmp('x',whichLabel)
   h=get(ax,'XLabel');
elseif strcmp('y',whichLabel) | strcmp('yy',whichLabel)
  h=get(ax,'YLabel');
end
end
```
## 5. VISUALIZACIÓN DE LOS ESPECTROS PROMEDIADOS

```
function [ANPSD]=f6_ANPSD(Desc,F,Amp1,Amp2,Amp3,Amp4,Amp5)
\approx% Crea los ANPSD promedio de las Amplitudes dadas
% Esta dise?ada para maximo 5 sensores, esto se puede ampliar 
modificando
% este script.<br>% Donde
   % Donde 
% 
% Desc Descripcion de la imagen en formato de texto
                   p.ej ('ANPSD Vertical',...)
% 
% F Vector de frecuencia (F) (vector de valores)
% 
% Amp1..5 Vector de amplitud en para hasta 5 canales (vector de
% valores); (Amp1),(Amp2), etc.
%
    Ampf1=power(Amp1,2);
    Ampf2=power(Amp2,2);
    Ampf3=power(Amp3,2);
    Ampf4=power(Amp4,2);
    Ampf5=power(Amp5,2);
   APSD = (Ampf1+Ampf2+Ampf3+Ampf4+Ampf5);
   mAPSD = max(APSD);
    ANPSD=APSD/mAPSD;
```

```
%Crea la figura para las graficas
     figure('units','normalized','outerposition',[0 0 1 1],...
     'Color',[1 1 1]);
     plot(F,ANPSD,'Color',[0 0 1]); %Grafica el Espectro
     xlim([0 25]);
    box('on');
     grid('on');
     ylim([0 1.20]);
    hold('all');
     title(['\fontsize{14} \fontname{Arial}',num2str(Desc)]);
     ylabel('Amplitud','FontSize',12); % Titulo del eje Y
    xlabel('Frecuencia (Hz)','FontSize',12);% Titulo del eje X
     [maxY, indexOfMaxY] = max(ANPSD);
    xAtMaxY = F(indexOfMaxY);text(xAtMaxY,maxY,['\leftarrow \fontsize{12} \color{blue}
\fontname{Arial Black} Freq Max=',num2str(xAtMaxY),'Hz'])
```

```
end
```
## 6. IMPRESIÓN DE PANTALLA

```
function imageData = screencapture(varargin)
% screencapture - get a screen-capture of a figure frame, component 
handle, or screen area rectangle
%
% ScreenCapture gets a screen-capture of any Matlab GUI handle (including 
desktop, 
% figure, axes, image or uicontrol), or a specified area rectangle 
located relative to
% the specified handle. Screen area capture is possible by specifying the 
root (desktop)
% handle (=0). The output can be either to an image file or to a Matlab 
matrix (useful
% for displaying via imshow() or for further processing) or to the system 
clipboard.
% This utility also enables adding a toolbar button for easy interactive 
screen-capture.
% Syntax:
% imageData = screencapture(handle, position, target, 
'PropName',PropValue, ...)
\tilde{S}% Input Parameters:
% handle - optional handle to be used for screen-capture origin.
% If empty/unsupplied then current figure (gcf) will be 
used.
% position - optional position array in pixels: [x,y,width,height].
% If empty/unsupplied then the handle's position vector 
will be used.
```

```
% If both handle and position are empty/unsupplied then 
the position
% will be retrieved via interactive mouse-selection.
% If handle is an image, then position is in data (not 
pixel) units, so the
% captured region remains the same after figure/axes 
resize (like imcrop)
% target - optional filename for storing the screen-capture, or the
% 'clipboard'/'printer' strings.
% If empty/unsupplied then no output to file will be 
done.
% The file format will be determined from the extension 
(JPG/PNG/...).
% Supported formats are those supported by the imwrite 
function.
% 'PropName',PropValue - 
% optional list of property pairs (e.g., 
'target','myImage.png','pos',[10,20,30,40],'handle',gca)
% PropNames may be abbreviated and are case-insensitive.
% PropNames may also be given in whichever order.
% Supported PropNames are:
% - 'handle' (default: gcf handle)<br>% - 'position' (default: gcf positio
% - 'position' (default: gcf position array)<br>% - 'target' (default: '')
% - 'target' (default: '')
% - 'toolbar' (figure handle; default: gcf)
% this adds a screen-capture button to the figure's 
toolbar
% If this parameter is specified, then no screen-
capture
% will take place and the returned imageData will 
be [].
% Output parameters:
% imageData - image data in a format acceptable by the imshow function
% If neither target nor imageData were specified, the 
user will be
% asked to interactively specify the output file.
% Examples:
% imageData = screencapture; % interactively select screen-capture 
rectangle
    imageData = screencapture(hListbox); % capture image of a uicontrol
% imageData = screencapture(0, [20,30,40,50]); % capture a small 
desktop region
    imageData = screencapture(qcf, [20, 30, 40, 50]); % capture a small
figure region
    imageData = screencapture(gca, [10, 20, 30, 40]); % capture a small
axes region
% imshow(imageData); % display the captured image in a matlab 
figure
% imwrite(imageData,'myImage.png'); % save the captured image to 
file
% img = imread('cameraman.tif');
% hImg = imshow(img);
% screencapture(hImg,[60,35,140,80]); % capture a region of an 
image
% screencapture(gcf,[],'myFigure.jpg'); % capture the entire figure 
into file
```

```
% screencapture(gcf,[],'clipboard'); % capture the entire figure 
into clipboard
% screencapture(gcf,[],'printer'); % print the entire figure
% screencapture('handle',gcf,'target','myFigure.jpg'); % same as 
previous, save to file
% screencapture('handle',gcf,'target','clipboard'); % same as 
previous, copy to clipboard
% screencapture('handle',gcf,'target','printer'); % same as 
previous, send to printer
% screencapture('toolbar',gcf); % adds a screen-capture button to 
gcf's toolbar
% screencapture('toolbar',[],'target','sc.bmp'); % same with default 
output filename
%
% See also:
% imshow, imwrite, print
% License to use and modify this code is granted freely to all 
interested, as long as the original author is
% referenced and attributed as such. The original author maintains the 
right to be solely associated with this work.
     % Ensure that java awt is enabled...
     if ~usejava('awt')
         error('YMA:screencapture:NeedAwt','ScreenCapture requires Java to 
run.');
     end
     % Ensure that our Java version supports the Robot class (requires JVM 
1.3+ try
        robot = java.awt.Robot; %#ok<NASGU>
     catch
         uiwait(msgbox({['Your Matlab installation is so old that its Java 
engine (' version('-java') ...
                         ') does not have a java.awt.Robot class. '], ' ', 
...
                         'Without this class, taking a screen-capture is 
impossible.', ' ', ...
                         'So, either install JVM 1.3 or higher, or use a 
newer Matlab release.'}, ...
                         'ScreenCapture', 'warn'));
         if nargout, imageData = []; end
         return;
     end
     % Process optional arguments
    paramsStruct = processArgs(varargin{ : };
     % If toolbar button requested, add it and exit
     if ~isempty(paramsStruct.toolbar)
         % Add the toolbar button
         addToolbarButton(paramsStruct);
         % Return the figure to its pre-undocked state (when relevant)
         redockFigureIfRelevant(paramsStruct);
         % Exit immediately (do NOT take a screen-capture)
         if nargout, imageData = []; end
         return;
     end
```

```
 % Convert position from handle-relative to desktop Java-based pixels
     [paramsStruct, msgStr] = convertPos(paramsStruct);
     % Capture the requested screen rectangle using java.awt.Robot
     imgData = getScreenCaptureImageData(paramsStruct.position);
     % Return the figure to its pre-undocked state (when relevant)
     redockFigureIfRelevant(paramsStruct);
     % Save image data in file or clipboard, if specified
     if ~isempty(paramsStruct.target)
         if strcmpi(paramsStruct.target,'clipboard')
             if ~isempty(imgData)
                 imclipboard(imgData);
             else
                 msgbox('No image area selected - not copying image to 
clipboard','ScreenCapture','warn');
             end
         elseif strncmpi(paramsStruct.target,'print',5) % 'print' or 
'printer'
             if ~isempty(imgData)
                 hNewFig = figure('visible','off');
                 imshow(imgData);
                 print(hNewFig);
                 delete(hNewFig);
             else
                 msgbox('No image area selected - not printing 
screenshot','ScreenCapture','warn');
             end
         else % real filename
             if ~isempty(imgData)
                imwrite(imgData,paramsStruct.target);
             else
                 msgbox(['No image area selected - not saving image file ' 
paramsStruct.target],'ScreenCapture','warn');
             end
         end
     end
     % Return image raster data to user, if requested
     if nargout
         imageData = imgData;
     % If neither output formats was specified (neither target nor output 
data)
     elseif isempty(paramsStruct.target) & ~isempty(imgData) %#ok ML6
         % Ask the user to specify a file
         %error('YMA:screencapture:noOutput','No output specified for 
ScreenCapture: specify the output filename and/or output data');
        \sqrt[3]{2} format = \sqrt[3]{x};
        forms = \inf \{for idx = 1 : numel(formats)
            ext = sprintf('*.%s;',formats(idx).ext{:});
```

```
format(idx,1:2) = \{ext(1:end-1), formats(idx).description\};
%#ok<AGROW>
         end
        [filename, pathname] = uiputfile(format, 'Save screen capture as');
         if ~isequal(filename,0) & ~isequal(pathname,0) %#ok Matlab6 
compatibility
             try
                filename = fullfile(pathname, filename);imwrite(imqData,filename);
             catch % possibly a GIF file that requires indexed colors
                [imgData,map] = ryb2ind(imgData,256);imwrite(imgData,map,filename);
             end
         else
             % TODO - copy to clipboard
         end
     end
     % Display msgStr, if relevant
     if ~isempty(msgStr)
         uiwait(msgbox(msgStr,'ScreenCapture'));
         drawnow; pause(0.05); % time for the msgbox to disappear
     end
     return; % debug breakpoint
%% Process optional arguments
function paramsStruct = processArgs(varargin)
     % Get the properties in either direct or P-V format
     [regParams, pvPairs] = parseparams(varargin);
     % Now process the optional P-V params
     try
         % Initialize
         paramName = [];
         paramsStruct = [];
         paramsStruct.handle = [];
         paramsStruct.position = [];
         paramsStruct.target = '';
         paramsStruct.toolbar = [];
         paramsStruct.wasDocked = 0; % no false available in ML6
         paramsStruct.wasInteractive = 0; % no false available in ML6
         % Parse the regular (non-named) params in recption order
         if ~isempty(regParams) & (isempty(regParams{1}) | 
ishandle(regParams{1}(1))) %#ok ML6
          paramsStruct.handle = reqParameters{1};
            reqParams(1) = [];
         end
         if ~isempty(regParams) & isnumeric(regParams{1}) & 
(lenath(reqParameters{1}) = 4) %#ok ML6
            paramsStruct.position = reqParams\{1\};
            reqParams(1) = [];
         end
         if ~isempty(regParams) & ischar(regParams{1}) %#ok ML6
```

```
paramsStruct.target = reqParams{1}; end
         % Parse the optional param PV pairs
        supportedArg = \{ 'handle', 'position', 'target', 'toolbar' \}; while ~isempty(pvPairs)
         % Disregard empty propNames (may be due to users mis-
interpretting the syntax help)
             while ~isempty(pvPairs) & isempty(pvPairs{1}) %#ok ML6
                pvPairs(1) = [];
             end
             if isempty(pvPairs)
                 break;
             end
% Ensure basic format is valid
             paramName = '';
             if ~ischar(pvPairs{1})
                 error('YMA:screencapture:invalidProperty','Invalid 
property passed to ScreenCapture');
             elseif length(pvPairs) == 1
                 if isempty(paramsStruct.target)
                    paramsStruct.target = pyPairs{1}; break;
                 else
                      error('YMA:screencapture:noPropertyValue',['No value 
specified for property ''' pvPairs{1} '''']);
                 end
             end
             % Process parameter values
            paramName = pyPairs{1}; if strcmpi(paramName,'filename') % backward compatibility
                 paramName = 'target';
             end
            paramValue = pyPairs{2};pvPairs(1:2) = [];
             idx = 
find(strncmpi(paramName,supportedArgs,length(paramName)));
             if ~isempty(idx)
                \gamma *paramsStruct.(lower(supportedArgs{idx(1)})) =
paramValue; % incompatible with ML6
                 paramsStruct = setfield(paramsStruct, 
lower(supportedArgs{idx(1)}), paramValue); %#ok ML6
                 % If 'toolbar' param specified, then it cannot be left 
empty - use gcf
                 if strncmpi(paramName,'toolbar',length(paramName)) & 
isempty(paramsStruct.toolbar) %#ok ML6
                     paramsStruct.toolbar = getCurrentFig;
                 end
             elseif isempty(paramsStruct.target)
                 paramsStruct.target = paramName;
                pvPairs = {paramValue, pvPairs{:}}; %#ok (more readable
this way, although a bit less efficient...)
```

```
 else
                 supportedArgsStr = sprintf('''%s''', ', supportedArgs{}': );
                error('YMA:screencapture:invalidProperty','%s \n%s', ...
                        'Invalid property passed to ScreenCapture', ...
                        ['Supported property names are: ' 
supportedArgsStr(1:end-1)]);
             end
         end % loop pvPairs
     catch
         if ~isempty(paramName), paramName = [' ''' paramName '''']; end
         error('YMA:screencapture:invalidProperty','Error setting 
ScreenCapture property %s:\n%s',paramName,lasterr); %#ok<LERR>
     end
%end % processArgs
%% Convert position from handle-relative to desktop Java-based pixels
function [paramsStruct, msgStr] = convertPos(paramsStruct)
    msaStr = ''': try
         % Get the screen-size for later use
        screenSize = qet(0, 'ScreenSize');
         % Get the containing figure's handle
         hParent = paramsStruct.handle;
         if isempty(paramsStruct.handle)
             paramsStruct.hFigure = getCurrentFig;
             hParent = paramsStruct.hFigure;
         else
             paramsStruct.hFigure = 
ancestor(paramsStruct.handle,'figure');
         end
         % To get the acurate pixel position, the figure window must be 
undocked
         try
             if strcmpi(get(paramsStruct.hFigure,'WindowStyle'),'docked')
                  set(paramsStruct.hFigure,'WindowStyle','normal');
                 drawnow; pause(0.25);
                paramsStruct.wasDocked = 1; \textdegree no true available in ML6
             end
         catch
             % never mind - ignore...
         end
         % The figure (if specified) must be in focus
         if ~isempty(paramsStruct.hFigure) & 
ishandle(paramsStruct.hFigure) %#ok ML6
            isFigureValid = 1; % no true available in ML6
             figure(paramsStruct.hFigure);
         else
            isFigureValid = 0; % no false available in ML6
         end
         % Flush all graphic events to ensure correct rendering
         drawnow; pause(0.01);
         % No handle specified
        wasPositionGiven = 1; \textdegree no true available in ML6
```
 if isempty(paramsStruct.handle) % Set default handle, if not supplied paramsStruct.handle = paramsStruct.hFigure; % If position was not specified, get it interactively using RBBOX if isempty(paramsStruct.position) [paramsStruct.position, jFrameUsed, msgStr] = getInteractivePosition(paramsStruct.hFigure); %#ok<ASGLU> jFrameUsed is unused paramsStruct.wasInteractive = 1; % no true available in M<sub>T</sub><sub>6</sub> wasPositionGiven =  $0;$  % no false available in ML6 end elseif ~ishandle(paramsStruct.handle) % Handle was supplied - ensure it is a valid handle error('YMA:screencapture:invalidHandle','Invalid handle passed to ScreenCapture'); elseif isempty(paramsStruct.position) % Handle was supplied but position was not, so use the handle's position paramsStruct.position = getPixelPos(paramsStruct.handle);  $paramsStruct.position (1:2) = 0;$ wasPositionGiven =  $0$ ; % no false available in ML6 elseif ~isnumeric(paramsStruct.position) | (length(paramsStruct.position) ~= 4) %#ok ML6 % Both handle & position were supplied - ensure a valid pixel position vector error('YMA:screencapture:invalidPosition','Invalid position vector passed to ScreenCapture: \nMust be a  $[x,y,w,h]$  numeric pixel array'); end % Capture current object (uicontrol/axes/figure) if w=h=0 (single-click in interactive mode) if paramsStruct.position(3) <= 0 | paramsStruct.position(4) <= 0 %#ok ML6 %TODO - find a way to single-click another Matlab figure (the following does not work) %paramsStruct.position = getPixelPos(ancestor(hittest,'figure')); paramsStruct.position = getPixelPos(paramsStruct.handle); paramsStruct.position $(1:2) = 0$ ; paramsStruct.wasInteractive = 0; % no false available in ML6 wasPositionGiven =  $0;$  % no false available in ML6 end % First get the parent handle's desktop-based Matlab pixel position  $parentPos = [0, 0, 0, 0]$ ;  $dX = 0;$  $dY = 0;$  $dW = 0;$  $dH = 0;$ 

```
 if ~isFigure(hParent)
              % Get the reguested component's pixel position
            parentPos = qetPixelPos(hParent, 1); % no true available in
ML6
              % Axes position inaccuracy estimation
            deltaX = 3;deltaY = -1; % Fix for images
              if isImage(hParent) % | (isAxes(hParent) & 
strcmpi(get(hParent,'YDir'),'reverse')) %#ok ML6
                  % Compensate for resized image axes
                 hAxes = qet(hParent, 'Parent');
                  if all(get(hAxes,'DataAspectRatio')==1) % sanity check: 
this is the normal behavior
                      % Note 18/4/2013: the following fails for non-square 
images
                      %actualImgSize = min(parentPos(3:4));
                     dX = (parentPos(3) - actualImgSize) / 2;dY = (parentPos(4) - actualImgSize) / 2; %parentPos(3:4) = actualImgSize;
                      % The following should work for all types of images
                     actualImgSize = size(qet(hParent, 'CData'));
                     dX = (parentPos(3) -min(parentPos(3),actualImgSize(2))) / 2;dY = (parentPos(4) -min(parentPos(4),actualImgSize(1))) / 2;
                     parentPos(3:4) = actualImgSize([2,1]);\text{sparentPos}(3) = \text{max}(\text{parentPos}(3), \text{actualImgSize}(2));\text{LiparentPos}(4) = \text{max}(\text{parentPos}(4), \text{actualImgSize}(1)); end
                  % Fix user-specified img positions (but not auto-inferred 
ones)
                  if wasPositionGiven
                      % In images, use data units rather than pixel units
                      % Reverse the YDir
                     ymax = max(get(hParent, 'YData'));
                      paramsStruct.position(2) = ymax - 
paramsStruct.position(2) - paramsStruct.position(4);
                      % Note: it would be best to use hgconvertunits, but:
                      % ^^^^ (1) it fails on Matlab 6, and (2) it doesn't 
accept Data units
                      %paramsStruct.position = hgconvertunits(hFig, 
paramsStruct.position, 'Data', 'pixel', hParent); % fails!
                      xLims = get(hParent,'XData');
                      yLims = get(hParent,'YData');
                     xPixelsPerData = parentPos(3) / (diff(xLims) + 1);yPixelsPerData = parentPos(4) / (diff(yLims) + 1); paramsStruct.position(1) = 
round((paramsStruct.position(1)-xLims(1)) * xPixelsPerData);
```

```
 paramsStruct.position(2) = 
round((paramsStruct.position(2)-yLims(1)) * yPixelsPerData + 2*dY);
                     paramsStruct.position(3) = round( 
paramsStruct.position(3) * xPixelsPerData);
                     paramsStruct.position(4) = round( 
paramsStruct.position(4) * yPixelsPerData);
                      % Axes position inaccuracy estimation
                      if strcmpi(computer('arch'),'win64')
                          deltaX = 7;
                        deltaY = -7;
                      else
                         delta X = 3;deltaY = -3; end
                 else % axes/image position was auto-infered (entire 
image)
                      % Axes position inaccuracy estimation
                      if strcmpi(computer('arch'),'win64')
                         delta X = 6;deltaY = -6;
                      else
                         delta X = 2;deltaY = -2; end
                    dW = -2 * dX;dH = -2 * dY; end
             end
            %hFig = ancestor(hParent, 'figure');
             hParent = paramsStruct.hFigure;
         elseif paramsStruct.wasInteractive % interactive figure 
rectangle
             % Compensate for 1px rbbox inaccuracies
            delta X = 2;
            deltaY = -2; else % non-interactive figure
             % Compensate 4px figure boundaries = difference betweeen 
OuterPosition and Position
            delta X = -1;deltaY = 1; end
         %disp(paramsStruct.position) % for debugging
         % Now get the pixel position relative to the monitor
         figurePos = getPixelPos(hParent);
         desktopPos = figurePos + parentPos;
         % Now convert to Java-based pixels based on screen size
         % Note: multiple monitors are automatically handled correctly, 
since all
```

```
% ^^^^ Java positions are relative to the main monitor's top-
left corner
         javaX = desktopPos(1) + paramsStruct.position(1) + deltaX + dX;
         javaY = screenSize(4) - desktopPos(2) - paramsStruct.position(2) 
- paramsStruct.position(4) + deltaY + dY;
        width = paramsStruct.position(3) + dW;height = paramsStruct.position (4) + dH; paramsStruct.position = round([javaX, javaY, width, height]);
         %paramsStruct.position
         % Ensure the figure is at the front so it can be screen-captured
         if isFigureValid
             figure(hParent);
             drawnow;
             pause(0.02);
         end
     catch
         % Maybe root/desktop handle (root does not have a 'Position' prop 
so getPixelPos croaks
         if isequal(double(hParent),0) % =root/desktop handle; handles 
case of hParent=[]
             javaX = paramsStruct.position(1) - 1;
             javaY = screenSize(4) - paramsStruct.position(2) - 
paramsStruct.position(4) - 1;
             paramsStruct.position = [javaX, javaY, 
paramsStruct.position(3:4)];
         end
     end
%end % convertPos
%% Interactively get the requested capture rectangle
function [positionRect, jFrameUsed, msgStr] = 
getInteractivePosition(hFig)
    msgStr = '''; try
         % First try the invisible-figure approach, in order to
         % enable rbbox outside any existing figure boundaries
         f = figure('units','pixel','pos',[-100,-
100,10,10],'HitTest','off');
         drawnow; pause(0.01);
         oldWarn = 
warning('off','MATLAB:HandleGraphics:ObsoletedProperty:JavaFrame');
        if = qet(handle(f), 'JavaFrame');
         warning(oldWarn);
         try
             jWindow = jf.fFigureClient.getWindow;
         catch
             try
                 jWindow = jf.fHG1Client.getWindow;
             catch
                 jWindow = 
jf.getFigurePanelContainer.getParent.getTopLevelAncestor;
             end
         end
```

```
 com.sun.awt.AWTUtilities.setWindowOpacity(jWindow,0.05); 
%=nearly transparent (not fully so that mouse clicks are captured)
        jWindow.setMaximized(1); % no true available in ML6
        jFrameUsed = 1; % no true available in ML6
        msg = \{ 'Mouse-click and drag a bounding rectangle for screen-capture ' ...
                 ... %'or single-click any Matlab figure to capture the 
entire figure.' ...
                };
     catch
         % Something failed, so revert to a simple rbbox on a visible 
figure
         try delete(f); drawnow; catch, end %Cleanup...
        jFrameUsed = 0; % no false available in ML6
        msg = \{ 'Mouse \text{-click within any Matlab figure and then }', \dots \} 'drag a bounding rectangle for screen-capture,', ...
                'or single-click to capture the entire figure'};
     end
     uiwait(msgbox(msg,'ScreenCapture'));
    k = waitforbuttonpress; %#ok k is unused
    khFiq = qetCurrentFiq;
     %p1 = get(hFig,'CurrentPoint');
     positionRect = rbbox;
     %p2 = get(hFig,'CurrentPoint');
     if jFrameUsed
         jFrameOrigin = getPixelPos(f);
         delete(f); drawnow;
         try
             figOrigin = getPixelPos(hFig);
         catch % empty/invalid hFig handle
            figOrigin = [0, 0, 0, 0];
         end
     else
         if isempty(hFig)
             jFrameOrigin = getPixelPos(gcf);
         else
            jFrameOriginal = [0, 0, 0, 0]; end
        figOrigin = [0, 0, 0, 0];
     end
    positionRect(1:2) = positionRect(1:2) + jFrameOriginal(1:2) -figOrigin(1:2);
    if prod(positionRect(3:4)) > 0 msgStr = sprintf('%dx%d area 
captured',positionRect(3),positionRect(4));
     end
%end % getInteractivePosition
%% Get current figure (even if its handle is hidden)
function hFig = getCurrentFig
    oldState = get(0, 'showHiddenHandles');
     set(0,'showHiddenHandles','on');
   hFig = get(0,'CurrentFigure');
```

```
set(0,'showHiddenHandles',oldState);
%end % getCurrentFig
%% Get ancestor figure - used for old Matlab versions that don't have a 
built-in ancestor()
function hObj = ancestor(hObj, type)
     if ~isempty(hObj) & ishandle(hObj) %#ok for Matlab 6 compatibility
         try
             hObj = get(hObj,'Ancestor');
         catch
             % never mind...
         end
         try
             %if ~isa(handle(hObj),type) % this is best but always 
returns 0 in Matlab 6!
             %if ~isprop(hObj,'type') | ~strcmpi(get(hObj,'type'),type) % 
no isprop() in ML6!
             try
                 objType = get(hObj,'type');
             catch
                 objType = '';
             end
             if ~strcmpi(objType,type)
                  try
                      parent = get(handle(hObj),'parent');
                 catch
                     parent = hObj.getParent; % some objs have no 
'Parent' prop, just this method...
                 end
                  if ~isempty(parent) % empty parent means root ancestor, 
so exit
                     h^{0} = ancestor(parent, type);
                 end
             end
         catch
             % never mind...
         end
     end
%end % ancestor
%% Get position of an HG object in specified units
function pos = getPos(hObj,field,units)
     % Matlab 6 did not have hgconvertunits so use the old way...
     oldUnits = get(hObj,'units');
     if strcmpi(oldUnits,units) % don't modify units unless we must!
         pos = get(hObj,field);
     else
        set(hObj,'units',units);
         pos = get(hObj,field);
        set(hObj,'units',oldUnits);
     end
%end % getPos
%% Get pixel position of an HG object - for Matlab 6 compatibility
function pos = getPixelPos(hObj,varargin)
```

```
 persistent originalObj
     try
        stk = dbstack; if ~strcmp(stk(2).name,'getPixelPos')
             originalObj = hObj;
         end
         if isFigure(hObj) %| isAxes(hObj)
         %try
             pos = getPos(hObj,'OuterPosition','pixels');
         else %catch
             % getpixelposition is unvectorized unfortunately!
            pos = getpixelposition(hObj, varargin{;}; % add the axes labels/ticks if relevant (plus a tiny margin 
to fix 2px label/title inconsistencies)
             if isAxes(hObj) & ~isImage(originalObj) %#ok ML6
                 tightInsets = getPos(hObj,'TightInset','pixel');
                pos = pos + tightInsets.*[-1,-1,1,1] + [-1,1,1+tightInsets(1:2)];
             end
         end
     catch
         try
             % Matlab 6 did not have getpixelposition nor hgconvertunits 
so use the old way...
             pos = getPos(hObj,'Position','pixels');
         catch
             % Maybe the handle does not have a 'Position' prop (e.g., 
text/line/plot) - use its parent
             pos = getPixelPos(get(hObj,'parent'),varargin{:});
         end
     end
     % Handle the case of missing/invalid/empty HG handle
     if isempty(pos)
         pos = [0,0,0,0];
     end
%end % getPixelPos
%% Adds a ScreenCapture toolbar button
function addToolbarButton(paramsStruct)
     % Ensure we have a valid toolbar handle
    hFig = ancestor(paramsStruct.toolbar,'figure');
     if isempty(hFig)
         error('YMA:screencapture:badToolbar','the ''Toolbar'' parameter 
must contain a valid GUI handle');
     end
     set(hFig,'ToolBar','figure');
     hToolbar = findall(hFig,'type','uitoolbar');
     if isempty(hToolbar)
         error('YMA:screencapture:noToolbar','the ''Toolbar'' parameter 
must contain a figure handle possessing a valid toolbar');
     end
    hToolbar = hToolbar(1); \frac{1}{2} just in case there are several toolbars...
- use only the first
```

```
 % Prepare the camera icon
     icon = ['3333333333333333'; ...
             '3333333333333333'; ...
             '3333300000333333'; ...
             '3333065556033333'; ...
             '3000000000000033'; ...
             '3022222222222033'; ...
             '3022220002222033'; ...
             '3022203110222033'; ...
             '3022201110222033'; ...
             '3022204440222033'; ...
             '3022220002222033'; ...
             '3022222222222033'; ...
             '3000000000000033'; ...
             '3333333333333333'; ...
             '3333333333333333'; ...
            '3333333333333333'];
    cm = [ 0 0 0; ... % black] 0 0.60 1; ... % light blue
 0.53 0.53 0.53; ... % light gray
NaN NaN NaN; ... % transparent
            0 0.73 0; ... % light green
           0.27 0.27 0.27; ... % gray
           0.13 0.13 0.13]; % dark gray
     cdata = ind2rgb(uint8(icon-'0'),cm);
     % If the button does not already exit
   hButton = findall(hToolbar, 'Tag', 'ScreenCaptureButton');
     tooltip = 'Screen capture';
    if ~isempty(paramsStruct.target)
         tooltip = [tooltip ' to ' paramsStruct.target];
    end
     if isempty(hButton)
         % Add the button with the icon to the figure's toolbar
       hButton = uipushtool(hToolbar, 'CData', cdata,
'Tag','ScreenCaptureButton', 'TooltipString',tooltip, 
'ClickedCallback',['screencapture(''' paramsStruct.target ''')']); %#ok 
unused
    else
         % Otherwise, simply update the existing button
        set(hButton, 'CData',cdata, 'Tag','ScreenCaptureButton', 
'TooltipString',tooltip, 'ClickedCallback',['screencapture(''' 
paramsStruct.target ''')']);
    end
%end % addToolbarButton
%% Java-get the actual screen-capture image data
function imgData = getScreenCaptureImageData(positionRect)
    if isempty(positionRect) | all(positionRect==0) | positionRect(3) <= 0
| positionRect(4)<=0 %#ok ML6
       imgData = [];
    else
        % Use java.awt.Robot to take a screen-capture of the specified 
screen area
        rect = java.awt.Rectangle(positionRect(1), positionRect(2), 
positionRect(3), positionRect(4));
        robot = java.awt.Robot;
```

```
 jImage = robot.createScreenCapture(rect);
         % Convert the resulting Java image to a Matlab image
         % Adapted for a much-improved performance from:
         % http://www.mathworks.com/support/solutions/data/1-2WPAYR.html
        h = jImage.getHeight;w = jImage.getWidth;%imgData = zeros([h, w, 3], 'uint8');
        % pixelsData = uint8(jImage.getData.getpixels(0,0,w,h,[]));
        sfor i = 1 : h\text{base} = (i-1)*w*3+1;\frac{1}{2} imgData(i,1:w,:) = deal(reshape(pixelsData(base:(base+3*w-
1)),3,w)');
         %end
         % Performance further improved based on feedback from Urs 
Schwartz:
         %pixelsData = 
reshape(typecast(jImage.getData.getDataStorage,'uint32'),w,h).';
        \text{SimdData}(:,:,3) = \text{bitshift}(\text{bitand}(\text{pixelsData}, 256^1-1), -8*0);\text{imgData}(:,:,2) = \text{bitshift}(\text{bitand}(\text{pixelsData},256^2-1),-8*1);%imgData(:,,:,1) = bitshift(bitand(pixelsData,256^3-1),-8*2);
         % Performance even further improved based on feedback from Jan 
Simon:
         pixelsData = reshape(typecast(jImage.getData.getDataStorage, 
'uint8'), 4, w, h);
        imgData = cat(3, ...transpose(reshape(pixelsData(3, :, :), w, h)), ...
            transpose(reshape(pixelsData(2, :, :), w, h)), ...
            transpose(reshape(pixelsData(1, :, :), w, h)));
     end
%end % getInteractivePosition
%% Return the figure to its pre-undocked state (when relevant)
function redockFigureIfRelevant(paramsStruct)
   if paramsStruct.wasDocked
       try
           set(paramsStruct.hFigure,'WindowStyle','docked');
           %drawnow;
       catch
           % never mind - ignore...
       end
  end
%end % redockFigureIfRelevant
%% Copy screen-capture to the system clipboard
% Adapted from http://www.mathworks.com/matlabcentral/fileexchange/28708-
imclipboard/content/imclipboard.m
function imclipboard(imgData)
     % Import necessary Java classes
     import java.awt.Toolkit.*
 import java.awt.image.BufferedImage
 import java.awt.datatransfer.DataFlavor
     % Add the necessary Java class (ImageSelection) to the Java classpath
     if ~exist('ImageSelection', 'class')
```

```
 % Obtain the directory of the executable (or of the M-file if not 
deployed) 
         %javaaddpath(fileparts(which(mfilename)), '-end');
         if isdeployed % Stand-alone mode. 
             [status, result] = system('path'); %#ok<ASGLU>
             MatLabFilePath = char(regexpi(result, 'Path=(.*?);', 
'tokens', 'once'));
         else % MATLAB mode. 
             MatLabFilePath = fileparts(mfilename('fullpath')); 
         end 
         javaaddpath(MatLabFilePath, '-end'); 
     end
     % Get System Clipboard object (java.awt.Toolkit)
     cb = getDefaultToolkit.getSystemClipboard; % can't use () in ML6!
     % Get image size
   ht = size(imqData, 1);wd = size(imqData, 2); % Convert to Blue-Green-Red format
    imgData = imgData(:, : , [3 2 1]); % Convert to 3xWxH format
     imgData = permute(imgData, [3, 2, 1]);
     % Append Alpha data (not used)
    imgData = cat(1, imgData, 255*ones(1, wd, ht, 'uint8')); % Create image buffer
     imBuffer = BufferedImage(wd, ht, BufferedImage.TYPE_INT_RGB);
     imBuffer.setRGB(0, 0, wd, ht, typecast(imgData(:), 'int32'), 0, wd);
     % Create ImageSelection object
     % % custom java class
     imSelection = ImageSelection(imBuffer);
     % Set clipboard content to the image
     cb.setContents(imSelection, []);
%end %imclipboard
%% Is the provided handle a figure?
function flag = isFigure(hObj)
     flag = isa(handle(hObj),'figure') | isa(hObj,'matlab.ui.Figure');
%end %isFigure
%% Is the provided handle an axes?
function flag = isAxes(hObj) flag = isa(handle(hObj),'axes') | 
isa(hObj,'matlab.graphics.axis.Axes');
%end %isFigure
%% Is the provided handle an image?
function flag = isImage(hObj)flag = isa(handle(hObj), 'image') |isa(hObj,'matlab.graphics.primitive.Image');
%end %isFigure
%%%%%%%%%%%%%%%%%%%%%%%%%% TODO %%%%%%%%%%%%%%%%%%%%%%%%%
% find a way in interactive-mode to single-click another Matlab figure 
for screen-capture
```